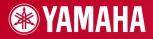

PortableGrand

# DGX-530 YPG-535

## **Owner's Manual**

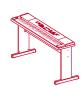

**Keyboard Stand Assembly** For information on assembling the keyboard stand, refer to the instructions on **page 10** of this manual.

EN

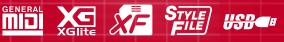

## SPECIAL MESSAGE SECTION

This product utilizes batteries or an external power supply (adapter). DO NOT connect this product to any power supply or adapter other than one described in the manual, on the name plate, or specifically recommended by Yamaha.

**WARNING:** Do not place this product in a position where anyone could walk on, trip over, or roll anything over power or connecting cords of any kind. The use of an extension cord is not recommended! If you must use an extension cord, the minimum wire size for a 25' cord (or less) is 18 AWG. NOTE: The smaller the AWG number, the larger the current handling capacity. For longer extension cords, consult a local electrician.

This product should be used only with the components supplied or; a cart, rack, or stand that is recommended by Yamaha. If a cart, etc., is used, please observe all safety markings and instructions that accompany the accessory product.

### SPECIFICATIONS SUBJECT TO CHANGE:

The information contained in this manual is believed to be correct at the time of printing. However, Yamaha reserves the right to change or modify any of the specifications without notice or obligation to update existing units.

This product, either alone or in combination with an amplifier and headphones or speaker/s, may be capable of producing sound levels that could cause permanent hearing loss. DO NOT operate for long periods of time at a high volume level or at a level that is uncomfortable. If you experience any hearing loss or ringing in the ears, you should consult an audiologist.

IMPORTANT: The louder the sound, the shorter the time period before damage occurs.

Some Yamaha products may have benches and / or accessory mounting fixtures that are either supplied with the product or as optional accessories. Some of these items are designed to be dealer assembled or installed. Please make sure that benches are stable and any optional fixtures (where applicable) are well secured BEFORE using. Benches supplied by Yamaha are designed for seating only. No other uses are recommended.

#### NOTICE:

Service charges incurred due to a lack of knowledge relating to how a function or effect works (when the unit is operating as designed) are not covered by the manufacturer's warranty, and are therefore the owners responsibility. Please study this manual carefully and consult your dealer before requesting service.

### **ENVIRONMENTAL ISSUES:**

Yamaha strives to produce products that are both user safe and environmentally friendly. We sincerely believe that our products and the production methods used to produce them, meet these goals. In keeping with both the letter and the spirit of the law, we want you to be aware of the following:

92-BP (bottom)

#### **Battery Notice:**

This product MAY contain a small non-rechargeable battery which (if applicable) is soldered in place. The average life span of this type of battery is approximately five years. When replacement becomes necessary, contact a qualified service representative to perform the replacement.

This product may also use "household" type batteries. Some of these may be rechargeable. Make sure that the battery being charged is a rechargeable type and that the charger is intended for the battery being charged.

When installing batteries, do not mix batteries with new, or with batteries of a different type. Batteries MUST be installed correctly. Mismatches or incorrect installation may result in overheating and battery case rupture.

#### Warning:

Do not attempt to disassemble, or incinerate any battery. Keep all batteries away from children. Dispose of used batteries promptly and as regulated by the laws in your area. Note: Check with any retailer of household type batteries in your area for battery disposal information.

#### **Disposal Notice:**

Should this product become damaged beyond repair, or for some reason its useful life is considered to be at an end, please observe all local, state, and federal regulations that relate to the disposal of products that contain lead, batteries, plastics, etc. If your dealer is unable to assist you, please contact Yamaha directly.

#### NAME PLATE LOCATION:

The name plate is located on the bottom of the product. The model number, serial number, power requirements, etc., are located on this plate. You should record the model number, serial number, and the date of purchase in the spaces provided below and retain this manual as a permanent record of your purchase.

Model

Serial No.

**Purchase Date** 

## PLEASE KEEP THIS MANUAL

## FCC INFORMATION (U.S.A.)

- IMPORTANT NOTICE: DO NOT MODIFY THIS UNIT! This product, when installed as indicated in the instructions contained in this manual, meets FCC requirements. Modifications not expressly approved by Yamaha may void your authority, granted by the FCC, to use the product.
- 2. IMPORTANT: When connecting this product to accessories and/ or another product use only high quality shielded cables. Cable/s supplied with this product MUST be used. Follow all installation instructions. Failure to follow instructions could void your FCC authorization to use this product in the USA.
- 3. NOTE: This product has been tested and found to comply with the requirements listed in FCC Regulations, Part 15 for Class "B" digital devices. Compliance with these requirements provides a reasonable level of assurance that your use of this product in a residential environment will not result in harmful interference with other electronic devices. This equipment generates/uses radio frequencies and, if not installed and used according to the instructions found in the users manual, may cause interference harmful to the operation of other electronic devices. Compliance with FCC regulations does

\* This applies only to products distributed by YAMAHA CORPORATION OF AMERICA.

not guarantee that interference will not occur in all installations. If this product is found to be the source of interference, which can be determined by turning the unit "OFF" and "ON", please try to eliminate the problem by using one of the following measures:

Relocate either this product or the device that is being affected by the interference.

Utilize power outlets that are on different branch (circuit breaker or fuse) circuits or install AC line filter/s.

In the case of radio or TV interference, relocate/reorient the antenna. If the antenna lead-in is 300 ohm ribbon lead, change the lead-in to co-axial type cable.

If these corrective measures do not produce satisfactory results, please contact the local retailer authorized to distribute this type of product. If you can not locate the appropriate retailer, please contact Yamaha Corporation of America, Electronic Service Division, 6600 Orangethorpe Ave, Buena Park, CA90620

The above statements apply ONLY to those products distributed by Yamaha Corporation of America or its subsidiaries.

(class B)

#### **OBSERVERA!**

Apparaten kopplas inte ur växelströmskällan (nätet) så länge som den ar ansluten till vägguttaget, även om själva apparaten har stängts av.

**ADVARSEL:** Netspæendingen til dette apparat er IKKE afbrudt, sålæenge netledningen siddr i en stikkontakt, som er t endt — også selvom der or slukket på apparatets afbryder.

VAROITUS: Laitteen toisiopiiriin kytketty käyttökytkin ei irroita koko laitetta verkosta.

(standby)

#### IMPORTANT NOTICE FOR THE UNITED KINGDOM Connecting the Plug and Cord

IMPORTANT. The wires in this mains lead are coloured in accordance with the following code:

BLUE : NEUTRAL

#### BROWN : LIVE

As the colours of the wires in the mains lead of this apparatus may not correspond with the coloured makings identifying the terminals in your plug proceed as follows:

The wire which is coloured BLUE must be connected to the terminal which is marked with the letter N or coloured BLACK.

The wire which is coloured BROWN must be connected to the terminal which is marked with the letter L or coloured RED.

Making sure that neither core is connected to the earth terminal of the three pin plug.

• This applies only to products distributed by Yamaha-Kemble Music (U.K.) Ltd. (2 wires)

#### COMPLIANCE INFORMATION STATEMENT (DECLARATION OF CONFORMITY PROCEDURE)

Responsible Party : Yamaha Corporation of America Address : 6600 Orangethorpe Ave., Buena Park, Calif. 90620

- Telephone: 714-522-9011
- Type of Equipment : Digital Keyboard Model Name : DGX-530/YPG-535

This device complies with Part 15 of the FCC Rules. Operation is subject to the following two conditions:

- 1) this device may not cause harmful interference, and
- 2) this device must accept any interference received including

interference that may cause undesired operation. See user manual instructions if interference to radio reception is suspected.

This applies only to products distributed by YAMAHA CORPORATION OF AMERICA. (FCC DoC)

## PRECAUTIONS

## PLEASE READ CAREFULLY BEFORE PROCEEDING

\* Please keep this manual in a safe place for future reference.

## 🖄 WARNING

Always follow the basic precautions listed below to avoid the possibility of serious injury or even death from electrical shock, short-circuiting, damages, fire or other hazards. These precautions include, but are not limited to, the following:

### Power supply/AC power adaptor

- Only use the voltage specified as correct for the instrument. The required voltage is printed on the name plate of the instrument.
- Use the specified adaptor (PA-5D or an equivalent recommended by Yamaha) only. Using the wrong adaptor can result in damage to the instrument or overheating.
- Check the electric plug periodically and remove any dirt or dust which may have accumulated on it.
- Do not place the AC adaptor cord near heat sources such as heaters or radiators, and do not excessively bend or otherwise damage the cord, place heavy objects on it, or place it in a position where anyone could walk on, trip over, or roll anything over it.

### Do not open

 Do not open the instrument or attempt to disassemble the internal parts or modify them in any way. The instrument contains no user-serviceable parts. If it should appear to be malfunctioning, discontinue use immediately and have it inspected by qualified Yamaha service personnel.

### Water warning

- Do not expose the instrument to rain, use it near water or in damp or wet conditions, or place containers on it containing liquids which might spill into any openings. If any liquid such as water seeps into the instrument, turn off the power immediately and unplug the power cord from the AC outlet. Then have the instrument inspected by qualified Yamaha service personnel.
- · Never insert or remove an electric plug with wet hands.

### Fire warning

• Do not put burning items, such as candles, on the unit. A burning item may fall over and cause a fire.

### If you notice any abnormality

 If the AC adaptor cord or plug becomes frayed or damaged, or if there is a sudden loss of sound during use of the instrument, or if any unusual smells or smoke should appear to be caused by it, immediately turn off the power switch, disconnect the adaptor plug from the outlet, and have the instrument inspected by qualified Yamaha service personnel.

## 

Always follow the basic precautions listed below to avoid the possibility of physical injury to you or others, or damage to the instrument or other property. These precautions include, but are not limited to, the following:

### Power supply/AC power adaptor

- When removing the electric plug from the instrument or an outlet, always hold the plug itself and not the cord.
- Unplug the AC power adaptor when not using the instrument, or during electrical storms.
- Do not connect the instrument to an electrical outlet using a multiple-connector. Doing so can result in lower sound quality, or possibly cause overheating in the outlet.

### Location

- Do not expose the instrument to excessive dust or vibrations, or extreme cold or heat (such as in direct sunlight, near a heater, or in a car during the day) to prevent the possibility of panel disfiguration or damage to the internal components.
- Do not use the instrument in the vicinity of a TV, radio, stereo equipment, mobile phone, or other electric devices. Otherwise, the instrument, TV, or radio may generate noise.

- Do not place the instrument in an unstable position where it might accidentally fall over.
- Before moving the instrument, remove all connected adaptor and other cables.
- When setting up the product, make sure that the AC outlet you are using is
  easily accessible. If some trouble or malfunction occurs, immediately turn off
  the power switch and disconnect the plug from the outlet. Even when the power
  switch is turned off, electricity is still flowing to the product at the minimum
  level. When you are not using the product for a long time, make sure to unplug
  the power cord from the wall AC outlet.
- Use only the stand specified for the instrument. When attaching the stand or rack, use the provided screws only. Failure to do so could cause damage to the internal components or result in the instrument falling over.
- Do not place objects in front of the instruments air vent, since this may prevent adequate ventilation of the internal components, and possibly result in the instrument overheating.

### Connections

Before connecting the instrument to other electronic components, turn off the
power for all components. Before turning the power on or off for all
components, set all volume levels to minimum. Also, be sure to set the volumes
of all components at their minimum levels and gradually raise the volume
controls while playing the instrument to set the desired listening level.

### Maintenance

• When cleaning the instrument, use a soft, dry cloth. Do not use paint thinners, solvents, cleaning fluids, or chemical-impregnated wiping cloths.

### **Handling** caution

- Do not insert a finger or hand in any gaps on the instrument.
- Never insert or drop paper, metallic, or other objects into the gaps on the panel or keyboard. If this happens, turn off the power immediately and unplug the power cord from the AC outlet. Then have the instrument inspected by qualified Yamaha service personnel.
- Do not place vinyl, plastic or rubber objects on the instrument, since this might discolor the panel or keyboard.
- Do not rest your weight on, or place heavy objects on the instrument, and do not use excessive force on the buttons, switches or connectors.
- Do not use the instrument/device or headphones for a long period of time at a high or uncomfortable volume level, since this can cause permanent hearing loss. If you experience any hearing loss or ringing in the ears, consult a physician.

### Saving data

### Saving and backing up your data

The panel settings and some other types of data are not retained in memory when you turn off the power to the instrument. Save data you want to keep to the Registration Memory (page 87.)

Saved data may be lost due to malfunction or incorrect operation. Save important data to a USB storage device/or other external device such as a computer. (pages 95, 106)

### Backing up the USB storage device/external media

• To protect against data loss through media damage, we recommend that you save your important data onto two USB storage devices/external media.

Yamaha cannot be held responsible for damage caused by improper use or modifications to the instrument, or data that is lost or destroyed.

Always turn the power off when the instrument is not in use.

Even when the power switch is in the "STANDBY" position, electricity is still flowing to the instrument at the minimum level. When you are not using the instrument for a long time, make sure you unplug the AC power adaptor from the wall AC outlet.

The illustrations and LCD screens as shown in this manual are for instructional purposes only, and may appear somewhat different from those on your instrument.

### Trademarks

- The bitmap fonts used in this instrument have been provided by and are the property of Ricoh Co., Ltd.
- Windows is a registered trademark of Microsoft® Corporation in the United States and other countries.
- The company names and product names in this manual are the trademarks or registered trademarks of their respective companies.

## **Copyright Notice**

The followings are the titles, credits and copyright notices for three (3) of the songs pre-installed in this electronic keyboard:

Mona Lisa

from the Paramount Picture CAPTAIN CAREY, U.S.A. Words and Music by Jay Livingston and Ray Evans Copyright © 1949 (Renewed 1976) by Famous Music Corporation International Copyright Secured All Rights Reserved

Composition Title : Against All Odds Composer's Name : Collins 0007403 Copyright Owner's Name : EMI MUSIC PUBLISHING LTD AND HIT & RUN MUSIC LTD All Rights Reserved, Unauthorized copying, public performance and broadcasting are strictly prohibited. Can't Help Falling In Love from the Paramount Picture BLUE HAWAII
Words and Music by George David Weiss, Hugo Peretti and Luigi Creatore
Copyright © 1961; Renewed 1989 Gladys Music (ASCAP)
Worldwide Rights for Gladys Music Administered by Cherry Lane Music Publishing Company, Inc.
International Copyright Secured All Rights Reserved

This product incorporates and bundles computer programs and contents in which Yamaha owns copyrights or with respect to which it has license to use others' copyrights. Such copyrighted materials include, without limitation, all computer software, style files, MIDI files, WAVE data, musical scores and sound recordings. Any unauthorized use of such programs and contents outside of personal use is not permitted under relevant laws. Any violation of copyright has legal consequences. DON'T MAKE, DISTRIBUTE OR USE ILLEGAL COPIES.

Copying of the commercially available musical data including but not limited to MIDI data and/or audio data is strictly prohibited except for your personal use.

## **Panel Logos**

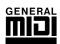

### **GM System Level 1**

"GM System Level 1" is an addition to the MIDI standard which ensures that any GM-compatible music data can be accurately played by any GM-compatible tone generator, regardless of manufacturer. The GM mark is affixed to all software and hardware products that support GM System Level.

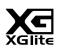

### XGlite

As its name implies, "XGlite" is a simplified version of Yamaha's high-quality XG tone generation format. Naturally, you can play back any XG song data using an XGlite tone generator. However, keep in mind that some songs may play back differently compared to the original data, due to the reduced set of control parameters and effects.

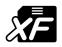

## XF

The Yamaha XF format enhances the SMF (Standard MIDI File) standard with greater functionality and open-ended expandability for the future. The instrument is capable of displaying lyrics when an XF file containing lyric data is played.

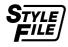

## STYLE FILE

The Style File Format is Yamaha's original style file format which uses a unique conversion system to provide high-quality automatic accompaniment based on a wide range of chord types.

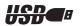

### USB

USB is an abbreviation for Universal Serial Bus. It is a serial interface for connecting a computer with peripheral Devices. It allows "hot swapping" (connecting peripheral devices while the power to the computer is on).

Congratulations and thank you for purchasing the Yamaha DGX-530/YPG-535 Portable Grand!

Please read this owner's manual carefully before using the instrument in order to take full advantage of its various features.

Make sure to keep this manual in a safe and handy place even after you finish reading, and refer to it often when you need to better understand an operation or function.

## **Included Accessories**

The DGX-530/YPG-535 package includes the following items. Please check that you have them all.

- Music rest
- Accessory CD-ROM
- Owner's manual (this book)
- Keyboard stand
- Footswitch
- AC Power Adaptor (PA-5D or an equivalent recommended by Yamaha)
- \* May not be included depending on your particular area. Please check with your Yamaha dealer.

## **Special Features of the DGX-530/YPG-535**

## Graded Soft Touch keyboard

Just as on an actual piano, the lower keys are heavy in touch and the higher keys are light, with soft touch of digital keyboard for beginners.

#### Performance assistant technology ► Page 37

Play along with a song on the instrument's keyboard and produce a perfect performance every time ... even if you play wrong notes! All you have to do is play on the keyboard-alternately on the left- and right-hand ranges of the keyboard, for example—and you'll sound like a pro as long as you play in time with the music.

And if you can't play with both hands, you can still play the melody simply by tapping one key.

#### Play a Variety of Instrument Voices Page 17

With the DGX-530/YPG-535, the instrument voice that sounds when you play the keyboard can be changed to violin, flute, harp, or any of an extensive range of voices. You can change the mood of a song written for piano, for example, by using violin to play it instead. Experience a whole new world of musical variety.

#### Play Along with Styles ► Page 26

Want to play with full accompaniment? Try the auto-accompaniment Styles. The accompaniment styles provide the equivalent of a full backing band covering wide variety of styles from waltzes to 8-beat to euro-trance ... and much more. Select a style that matches the music you want to play, or experiment with new styles to expand your musical horizons.

## Easy Performance with Music Notation Display

When you play back a song, the corresponding score will be shown on the display as the song plays. This is a great way to learn how to read music. If the song contains lyric and chord data\*, the lyrics and chords will also appear on the score display.

\* No lyrics or chords will appear on the display if the song you are using with the score display function does not contain the appropriate lyric and chord data.

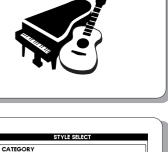

€

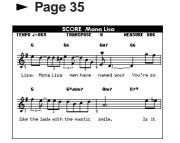

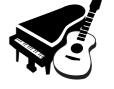

001 ChartPianoPo

USB/FLASH HENORY

€

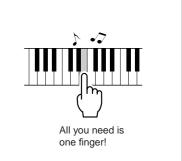

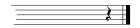

## **Contents**

| Copyright Notice                                                                                                    |  |
|----------------------------------------------------------------------------------------------------|--|
| Special Features of the DGX-530/YPG-5358                                                                                                    |  |
| Setting Up 10                                                                                                    |  |
| ראין אין אין אין אין אין אין אין אין אין                                                                                                    |  |
| Power Requirements       12         Connecting Headphones (PHONES/OUTPUT Jack)       12         Connecting a Footswitch (SUSTAIN Jack)       12         Connecting to a Computer (USB Terminal)       13         Turning the Power On       13 |  |
| Panel Controls and Terminals 14                                                                                                    |  |
| Front Panel                                                                                                    |  |
| Quick Guide                                                                                                    |  |
| Changing the Display Language 16                                                                                                    |  |
| Try Playing a Variety of Instrument Voices17Select and Play a Voice—MAIN17Play Two Voices Simultaneously—DUAL18Play Different Voices with the Left and Right Hands—SPLIT19Play the Grand Piano Voice20                                         |  |
| Fun Sounds 21                                                                                                    |  |
| Drum Kits                                                                                                    |  |
| The Metronome 22                                                                                                    |  |
| Start the Metronome                                                                                                    |  |
| Playing Styles 25                                                                                                    |  |
| Select a Style Rhythm       25         Play Along with a Style       26         Playing Auto-accompaniment Chords       30                                                                                                    |  |
| Using Songs 31                                                                                                    |  |
| Select and Listen to a Song31Song Fast Forward, Fast Reverse, and Pause32Change the Song Tempo32Play the Demo Song33Types of Songs34Displaying the Song Score35Display the Lyrics36                                                            |  |
| The Easy Way to Play Piano 37                                                                                                    |  |
| CHORD Type—Play with Both Hands                                                                                                    |  |
| Select a Song For a Lesson 48                                                                                                    |  |
| Lesson 1—Waiting                                                                                                    |  |
| Play Using the Music Database 55                                                                                                    |  |
| Change a Song's Style     56       Try Out the Easy Song Arranger     56       Using the Easy Song Arranger     56                                                                                                    |  |
| Record Your Own Performance58                                                                                                    |  |
| Track Configuration                                                                                                    |  |
| Backup and Initialization 63                                                                                                    |  |
| Backup                                                                                                    |  |

| Basic Operation                                                                                                    | 64                                                                                                    |                                                                                                    |
|----------------------------------------------------------------------------------------------------|----------------------------------------------------------------------------------------------------|----------------------------------------------------------------------------------------------------|
| Basic Operation                                                                                                    |                                                                                                    |                                                                                                    |
| The Displays<br>MAIN Display Items                                                                                                    |                                                                                                    |                                                                                                    |
|                                                                                                    | 07                                                                                                    |                                                                                                    |
| Reference                                                                                                    |                                                                                                    |                                                                                                    |
|                                                                                                    | <b>C</b> 0                                                                                                    |                                                                                                    |
| Play with a Variety of Effects                                                                                                    | 68                                                                                                    |                                                                                                    |
| Adding Harmony<br>Adding Reverb                                                                                                    |                                                                                                    |                                                                                                    |
| Adding Chorus                                                                                                    | 70                                                                                                    |                                                                                                    |
| Panel Sustain<br>Pitch Bend                                                                                                    |                                                                                                    |                                                                                                    |
|                                                                                                    |                                                                                                    |                                                                                                    |
| Handy Performance Features Tap Start                                                                                                    | 72                                                                                                    |                                                                                                    |
| Touch Response Sensitivity                                                                                                    |                                                                                                    |                                                                                                    |
| One Touch Setting                                                                                                    | 73                                                                                                    |                                                                                                    |
| Select an EQ Setting for the Best Sound<br>Pitch Controls                                                                                                    | 74                                                                                                    |                                                                                                    |
| Style (Auto accompaniment) Eurotiona                                                                                                    | 75<br>76                                                                                                    |                                                                                                    |
| Style (Auto-accompaniment) Functions Pattern Variation (Sections)                                                                                                    | 76                                                                                                    |                                                                                                    |
| Setting the Split Point                                                                                                    |                                                                                                    |                                                                                                    |
| Play a Style with Chords but No Rhythm                                                                                                    |                                                                                                    |                                                                                                    |
| (Stop Accompaniment)<br>Adjusting the Style Volume                                                                                                    | 80                                                                                                    |                                                                                                    |
| Chord Basics                                                                                                    |                                                                                                    |                                                                                                    |
| Style File                                                                                                    | 83                                                                                                    |                                                                                                    |
| Playing Styles Using the Entire Keyboard<br>Looking Up Chords Using the Chord Dictionary                                                                                                    |                                                                                                    |                                                                                                    |
| Cong Cottingo                                                                                                    | 05                                                                                                    |                                                                                                    |
| Song Settings                                                                                                    |                                                                                                    |                                                                                                    |
| Song Volume<br>A-B Repeat                                                                                                    |                                                                                                    |                                                                                                    |
| Muting Independent Song Parts                                                                                                    | 86                                                                                                    |                                                                                                    |
| Change the Melody Voice                                                                                                    |                                                                                                    |                                                                                                    |
| Memorize Your Favorite Panel Settings                                                                                                    | 87                                                                                                    |                                                                                                    |
| Saving to the Registration Memory                                                                                                    | 87                                                                                                    |                                                                                                    |
| Recalling a Registration Memory                                                                                                    |                                                                                                    |                                                                                                    |
|                                                                                                    |                                                                                                    |                                                                                                    |
| The Eurotione                                                                                                    | 00                                                                                                    |                                                                                                    |
| The Functions Selecting and Setting Functions                                                                                                    | <b>89</b>                                                                                                    |                                                                                                    |
| The Functions<br>Selecting and Setting Functions<br>Using USB Flash Memory                                                                                                    | <b>89</b><br>89<br><b>92</b>                                                                                                    |                                                                                                    |
| The Functions         Selecting and Setting Functions         Using USB Flash Memory         Connecting a USB Flash Memory                                                                                                    | 89<br>89<br>92<br>92                                                                                                    |                                                                                                    |
| The Functions         Selecting and Setting Functions         Using USB Flash Memory         Connecting a USB Flash Memory         Formatting USB Flash Memory         Saving Data                                                                                                    | <b>89</b><br>89<br><b>92</b><br>92<br>94<br>95                                                                                                    |                                                                                                    |
| The Functions         Selecting and Setting Functions         Using USB Flash Memory         Connecting a USB Flash Memory         Formatting USB Flash Memory         Saving Data         Convert a User Song to SMF Format and Save                                                                                                    | <b>89</b><br>                                                                                                    |                                                                                                    |
| The Functions         Selecting and Setting Functions         Using USB Flash Memory         Connecting a USB Flash Memory         Formatting USB Flash Memory         Saving Data         Convert a User Song to SMF Format and Save         Loading User Files and Style Files         Deleting Data from a USB Flash Memory                                                                                                    | <b>89</b><br>                                                                                                    |                                                                                                    |
| The Functions         Selecting and Setting Functions         Using USB Flash Memory         Connecting a USB Flash Memory         Formatting USB Flash Memory         Saving Data         Convert a User Song to SMF Format and Save         Loading User Files and Style Files                                                                                                    | <b>89</b><br>                                                                                                    |                                                                                                    |
| The Functions         Selecting and Setting Functions         Using USB Flash Memory         Connecting a USB Flash Memory         Formatting USB Flash Memory         Saving Data         Convert a User Song to SMF Format and Save         Loading User Files and Style Files         Deleting Data from a USB Flash Memory                                                                                                    | <b>89</b><br>                                                                                                    |                                                                                                    |
| The Functions         Selecting and Setting Functions         Using USB Flash Memory         Connecting a USB Flash Memory         Formatting USB Flash Memory         Formatting USB Flash Memory         Saving Data         Convert a User Song to SMF Format and Save         Loading User Files and Style Files         Deleting Data from a USB Flash Memory         Playing Data on a USB Flash Memory         Connections         Connections                                                                                                    | 89<br>92<br>92<br>92<br>94<br>95<br>96<br>97<br>98<br>99<br>100<br>100                                                                                                    |                                                                                                    |
| The Functions         Selecting and Setting Functions         Using USB Flash Memory         Connecting a USB Flash Memory         Formatting USB Flash Memory         Saving Data         Convert a User Song to SMF Format and Save         Loading User Files and Style Files         Deleting Data from a USB Flash Memory         Playing Data on a USB Flash Memory         Connections         Connections         Connections         Connections                                                                                                    | 89<br>92<br>92<br>92<br>94<br>95<br>96<br>97<br>98<br>99<br>100<br>                                                                                                    |                                                                                                    |
| The Functions         Selecting and Setting Functions         Using USB Flash Memory         Connecting a USB Flash Memory         Formatting USB Flash Memory         Formatting USB Flash Memory         Saving Data         Convert a User Song to SMF Format and Save         Loading User Files and Style Files         Deleting Data from a USB Flash Memory         Playing Data on a USB Flash Memory         Connections         Connections                                                                                                    | 89<br>92<br>92<br>94<br>95<br>96<br>97<br>98<br>99<br><b>100</b><br>101<br>101                                                                                                    |                                                                                                    |
| The Functions         Selecting and Setting Functions         Using USB Flash Memory         Connecting a USB Flash Memory         Formatting USB Flash Memory         Saving Data         Convert a USE Flash Memory         Song to SMF Format and Save         Loading USE Files and Style Files         Deleting Data from a USB Flash Memory         Playing Data on a USB Flash Memory         Connections         Connections         Connection of MIDI Devices         Initial Send                                                                                                    | 89<br>92<br>92<br>94<br>95<br>96<br>97<br>98<br>99<br>100<br>100<br>100<br>101<br>102<br>103<br>104                                                                                                    |                                                                                                    |
| The Functions         Selecting and Setting Functions         Using USB Flash Memory         Connecting a USB Flash Memory         Formatting USB Flash Memory         Saving Data         Convert a USB Flash Memory         Saving Data         Convert a USB Flash Memory         Deleting Data from a USB Flash Memory         Playing Data on a USB Flash Memory         Playing Data on a USB Flash Memory         Connections         Connections         Connections         Connections         Connections         Connection g a Personal Computer         Transferring Performance Data to and from a Computer         Transferring Data Between the Computer and Instrumer                                                                                                    | 89<br>92<br>92<br>94<br>95<br>96<br>97<br>98<br>99<br><b>100</b><br>101<br>101<br>101<br>102<br>103<br>104<br>104                                                                                                    |                                                                                                    |
| The Functions         Selecting and Setting Functions         Using USB Flash Memory         Connecting a USB Flash Memory         Formatting USB Flash Memory         Saving Data         Convert a User Song to SMF Format and Save         Loading User Files and Style Files         Deleting Data from a USB Flash Memory         Playing Data on a USB Flash Memory         Playing Data on a USB Flash Memory         Connections         Connections         Control of MIDI Devices                                                                                                    | 89<br>92<br>92<br>94<br>95<br>96<br>97<br>98<br>99<br>100<br>101<br>101<br>102<br>103<br>104<br>11<br>104<br>107                                                                                                    |                                                                                                    |
| The Functions         Selecting and Setting Functions         Using USB Flash Memory         Connecting a USB Flash Memory         Formatting USB Flash Memory         Saving Data         Convert a User Song to SMF Format and Save         Loading User Files and Style Files         Deleting Data from a USB Flash Memory         Playing Data on a USB Flash Memory         Playing Data on a USB Flash Memory         Connections         Connections         Control of MIDI Devices                                                                                                    | 89<br>92<br>92<br>94<br>95<br>96<br>97<br>98<br>99<br><b>100</b><br>100<br>101<br>102<br>103<br>104<br>104<br>104<br><b>107</b><br>107                                                                                                    |                                                                                                    |
| The Functions         Selecting and Setting Functions         Using USB Flash Memory         Connecting a USB Flash Memory         Formatting USB Flash Memory         Formatting USB Flash Memory         Saving Data         Convert a User Song to SMF Format and Save         Loading User Files and Style Files         Deleting Data from a USB Flash Memory         Playing Data on a USB Flash Memory         Playing Data on a USB Flash Memory         Connections         Connections         Connections         Connections         Connections         Connections         Connections         Connections         Connections         Connections         Transferring Performance Data to and from a Computer         Transferring Data Between the Computer and Instrumer         Accessory CD-ROM Installation Guide         Important Notices about the CD-ROM       CD-ROM Contents       System Requirements                                                                                                    | 89<br>92<br>92<br>94<br>95<br>96<br>96<br>98<br>99<br>100<br>100<br>101<br>102<br>103<br>102<br>103<br>104<br>104<br>107<br>108<br>109                                                                                                    |                                                                                                    |
| The Functions         Selecting and Setting Functions         Using USB Flash Memory         Connecting a USB Flash Memory         Formatting USB Flash Memory         Saving Data         Convert a USB Flash Memory         Saving Data         Convert a USB Flash Memory         Deleting Data from a USB Flash Memory         Playing Data on a USB Flash Memory         Playing Data on a USB Flash Memory         Playing Data on a USB Flash Memory         Connections         Connections         Connections         Connections         Connections         Connections         Connections         Connections         Connections         Connections         Connections         Connections         Connections         Contor of MIDI Devices         Initial Send         Transferring Data Between the Computer and Instrumer         Accessory CD-ROM Installation Guide <td colspa<="" td=""><td>89<br/>92<br/>92<br/>94<br/>95<br/>96<br/>96<br/>98<br/>99<br/>100<br/>100<br/>101<br/>102<br/>103<br/>102<br/>103<br/>104<br/>104<br/>107<br/>108<br/>109</td></td>                                                                              | <td>89<br/>92<br/>92<br/>94<br/>95<br/>96<br/>96<br/>98<br/>99<br/>100<br/>100<br/>101<br/>102<br/>103<br/>102<br/>103<br/>104<br/>104<br/>107<br/>108<br/>109</td>                                                                                                    | 89<br>92<br>92<br>94<br>95<br>96<br>96<br>98<br>99<br>100<br>100<br>101<br>102<br>103<br>102<br>103<br>104<br>104<br>107<br>108<br>109 |
| The Functions         Selecting and Setting Functions         Using USB Flash Memory         Connecting a USB Flash Memory         Formatting USB Flash Memory         Saving Data         Convert a USB Flash Memory         Saving Data         Convert a USB Flash Memory         Loading USE Files and Style Files         Deleting Data from a USB Flash Memory         Playing Data on a USB Flash Memory         Playing Data on a USB Flash Memory         Playing Data on a USB Flash Memory         Playing Data on a USB Flash Memory         Connections         Connections         Contortol of MIDI Devices<                                                                                                    | 89<br>92<br>92<br>94<br>95<br>96<br>96<br>98<br>99<br>100<br>100<br>101<br>102<br>103<br>102<br>103<br>104<br>104<br>107<br>108<br>109                                                                                                    |                                                                                                    |
| The Functions         Selecting and Setting Functions         Using USB Flash Memory         Connecting a USB Flash Memory         Formatting USB Flash Memory         Saving Data         Convert a USB Flash Memory         Saving Data         Convert a USB Flash Memory         Loading User Files and Style Files         Deleting Data from a USB Flash Memory         Playing Data on a USB Flash Memory         Playing Data on a USB Flash Memory         Playing Data on a USB Flash Memory         Playing Data on a USB Flash Memory         Connections         Connections         Contorl of MIDI Devices </td <td>89<br/>92<br/>92<br/>94<br/>95<br/>96<br/>97<br/>98<br/>99<br/>100<br/>101<br/>101<br/>102<br/>103<br/>104<br/>107<br/>107<br/>107<br/>109</td>                                                                                                    | 89<br>92<br>92<br>94<br>95<br>96<br>97<br>98<br>99<br>100<br>101<br>101<br>102<br>103<br>104<br>107<br>107<br>107<br>109                                                                                                    |                                                                                                    |
| The Functions         Selecting and Setting Functions         Using USB Flash Memory         Connecting a USB Flash Memory         Formatting USB Flash Memory         Saving Data         Convert a USB Flash Memory         Saving Data         Convert a USB Flash Memory         Deleting Data from a USB Flash Memory         Playing Data on a USB Flash Memory         Playing Data on a USB Flash Memory         Playing Data on a USB Flash Memory         Connections         Connections         Contontof MID                                                                                                    | 89<br>92<br>92<br>94<br>95<br>96<br>97<br>98<br>99<br><b>100</b><br>100<br>100<br>101<br>102<br>103<br>104<br>104<br>107<br>107<br>109<br>114                                                                                                    |                                                                                                    |
| The Functions         Selecting and Setting Functions         Using USB Flash Memory         Connecting a USB Flash Memory         Formatting USB Flash Memory         Saving Data         Convert a USB Flash Memory         Saving Data         Convert a USB Flash Memory         Loading User Files and Style Files         Deleting Data from a USB Flash Memory         Playing Data on a USB Flash Memory         Playing Data on a USB Flash Memory         Playing Data on a USB Flash Memory         Playing Data on a USB Flash Memory         Connections         Connections         Contorl of MIDI Devices </td <td>89<br/>92<br/>92<br/>94<br/>95<br/>96<br/>97<br/>98<br/>99<br/>100<br/>101<br/>102<br/>103<br/>104<br/>104<br/>107<br/>107<br/>107<br/>108<br/>109<br/>104</td>                                                                                                  | 89<br>92<br>92<br>94<br>95<br>96<br>97<br>98<br>99<br>100<br>101<br>102<br>103<br>104<br>104<br>107<br>107<br>107<br>108<br>109<br>104                                                                                                    |                                                                                                    |
| The Functions         Selecting and Setting Functions         Using USB Flash Memory         Connecting a USB Flash Memory         Formatting USB Flash Memory         Saving Data         Convert a User Song to SMF Format and Save         Loading User Files and Style Files         Deleting Data from a USB Flash Memory         Playing Data on a USB Flash Memory         Playing Data on a USB Flash Memory         Connections         Connections         Initial Send         Inportant N                                                                                                    | 89<br>92<br>92<br>94<br>95<br>96<br>97<br>98<br>99<br>100<br>100<br>100<br>101<br>102<br>103<br>104<br>1107<br>108<br>109<br>109<br>109<br>109<br>109<br>109                                                                                                    |                                                                                                    |
| The Functions         Selecting and Setting Functions         Using USB Flash Memory         Connecting a USB Flash Memory         Formatting USB Flash Memory         Saving Data         Connecting a USB Flash Memory         Deleting Data from a USB Flash Memory         Deleting Data from a USB Flash Memory         Playing Data on a USB Flash Memory         Playing Data on a USB Flash Memory         Connections         Connections         Control of MIDI Devices         Initital S                                                                                                    | 89<br>92<br>92<br>94<br>95<br>96<br>97<br>98<br>99<br>100<br>100<br>101<br>102<br>103<br>104<br>107<br>108<br>109<br>109<br>114<br>116<br>118<br>124<br>128                                                                                                    |                                                                                                    |
| The Functions         Selecting and Setting Functions         Using USB Flash Memory         Connecting a USB Flash Memory         Saving Data         Connecting a USB Flash Memory         Saving Data         Convert a USE Flash Memory         Deleting Data from a USB Flash Memory         Deleting Data from a USB Flash Memory         Playing Data on a USB Flash Memory         Playing Data on a USB Flash Memory         Connections         Connections         Control of MIDI Devices         Initial Sen                                                                                                    | 89<br>92<br>92<br>94<br>95<br>96<br>97<br>98<br>99<br>100<br>101<br>101<br>102<br>103<br>104<br>114<br>107<br>108<br>109<br>109<br>109<br>109<br>109                                                                                                    |                                                                                                    |
| The Functions         Selecting and Setting Functions         Using USB Flash Memory         Connecting a USB Flash Memory         Saving Data         Connecting a USB Flash Memory         Saving Data         Convert a USE Flash Memory         Deleting Data from a USB Flash Memory         Deleting Data from a USB Flash Memory         Playing Data on a USB Flash Memory         Playing Data on a USB Flash Memory         Connections         Connections         Connections         Connections         Connections         Connections         Connections         Connections         Connections         Connections         Connecting a Personal Computer         Transferring Performance Data to and from a Computer         Transferring Data Between the Computer and Instrumer         Accessory CD-ROM Installation Guide         Important Notices about the CD-ROM.       CD-ROM Contents         System Requirements         Software In                                                                                                    | 89           92           94           95           96           97           98           99           100           101           102           103           104           107           108           109           109           109           114           114           114           114           114           113           114 |                                                                                                    |
| The Functions         Selecting and Setting Functions         Using USB Flash Memory         Connecting a USB Flash Memory         Formatting USB Flash Memory         Saving Data         Connecting a USB Flash Memory         Deleting Data from a USB Flash Memory         Deleting Data from a USB Flash Memory         Playing Data on a USB Flash Memory         Connections         Connections         Connections         Connections         Connections         Connections         Connections         Connections         Connections         Connections         Connections         Connections         Connecting a Personal Computer         Transferring Performance Data to and from a Computer         Transferring Data Between the Computer and Instrumer         Accessory CD-ROM Installation Guide         Important Notices about the CD-ROM.       CD-ROM Contents       System Requirements       Software Installation         Socres       Socres                                                                                                    | 89                                                                                                    |                                                                                                    |
| The Functions         Selecting and Setting Functions         Using USB Flash Memory         Connecting a USB Flash Memory         Saving Data         Connecting a USB Flash Memory         Saving Data         Convert a USE Flash Memory         Loading User Files and Style Files         Deleting Data from a USB Flash Memory         Playing Data on a USB Flash Memory         Playing Data on a USB Flash Memory         Connections         Connections         Connecting a Personal Computer         Transferring Data Between the Computer and Instrumer <td>89<br/>92<br/>92<br/>94<br/>95<br/>96<br/>97<br/>98<br/>99<br/>100<br/>101<br/>101<br/>102<br/>103<br/>104<br/>104<br/>104<br/>107<br/>107<br/>108<br/>109<br/>109<br/>109<br/>109<br/>109<br/>1114<br/>116<br/>118<br/>128<br/>130<br/>131<br/>132<br/>133<br/>134<br/>136</td> | 89<br>92<br>92<br>94<br>95<br>96<br>97<br>98<br>99<br>100<br>101<br>101<br>102<br>103<br>104<br>104<br>104<br>107<br>107<br>108<br>109<br>109<br>109<br>109<br>109<br>1114<br>116<br>118<br>128<br>130<br>131<br>132<br>133<br>134<br>136                                                                                                   |                                                                                                    |
| The Functions         Selecting and Setting Functions         Using USB Flash Memory         Connecting a USB Flash Memory         Formatting USB Flash Memory         Saving Data         Connecting a USB Flash Memory         Deleting Data from a USB Flash Memory         Deleting Data from a USB Flash Memory         Playing Data on a USB Flash Memory         Connections         Connections         Connections         Connections         Connections         Connections         Connections         Connections         Connections         Connections         Connections         Connections         Connecting a Personal Computer         Transferring Performance Data to and from a Computer         Transferring Data Between the Computer and Instrumer         Accessory CD-ROM Installation Guide         Important Notices about the CD-ROM.       CD-ROM Contents       System Requirements       Software Installation         Socres       Socres                                                                                                    | 89           92           94           95           96           97           98           99           100                                                                                                    |                                                                                                    |

### **Keyboard Stand Assembly**

### 

Read these cautions carefully before you assemble or use the keyboard stand. These cautions are to promote safe use of the stand and to prevent injury and damage from occurring to you and others. By following these cautions carefully, your keyboard stand will provide you with safe and prolonged use.

- Be careful not to confuse parts, and be sure to install all parts in the correct direction. Please assemble in accordance with the sequence given below.
- Assembly should be carried out by at least two persons.

Setting Up

- Be sure to use the correct screw size, as indicated below. Use of incorrect screws can cause damage.
- Use the stand after assembly is complete. An uncompleted stand may overturn or the keyboard may drop.
- Always place the stand on a flat, stable surface. Placing the stand on uneven surfaces may cause it to
- become unstable or overturn, the keyboard to drop, or injury.
  Do not use the stand for anything other than its designed purpose. Placing other objects on the stand may result in the object dropping or the stand overturning.
- Do not apply excessive force to the keyboard as it may cause the stand to overturn or the keyboard to drop.
- Make sure the stand is sturdy and safe, and all screws have been tight and firm before use. If not, the
- stand may overturn, the keyboard may drop, or may result in injury to the user.
- To disassemble, reverse the assembly sequence given below.

Have a phillips-head (+) screwdriver of the appropriate size ready.

The parts shown in the "Assembly Parts" illustration will be used. Follow the assembly instructions and select the parts as needed.

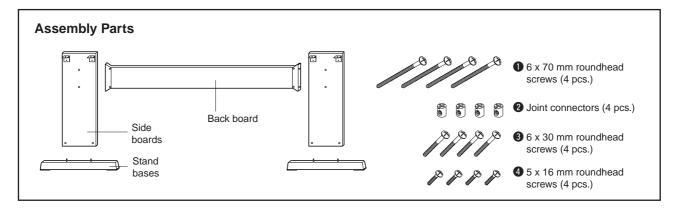

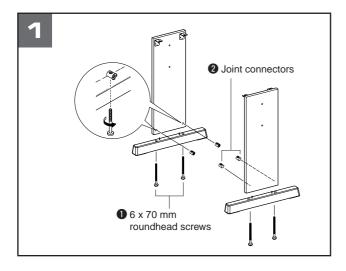

### 1 Attach the stand bases.

Making sure that the boards are facing the proper direction (the holes for the joint connectors should face inside). The left and right side boards are the same shape. Insert the joint connectors **2** into the holes as shown. The joint connectors have been installed properly if you can see the screw head on the connector.

Attach the stand bases to the bottom of the side boards, using the 6 x 70 mm roundhead screws ①. The left and right stand bases are the same shape, and there is no difference between their front-to-back orientation. If you have trouble screwing in the screws, use a screwdriver to rotate the joint connectors to the appropriate position—the  $\rightarrow$  mark on the joint connectors indicates the location of the screw hole.

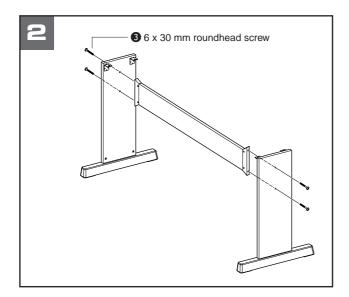

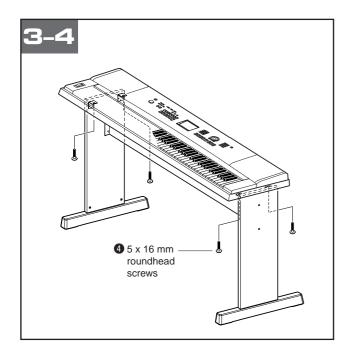

## **2** Attach the back board.

Attach the back board, using the  $6 \times 30$  mm roundhead screws **3**.

### 

• Be careful not to drop the back board or touch the sharp metal fittings.

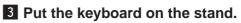

Check the back-to-front orientation for stand, and carefully place the keyboard on the side boards. Slowly move the keyboard so that the holes on the bottom of the keyboard are properly aligned with the holes on the angle brackets.

### **▲** CAUTION

• Be careful not to drop the keyboard or to get your fingers caught between the keyboard and the stand parts.

## **4** Install the keyboard to the stand.

Fix the keyboard to the angle brackets, using the  $5 \ge 16$  mm roundhead screws **4**.

### Post-assembly checklist

Once you've assembled the stand, check the following points:

- Are there any parts left over?
- → If so, read the assembly instructions again and correct any errors you might have made.
- Is the instrument clear of doors and other movable fixtures?
  - $\rightarrow$  If not, move the instrument to an appropriate location.
- Does the instrument make a rattling noise when you play it or move it?
- → If so, properly tighten all screws.
- Also, if the keyboard makes a creaking noise or seems unsteady when you play it, refer carefully to the assembly instructions and diagrams and retighten all screws.

### Be sure to do the following operations BEFORE turning on the power.

| Power Re                                                                                                    | quirements                                                                                                    |
|----------------------------------------------------------------------------------------------------|----------------------------------------------------------------------------------------------------|
| <ul> <li>Make sure that the [STANDBY/ON] switch of the instrument is set to STANDBY.</li> <li>MARNING <ul> <li>Use the specified adaptor (PA-5D or an equivalent recommended by Yamaha) only. The use of other adaptors may result in irreparable damage to both the adaptor and the instrument.</li> </ul> </li> <li>Connect the AC adaptor to the power supply jack.</li> </ul> | <ul> <li>Plug the AC adaptor into an AC outlet.</li> <li>CAUTION         <ul> <li>Unplug the AC Power Adaptor when not using the instrument, or during electrical storms.</li> </ul> </li> </ul> |

Make all necessary connections below BEFORE turning the power on.

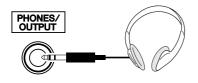

The instrument speakers are automatically shut off when a plug is inserted into this jack. The PHONES/ OUTPUT jack also functions as an external output. You can connect the PHONES/OUTPUT jack to a keyboard amplifier, stereo system, mixer, tape recorder, or other line-level audio device to send the instrument's output signal to that device.

### **Connecting Headphones (PHONES/OUTPUT Jack)**

- Avoid listening with the headphones at high volume for long periods of time; doing so may not only result in ear fatigue, it may be damaging to your hearing.

### A CAUTION

 To prevent damage to the speakers, set the volume of the external devices at the minimum setting before connecting them. Failure to observe these cautions may result in electric shock or equipment damage. Also, be sure to set the volumes of all devices at their minimum levels and gradually raise the volume controls while playing the instrument to set the desired listening level.

### **Connecting a Footswitch (SUSTAIN Jack)**

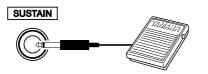

The sustain function lets you produce a natural sustain as you play by pressing a footswitch. Plug the Yamaha FC5 footswitch into this jack and use it to switch sustain on and off.

#### NOTE

- Make sure that the footswitch plug is properly connected to the SUS-TAIN jack before turning on the power.
- Do not press the footswitch while turning the power on. Doing this changes the recognized polarity of the footswitch, resulting in reversed footswitch operation.

### **Connecting to a Computer (USB Terminal)**

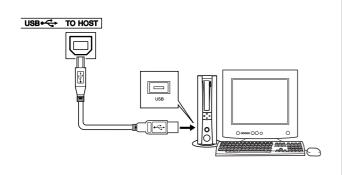

Connect the instrument's USB terminal to the USB terminal of a computer, and you can transfer performance data and song files between the two (page 101). To use the USB data-transfer features you'll need to do the following:

• First, make sure the POWER switch on the instrument is set to OFF, then use an AB type USB cable to connect the instrument to the computer. After making the connections, turn the instrument's power on.

### • Install the USB-MIDI driver on your computer.

Installation of the USB-MIDI driver is described on page 109.

### **Turning the Power On**

Turn down the volume by turning the [MASTER VOL-UME] control to the left and press the [STANDBY/ON] switch to turn on the power. Press the [STANDBY/ON] switch again to turn the power OFF.

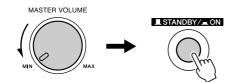

Backup data in the flash memory is loaded to the instrument when the power is turned on. If no backup data exists on flash memory, all instrument settings are restored to the initial factory defaults when the power is turned on.

#### $\triangle$ CAUTION

 Even when the switch is in the "STANDBY" position, electricity is still flowing to the instrument at the minimum level. When you are not using the instrument for a long time, make sure you unplug the AC power adaptor from the wall AC outlet.

### 

 Never attempt to turn the power off when a "WRITING!" message is shown in the display. Doing so can damage the flash memory and result in a loss of data.

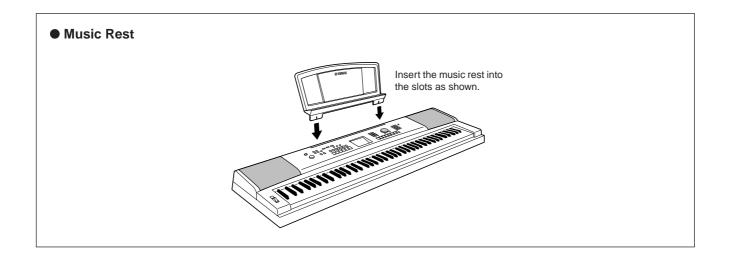

## **Panel Controls and Terminals**

### Front Panel

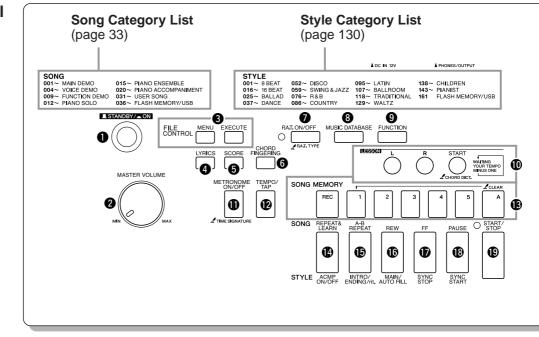

## Front Panel 1 [STANDBY/ON] switch ..... page 13 [MASTER VOLUME] control.... pages 13, 64 I FILE CONTROL [MENU], [EXECUTE] buttons..... pages 92–98 4 [LYRICS] button ...... page 36 **5** [SCORE] button ...... page 35 6 [CHORD FINGERING] button ....... page 83 [P.A.T. ON/OFF] button ...... page 38 8 [MUSIC DATABASE] button ...... page 55 **9** [FUNCTION] button ...... pages 66, 89 10 LESSON [L], [R], [START] buttons ...... page 49 (METRONOME ON/OFF) button ..... page 22 (TEMPO/TAP] button ...... pages 32, 72 **B** SONG MEMORY [REC], [1]–[5], [A] buttons...... page 59 [REPEAT & LEARN]/ [ACMP ON/OFF] button..... pages 54, 26 (D) [A-B REPEAT]/ [INTRO/ENDING/rit.] button .... pages 85, 76 ([REW]) [MAIN/AUTO FILL] button ...... pages 32, 76 [FF]/[SYNC STOP] button ...... pages 32, 78 (PAUSE)/ [SYNC START] button ...... pages 32, 77 [START/STOP] button ...... pages 25, 32, 65

| 20 | [SONG] button page 3                                                                    | 1 |
|----|-----------------------------------------------------------------------------------------|---|
| 2) | [EASY SONG                                                                              |   |
|    | ARRANGER] button page 5                                                                 | 6 |
| 22 | [STYLE] button page 2                                                                   | 5 |
| 23 | [VOICE] button page 1                                                                   | 7 |
| 24 | Dialpages 65, 8                                                                         | 9 |
| 25 | CATEGORY [★] and [¥]                                                                    |   |
|    | buttonspages 65, 8                                                                      | 9 |
| 26 | Number buttons [0]–[9],                                                                 |   |
|    | [+] and [-] buttonspages 65, 8                                                          | 9 |
| 27 | [DEMO] button page 3                                                                    | 3 |
| 28 | [EXIT] button page 6                                                                    | 6 |
| 29 | REGIST MEMORY                                                                           |   |
|    | [MEMORY/BANK], [1], [2] buttons page 8                                                  | 7 |
| 30 | [PORTABLE GRAND] button page 2                                                          | 0 |
| 3) | [SPLIT ON/OFF] button page 1                                                            | 9 |
| 32 | [DUAL ON/OFF] button page 1                                                             | 8 |
| 33 | [HARMONY ON/OFF] button page 6                                                          | 8 |
|    | [PITCH BEND] wheel page 7                                                               |   |
|    | Drum Kit page 2                                                                         |   |
|    | The illustrations next to each key indicate the                                         |   |
|    | drum and percussion instruments assigned to the keys when "Standard Kit 1" is selected. | Э |

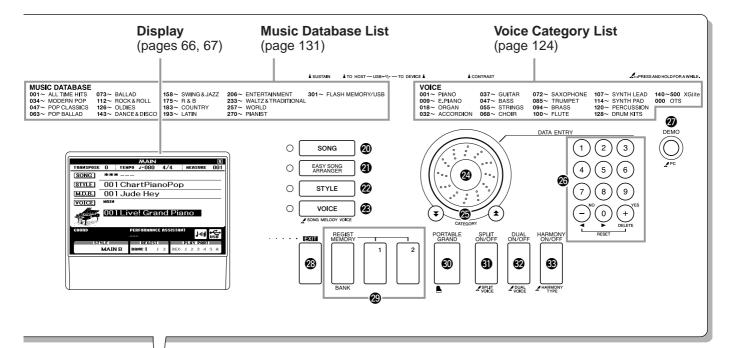

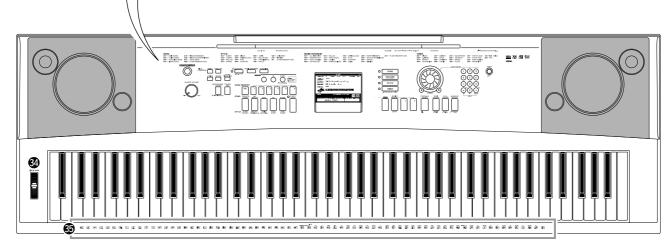

### **Rear Panel**

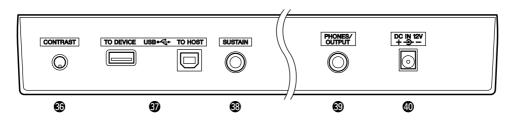

| Rear Panel                        |                            |  |
|-----------------------------------|----------------------------|--|
| ONTRAST knob page 67              | SUSTAIN jack page 12       |  |
| USB TO DEVICE terminal page 93    | PHONES/OUTPUT jack page 12 |  |
| USB TO HOST terminal page 13, 100 | ① DC IN 12V jack page 12   |  |
|                                   |                            |  |

## Changing the Display Language

This instrument allows you to select English or Japanese as the display language. The default display language is English, but if you switch to Japanese the lyrics, file names, demo display, and some messages will be displayed in Japanese where appropriate.

## Press the [FUNCTION] button.

UNCTION

quick G.

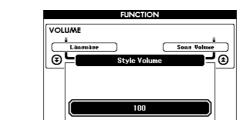

## **2** Press the CATEGORY [★] and [¥] buttons a number of times until the "Language" item appears.

The currently selected display language will appear below the "Language" item.

When highlighted you can use the [+] and [-] buttons to select the language as required.

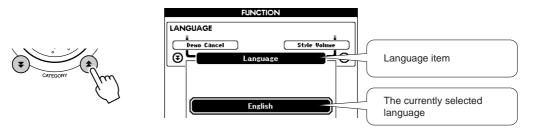

## Select a display language.

The [+] button selects English and the [-] button selects Japanese.

The language selection will be stored in the internal flash memory so that it is retained even when the power is turned off.

## Press the [EXIT] button to return to the MAIN display.

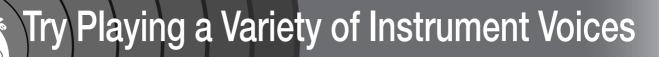

In addition to piano, organ, and other "standard" keyboard instruments, this instrument has a large range of voices that includes guitar, bass, strings, sax, trumpet, drums and percussion, sound effects ... a wide variety of musical sounds.

## Select and Play a Voice—MAIN

This procedure selects the main voice you will play on the keyboard.

## **1** Pro

Quic

## Press the [VOICE] button.

The main voice selection display will appear. The currently selected voice number and name will be highlighted.

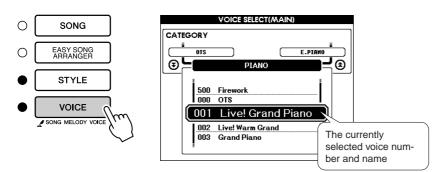

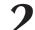

## Select the voice you want to play.

While watching the highlighted voice name rotate the dial. The available voices will be selected and displayed in sequence. The voice selected here becomes the main voice.

For this example select the "102 Flute" voice.

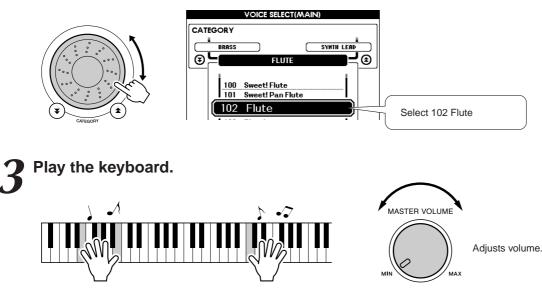

Try selecting and playing a variety of voices. Press the [EXIT] button to return to the MAIN display.

## **Play Two Voices Simultaneously—DUAL**

You can select a second voice which will play in addition to the main voice when you play the keyboard. The second voice is known as the "dual" voice.

## Press the [DUAL ON/OFF] button.

The [DUAL ON/OFF] button turns the dual voice on or off. When turned on the dual voice "DUAL" will appear in the MAIN display. The currently selected dual voice will sound in addition to the main voice when you play the keyboard.

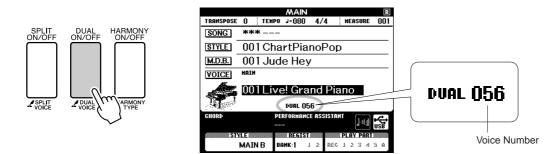

## 2 Press and hold the [DUAL ON/OFF] button for longer than a second.

The dual voice selection display will appear.

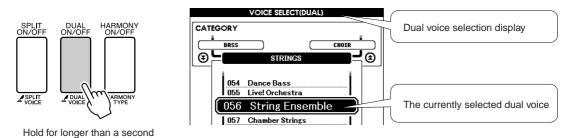

## 2

### Select the desired dual voice.

Watch the displayed dual voice and rotate the dial until the voice you want to use is selected. The voice selected here becomes the dual voice. For this example try selecting the "120 Vibraphone" voice.

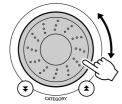

| 1118 | Dark Moon  | <b>I</b> 1 |
|------|------------|------------|
| 119  | Bell Pad   | <u> </u>   |
| 120  | Vibraphone |            |
| 121  | Marimba    | īl         |

Play the keyboard.

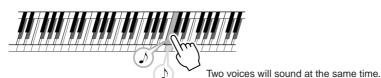

Try selecting and playing a range of dual voices.

Press the [EXIT] button to return to the MAIN display.

## Play Different Voices with the Left and Right Hands—SPLIT

In the split mode you can play different voices to the left and right of the keyboard "split point". The main and dual voices can be played to the right of the split point, while the voice played to the left of the split point is known as the "split voice". The split point setting can be changed as required (page 79).

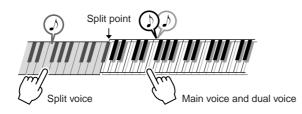

## Press the [SPLIT ON/OFF] button.

The [SPLIT ON/OFF] button turns the split voice on or off. When turned on the split voice "SPLIT" will appear in the MAIN display. The currently selected split voice will sound to the left of the keyboard split point.

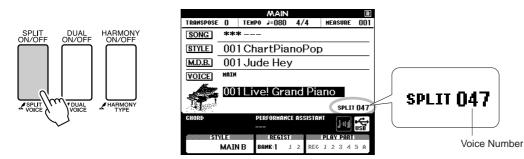

## **2** Press and hold the [SPLIT ON/OFF] button for longer than a second.

The split voice selection display will appear.

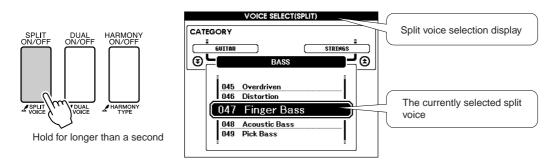

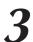

### Select the desired split voice.

Watch the highlighted split voice and rotate the dial until the voice you want to use is selected. The voice selected here becomes the split voice which will play to the left of the keyboard split point. For this example try selecting the "038 Folk Guitar" voice.

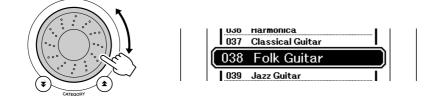

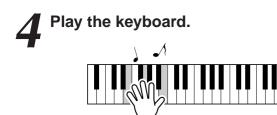

Try selecting and playing a range of split voices.

Press the [EXIT] button to return to the MAIN display.

## Play the Grand Piano Voice

When you just want to play piano, all you have to do is press one convenient button.

### Press the [PORTABLE GRAND] button.

The "001 Grand Piano" voice will be selected.

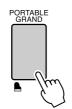

 When you press the [PORTA-BLE GRAND] button all settings other than touch sensitivity are turned off. The dual and split voices will also be turned off, so only the Grand Piano voice will play over the entire keyboard.

## Fun Sounds

This instrument includes a range of drum kits and unique sound effects you can use for entertainment. Laughter, babbling brooks, jet fly-bys, eerie effects, and much more. These sounds can be a great way to enhance the mood at parties.

## – Drum Kits -

Drum kits are collections of drum and percussion instruments. When you select a violin or other normal instrument main voice, for example, all keys produce the sound of the same violin, only at different pitches. If you select a drum kit as the main voice, however, each key produces the sound of a different drum or percussion instrument.

• Drum Kit Selection Procedure  $\rightarrow$  (refer to steps 1 and 2 on page 17)

- **1** Press the [VOICE] button.
- **2** Use the dial to select "128 Standard Kit 1".
- **3** Try out each key and enjoy the drum and percussion sounds!

Try out each key and enjoy the drum and percussion sounds! Don't forget the black keys! You'll hear a triangle, maracas, bongos, drums ... a comprehensive variety of drum and percussion sounds. For details on the instruments included in the drum kit voices (voice numbers 128 to 139), see the "Drum Kit List" on page 128.

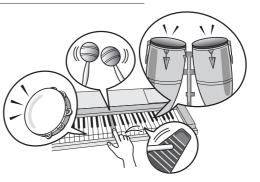

## Sound Effects

The sound effects are included in the drum kit voice group (voice numbers 138 and 139). When either of these voices are selected you will be able to play a range of sound effects on the keyboard.

♦ Sound Effect Selection Procedure  $\rightarrow$  (refer to steps 1 and 2 on page 17)

- **1** Press the [VOICE] button.
- **2** Use the dial to select "139 SFX Kit 2".
- **3** Try out each key and enjoy the sound effects!

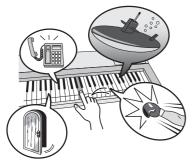

As you try out the various keys you'll hear the sound of a submarine, a telephone bell, a creaking door, and many other useful effects. "138 SFX Kit 1" includes lightning, running water, dogs barking, and others. Some keys do not have assigned sound effects, and will therefore produce no sound.

For details on the instruments included in the SFX kit voices, see "SFX Kit 1" and "SFX Kit 2" in the "Drum Kit List" on page 129.

## he Metronome

The instrument includes a metronome with adjustable tempo and time signature. Play and set the tempo that is most comfortable for you.

## **Start the Metronome**

## Turn the metronome on and start it by pressing the [MET-RONOME ON/OFF] button.

To stop the metronome, press the [METRONOME ON/OFF] button again.

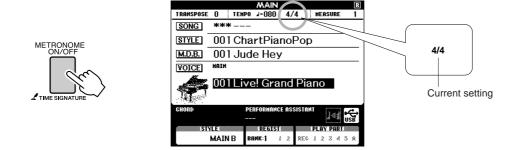

## Adjusting the Metronome Tempo

**1** Press the [TEMPO/TAP] button to call up the tempo setting.

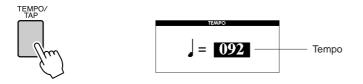

 $\mathbf{2}$  Use the dial to select a tempo from 11 to 280.

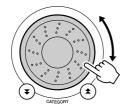

## Setting the Number of Beats per Measure, and the Length of Each Beat

In this example we'll set up a 5/8 time signature.

Press and hold the [METRONOME ON/OFF] button for longer than a second to select the function "Time Signature-Numerator".

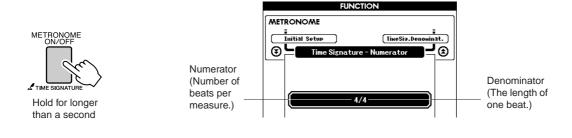

### Use the dial to select the number of beats per measure.

A chime will sound on the first beat of each measure while the other beats will click. All beats will simply click with no chime at the beginning of each measure if you set this parameter to "00".

The available range is from 0 through 60. Select 5 for this example.

## Press the CATEGORY $[\bigstar]$ and $[\clubsuit]$ buttons as many times as necessary to select the beat length function "Time Signature-Denominator".

## NOTE

• The metronome time signature will synchronize to a style or song that is playing, so these parameters cannot be changed while a style or song is playing.

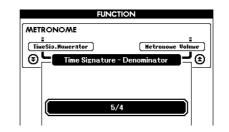

## Use the dial to select the beat length.

Select the required length for each beat: 2, 4, 8, or 16 (half note, quarter note, eighth note, or 16th note). Select 8 for this example.

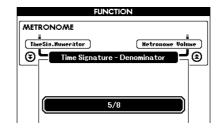

## **Adjusting the Metronome Volume**

Press the [FUNCTION] button.

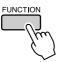

2 Use the CATEGORY [★] and [¥] buttons to select the Metronome Volume item.

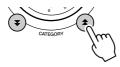

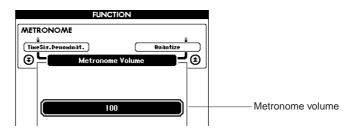

 $\mathbf{3}$  Use the dial to set the metronome volume as required.

## Playing Styles

This instrument has an auto accompaniment feature that produces accompaniment (rhythm + bass + chords) in the style you choose to match chords you play with your left hand. You can select from 160 different styles covering a range of musical genres and time signatures (see page 130 for a complete list of the available styles).

In this section we'll learn how to use the auto accompaniment features.

## Select a Style Rhythm

Most styles includes a rhythm part. You can select from a wide variety of rhythmic types—rock, blues, Euro trance, and many, many more. Let's begin by listening to just the basic rhythm. The rhythm part is played using percussion instruments only.

## Press the [STYLE] button.

The style select display will appear. The currently selected style number and name will be highlighted.

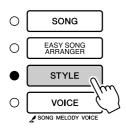

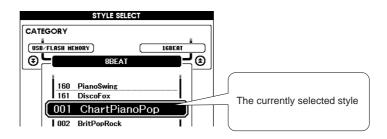

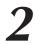

## Select a style.

Use the dial to select the style you want to use. A list of all the available styles is provided on page 130.

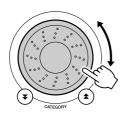

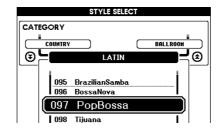

### NOTE

 An external style file loaded into style number 161 can be selected and used in the same way as the internal styles. The style file must be loaded into style number 161 after transferring it to the instrument from a computer, or after connecting a USB flash memory device containing the style file to the instrument. File transfer instructions can be found on page 104, and load instructions are provided on page 97.

## **Press the [START/STOP] button.**

The style rhythm will start playing. Press the [START/STOP] button a second time when you want to stop playback.

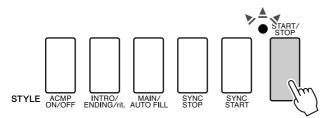

### NOTE

 Style numbers 131, 143–160 have no rhythm part and therefore no rhythm will play if you use them for the above example. For these styles first turn auto accompaniment on as described on page 26, press the [START/STOP] button, and the accompaniment bass and chord parts will begin playing when you play a key to the left of the keyboard split point.

## **Play Along with a Style**

You learned how to select a style rhythm on the preceding page.

Here we'll see how to add bass and chord accompaniment to the basic rhythm to produce a full, rich accompaniment that you can play along with.

## Press the [STYLE] button and select the desired style.

### Turn automatic accompaniment on.

Press the [ACMP ON/OFF] button. Pressing this button a second time will turn automatic accompaniment off.

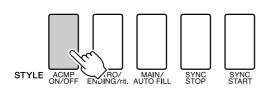

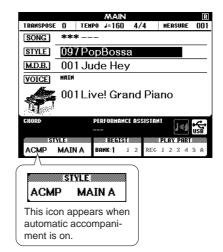

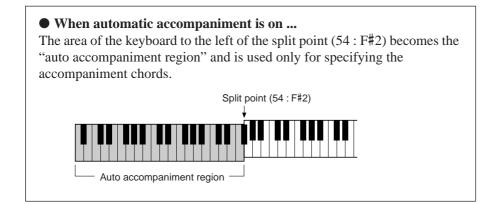

### 

 The keyboard split point can be changed as required: refer to page 79.

## Turn sync start on.

Press the [SYNC START] button to turn the sync start function on.

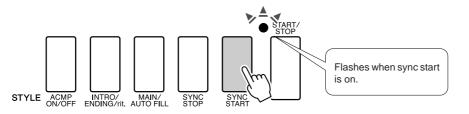

When sync start is on, the bass and chord accompaniment included in a style will start playing as soon as you play a note to left of the keyboard split point. Press the button a second time to turn the sync start function off.

## Play a left-hand chord to start the style.

You can still "play" chords even if you don't actually know any chords. This instrument will recognize even a single note as a chord. Try playing from one to three notes at the same time to the left of the split point. The accompaniment will change according to the left-hand notes you play.

### Try this!

Scores for some chord progressions are provided on page 28. These examples should help you get a feel for what types of chord progressions sound good with the styles.

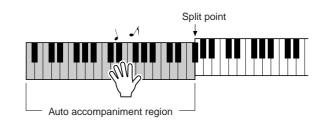

## Play a variety of left-hand chords while playing a melody with your right hand.

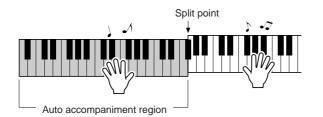

**6** Press the [START/STOP] button to stop style playback when you're done.

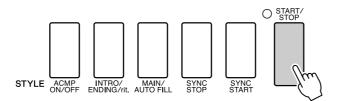

You can switch style "sections" to add variety to the accompaniment. Refer to "Pattern Variation (Sections)" on page 76.

## **Styles Are More Fun When You Understand Chords**

Chords, created by playing multiple notes at the same time, are the basis for harmonic accompaniment. In this section we'll take a look at sequences of different chords played one after another, or "chord sequences." Since each chord has it's own unique "color"—even if it's different fingerings of the same chord—the chords you choose to use in your chord progressions have a huge influence on the overall feel of the music you play.

On page 26 you learned how to play colorful accompaniments using styles. Chord progressions are vital to creating interesting accompaniments, and with a little chord know-how you should be able to take your accompaniments to a new level.

On these pages we'll introduce three easy-to-use chord progressions. Be sure to try them out with the instrument's accompaniment styles. The style will respond to the chord progression you play, effectively creating a complete song.

## ■Playing the Chord Progressions .....

Play the scores with the left hand.

- Before playing the scores follow steps 1 through 3 of "Play Along with a Style" on page 26.
- \* The scores provided here are not standard song scores, but rather simplified scores that indicate which notes to play to produce the chord progressions.

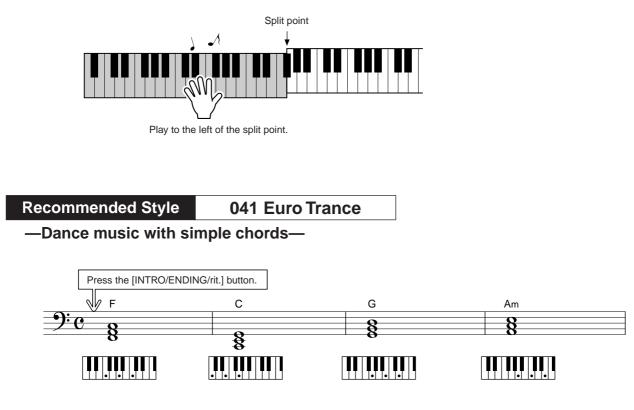

This is a simple-but-effective chord progression. When you play through to the end of the score, start again from the beginning. When you're ready to stop playing press the [INTRO/ENDING/rit.] button and the auto accompaniment function will create a perfect ending.

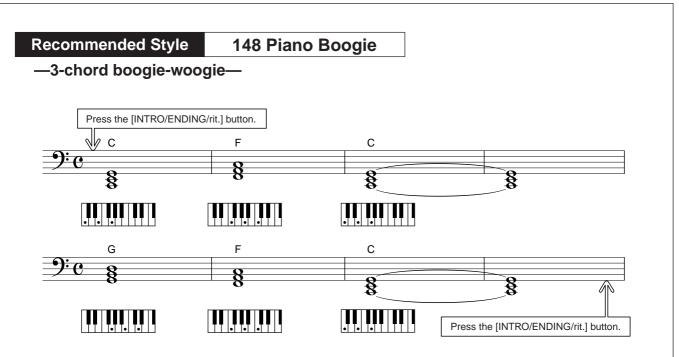

This progression provides varied harmonic backing with just three chords. When you get a feel for the progression in the score, try changing the order of the chords!

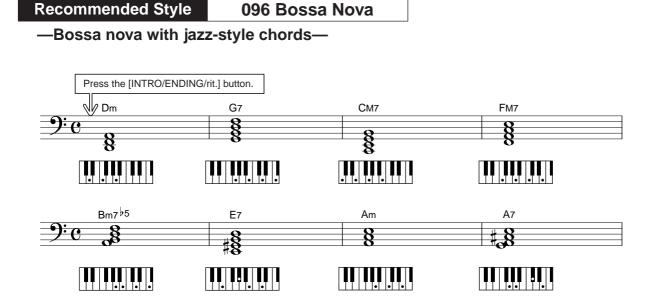

This progression includes jazzy "two-five" (II-V) changes. Try playing it through several times. When you're ready to stop playing press the [INTRO/ENDING/rit.] button.

## **Playing Auto-accompaniment Chords**

There are two ways of playing auto-accompaniment chords:

- Easy Chords
- Standard Chords

The instrument will automatically recognize the different chord types. The function is called Multi Fingering.

Press the [ACMP ON/OFF] button to turn auto-accompaniment on (page 26). The keyboard to the left of the split point (default: 54/F#2) becomes the "accompaniment range". Play the accompaniment chords in this area of the keyboard.

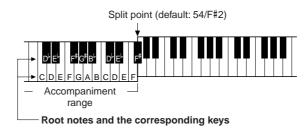

### Easy Chords .....

This method lets you easily play chords in the accompaniment range of the keyboard using only one, two, or three fingers.

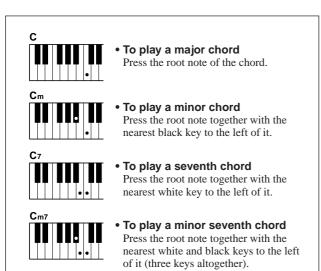

## Standard Chords .....

This method lets you produce accompaniment by playing chords using normal fingerings in the accompaniment range of the keyboard.

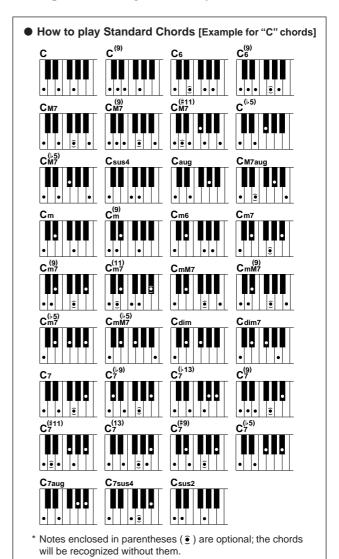

## Jsing Songs

With this instrument the term "song" refers the data that makes up a piece of music. You can simply enjoy listening to the 30 internal songs, or use them with just about any of the many functions provided—the performance assistant technology feature, lessons, and more. The songs are organized by category.

In this section we'll learn how to select and play songs, and briefly describe the 30 songs provided.

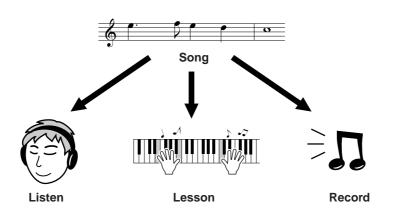

## Select and Listen to a Song

## Press the [SONG] button

The song selection display will appear. The currently selected song number and name will be highlighted.

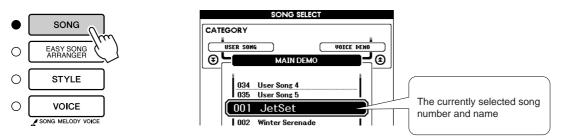

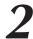

Quick

## Select a song.

Select a song after referring to the preset song category list on page 33. Use the dial to select the song you want to listen to.

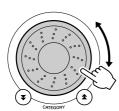

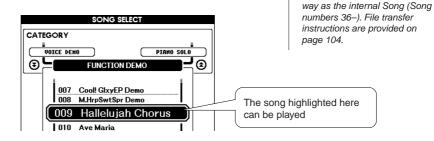

### 

• Song files transferred from a computer or stored on a USB

flash memory device con-

nected to the instrument can be selected and used in the same

DGX-530/YPG-535 Owner's Manual 31

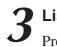

## Listen to the song.

Press the [START/STOP] button to begin playback of the selected song. You can stop playback at any time by pressing the [START/STOP] button again.

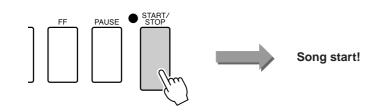

## Song Fast Forward, Fast Reverse, and Pause

These are just like the transport controls on a cassette deck or CD player, letting you fast forward [FF], rewind [REW] and pause [PAUSE] playback of the song.

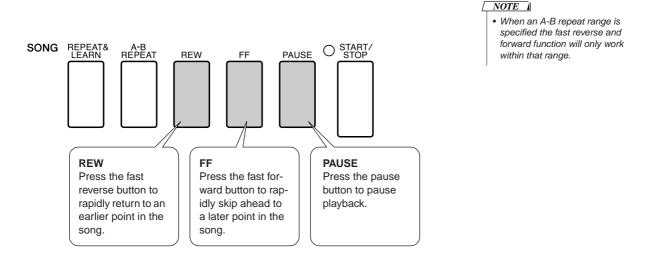

## Change the Song Tempo

When using the song, you can change the tempo as required. Press the [TEMPO/TAP] button. The tempo display will appear and you can use the dial, the [+] and [-] buttons, or the [0] to [9] number buttons to set to tempo to anywhere from 011 and 280 quarter-note beats per minute.

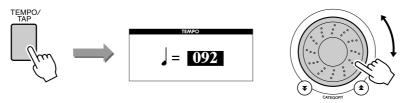

You can return to the original tempo by simultaneously pressing the [+] and [-] buttons. Press the [EXIT] button to return to the MAIN display.

## **Play the Demo Song**

### Press the [DEMO] button.

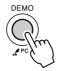

The demo song will start playing. Listen to some of the outstanding instrument voices provided! The demo song will automatically repeat from the beginning after it has played all the way through. You can stop demo playback at any time by pressing the [START/STOP] button.

### Song List

These 30 songs include songs that effectively demonstrate the instrument's Easy Song Arranger feature, songs that are ideally suited for use with the performance assistant technology feature, and more. The "Suggested Uses" column provides some ideas as to how the songs can most effectively used.

| Category       | No.                   | Name                                                                                          | Suggested Uses                                                                                                 |
|----------------|-----------------------|-----------------------------------------------------------------------------------------------|----------------------------------------------------------------------------------------------------|
|                | 1 CHORD               | JetSet                                                                                        | The songs in this category have been created to                                                                |
| Main Demo      | 2 CHORD               | Winter Serenade                                                                               | give you an idea of the advanced capabilities of this instrument. They're great for listening, or for use with |
|                | 3 CHORD               | Take off                                                                                      | the various features.                                                                                          |
|                | 4 CHORD               | Live! Grand Demo                                                                              |                                                                                                    |
|                | 5 CHORD               | Live! Orchestra Demo                                                                          | These songs features some of the instrument's                                                                  |
| Voice Demo     | 6 CHORD               | Cool! Rotor Organ Demo                                                                        | many useful voices. They make maximum use of the characteristics of each voice, and might serve as             |
|                | 7 CHORD               | Cool! Galaxy Electric Piano Demo                                                              | inspiration for your own compositions.                                                                         |
|                | 8 CHORD               | Modern Harp & Sweet! Soprano Demo                                                             |                                                                                                    |
|                | 9 CHORD               | Hallelujah Chorus                                                                             | Use these songs to experience some of the                                                                      |
| Function Demo  | 10 CHORD              | Ave Maria                                                                                     | instrument's advanced features: song number 9 for<br>the easy song arranger, and songs 10 and 11 for the       |
|                | 11 CHORD              | Nocturne op.9-2                                                                               | performance assistant technology feature.                                                                      |
|                | 12                    | For Elise                                                                                     |                                                                                                    |
| Piano Solo     | 13                    | Maple Leaf Rag                                                                                | These piano solo pieces are ideally suited for use as lesson songs.                                            |
|                | 14                    | Jeanie with the Light Brown Hair                                                              |                                                                                                    |
|                | 15 CHORD              | Amazing Grace                                                                                 |                                                                                                    |
|                | 16 CHORD              | Mona Lisa (Jay Livingston and Ray Evans)                                                      |                                                                                                    |
| Piano Ensemble | 17                    | Piano Concerto No.21 2nd mov.                                                                 | A selection of piano ensemble songs that are also well suited for use as lesson songs.                         |
|                | 18 CHORD              | Scarborough Fair                                                                              |                                                                                                    |
|                | 19 CHORD              | Old Folks at Home                                                                             | -                                                                                                    |
|                | 20 CHORD              | Ac Ballad (Against All Odds: Collins 0007403)                                                 |                                                                                                    |
|                | 21 CHORD              | Ep Ballad                                                                                     |                                                                                                    |
|                | 22 CHORD              | Boogie Woogie                                                                                 |                                                                                                    |
|                | 23 CHORD              | Rock Piano                                                                                    |                                                                                                    |
|                | 24 CHORD              | Salsa                                                                                         | When you need to practice backing<br>(accompaniment) patterns, these are the songs to                          |
| Piano          | 25 CHORD              | Country Piano                                                                                 | do it with. This is ability you'll need if you're invited to                                                   |
| Accompaniment  | 26 CHORD              | Gospel R&B                                                                                    | play with a band. These songs allow you to practice<br>backing parts one hand at a time, which can be the      |
|                | 27 CHORD              | Medium Swing                                                                                  | easiest way to master this important skill.                                                                    |
|                | 28 CHORD              | Jazz Waltz                                                                                    |                                                                                                    |
|                | 29 CHOLD Medium Bossa |                                                                                               |                                                                                                    |
|                | 30 CHORD              | SlowRock (Can't Help Falling In Love: George<br>David Weiss, Hugo Peretti and Luigi Creatore) |                                                                                                    |

CHORD : Includes chord data.

The scores for the internal songs—except for songs 1-11, and song 16, 20 and 30 which is copyrighted, are provided in the Song Book on the CD-ROM. The scores for songs 9-11 are provided in this manual.

Some of the classic and/or traditional songs have been edited for length or for ease in learning, and may not be exactly the same as the original.

## **Types of Songs**

The following three types of songs can be used by the DGX-530/YPG-535.

- Preset Songs (the 30 songs built into the instrument)......Song numbers 001–030.
- External song files (song data transferred from a computer\*) ... Song numbers 036–.

\* The Accessory CD-ROM includes a selection of 70 MIDI songs. See page 105 for instructions on how to transfer the songs to the instrument.

The chart below shows the basic processes flow for using the preset songs, user songs, and external song files from storage to playback.

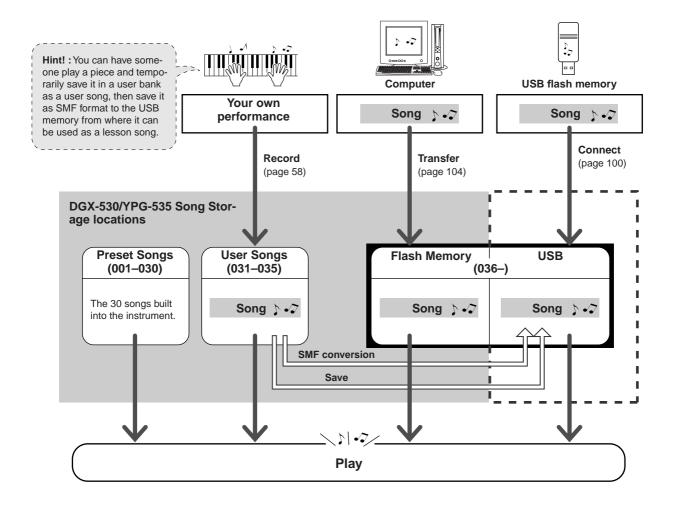

#### NOTE

 User songs cannot produce score display as they are. If you convert a user song file to SMF and save it to USB flash memory, however, it becomes capable of producing score display and can be used with the lesson features.

#### NOTE

 Different flash memory areas are used to store user songs and external song files transferred from a computer. User songs cannot be directly transferred to the external song file flash memory area, and vice versa.

## **Displaying the Song Score**

This instrument is capable of display the scores of songs.

Scores are displayed for the 30 internal preset songs as well as songs stored in USB flash memory or flash memory.

And although user songs you record yourself cannot display a score as is, they can be converted to SMF (Standard MIDI File) format and stored to USB flash memory, from where they can be played with score display.

## Select a song.

Follow steps 1 and 2 of the procedure described on page 31.

## **2** Press the [SCORE] button and a single-staff score will appear.

There are two types of score display: single-staff and double-staff. These are alternately selected each time the [SCORE] button is pressed.

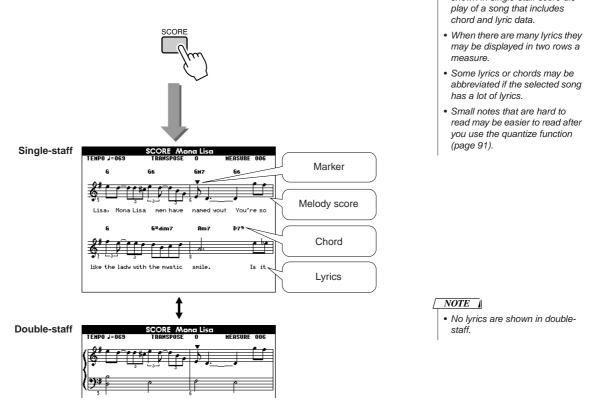

## Press the [START/STOP] button.

The song will begin playing. The triangular will move across the top of the score to indicate the current location.

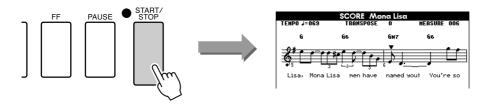

## Press the [EXIT] button to return to the MAIN display.

NOTE

· Both chords and lyrics will be

shown in single-staff score dis-

## **Display the Lyrics**

If a song contains lyric data, the lyrics can be made to appear on the display. No lyrics will be displayed for a song that contains no lyric data even if the [LYRICS] button is pressed.

## **1** Select a song.

Select a song between 16, 20, and 30 by performing steps 1 and 2 described on page 31.

## **7** Press the [LYRICS] button.

The title, lyricist, and composer of the song will appear on the display.

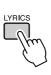

| LYRIC<br>TRANSPOSE<br>Mona L | O MEASURE OO1                          |
|------------------------------|----------------------------------------|
| J. Livingston &              | R. Evans                               |
| J. Livingston &              | R. Evans                               |
| ha Corporation               |                                        |
|                              | Song title, lyricist, and composer.    |
|                              | TRANSPOSE<br>Mona L<br>J. Livingston & |

### 

 Songs downloaded from the Internet or commercially available song files, including XF format files (page 6), are compatible with the lyrics display features as long as they are standard MIDI file format files containing lyric data. Lyrics display may not be possible with some files.

#### NOTE

 If the lyrics display shows garbled characters, try changing the display language (page 16).

## **?** Press the [START/STOP] button.

The song will play back while the lyrics and chords are shown on the display.

The lyrics will be highlighted to show the current location in the song.

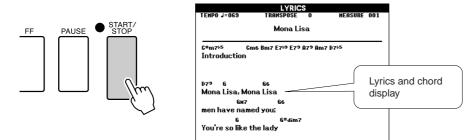

## ■ Preset Songs That Can be Used For Lyrics Display

| Number | Name                                                                             |
|--------|----------------------------------------------------------------------------------|
| 016    | Mona Lisa (Jay Livingston and Ray Evans)                                         |
| 020    | Against all odds (Collins 0007403)                                               |
| 030    | Can't Help Falling In Love (George David Weiss, Hugo Peretti and Luigi Creatore) |

# The Easy Way to Play Piano

This instrument includes a performance assistant technology feature that lets you play along with a song and sound like a great pianist (even though you might be making lots of mistakes)! In fact, you can play any notes and still sound good! You could even just tap one key and the results would be a beautiful melody. So even if you can't play piano and can't read a note of music, you can have some musical fun.

Performance assistant technology offers four selectable types. Select the type that produces the best results for you.

• **Chord** ...... No matter where or what you play, the result will be musical, well-balanced sound. This type offers the greatest freedom, allowing you to play anything with both your left and right hands.

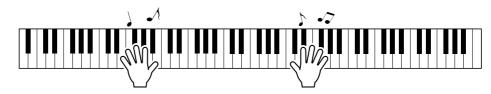

• **Chord/Free**...... If you can play simple right-hand melodies but have trouble with lefthand chords, this is the type for you. The Chord type applies to only the left-hand section of the keyboard, allowing you to easily play chords to support the melody you are playing with your right hand.

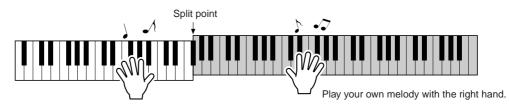

Melody ...... This type lets you play the melody of the selected song by playing any keys with just one finger. Start playing melodies right away, even if you've never played a keyboard instrument before!

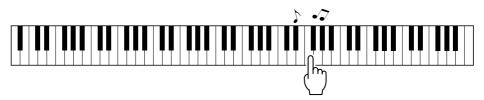

• **Chord/Melody** .... Play the melody of the selected song with one finger on the right-hand section of the keyboard, and play chords on the left-hand section of the keyboard using the Chord type.

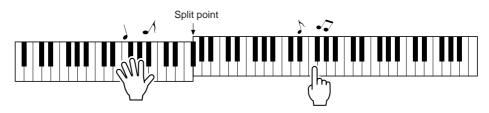

Refer to page 46 for more information on using performance assistant technology to help you play.

## CHORD Type—Play with Both Hands

#### Press the [P.A.T. ON/OFF] button.

This turns on the performance assistant technology feature. The indicator lights when the performance assistant technology feature is on.

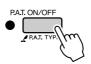

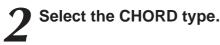

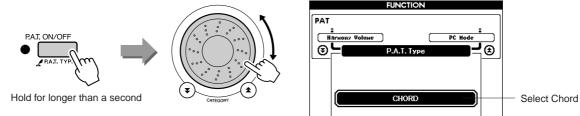

Press and hold the [P.A.T. ON/OFF] button for longer than a second so that the performance assistant technology type appears. Select the Chord type by using the dial.

#### Select a song.

Press the [SONG] button, and the Song Select display appears. Select a song by using the dial. For this example try selecting the "010 Ave Maria".

NOTE | • Using Songs (page 31)

When the Chord type is selected, features only available for this song can be seen in the display!

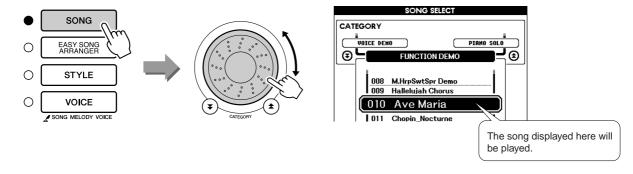

#### • What is a Song?

You know the normal meaning of this word, but in this instrument the term "Song" refers to the data that makes up a complete song. The performance assistant technology features uses the chord and melody data, and should always be used with a song (page 31).

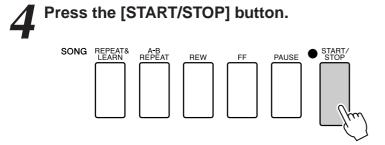

Song playback will begin.

The basic pattern will play repeatedly. Listen to the basic pattern for four measures while getting a feel for the basic pattern, then begin playing yourself from the fifth measure. The keys you should play will be shown in the display.

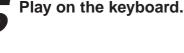

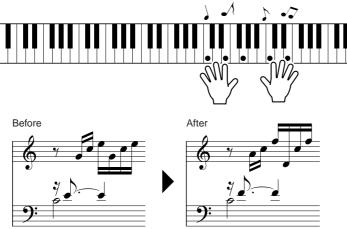

Try playing the score on the left with both hands. You can even play the same keys over and over: C, E, G, C, E, G, C, E. You'll notice that at measure five the notes will come out according to the score on the right. Keep playing, and performance assistant technology Chord type will continue to "correct" the notes that you play.

This is the performance assistant technology Chord type.

You can stop song playback at any time by pressing the [START/STOP] button.

Press the [P.A.T. ON/OFF] button to turn the performance assistant technology feature off.

NOTE

The score for Ave Maria is provided on page 120.

## CHORD/FREE Type—Applying the Chord Type to the Left Hand Only

#### Press the [P.A.T. ON/OFF] button.

This turns on the performance assistant technology feature. The indicator lights when the performance assistant technology feature is on.

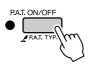

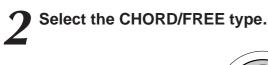

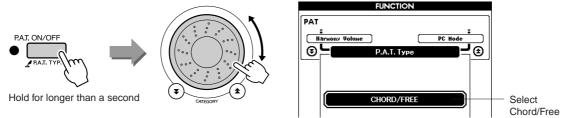

Press and hold the [P.A.T. ON/OFF] button for longer than a second so that the performance assistant technology type appears. Select the Chord/Free type by using the dial.

## 3

#### Select a song.

Press the [SONG] button, and the Song Select display appears. Select a song by using the dial. For this example try selecting the "011 Noc-turne".

NOTE
 Voing Songs (page 31)

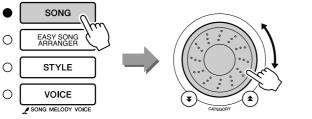

| SONG SELECT         |                                         |
|---------------------|-----------------------------------------|
| CATEGORY            |                                         |
| 011 Chopin_Nocturne |                                         |
| 012 For Elise       | $\overline{\mathcal{M}}$                |
|                     | The song displayed here will be played. |

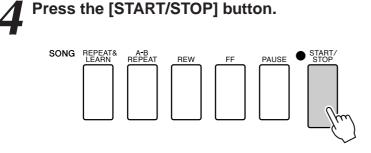

Song playback will begin.

The left-hand keys you should play will be shown on the display.

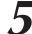

#### Play on the keyboard.

Play to the right of the split point with your right hand, and to the left of the split point with your left hand.

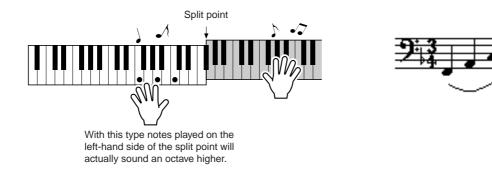

Play the Nocturne melody with your right hand. Continually play an F-A-C arpeggio with your left hand as indicated by the score shown in the display. Although you're repeatedly playing the same notes with your left hand, the actual notes produced will change to match the music. This is the performance assistant technology Chord/Free type.

Press the [SCORE] button if you want to see the score for the right-hand part in the display.

You can stop song playback at any time by pressing the [START/STOP] button.

## Press the [P.A.T. ON/OFF] button to turn the performance assistant technology feature off.

NOTE • The score for Nocturne is provided on page 122.

## MELODY Type—Play with One Finger

See page 46 for some hints on how to play melodies.

#### Press the [P.A.T. ON/OFF] button.

This turns on the performance assistant technology feature. The indicator lights when the performance assistant technology feature is on.

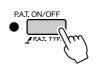

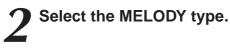

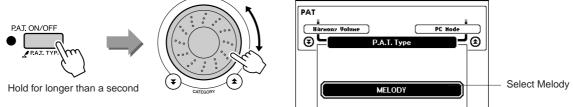

FUNCTION

Press and hold the [P.A.T. ON/OFF] button for longer than a second so that the performance assistant technology type appears. Select the Melody type by using the dial.

## 3

#### Select a song.

Press the [SONG] button, and the Song Select display appears. Select a song by using the dial.

NOTE | • Using Songs (page 31)

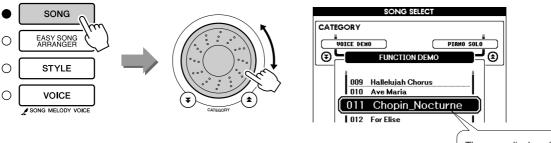

The song displayed here will be played.

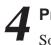

### Press the [START/STOP] button.

Song playback will begin.

Because the Melody type has been selected, the song melody will not sound. You can enjoy playing the melody yourself (step 5).

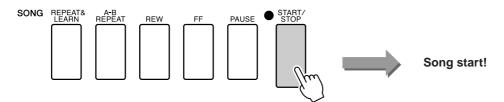

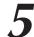

#### Play on the keyboard.

To begin, try to feel the rhythm of the song. Then tap a key with one finger of your right hand in time with the music. You can play any key. If you want to play the melody with the melody score, press the [SCORE] button to call up the melody score in the display.

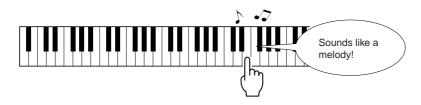

How does it sound? You've played the melody using only one finger thanks to the performance assistant technology Melody type!

You can stop song playback at any time by pressing the [START/STOP] button.

**9** Press the [P.A.T. ON/OFF] button to turn the performance assistant technology feature off.

## CHORD/MELODY—Chord Type with the Left Hand, Melody with the Right

#### Press the [P.A.T. ON/OFF] button.

This turns on the performance assistant technology feature. The indicator lights when the performance assistant technology feature is on.

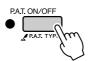

## 2

## Select the CHORD/MELODY type.

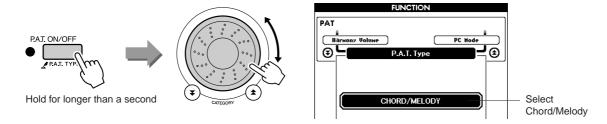

Press and hold the [P.A.T. ON/OFF] button for longer than a second so that the performance assistant technology type appears. Select the Chord/Melody type by using the dial.

## 3

#### Select a song.

Press the [SONG] button, and the Song Select display appears. Select a song by using the dial.

NOTE | • Using Songs (page 31)

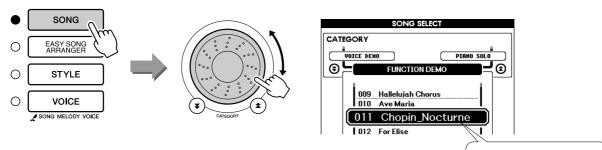

The song displayed here will be played.

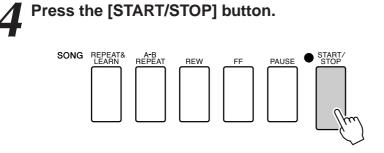

Song playback will begin.

The basic pattern will repeat. Listen to eight measures while memorizing the basic pattern. It's your turn to play the part from the ninth measure.

#### Play on the keyboard.

Play to the right of the split point with your right hand, and to the left of the split point with your left hand.

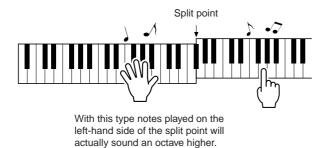

Play along with the rhythm of the song melody with your right hand. You can play any keys as long as you're playing to the right of the split point. At the same time play accompaniment-like chords and phrases with your left hand. No matter what you play, you'll produce the song melody with your right hand and beautiful chords and phrases with your left hand.

This is the performance assistant technology Chord/Melody type.

If you want to play the melody with the melody score, press the [SCORE] button to call up the melody score in the display. You can stop song playback at any time by pressing the [START/STOP] button.

## Press the [P.A.T. ON/OFF] button to turn the performance assistant technology feature off.

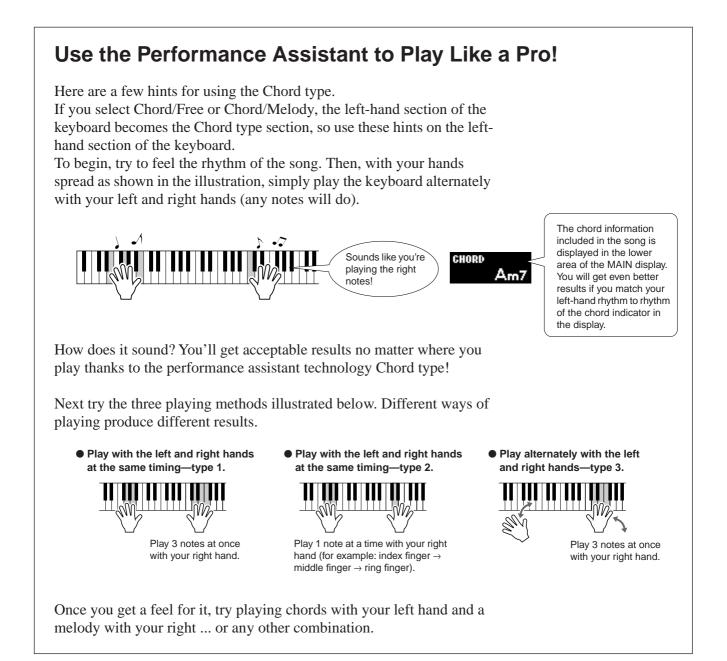

## Make Use of the Score in the Melody Type.

If you want to play the melody with the correct rhythm, use the onscreen score feature.

#### Displaying the Score.

After performing steps 1 to 4 on page 42, press the [SCORE] button. The melody score will appear.

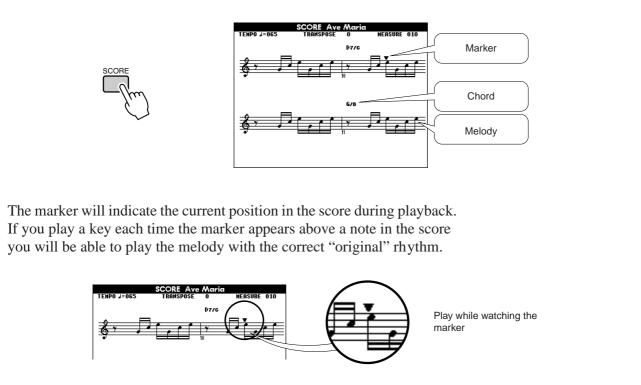

#### • Songs That Can Be Used With the performance assistant technology.

When the Chord type is selected the performance assistant technology can only be used with songs that include chord data. When the Melody type is selected the performance assistant technology will only work with songs that include melody data. In order to find out if a song includes the required data, first select the song and then press the [SCORE] button. If chords appear on the display when you press the [SCORE] button you can use the Chord type or any combination type that includes the Chord type. If melody appear on the display when you press the [SCORE] button you can use the Melody type.

#### • External Songs and the performance assistant technology.

Songs downloaded from the Internet can also be used with the performance assistant technology as long as they include the required chord and/or melody data.

See page 105 for instructions on how to transfer the songs to the instrument.

# Select a Song For a Lesson

#### Yamaha Education Suite

You can select song you like and use it for a left-hand, right-hand, or both-hands lesson. You can also use songs (only SMF format 0) downloaded from the Internet and saved to flash memory. (page 104) During the lesson you can play as slowly as you like, and you can even play wrong notes. Song playback will slow down to a speed you can handle. It's never too late to start learning!

#### Lesson Flow:

Select a song from the Piano Solo, Piano Ensemble category!

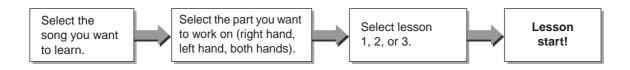

#### The practice methods:

- Lesson 1 ..... Learn to play the correct notes.
- Lesson 2 ..... Learn to play the correct notes with the correct timing.
- Lesson 3 ..... Learn to play the correct notes at the correct timing along with the song.

## Lesson 1—Waiting

In this lesson, try playing the correct notes. Play the note shown in the display. The song will wait until you play the right note.

#### Select a song for your lesson.

Press the [SONG] button, and rotate the dial to select the song you want to use for your lesson. As listed on page 33 there are a variety of song types.

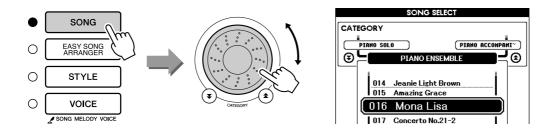

2 Press [EXIT] button to return to the MAIN display.

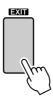

## 3

#### Select the part you want to practice.

Press the [R] button for a right-hand lesson, [L] button for a left-hand lesson, or press both the [R] and [L] buttons simultaneously for a both-hands lesson. The currently selected part is shown in the upper right corner of the display.

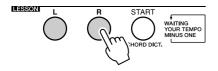

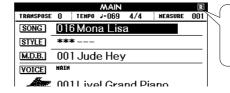

Select R for right-hand lesson. Select L for left-hand lesson. Select LR for bothhands lesson.

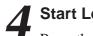

#### Start Lesson 1.

Press the LESSON [START] button to select Lesson 1. Each time the LESSON [START] button is pressed the lesson modes are selected in sequence: Lesson  $1 \rightarrow \text{Lesson } 2 \rightarrow \text{Lesson } 3 \rightarrow \text{Off} \rightarrow \text{Lesson } 1 \dots$  An explanation of the selected lesson will appear on the display for a few seconds before the lesson begins.

#### NOTE

 If the score display is not ready by the time the explanation display disappears, prepare-inprogress message will appear on the display until the score is ready.

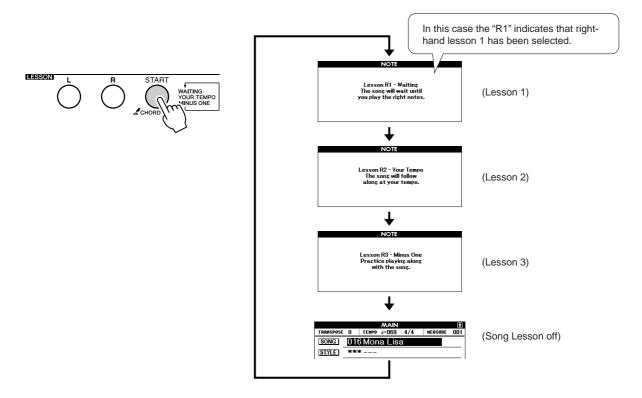

## Song playback will begin automatically when you select Lesson 1.

Play the notes shown in the on-screen score. The next note to be played is indicated by a dot  $(\bullet)$  on the appropriate key of the graphic on-screen keyboard. When you play the correct note the marker will move to the next key to be played. Playback will pause and wait for you to play the correct note. The triangular marker  $(\mathbf{V})$  above the score indicates playback progress.

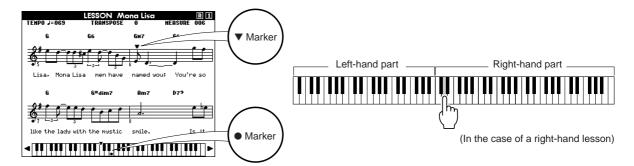

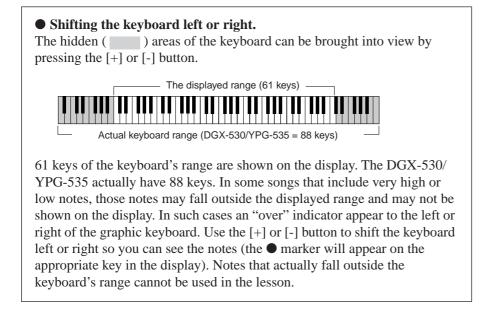

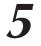

#### Stop the Lesson mode

You can stop the Lesson mode at any time by pressing the [START/ STOP] button.

Once you've mastered Lesson 1, move on to Lesson 2.

#### See How You've Done .....

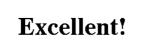

LESSON GRADE

When the lesson song has played all the way through your performance will be evaluated in 4 levels: OK, Good, Very Good, or Excellent. "Excellent!" is the highest evaluation.

After the evaluation display has appeared, the lesson will start again from the beginning.

NOTE

• The evaluation feature can be turned off via the FUNCTION Grade item (page 91).

## Lesson 2—Your Tempo

Learn to play the correct notes with the correct timing. Song playback tempo will vary to match the speed you are playing at. The song will slow down when you play wrong notes, so you can learn at your own pace.

## Select the song and part you want to practice (steps 1 and 3 on page 49).

#### Start Lesson 2.

Each time the LESSON [START] button is pressed the lesson modes are selected in sequence: Lesson  $1 \rightarrow \text{Lesson } 2 \rightarrow \text{Lesson } 3 \rightarrow \text{Off} \rightarrow \text{Lesson } 1 \dots$ 

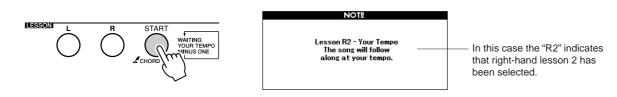

## Song playback will begin automatically when Lesson 2 is selected.

The triangular marker will appear in the score display, and will move to indicate the current note in the song. Try to play the notes at the correct timing. As you learn to play the right notes at the right timing the tempo will increase until eventually you'll be playing at the song's original tempo.

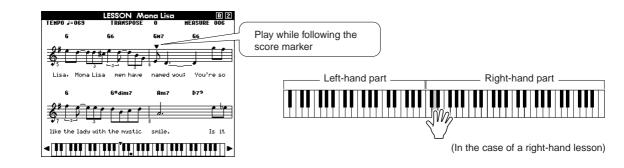

#### ${f 2}$ Stop the Lesson mode.

You can stop the Lesson mode at any time by pressing the [START/ STOP] button.

Once you've mastered Lesson 2, move on to Lesson 3.

## Lesson 3—Minus One

Here's where you can perfect your technique. The song will play at the normal tempo, minus the part you have chosen to play. Play along while listening to the song.

## Select the song and part you want to practice (steps 1 and 3 on page 49).

## **7** Start Lesson 3.

Each time the LESSON [START] button is pressed the lesson modes are selected in sequence: Lesson  $1 \rightarrow \text{Lesson } 2 \rightarrow \text{Lesson } 3 \rightarrow \text{Off} \rightarrow \text{Lesson } 1 \dots$ 

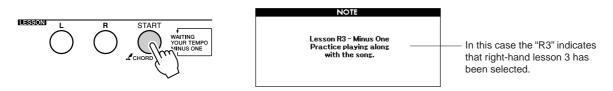

## Song playback will begin automatically when Lesson 3 is selected.

Play along while listening to the song. The score marker and keyboard marker in the display will indicate the notes to play.

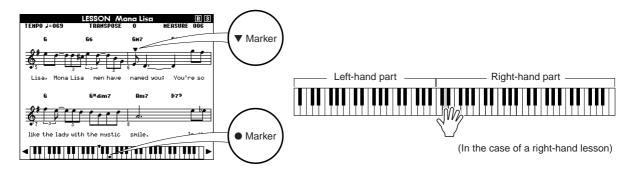

### Stop the Lesson mode.

You can stop the Lesson mode at any time by pressing the [START/ STOP] button.

## **Practice Makes Perfect—Repeat and Learn**

Use this feature when you want to start again just ahead of a section on which you made a mistake, or to repeatedly practice a section you find difficult.

#### Press the [REPEAT & LEARN] button during a lesson.

The song location will move back four measures from the point at which you pressed the button, and playback will begin after a one-measure count-in. Playback will continue up to the point at which you pressed the [REPEAT & LEARN] button, and then jump back four measures and begin again after a count-in. This process will repeat, so all you have to do is press the [REPEAT & LEARN] button when you make a mistake in order to repeat practice of that section until you get it right NOTE

 You can change the number of measures the Repeat and learn function jumps back by pressing a number button [1]–[9] during repeat playback.

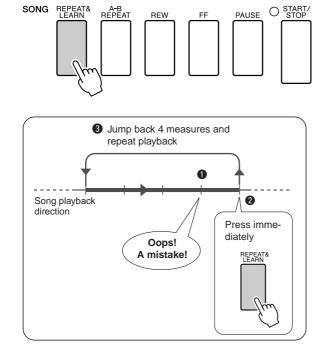

# **Play Using the Music Database**

You want to play music in your favorite style, but you're not sure how to select the best voice and style for the type of music you want to play ... simply select the appropriate style from the Music Database. The panel settings will automatically be adjusted for the ideal combination of sounds and style!

### Press the [MUSIC DATABASE] button.

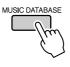

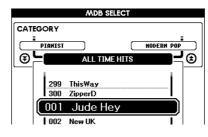

A Music Database list will appear in the display.

## 2

#### Select a Music Database.

Referring to the list on the panel or Music Database List on page 131 of the manual, use the dial to select a music database. Select one that matches the image of the song you intend to play. For this example select the "158 Patrol".

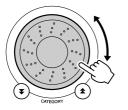

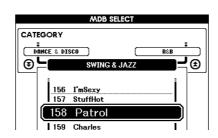

#### 

 Music Database (MDB) files transferred from a computer or stored on a USB flash memory device connected to the instrument can be selected and used in the same way as the internal Music Databases (MDB numbers 301–). File transfer instructions are provided on page 104.

## **3** Play the chords with your left hand and melody with your right.

The jazz style will start playing when you play a left-hand chord to the left of the split point (page 26). Refer to pages 28–30 for information about playing chords.

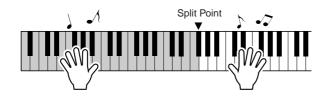

If you press the [EXIT] button to return to the MAIN display at this point you can check the assigned voice and style.

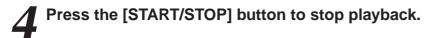

# Change a Song's Style

In addition to each song's default style, you can select any other style to play the song with the Easy Song Arranger feature. This means that you can play a song that is normally a ballad, for example, as a bossa nova, as a hip-hop tune, etc. You can create totally different arrangements by changing the style with which a song is played.

You can also change the song's melody voice and the keyboard voice for a complete change of image.

## Try Out the Easy Song Arranger

You can try out the Easy Song Arranger feature using the internal Hallelujah Chorus song.

Press the [SONG] button and use the dial to select "009 Hallelujah Chorus." Press the [START/STOP] button begin playback of the song. An explanation of the Easy Song Arranger feature will appear on the display.

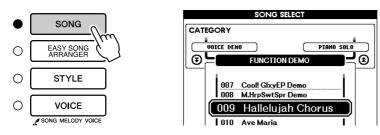

As the song progresses the styles will change, changing the overall image of the song.

NOTE • The score for Hallelujah Chorus is provided on page 118.

Keep in mind that you can enjoy using Easy Song Arranger with other songs as well—any songs that include chord data.

## **Using the Easy Song Arranger**

## •

### Press the [EASY SONG ARRANGER] button.

The Song Select display will appear. The currently selected song name and number will be highlighted.

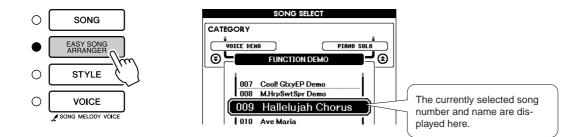

### Select a Song.

Use the dial to select the song you want to arrange.

## 3 List

#### Listen to the song.

Press the [START/STOP] button to begin playback of the song. Move on to the next step while the song is playing.

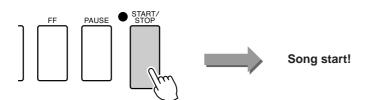

#### NOTE

 When playing song numbers 010, 011, and 020 to 030 while using the Easy Song Arranger, melody tracks will be automatically muted and no melody will sound. In order to hear the melody tracks you will need to press the SONG MEMORY buttons [3] to [5].

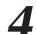

#### Press the [EASY SONG ARRANGER] button.

The Style Select display will appear. The currently selected style name and number will be highlighted.

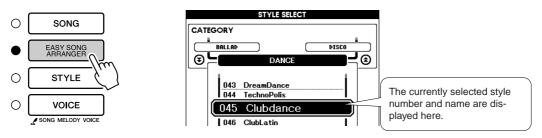

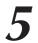

#### Select a style.

Rotate the dial and listen to how the song sounds with different styles. As you select different styles the song will remain the same while only the styles change. When you have selected a suitable style move on to the next step while the song is still playing (if you have stopped the song, start it again by pressing the [START/STOP] button).

## 6

#### Select a voice part.

If you press and hold the [VOICE] button for longer than a second a voice list will appear. The Melody R and Melody L displays will be selected alternately each time you press the [VOICE] button.

- NOTE
- Because the Easy Song Arranger uses song data you can't specify chords by playing in the accompaniment range of the keyboard. The [ACMP ON/ OFF] button will not function.
- If the time signature of the song and style are different, the time signature of the song will be used.

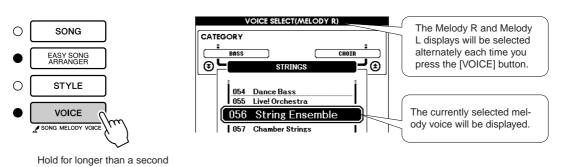

### Select a voice you want to play as a song melody.

Use the dial to change the melody voice. As you select different melody voices the song will remain the same while only the melody voice changes (if you have stopped the song, start it again by pressing the [START/STOP] button).

#### NOTE

#### The Difference Between MELODY R and MELODY L ...

Songs are a combination of a melody and an auto-accompaniment style. Normally "melody" refers to the right-hand part, but in this instrument "melody" parts are provided for both the right and left hands. MELODY R is the melody part played by the right hand, and MELODY L is the melody part played by the left hand.

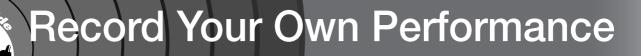

You can record up to 5 of your own performances and save them as user songs 031 through 035. Once your performances have been saved as user songs, they can be converted to SMF (Standard MID File) format files and saved to USB flash memory (page 96) and used with score display. So when inspiration strikes and you create a great melody, you can save it in both listenable and written score form.

#### Recordable Data

You can record to a total of 6 tracks: 5 melody tracks and 1 style (chord) track. Each track can be recorded individually.

- Melody Track [1]–[5].....Record the melody parts.
- Style Track [A] .....Records the chord part.

#### NOTE

- Up to approximately 10,000 notes can be recorded for the five user songs if you record only to the melody tracks. Up to approximately 5,500 chord changes can be recorded for the five user songs if you record only to the style track.
- User songs cannot display a score as is, but they can be converted to SMF (Standard MIDI File) format and stored to USB flash memory (page 96), from which they can be played with score display.

### **Track Configuration**

To record your own performance, first use the SONG MEMORY [1]–[5] and [A] buttons to specify the track(s) you want to record on. The track you record on determines the part that plays back later.

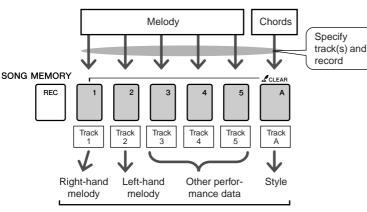

The parts played by each track when a user song is played back.

- Track [1]—Will play back as the right-hand melody part (MELODY R)
- Track [2]—Will play back as the left-hand melody part (MELODY L)
- Tracks [3]–[5]—Will play back as "other" performance data.
- Track [A]—Will play back as the Style (auto-accompaniment) part.

#### 

 The Difference Between MELODY R and MELODY L ... Songs are a combination of a melody and an auto-accompaniment style. Normally "melody" refers to the right-hand part, but in this instrument "melody" parts are provided for both the right and left hands. MELODY R is the melody part played by the right hand, and MELODY L is the melody part played by the left hand.

### **Recording Procedure**

From the MAIN display press the [SONG] button, then use the dial to select the user song number (031-035) you want to record to.

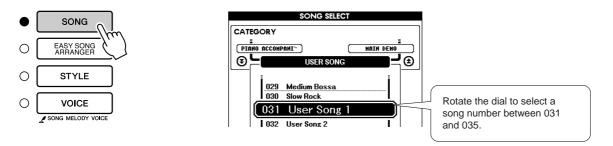

#### Select the track(s) you want to record to and confirm your selection on the display.

#### Record a Melody Track and the Accompaniment Track **Together**

Press the melody track button [1]-[5] you want to record to while holding the [REC] button.

Next, press the [A] button while holding the [REC] button. The selected tracks will be highlighted in the display.

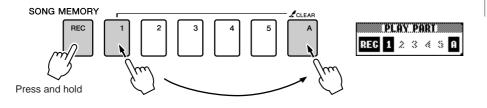

## · If you record to track that con-

🗥 CAUTION

tains previously-recorded data the previous data will be overwritten and lost.

#### NOTE |

- · Style accompaniment is automatically turned on when you select the style track [A] for recording
- Style accompaniment cannot turned on or off while recording is in progress.

#### Record a Melody track

Press the melody track button [1]–[5] you want to record to while holding the [REC] button.

The selected track will be highlighted in the display.

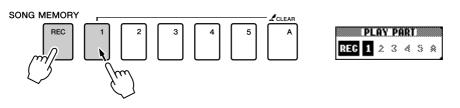

#### NOTE

 If style accompaniment is on and track [A] has not yet been recorded, the style track [A] will automatically be selected for recording when a melody track is selected. If you only want to record a melody track, be sure to turn the style track [A] off.

To cancel recording to a selected track, press that track button a second time. Style accompaniment cannot be turned on or off while recording is in progress.

#### Recording will start when you play on the keyboard.

You can also start recording by pressing the [START/STOP] button. The current measure will be shown on the display during recording.

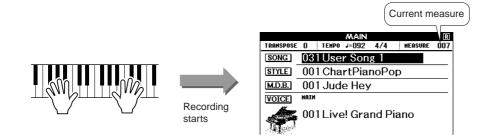

## **4** Stop recording by pressing the [START/STOP] or [REC] button.

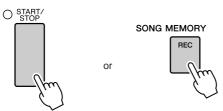

If you press the [INTRO/ENDING/rit.] button while recording the style track an appropriate ending pattern will play and then recording will stop. When recording stops the current measure number will return to 001 and the recorded track numbers in the display will be shown in a box border.

#### • To Record Other Tracks

Repeat steps 2 through 4 to record any of the remaining tracks. By selecting an unrecorded track—SONG MEMORY buttons [1]–[5], [A]—you can record the new track while listening to previously recorded tracks (the playback tracks will appear in the display). You can also mute previously recorded tracks (the muted tracks will not appear in the display) while recording new tracks.

#### • To Re-record a Track

Simple select the track you want to re-record for recording in the normal way.

The new material will overwrite the previous data.

### When the recording is done ...

#### To Play Back a User Song

User songs are played back in the same way as regular songs (page 31).

- **1** Press the [SONG] button from the MAIN display.
- **2** The current song number/name will be highlighted—use the dial to select the user song (031–035) you want to play.
- **3** Press the [START/STOP] button to start playback.
- ♦ To Save a User Song to USB flash memory → page 95
- ♦ To save a User Song to USB flash memory in SMF format → page 96.

#### NOTE

 If the memory becomes full during recording a warning message will appear and recording will stop automatically. Use the song clear or track clear (page 61) function to delete unwanted data and make more room available for recording, then do the recording again.

#### • Data that cannot be recorded

- Split voice
- The following items are recorded at the beginning of the track. Changes made during the song will not be recorded.

Reverb type, Chorus type, Time signature, Style number, Style volume, Tempo (When the style track is recorded)

## Song Clear—Deleting User Songs

This function clears an entire user song (all tracks).

From the MAIN display select the user song (031–035) you want to clear.

**2** Press and hold the SONG MEMORY [1] button for longer than a second while holding the SONG MEMORY [A] button.

A confirmation message will appear on the display.

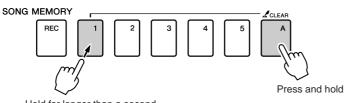

Hold for longer than a second

## Press the [+] button.

A confirmation message will appear on the display. You can cancel the clear operation by pressing the [-] button.

#### Press the [+] button to clear the song.

The clear-in-progress message will appear briefly on the display while the song is being cleared.

#### 

• If you only want to clear a specific track from a user song use the Track Clear function.

#### NOTE

• To execute the Song Clear function press the [+] button. Press [-] to cancel the Song Clear operation.

## Track Clear—Deleting a Specified Track from a User Song

This function lets you delete a specified track from a user song.

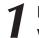

From the MAIN display select the user song (031–035) you want to clear.

Press and hold the SONG MEMORY track button ([1]–[5],
 [A]) corresponding to the track you want to clear for longer than a second.

A confirmation message will appear on the display.

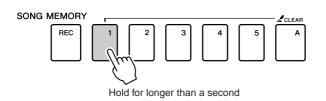

#### Press the [+] button.

A confirmation message will appear on the display. You can cancel the clear operation by pressing the [-] button.

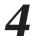

#### Press the [+] button to clear the track.

The clear-in-progress message will appear briefly on the display while the track is being cleared.  To execute the Track Clear function press the [+] button. Press [-] to cancel the Track Clear operation.

## **Backup and Initialization**

### Backup

The following settings are always backed up, and are maintained even when the power is turned off. If you want to initialize the settings, use the Initialize operation as explained below.

- The Backup Parameters
- User Songs
- Style Files
- Registration Memory
- FUNCTION Settings: Tuning, Split Point, Touch Sensitivity, Style Volume, Song Volume, Metronome Volume, Grade, Demo Cancel, Language Selection, Panel Sustain, Master EQ type, Chord Fingering

### Initialization

This function erases all backup data in the instrument's flash memory and restores the initial default settings. The following initialization procedures are provided.

#### 

To clear data backed up to the internal flash memory—panel user setting, registration memory, user songs, style file—turn the power on by pressing the [STANDBY/ON] switch while holding the highest white key on the keyboard. The backed up data will be erased and the default values restored.

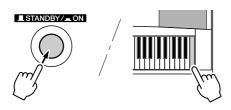

#### ■Flash Clear •

To clear song, style and music database files that have been transferred to the internal flash memory from a computer, turn the power on by pressing the [STANDBY/ON] switch while simultaneously holding the highest white key on the keyboard and the three highest black keys.

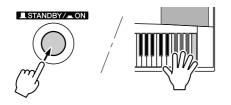

#### 

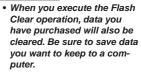

### **Basic Operation**

Overall DGX-530/YPG-535 control is based on the following simple operations.

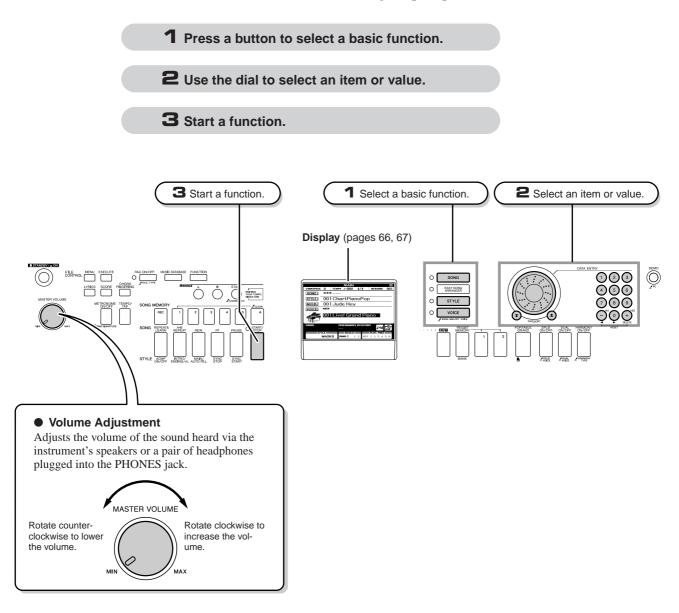

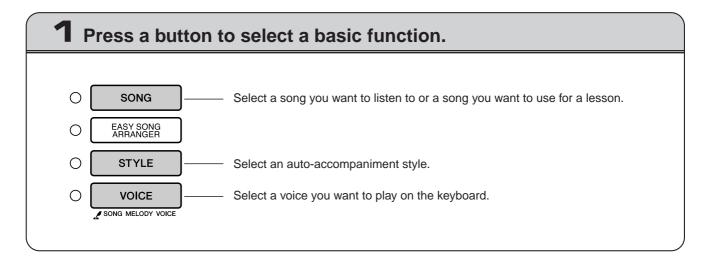

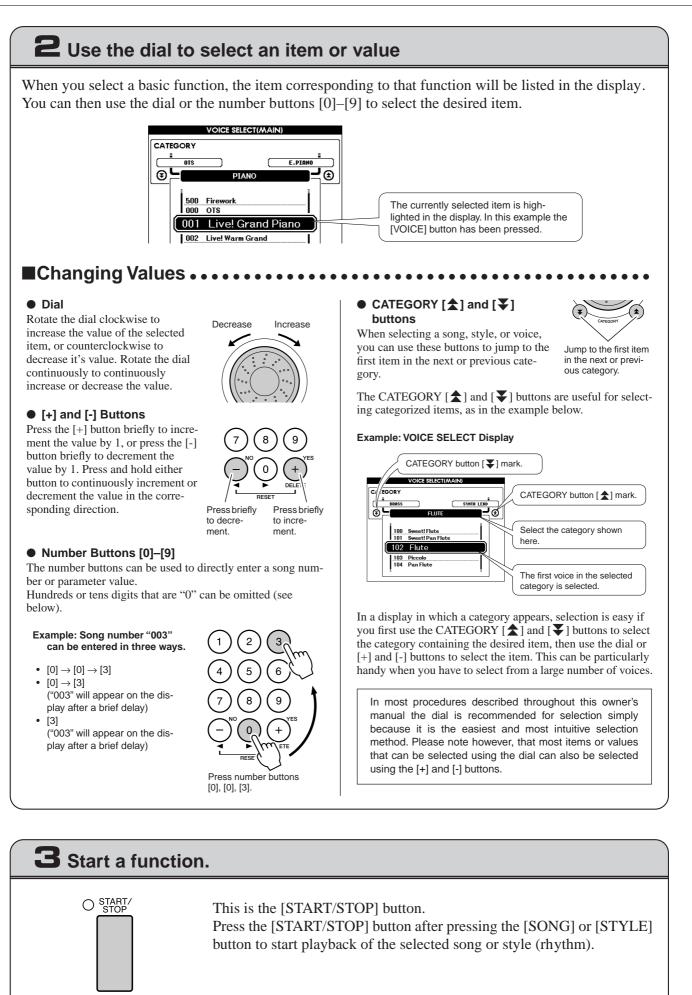

### The Displays

#### Display Names

All operations are carried out while watching the display. A number of display types are provided for different modes and functions. The name of the current display appears at the top of the display.

#### MAIN Display

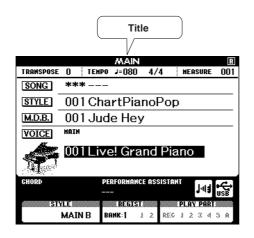

#### To Return To the MAIN Display

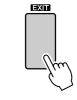

Most basic operations are carried out from the instrument's MAIN display.

You can return to the MAIN display from any other display by pressing the [EXIT] button near the lower right corner of the display panel.

#### • FUNCTION Display (page 89)

The FUNCTION display provides access to 46 utility functions.

The FUNCTION display appears when the [FUNCTION] button is pressed. In the FUNCTION display you can use the CATEGORY [ $\bigstar$ ] and [ $\checkmark$ ] buttons (page 65) to select 46 different groups of functions. Press the CATEGORY button(s) as many times as necessary until the required function appears. You can then use the dial, the [+] and [-] buttons, or the number [0]–[9] buttons to adjust the value of the function as required.

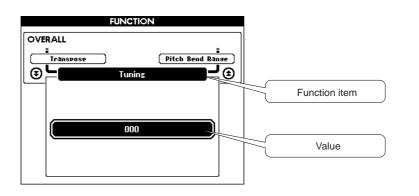

#### The "Press & Hold" Symbol

The "  $\mathcal{L}$  " symbol that appears next to some buttons indicates that the button can be pressed and held for longer than a second to call up a related function. This provides convenient direct access to a range of functions.

P.A.T. ON/OFF

## **MAIN Display Items**

The MAIN display shows all of the current basic settings: song, style, voice. It also includes a range of indicators that show the on/off status of a range of functions.

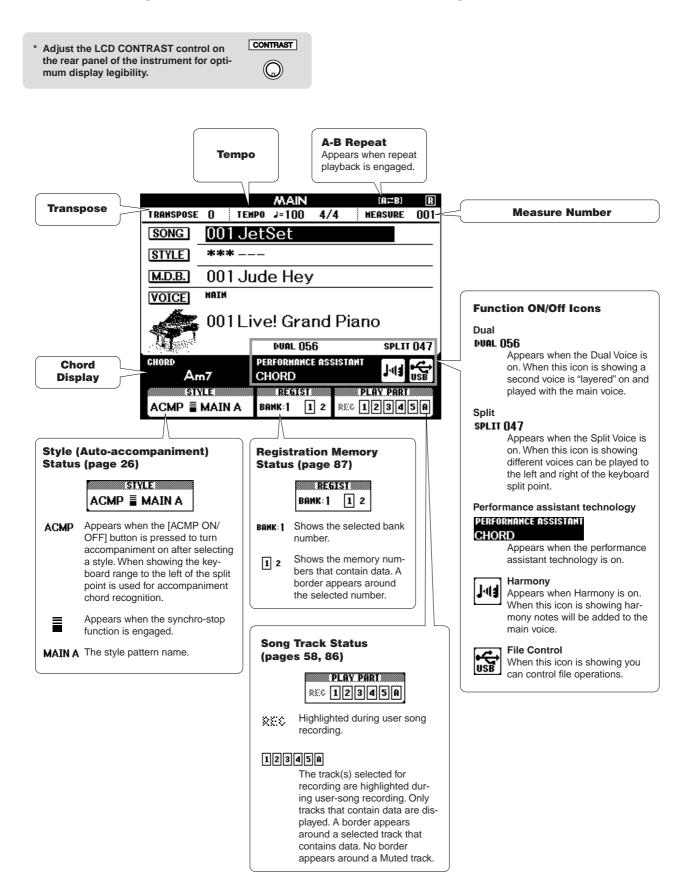

# Play with a Variety of Effects

### **Adding Harmony**

This feature adds harmony notes to the main voice.

## Press the [HARMONY ON/OFF] button to turn Harmony feature on.

To turn Harmony off, press the [HARMONY ON/OFF] button again.

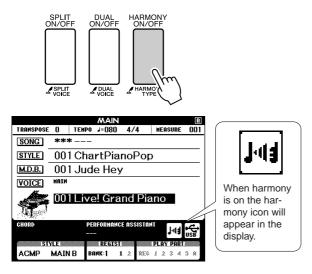

NOTE

 When you press the [HARMONY ON/OFF] button to turn this feature on, the appropriate harmony type for the currently selected main voice is automatically selected.

## **2** Press and hold the [HARMONY] button for longer than a second.

The currently selected harmony type will be displayed.

• How to sound each Harmony Type

Press the right-hand keys while playing chords in the auto accompaniment range of the keyboard when the

Hold down two

kevs.

Auto Accompaniment is on (page 26).

Harmony type 06 to 12 (Trill)

• Harmony type 01 to 05

.aM

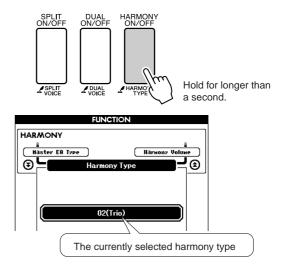

### **3** Use the dial to select a harmony type.

Refer to the Effect Type List on page 133 for information about the available harmony types. Try playing the keyboard with the harmony function. The effect and operation of each Harmony Type is different-refer to the below section "How to sound each Harmony Type" as well as the Effect Type List for details.

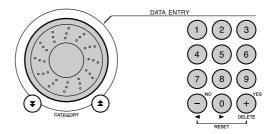

#### NOTE

- The harmony notes can be added only to the Main Voice, not to Dual or Split Voices.
- The keys left of the Split Point of the keyboard produce no harmony notes when the auto accompaniment is on (ACMP ON is lit).

• Harmony type 13 to 19 (Tremolo)

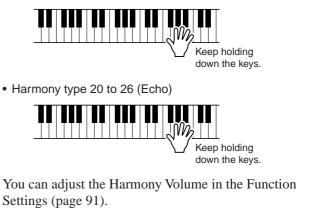

### **Adding Reverb**

Reverb lets you play with a rich concert hall type ambience.

When you select a style or song the optimum reverb type for the voice used is automatically selected. If you want to select a different reverb type, use the procedure described below. Refer to the Effect Type List on page 133 for information about the available reverb types.

## Press the [FUNCTION] button to call up the FUNCTION display.

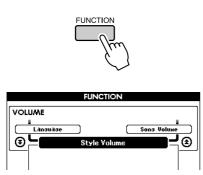

2 Use the CATEGORY [★] and [¥] buttons to select the Reverb Type item.

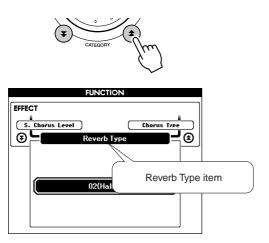

### **3** Use the dial to select a reverb type.

You can check how the selected reverb type sounds by playing on the keyboard.

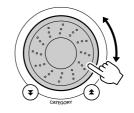

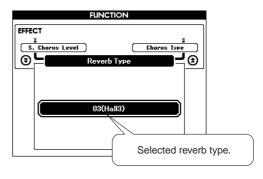

Refer to the Effect Type List on page 133 for information about the available reverb types.

#### • Adjusting the Reverb Level

You can individually adjust the amount of reverb that is applied to the main, dual, and split voices. (See page 90).

### **Adding Chorus**

The chorus effect creates a thick sound that is similar to many of the same voices being played in unison. When you select a style or song the optimum chorus type for the voice used is automatically selected. If you want to select a different chorus type, use the procedure described below.

## **Press the [FUNCTION] button to call up the FUNCTION display.**

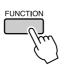

2 Use the CATEGORY [★] and [▼] buttons to select the Chorus Type item.

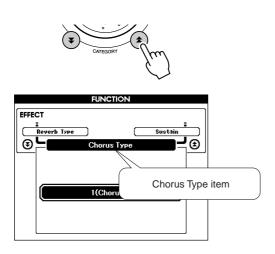

#### **3** Use the dial to select a chorus type.

You can check how the selected chorus type sounds by playing on the keyboard.

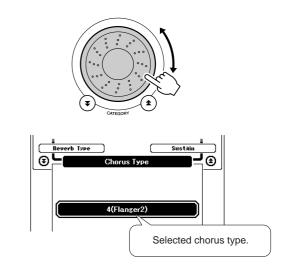

#### • Adjusting the Chorus Level

You can individually adjust the amount of chorus that is applied to the main, dual, and split voices. (See page 90).

### **Panel Sustain**

This function adds sustain to the keyboard voices. Use it when you want to add sustain to the voices at all times, regardless of footswitch operation. The sustain function does not affect split voice.

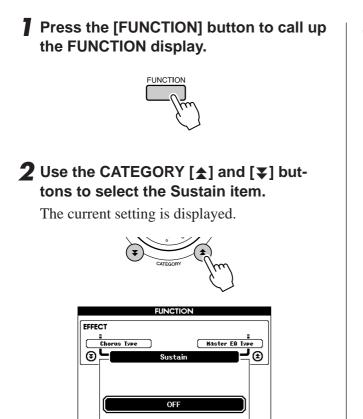

## **3** You can then use the [+] and [-] buttons to turn panel sustain on or off.

NOTE

- The sustain of some voices may not be markedly affected when the
- panel sustain function is turned on.

### **Pitch Bend**

The pitch bend wheel can be used to add smooth pitch variations to notes you play on the keyboard. Roll the wheel upward to raise the pitch, or downward to lower the pitch.

If you use this feature with a voice such as the "045 Overdriven" guitar voice (page 17), you can produce remarkably realistic string-bending effects.

You can change the amount of pitch bend produced by the wheel, as described on page 90.

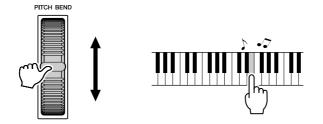

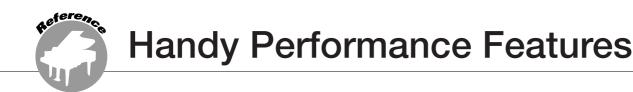

## **Tap Start**

You can start the song/style by simply tapping the [TEMPO/TAP] button at the required tempo—4 times for time signatures in 4, and three times for time signatures in 3. You can change the tempo during song playback by pressing the button just twice.

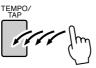

## **Touch Response Sensitivity**

You can adjust the keyboard's sensitivity to dynamics in three steps.

### **Press the [FUNCTION] button.**

The currently selected function will appear in the display.

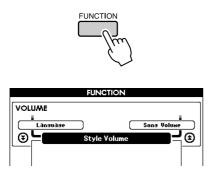

# 2 Use the CATEGORY [★] and [▼] buttons to select the Touch Sensitivity item.

The currently selected touch sensitivity will be displayed.

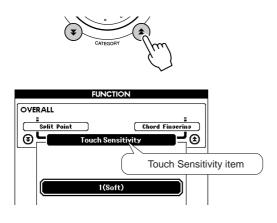

**3** Use the dial to select a touch sensitivity setting between 1 and 3. Higher values produce greater (easier) volume variation in response to keyboard dynamics —i.e. greater sensitivity.

A setting of "4" results in a fixed touch response, or no level change no matter how hard or how soft you play the keys.

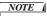

• The initial default touch sensitivity setting is "2".

# **One Touch Setting**

Sometimes selecting the ideal voice to play with a song or style can be confusing. The One Touch Setting feature automatically selects a well-balanced voice for you when you select a style or song. Simply select voice number "000" to activate this feature.

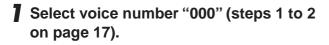

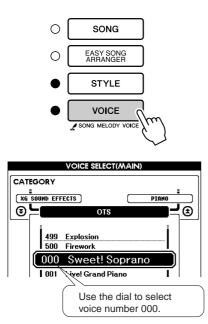

- 2 Select and play back any song (steps 1 to 3 on page 31).
- **3** Play the keyboard and remember the sound of the voice.

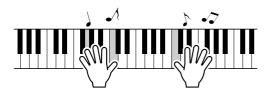

If you have stopped playback at some point during this procedure press the [START/STOP] button to start playback again. **4** Use the dial to change songs, then play the keyboard and listen to the voice.

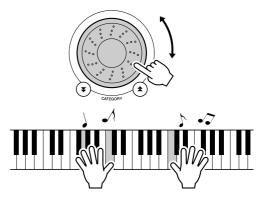

You should hear a different keyboard voice than you played in step 3. Watch the display while changing songs and you will see that different voices are selected for each song.

# Select an EQ Setting for the Best Sound

Five different master equalizer (EQ) settings are provided to give you the best possible sound when listening through different reproduction systems—the instrument's internal speakers, headphones, or an external speaker system.

### Press the [FUNCTION] button.

The currently selected function will appear in the display.

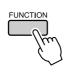

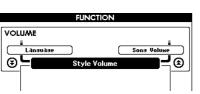

### 2 Press the CATEGORY [★] and [¥] buttons as many times as necessary to select the master EQ type function "Master EQ Type".

The currently selected EQ type will appear.

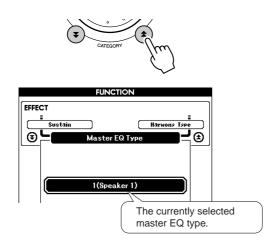

# **3** Use the dial to select the desired Master EQ setting.

Five settings are available: 1–5. Settings 1 and 2 are best for listening via the instrument's built-in speakers, setting 3 is for headphones, and settings 4 and 5 are ideal for listening via external speakers.

# **Pitch Controls**

#### ◆ Large Pitch Changes (Transpose)

The overall pitch of the instrument can by shifted up or down by a maximum of 1 octave in semitone increments.

### Press the [FUNCTION] button.

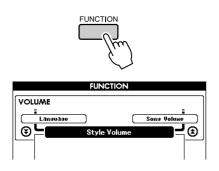

2 Use the CATEGORY [★] and [▼] buttons to select the Transpose item.

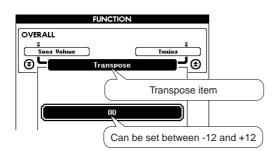

# **3** Use the dial to set the transpose value between -12 and +12 as required.

NOTE

• The pitch of Drum Kits voices cannot be changed.

#### Small Pitch Changes (Tuning)

The overall tuning of the instrument can by shifted up or down by a maximum of 100 cents in 1-cent increments (100 cents = 1 semitone).

## Press the [FUNCTION] button.

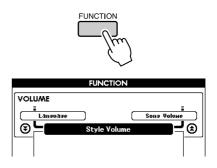

2 Use the CATEGORY [★] and [▼] buttons to select the Tuning item.

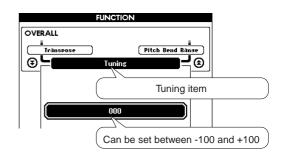

**3** Use the dial to set the tuning value between -100 and +100 as required.

 NOTE
 I

 • The pitch of Drum Kits voices cannot be changed.

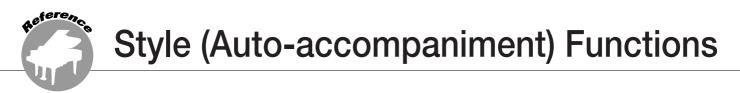

Basic operation of the Style (auto-accompaniment) feature is described on page 25 of the Quick Guide.

Here are some other ways you can play the styles, the style volume adjustment procedure, how you can play chords using the styles, and more.

# **Pattern Variation (Sections)**

The DGX-530/YPG-535 features a wide variety of style "sections" that allow you to vary the arrangement of the accompaniment to match the song you are playing.

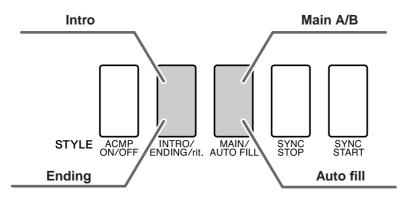

#### INTRO section

This is used for the beginning of the Song. When the intro finishes playing, accompaniment shifts to the main section. The length of the intro (in measures) differs depending on the selected Style.

#### MAIN section

This is used for playing the main part of the Song. It plays a main accompaniment pattern, and repeats indefinitely until another section's button is pressed. There are two variations on the basic pattern (A and B), and the Style playback sound changes harmonically based on the chords you play with your left hand.

#### Fill-in section

This is automatically added before changing to section A or B.

#### ENDING section

This is used for the ending of the Song. When the ending is finished, the auto accompaniment stops automatically. The length of the ending (in measures) differs depending on the selected Style.

- Press the [STYLE] button and then select a style.
- **2** Press the [ACMP ON/OFF] button to turn auto accompaniment on.

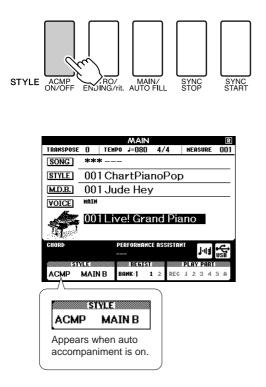

# **3** Press the [SYNC START] button to turn synchro start on.

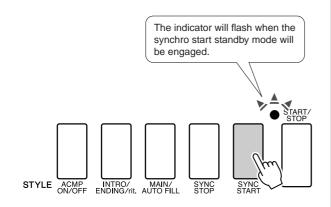

#### • Synchro Start

When the synchro start standby mode is engaged, style playback will begin as soon as you play a chord in the accompaniment range of the keyboard. You can disengage the synchro-start standby mode by pressing the [SYNC START] button again.

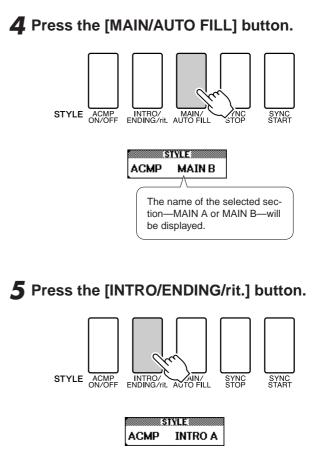

You're now ready to play the intro.

# **6** As soon as you play a chord with your left hand, the Intro of the selected Style starts.

For this example, play a C major chord (as shown below). For information on how to enter chords, see "Playing Auto-accompaniment Chords" on page 30.

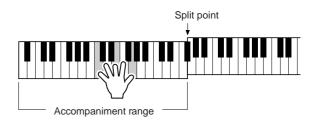

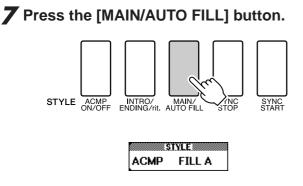

When the fill-in is finished, it leads smoothly into the selected main section A/B.

### **8** Press the [INTRO/ENDING/rit.] button.

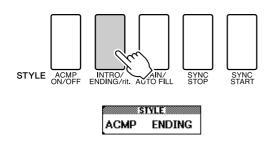

This switches to the ending section. When the ending is finished, the auto accompaniment stops automatically. You can have the ending gradually slow down (ritardando) by pressing the [INTRO/ENDING/rit.] button again while the ending is playing back.

#### Synchro Stop

When this function is selected the accompaniment style will only play while you are playing chords in the accompaniment range of the keyboard. Style playback will stop when you release the keys. To turn the function on, press the [SYNC STOP] button.

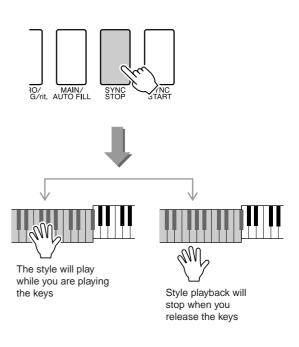

# **Setting the Split Point**

The initial default split point is key number 54 (the F#2 key), but you can change it to another key using the procedure described below.

# Press the [FUNCTION] button.

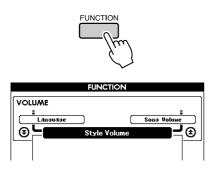

2 Use the CATEGORY [★] and [▼] buttons to select the Split point item.

# CATEGORY CATEGORY

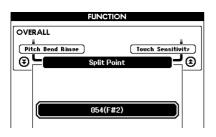

# **3** Use the dial to set the split point to any key from 000 (C-2) through 127 (G8).

Split point (54 : F#2)

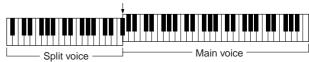

#### NOTE

- When you change the split point the auto-accompaniment split point also changes.
- The split point cannot be changed during a song lesson.
- The split voice sounds when the split-point key is played.

#### NOTE

 You can also access the Split Point item by pressing the [FUNCTION] button and using the CATEGORY [☆] and [♥] buttons to locate the item (page 89).

# Play a Style with Chords but No Rhythm (Stop Accompaniment)

When auto accompaniment is on (the ACMP ON icon is showing) and Synchro Start is off, you can play chords in the left-hand accompaniment range of the keyboard while the style is stopped and still hear the accompaniment chords. This is "Stop Accompaniment", and any of the chord fingerings recognized by the instrument can be used (page 30).

Press the [ACMP ON/OFF] button to turn auto accompaniment on after pressing the [STYLE] button.

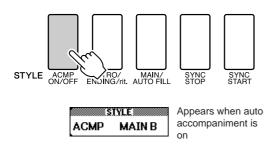

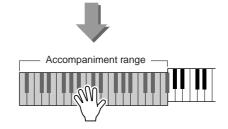

# **Adjusting the Style Volume**

Press the [STYLE] button to engage the style function.

Press the [FUNCTION] button.

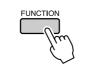

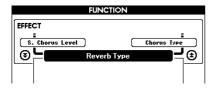

2 Use the CATEGORY [★] and [▼] buttons to select the Style Volume item.

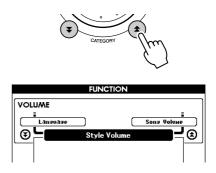

**3** Use the dial to set the style volume between 000 and 127.

3rd

# **Chord Basics**

Two or more notes played together constitute a "chord".

The most basic chord type is the "triad" consisting of three notes: the root, third, and fifth degrees of the corresponding scale. A C major triad, for example, is made up of the notes C (the root), E (the third note of the C major scale), and G (the fifth note of the C major scale).

In the C major triad shown above, the lowest note is the "root" of the chord (this is the chord's "root position" ... using other chord notes for

the lowest note results in "inversions"). The root is the central sound of the chord, which supports and anchors the other chord notes.

The distance (interval) between adjacent notes of a triad in root position is either a major or minor third.

Major third-four half steps (semitones)

Minor third-three half steps (semitones)

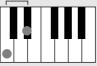

The lowest interval in our root-position triad (between the root and the third) determines whether the triad is a major or minor chord, and we can shift the highest note up or down by a semitone to produce two additional chords, as shown below.

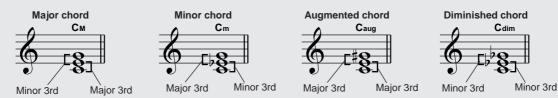

The basic characteristics of the chord sound remain intact even if we change the order of the notes to create different inversions. Successive chords in a chord progression can be smoothly connected, for example, by choosing the appropriate inversions (or chord "voicings").

#### Reading Chord Names

Chord names tell you just about everything you need to know about a chord (other than the inversion/voicing). The chord name tells you what the root of the chord is, whether it is a major, minor, or diminished chord, whether it requires a major or flatted seventh, what alterations or tensions it uses ... all at a glance.

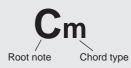

#### • Some Chord Types (These are just some of the "Standard" chord types recognized by the DGX-530/YPG-535.)

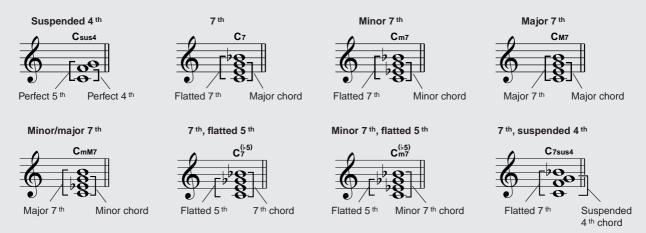

## Recognized Standard Chords .....

All chords in the chart are "C-root" chords.

| Chord Name/[Abbreviation]                              | Normal Voicing                                            | Chord (C)                           | Display              |
|--------------------------------------------------------|-----------------------------------------------------------|-------------------------------------|----------------------|
| Major [M]                                              | 1 - 3 - 5                                                 | С                                   | С                    |
| Add ninth [(9)]                                        | 1 - 2 - 3 - 5                                             | C <sup>(9)</sup>                    | C9                   |
| Sixth [6]                                              | 1 - (3) - 5 - 6                                           | C <sub>6</sub>                      | C6                   |
| Sixth ninth [6(9)]                                     | 1 - 2 - 3 - (5) - 6                                       | C <sub>6</sub> <sup>(9)</sup>       | C6 <sup>9</sup> *    |
| Major seventh [M7]                                     | 1 - 3 - (5) - 7 or<br>1 - (3) - 5 - 7                     | См7                                 | См7                  |
| Major seventh ninth [M7(9)]                            | 1 - 2 - 3 - (5) - 7                                       | C <sub>M7</sub> <sup>(9)</sup>      | См7 <sup>9</sup> *   |
| Major seventh add sharp eleventh [M7(#11)]             | 1 - (2) - 3 - #4 - 5 - 7 or<br>1 - 2 - 3 - #4 - (5) - 7   | C <sup>(#11)</sup><br>M7            | См7 <sup>#11</sup> * |
| Flatted fifth [(\5)]                                   | 1 - 3 - 5                                                 | C <sup>(⊌5)</sup>                   | C <sup>♭5</sup> *    |
| Major seventh flatted fifth [M7 <sup>b</sup> 5]        | 1 - 3 - 5 - 7                                             | C <sup>(♭5)</sup><br>CM7            | См7 <sup>♭5</sup> *  |
| Suspended fourth [sus4]                                | 1 - 4 - 5                                                 | Csus4                               | Csus4                |
| Augmented [aug]                                        | 1 - 3 - #5                                                | Caug                                | Caug                 |
| Major seventh augmented [M7aug]                        | 1 - (3) - #5 - 7                                          | CM7aug                              | CM7aug *             |
| Minor [m]                                              | 1 - \\$3 - 5                                              | Cm                                  | Cm                   |
| Minor add ninth [m(9)]                                 | 1 - 2 - \>3 - 5                                           | C <sup>(9)</sup>                    | Cm9                  |
| Minor sixth [m6]                                       | 1 - 13 - 5 - 6                                            | Cm6                                 | Cm6                  |
| Minor seventh [m7]                                     | 1 - \\$3 - (5) - \\$7                                     | Cm7                                 | Cm7                  |
| Minor seventh ninth [m7(9)]                            | 1 - 2 - \\$3 - (5) - \\$7                                 | C <sup>(9)</sup><br>C <sup>m7</sup> | Cm7 <sup>9</sup>     |
| Minor seventh add eleventh [m7(11)]                    | 1 - (2) - \\$3 - 4 - 5 - (\\$7)                           | C <sup>(11)</sup>                   | Cm7 <sup>11</sup> *  |
| Minor major seventh [mM7]                              | 1 - ♭3 - (5) - 7                                          | CmM7                                | CmM7                 |
| Minor major seventh ninth [mM7(9)]                     | 1 - 2 - ♭3 - (5) - 7                                      | (9)<br>CmM7                         | CmM7 <sup>9</sup> *  |
| Minor seventh flatted fifth [m7 <sup>b</sup> 5]        | 1 - \\$3 - \\$5 - \\$7                                    | C <sup>(♭5)</sup>                   | Cm7 <sup>♭5</sup>    |
| Minor major seventh flatted fifth [mM7 <sup>b</sup> 5] | 1 - \\$3 - \\$5 - 7                                       | CmM7                                | CmM7 <sup>♭5</sup> * |
| Diminished [dim]                                       | 1 - \\$3 - \\$5                                           | Cdim                                | Cdim                 |
| Diminished seventh [dim7]                              | 1 - \\$3 - \\$5 - 6                                       | Cdim7                               | Cdim7                |
| Seventh [7]                                            | 1 - 3 - (5) - ♭7 or<br>1 - (3) - 5 - ♭7                   | C7                                  | C7                   |
| Seventh flatted ninth [7(b9)]                          | 1 - 62 - 3 - (5) - 67                                     | C <sup>(⊮9)</sup>                   | C7 <sup>♭9</sup>     |
| Seventh add flatted thirteenth [7(b13)]                | 1 - 3 - 5 - 6 - 7                                         | C7 <sup>( ,13)</sup>                | C7 <sup>♭13</sup>    |
| Seventh ninth [7(9)]                                   | 1 - 2 - 3 - (5) - ♭7                                      | C <sup>(9)</sup>                    | C7 <sup>9</sup>      |
| Seventh add sharp eleventh [7(#11)]                    | 1 - (2) - 3 - #4 - 5 - ♭7 or<br>1 - 2 - 3 - #4 - (5) - ♭7 | C <sup>(#11)</sup>                  | C7 <sup>#11</sup>    |
| Seventh add thirteenth [7(13)]                         | 1 - 3 - (5) - 6 - ♭7                                      | C <sup>(13)</sup>                   | C7 <sup>13</sup>     |
| Seventh sharp ninth [7(#9)]                            | 1 - #2 - 3 - (5) - ♭7                                     | C <sup>(#9)</sup>                   | C7 <sup>#9</sup>     |
| Seventh flatted fifth [7 <sup>b</sup> 5]               | 1 - 3 - \>5 - \>7                                         | C7⊧5                                | C7 <sup>♭5</sup> *   |
| Seventh augmented [7aug]                               | 1 - 3 - #5 - ♭7                                           | C7aug                               | C7aug                |
| Seventh suspended fourth [7sus4]                       | 1 - 4 - (5) - ♭7                                          | C7sus4                              | C7sus4               |
| Suspended second [sus2]                                | 1 - 2 - 5                                                 | Csus2                               | Csus2 *              |

\* These chords are not shown in the Dictionary function.

#### NOTE

- Notes in parentheses can be omitted.
- Playing two same root keys in the adjacent octaves produces accompaniment based only on the root.
- A perfect fifth (1 + 5) produces accompaniment based only on the root and fifth which can be used with both major and minor chords.
- The chord fingerings listed are all in "root" position, but other inversions can be used—with the following exceptions: m7, m7<sup>1</sup>, 5, 6, m6, sus4, aug, dim7, 7<sup>1</sup>, 5, 6(9), sus2.

#### NOTE

- Inversion of the 7sus4 and m7(11) chords are not recognized if the notes shown in parentheses are omitted.
- The auto accompaniment will sometimes not change when related chords are played in sequence (e.g. some minor chords followed by the minor seventh).
- Two-note fingerings will produce a chord based on the previously played chord.

# **Style File**

This instrument features 160 internal styles, but other styles, such as those provided on the CD-ROM and others that can be obtained from the internet (only styles with the ".sty" suffix), can be loaded into style number 161 and used in the same way as the internal styles. For details on loading the style file, see "Loading User Files and Style Files" on page 97.

In order to load a style file it is necessary to first either transfer the style file to the instrument from a computer, or connect a USB flash memory containing the style file to the USB TO DEVICE connector. Refer to "Transferring Performance Data to and from a Computer" on page 102 for details on the file transfer procedure. If you use a USB flash memory refer to "Loading User Files and Style Files" on page 97.

# **Playing Styles Using the Entire Keyboard**

In "Play Along with a Style" on page 26 we described a method of playing styles in which chords were detected only to the left of the keyboard split point. By making the settings described below, however, chord detection for style accompaniment occurs over the entire range of the keyboard, allowing for even more dynamic style performance. In this mode only chords played in the normal way (page 30) can be detected.

Press the [CHORD FINGERING] button to select the function "Chord Fingering".

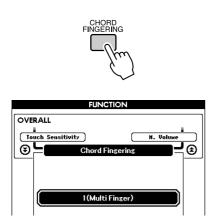

**2** Use the dial to select 2 "FullKeyboard".

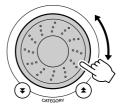

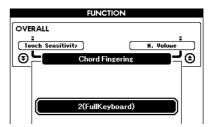

# **Looking Up Chords Using the Chord Dictionary**

The Dictionary function is essentially a built-in "chord book" that shows you the individual notes of chords. It is ideal when you know the name of a certain chord and want to quickly learn how to play it.

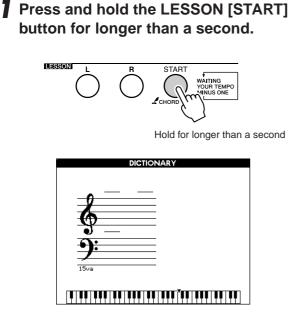

2 As an example, we'll learn how to play a GM7 (G major seventh) chord. Press the "G" key in the section of the keyboard labeled "ROOT". (The note doesn't sound.) The root note you set is shown in the display.

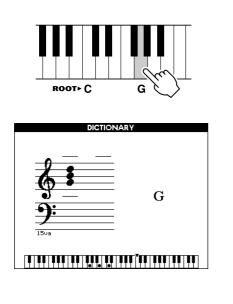

**3** Press the "M7" (major seventh) key in the section of the keyboard labeled "CHORD TYPE". (The note doesn't sound.) The notes you should play for the specified chord (root note and chord type) are shown in the display, both as notation and in the keyboard diagram.

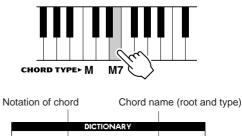

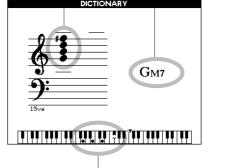

Individual notes of chord (keyboard)

To call up possible inversions of the chord, press the [+]/[-] buttons.

#### NOTE

- About major chords: Simple major chords are usually indicated only by the root note. For example, "C" refers to C major. However, when specifying major chords here, make sure to select "M" (major) after pressing the root note.
- Be aware that the chord types explained here are the left-hand notes applied to various styles and different from the one for the performance assistant technology feature.
- **4** Try playing a chord in the auto accompaniment section of the keyboard, checking the indications in the display. When you've played the chord properly, a bell sound signals your success and the chord name in the display flash.

Press the [EXIT] button to return to the MAIN display.

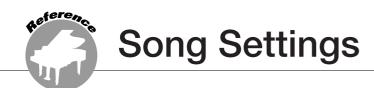

# **Song Volume**

**Press the [FUNCTION] button.** 

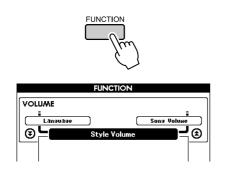

2 Use the CATEGORY [★] and [▼] buttons to select the Song Volume item.

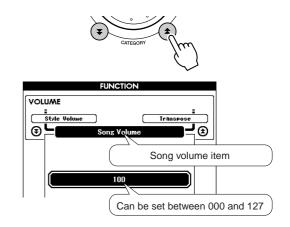

**3** Use the dial to set the song volume between 000 and 127.

NOTE | • Song volume can be adjusted while a song is selected.

# **A-B Repeat**

You can specify a section of a song—"A" is the start point and "B" is the end point—for repeat playback.

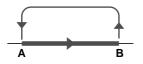

Play the song (page 31) and press the [A-B REPEAT] button at the beginning of the section you want to repeat (the "A" point).

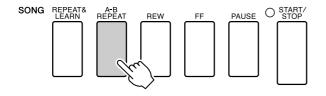

**2** Press the [A-B REPEAT] button a second time at the end of the section you want to repeat (the "B" point).

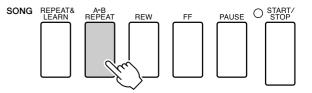

**3** The specified A-B section of the song will now play repeatedly.

You can stop repeat playback at any time by pressing the [A-B REPEAT] button.

#### 

- The repeat start and end points can be specified in one-measure increments.
- The current measure number is shown in the display during playback.
- If you want to set the start point "A" at the very beginning of the song press the [A-B REPEAT] button before starting playback of the song.

# **Muting Independent Song Parts**

Each "track" of a song plays a different part of the song—melody, percussion, accompaniment, etc. You can mute individual tracks and play the muted part on the keyboard yourself, or simply mute tracks other than the ones you want to listen to. Use the SONG MEMORY [1]–[5] and [A] buttons to mute or un-mute the corresponding tracks. The border around the track number in the display disappears when that track is muted.

Refer to page 58 for information about the song track configuration.

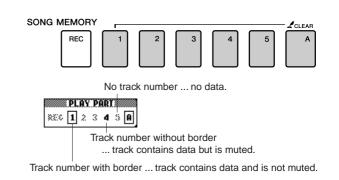

# **Change the Melody Voice**

You can change a song's melody voice to any other voice you prefer.

#### NOTE

You cannot change the melody voice of a user song

Press the lesson [L] and [R] buttons simultaneously so that "LR" appears in the upper right corner of the MAIN display. Select the song and play it.

# Press the [VOICE] button for longer than a second.

The VOICE SELECT (MELODY R or MEL-ODY L) display will appear so you can select the Melody R or Melody L voice. Pressing the [VOICE] button alternates between VOICE SELECT MELODY R and MELODY L.

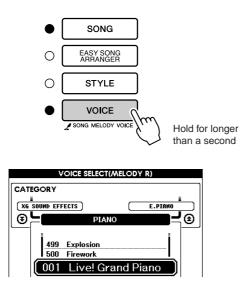

### 2 Use the dial to select the voice.

As you select different melody voices, only the melody voice changes while the song will remain the same.

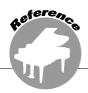

This instrument has a Registration Memory feature that lets you save your favorite settings for easy recall whenever they're needed. Up to 16 complete setups can be saved (8 banks of two setups each).

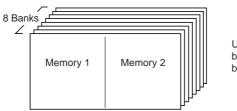

Up to 16 presets (eight banks of two each) can be memorized.

# Saving to the Registration Memory

- Set the panel controls as required select a voice, accompaniment style, etc.
- **2** Press the [MEMORY/BANK] button. A bank number will appear in the display when you release the button.

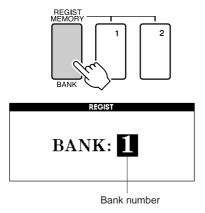

**3** Use the dial or the [1]–[8] number buttons to select a bank number from 1 to 8.

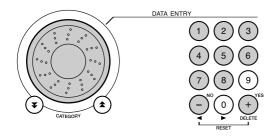

NOTE

 Data cannot be saved to the registration memory during song playback.  Press the REGIST MEMORY [1] or [2] button while holding the [MEMORY/ BANK] button to store the current panel settings to the specified registration memory.

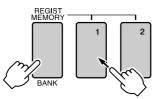

Press the [EXIT] button to return to the MAIN display in order to check the bank and registration memory numbers.

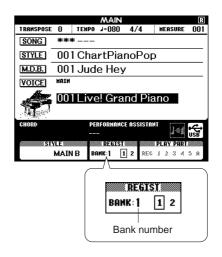

#### NOTE

 You can also save your panel settings memorized to registration memory button into USB flash memory as the user file or to a computer as the backup file.

#### NOTE

 If you select a Registration Memory number that already contains data, the previous data is deleted and overwritten by the new data.

#### A CAUTION

 Do not turn off the power while saving settings to the registration memory, otherwise the data may be damaged or lost.

# **Recalling a Registration Memory**

Press the [MEMORY/BANK] button. A bank number will appear in the display when you release the button.

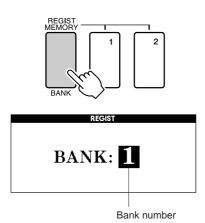

# **2** Use the dial or the [1]–[8] number buttons to select bank you want to recall.

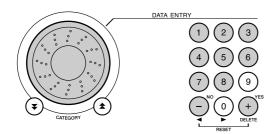

You can check whether the panel settings are stored in registration memory 1 or 2 by pressing the [EXIT] button to return to the MAIN display.

**3** Press the REGIST MEMORY button, [1] or [2], containing the settings you want to recall. The panel controls will be instantly set accordingly.

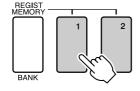

• Settings That Can be Saved to the Registration Memory

#### Style settings\*

Style number, Auto Accompaniment ON/OFF, Split Point, Style settings (Main A/B), Style Volume, Tempo, Chord Fingering

#### Voice settings

Main Voice setting (Voice number, Volume, Octave, Pan, Reverb Level, Chorus Level), Dual Voice settings (Dual ON/OFF, Voice number, Volume, Octave, Pan, Reverb Level, Chorus Level), Split Voice settings (Split ON/OFF, Voice number, Volume, Octave, Pan, Reverb Level, Chorus Level)

#### Effect settings

Reverb Type, Chorus Type, Panel Sustain ON/OFF

Harmony settings

Harmony ON/OFF, Harmony Type, Harmony Volume

- Other settings Transpose, Pitch Bend Range
- \* Style settings are not available for Registration Memory when using the Song features.

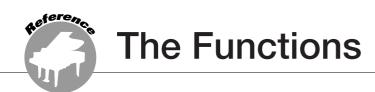

The "Functions" provide access to a range of detailed instrument parameters for tuning, setting the split point, and adjusting the voices and effects. Take a look at the function list starting on the opposite page. There are 46 function parameters in all. When you locate a function you want to set up, simply select the function's display name (shown to the right of the function name in the list) and adjust as required.

# **Selecting and Setting Functions**

- **7** Find the function you want to set in the list that begins on page 90.
- **2** Press the [FUNCTION] button.

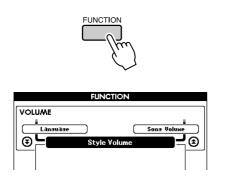

## **3** Select a function.

Press the CATEGORY  $[\bigstar]$  and  $[\checkmark]$  buttons as many times as necessary until the function's display name appears in the display.

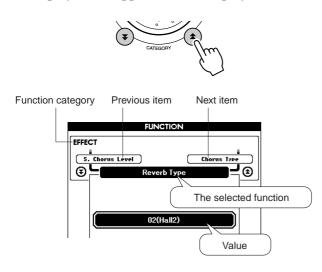

**4** Use the dial, the [+] and [-] buttons, or the [0]–[9] number buttons to set the selected function as required.

The [+] and [-] buttons are used to make ON/ OFF type settings: [+] = ON, [-] = OFF. In some cases the [+] button will initiate execution of the selected function, and the [-] will cancel the selection.

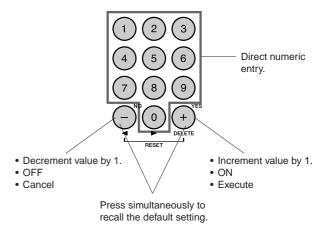

Some Function settings are stored in memory as soon as they are changed. See "The Backup Parameters" on page 63 for information on the function settings that are stored on the instrument. To restore all initial factor default settings perform the "Backup Clear" procedure described in the "Initialization" section on page 63.

### • Function Setting List

| Category    | Function Item      | Range/Settings                                                                      | Description                                                                                                    |  |
|-------------|--------------------|-------------------------------------------------------------------------------------|----------------------------------------------------------------------------------------------------|--|
|             | Style Volume       | 000–127                                                                             | Determines the volume of the Style.                                                                                                    |  |
| VOLUME      | Song Volume        | 000–127                                                                             | Determines the volume of the Song.                                                                                                    |  |
|             | Transpose          | -12-+12                                                                             | Determines the pitch of the instrument by semitone increments.                                                                                                    |  |
|             | Tuning             | -100-+100                                                                           | Sets the pitch of the instrument's sound in 1-cent increments.                                                                                                    |  |
|             | Pitch Bend Range   | 01–12                                                                               | Sets the pitch bend range in semitone increments.                                                                                                    |  |
| OVERALL     | Split Point        | 000–127(C-2–G8)                                                                     | Determines the highest key for the Split voice and sets the Split "point"—in other words, the key that separates the Split (lower) and Main (upper) voices. The Split Point setting and Accompaniment Split Point setting are automatically set to the same value.                     |  |
|             | Touch Sensitivity  | 1(Soft), 2(Medium),<br>3(Hard), 4 (Off)                                             | Determines the sensitivity of the feature.                                                                                                    |  |
|             | Chord Fingering    | 1(Multi Finger),<br>2(FullKeyboard)                                                 | Sets the chord detection mode. In the Multi Finger mode both normal chords and simple chords played to the left of the split point are detected. In the Full Keyboard mode normal chords played anywhere on the keyboard will be detected, and the notes played will be sound as well. |  |
|             | Main Volume        | 000–127                                                                             | Determines the volume of the Main voice.                                                                                                    |  |
|             | Main Octave        | -2-+2                                                                               | Determines the octave range for the Main voice.                                                                                                    |  |
| MAIN VOICE  | Main Pan           | 000 (left)–<br>64 (center)–<br>127 (right)                                          | Determines the pan position of the Main voice in the stereo image. The value "0" results in the sound being panned full left; the value "127" results in the sound being panned full right.                                                                                            |  |
|             | Main Reverb Level  | 000–127                                                                             | Determines how much of the Main voice's signal is sent to the Reverb effect.                                                                                                    |  |
|             | Main Chorus Level  | 000–127                                                                             | Determines how much of the Main voice's signal is sent to the Chorus effect.                                                                                                    |  |
|             | Dual Volume        | 000–127                                                                             | Determines the volume of the Dual voice.                                                                                                    |  |
|             | Dual Octave        | -2-+2                                                                               | Determines the octave range for the Dual voice.                                                                                                    |  |
| DUAL VOICE  | Dual Pan           | 000 (left)–<br>64 (center)–<br>127 (right)                                          | Determines the pan position of the Dual voice in the stereo image. The value "0" results in the sound being panned full left; the value "127" results in the sound being panned full right.                                                                                            |  |
|             | Dual Reverb Level  | 000–127                                                                             | Determines how much of the Dual voice's signal is sent to the Reverb effect.                                                                                                    |  |
|             | Dual Chorus Level  | 000–127                                                                             | Determines how much of the Dual voice's signal is sent to the Chorus effect.                                                                                                    |  |
|             | Split Volume       | 000–127                                                                             | Determines the volume of the Split voice.                                                                                                    |  |
|             | Split Octave       | -2-+2                                                                               | Determines the octave range for the Split voice.                                                                                                    |  |
| SPLIT VOICE | Split Pan          | 000 (left)–<br>64 (center)–<br>127 (right)                                          | Determines the pan position of the Split voice in the stereo image. The value "0" results in the sound being panned full left; the value "127" results in the sound being panned full right.                                                                                           |  |
|             | Split Reverb Level | 000–127                                                                             | Determines how much of the Split voice's signal is sent to the Reverb effect.                                                                                                    |  |
|             | Split Chorus Level | 000–127                                                                             | Determines how much of the Split voice's signal is sent to the Chorus effect.                                                                                                    |  |
|             | Reverb Type        | 01–10                                                                               | Determines the Reverb type, including off (10). (See the list on page 133)                                                                                                    |  |
| EFFECT      | Chorus Type        | 1–5                                                                                 | Determines the Chorus type, including off (05). (See the list on page 133)                                                                                                    |  |
|             | Sustain            | ON/OFF                                                                              | Determines whether or not panel sustain is always applied to the MAIN/<br>DUAL voices. Panel sustain is applied continuously when ON, or not<br>applied when OFF. (page 71)                                                                                                    |  |
|             | Master EQ Type     | 1(Speaker 1),<br>2(Speaker 2),<br>3(Headphones),<br>4(Line Out 1),<br>5(Line Out 2) | Sets the equalizer applied to the speaker output for optimum sound in different listening situations.                                                                                                    |  |

| Category                                                                                                    | Function Item                   | Range/Settings                                                                                                    | Description                                                                                                    |  |
|----------------------------------------------------------------------------------------------------|---------------------------------|----------------------------------------------------------------------------------------------------|----------------------------------------------------------------------------------------------------|--|
|                                                                                                    | Harmony Type                    | 01–26                                                                                                    | Determines the Harmony type. (See the list on page 133)                                                                                                    |  |
| HARMONY                                                                                                    | Harmony Volume                  | 000–127                                                                                                    | Determines the volume of the Harmony effect.                                                                                                    |  |
| PAT                                                                                                    | Р.А.Т. Туре                     | CHORD,<br>CHORD/FREE,<br>MELODY,<br>CHORD/MELODY                                                                                                    | Determines the performance assistant technology feature type. (See the list on page 37)                                                                                                    |  |
| PC                                                                                                    | PC Mode                         | PC1/PC2/OFF                                                                                                    | Optimizes the MIDI settings when you connect to a computer (page 102).                                                                                                    |  |
|                                                                                                    | Local                           | ON/OFF                                                                                                    | Determines whether the instrument's keyboard controls the internal tone generator (ON) or not (OFF). (page 102)                                                                                                    |  |
|                                                                                                    | External Clock                  | ON/OFF                                                                                                    | Determines whether the instrument synchronizes to the internal clock (OFF) or an external clock (ON). (page 102)                                                                                                    |  |
| MIDI                                                                                                    | Keyboard Out                    | ON/OFF                                                                                                    | Determines whether keyboard performance data of the instrument is transmitted (ON) or not (OFF).                                                                                                    |  |
| MIDI                                                                                                    | Style Out                       | ON/OFF                                                                                                    | Determines whether Style data is transmitted (ON) via USB or not (OFF) during Style playback.                                                                                                    |  |
|                                                                                                    | Song Out                        | ON/OFF                                                                                                    | Determines whether User Song is transmitted (ON) via USB or not (OFF) during Song playback.                                                                                                    |  |
|                                                                                                    | Initial Setup                   | YES/NO                                                                                                    | Lets you send the data of the panel settings to a computer. Press [+] to send, or press [-] to cancel.                                                                                                    |  |
|                                                                                                    | Time Signature -<br>Numerator   | 00–60                                                                                                    | Determines the time signature of the Metronome.                                                                                                    |  |
| METRONOME                                                                                                    | Time Signature -<br>Denominator | 2, 4, 8, 16                                                                                                    | Sets the length of each metronome beat.                                                                                                    |  |
|                                                                                                    | Metronome Volume                | 000–127                                                                                                    | Determines the volume of the Metronome.                                                                                                    |  |
| SCOREQuantize3(1/8 note),<br>4(1/8 note triplet),<br>5(1/16 note),adjusting the timing of the notes.<br>This determines the minimum timing resolution used in the sor<br>example, if there are both quarter notes and eighth notes in the |                                 | This determines the minimum timing resolution used in the song. For<br>example, if there are both quarter notes and eighth notes in the song, you<br>should set this value to "eighth note". Any notes or rests shorter than this |                                                                                                    |  |
|                                                                                                    | Right-Part                      | GuideTrack 1–16                                                                                                    | Determines the guide track number for your right hand lesson. The setting is only effective for songs in SMF format 0 transferred from a computer.                                                                                                    |  |
| LESSON                                                                                                    | Left-Part                       | GuideTrack 1–16                                                                                                    | Determines the guide track number for your left hand lesson. The setting is only effective for songs in SMF format 0 transferred from a computer.                                                                                                    |  |
|                                                                                                    | Grade                           | ON/OFF                                                                                                    | Determines whether the Grade function is on or off.                                                                                                    |  |
| UTILITY                                                                                                    | Demo Cancel                     | ON/OFF                                                                                                    | Determines whether Demo cancel is enabled or not. When this is set to ON, the Demo Song will not play, even if the [DEMO] button is pressed.                                                                                                    |  |
| LANGUAGE                                                                                                    | Language                        | English/Japanese                                                                                                    | Determines the display language for the demo displays, song file names, lyrics and certain display messages. All other messages and names are displayed in English. When this is set to Japanese, the file names are displayed in the Japanese font. The lyrics display follows the language setting originally made in the song data; however, when no such setting exists, the setting here is used. |  |

\* All these settings can be conveniently reset to their initial default values by pressing the [+] and [-] buttons simultaneously. (The exception to this is Initial Send, which is an operation, not a setting.)

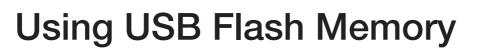

USB flash memory is a memory medium used for storing data.

When a USB flash memory is inserted in this instrument's USB TO DEVICE terminal, user songs created on the instrument and the registered settings can be saved to or loaded from the memory medium. USB flash memory can also be used to transfer song data downloaded from the Internet to the instrument, where it can be used with the performance assistant technology (page 37) and Lesson (page 48) features described in the Quick Guide. Furthermore, user songs saved to USB flash memory in MIDI file format can also be used with these features.

In this section we'll look at the procedures for setting up and formatting USB flash memory devices, as well as for saving and loading data to and from them.

Before using a USB device, read through the "Precautions when using the USB TO DEVICE terminal" section on page 93, and the "Using USB Storage Devices" section on page 93.

# **Connecting a USB Flash Memory**

Aeference

Connect a USB flash memory to the USB TO DEVICE terminal, being careful to insert it with the proper orientation.

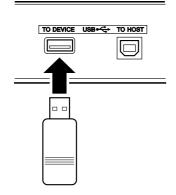

A message (information or confirmation dialog) sometimes appears on the display to facilitate operation. Refer to the "Messages" on page 116 for an explanation of each message. **2** Check that the file control icon is shown in the MAIN display.

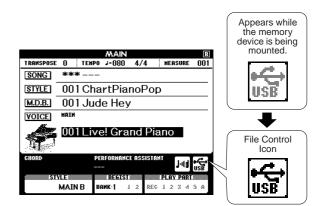

You can go to the FILE CONTROL display from which you can access USB flash memory operations by pressing the [MENU] button from this display.

(Do not press this button now, but only when instructed to in the sections below.)

| Menu     | Reference Page |
|----------|----------------|
| Format   | 94             |
| Save     | 95             |
| SMF Save | 96             |
| Load     | 97             |
| Delete   | 98             |

#### NOTE

- No sound will be produced if you play the keyboard while the FILE CONTROL display is showing. Also, in this state only buttons related to file functions will be active.
- The FILE CONTROL display will not appear in any of the following cases:
  - During style or song playback.
  - During a lesson.
  - While data is being loaded from a USB flash memory.

### ■ Precautions when using the USB TO DEVICE terminal

This instrument features a built-in USB TO DEVICE terminal. When connecting a USB device to the terminal, be sure to handle the USB device with care. Follow the important precautions below.

#### NOTE

• For more information about the handling of USB devices, refer to the owner's manual of the USB device.

#### Compatible USB devices

• USB storage devices (flash memory, floppy disk drive)

The instrument does not necessarily support all commercially available USB devices. Yamaha cannot guarantee operation of USB devices that you purchase. Before purchasing a USB device for use with this instrument, please visit the following web page:

http://music.yamaha.com/download/

NOTE

 Other USB devices such as a computer keyboard or mouse cannot be used.

#### Connecting USB device

- When connecting a USB device to the USB TO DEVICE terminal, make sure that the connector on the device is appropriate and that it is connected in the proper direction.
- Though the instrument supports the USB 1.1 standard, you can connect and use a USB 2.0 storage device with the instrument. However, note that the transfer speed is that of USB 1.1.

#### Using USB Storage Devices

By connecting the instrument to a USB storage device, you can save data you've created to the connected device, as well as read data from the connected device.

#### NOTE

 Although CD-R/RW drives can be used to read data to the instrument, they cannot be used for saving data.

ment, they cannot be used

#### The number of USB storage device to be used

Only one USB storage devices can be connected to the USB TO DEVICE terminal.

#### Formatting USB storage media

When a USB storage device is connected or media is inserted, a message may appear prompting you to format the device/media. If so, execute the Format operation (page 94).

#### 

• The format operation overwrites any previously existing data. Make sure that the media you are formatting does not contain important data.

#### To protect your data (write-protect)

To prevent important data from being inadvertently erased, apply the write-protect provided with each storage device or media. If you are saving data to the USB storage device, make sure to disable write-protect.

#### Connecting/removing USB storage device

Before removing the media from the device, make sure that the instrument is not accessing data (such as in the Save and Delete operations).

#### 

 Avoid frequently turning the power on/off to the USB storage device, or connecting/disconnecting the device too often. Doing so may result in the operation of the instrument "freezing" or hanging up. While the instrument is accessing data (such as during Save, Delete, Load and Format operations) or is mounting the USB storage device (shortly after the connection), do NOT unplug the USB connector, do NOT remove the media from the device, and do NOT turn the power off to either device. Doing so may corrupt the data on either or both devices.

# **Formatting USB Flash Memory**

New USB flash memory must be formatted before they can be used by this instrument.

#### **A**CAUTION

 If you format a USB flash memory that already contains data, all of the data will be erased. Be careful not to erase important data when using the format function.

After connecting the USB flash memory to be formatted to the instrument's USB TO DEVICE terminal, check that the icon is showing in the MAIN display.

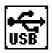

2 Press the FILE CONTROL [MENU] button.

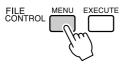

# **3** Use the CATEGORY [★] and [**▼**] buttons to select the Format item.

The display prompts you for confirmation.

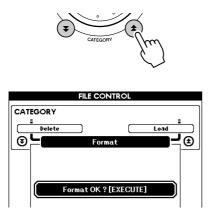

# **4** Press the [EXECUTE] button and the display prompts you for confirmation.

You can press the [-] button at this point to cancel the operation. **5** Press the [EXECUTE] button again, or the [+] button, and the format operation will begin.

#### A CAUTION

 Once the format-in-progress message appears on the display the format operation cannot be canceled. Never turn off the power or remove the USB flash memory during this operation.

# **6** A message will appear on the display to inform you that the operation has finished.

Press the [EXIT] button to return to the MAIN display.

#### NOTE

 If the USB flash memory has been write-protected, an appropriate message will appear on the display and you will not be able to execute the operation.

# **Saving Data**

Three types of data are saved to one "User File" by this operation: user song, style file, and registration memory data. When you save a user song the style file and registration memory are also saved automatically.

- Make sure that a properly formatted USB flash memory has been properly connected to the instrument's USB TO DEVICE terminal, and that the icon is showing in the MAIN display.
- **2** Press the FILE CONTROL [MENU] button.
- **3** Use the CATEGORY [★] and [**▼**] buttons to locate the User File Save item.

A default file name will automatically be created.

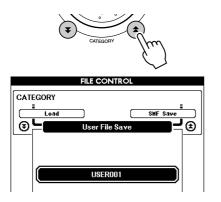

#### • To Overwrite an Existing File

If you want to overwrite a file that already exists on the USB flash memory, use the dial or the [+] and [-] buttons to select the file, then skip ahead to step 6.

#### NOTE |

- Up to 100 user files can be saved to a single USB flash memory.
- If the USB flash memory has been write-protected, an appropriate message will appear on the display and you will not be able to execute the operation.
- If there is not enough capacity left on the USB flash memory to save the data an appropriate message will appear on the display and you will not be able to save the data. Erase unwanted files from the USB flash memory to make more memory available (page 98), or use a different USB flash memory.
- Refer to the "Messages" list on page 116 for other possible errors that might prevent you from completing the operation.

#### **4** Press the [EXECUTE] button. A cursor will appear below the first character in the file name.

#### **5** Change the file name as necessary.

- The [-] button moves the cursor to the left, and the [0] button moves it to the right.
- Use the dial to select a character for the current cursor location.
- The [+] button deletes the character at the cursor location.

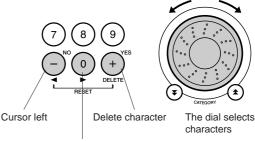

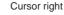

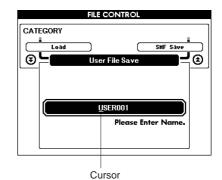

### 6 Press the [EXECUTE] button. The display prompts you for confirmation.

You can cancel the save operation at this point by pressing the [-] button.

#### **7** Press the [EXECUTE] button again, or the [+] button, and the save operation will begin.

The user song will be stored to the USER FILE folder in the USB flash memory.

#### 🗥 CAUTION

 Once the save-in-progress message appears on the display the operation cannot be canceled. Never turn off the power or remove the USB flash memory during this operation.

#### **8** A message will appear on the display to inform you that the operation has finished.

Press the [EXIT] button to return to the MAIN display.

#### NOTE

- If an existing filename is specified the display prompts you for confirmation. Press [EXECUTE] or [+] if it is OK to overwrite the file, or [-] to cancel.
- The amount of time it will take to perform the save operation will depend on the condition of the USB flash memory.

# **Convert a User Song to SMF Format and Save**

This operation converts a user song (song numbers 031–035) to SMF Format 0 and saves the file to USB flash memory.

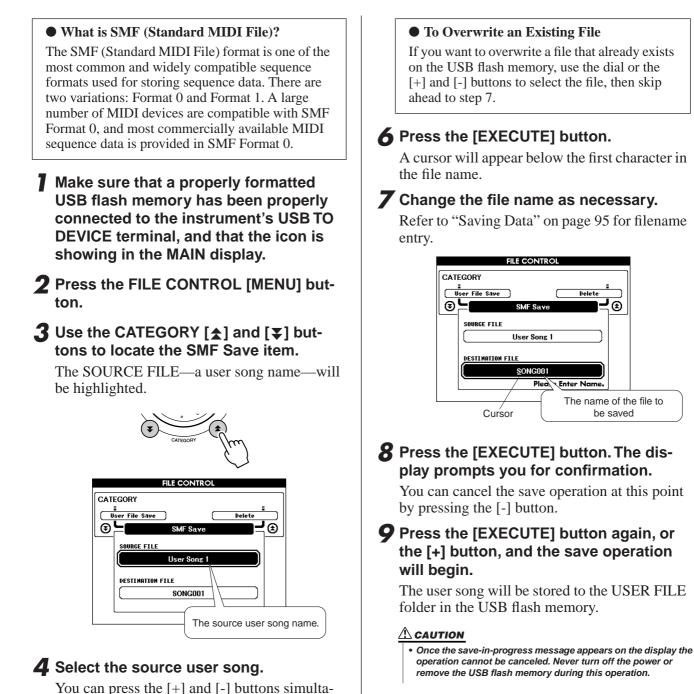

# **10** A message will appear on the display to inform you that the operation has finished.

Press the [EXIT] button to return to the MAIN display.

#### NOTE

- If an existing filename is specified the display prompts you for confirmation. Press [EXECUTE] or [+] if it is OK to overwrite the file, or [-] to cancel.
- The amount of time it will take to perform the save operation will depend on the condition of the USB flash memory.

converted song file.

neously to select the first user song.

The DESTINATION SONG will be high-

lighted, and a default name will appear for the

**5** Press the [EXECUTE] button.

# **Loading User Files and Style Files**

User files, style files, and styles residing on a USB flash memory can be loaded into the instrument. The style file will be loaded into style number 161. If the required style file has already been transferred to the instrument from a computer using the Musicsoft Downloader application, start from step 2, below. Refer to "Transferring Performance Data to and from a Computer" on page 102 for details on transferring style files.

#### 

- If you load a User File user song (031–035), style file, and registration memory data will be overwritten by the newly loaded data. If you only load a style file, only the style file will be overwritten. Save important data to a USB flash memory before loading data that will overwrite it.
- With the USB flash memory containing the file you want to load connected to the USB TO DEVICE connector, check that the File Control icon is shown in the MAIN display.

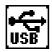

- **2** Press the FILE CONTROL [MENU] button.
- 3 Use the CATEGORY [★] and [▼] buttons to locate the Load item.

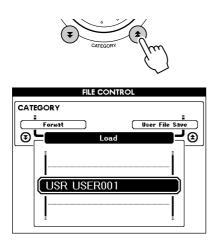

# **4** Use the dial to select the user file or style file you want to load.

All user files in the USB flash memory will be displayed first, followed by the style files.

#### 

• Style files must be located in the root directory. Style files located within folders will not be recognized.

# **5** Press the [EXECUTE] button. The display prompts you for confirmation.

You can cancel the load operation at this point by pressing the [-] button.

### 6 Press the [EXECUTE] button again, or the [+] button, and the load operation will begin.

#### 

 Once the load-in-progress message appears on the display the operation cannot be canceled. Never turn off the power or remove the USB flash memory during this operation.

#### A message will appear on the display to inform you that the operation has finished.

Press the [EXIT] button to return to the MAIN display.

# **Deleting Data from a USB Flash Memory**

This procedure deletes user file and SMF file from a USB flash memory.

Make sure that the USB flash memory containing the file(s) you want to delete has been properly connected to the instrument's USB TO DEVICE terminal, and that the icon is showing in the MAIN display.

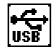

- 2 Press the FILE CONTROL [MENU] button.
- **3** Use the CATEGORY [★] and [**▼**] buttons to locate the Delete item.

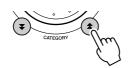

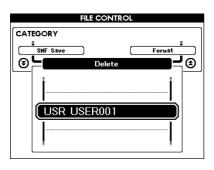

**4** Select the file you want to delete.

You can press the [+] and [-] buttons simultaneously to select the first song or user file on the USB flash memory.

**5** Press the [EXECUTE] button. The display prompts you for confirmation.

You can cancel the delete operation at this point by pressing the [-] button.

6 Press the [EXECUTE] button again, or the [+] button, and the delete operation will begin.

#### A CAUTION

• Once the delete-in-progress message appears on the display the operation cannot be canceled. Never turn off the power or remove the USB flash memory during this operation.

#### A message will appear on the display to inform you that the operation has finished.

Press the [EXIT] button to return to the MAIN display.

#### NOTE

 If the USB flash memory has been write-protected, an appropriate message will appear on the display and you will not be able to execute the operation.

# **Playing Data on a USB Flash Memory**

#### IMPORTANT

 In order to play data copied to a USB flash memory from a computer or other device, the data must be stored either in the USB flash memory's root directory or a first-level/second-level folder in the root directory. Data stored in third-level-folders created inside a second-level folder cannot be selected and played by this instrument.

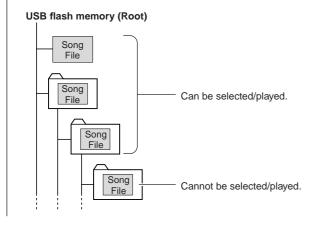

Make sure that the USB flash memory containing the song or music database you want to play has been properly connected to the instrument's USB TO DEVICE terminal, and that the icon is showing in the MAIN display.

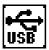

- **2** Press the [SONG] button if a song file is to be played, or the [MUSIC DATABASE] button if a Music Database is to be played. Files of the corresponding type will be displayed.
- **3** Use the dial to select the file you want to play: Song numbers 36 and higher, or Music Database numbers 301 and higher.
- 4 Play the selected file in the same way the internal files are played: press the [START/STOP] button, or play on the keyboard.

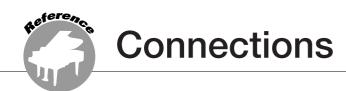

# **Connectors**

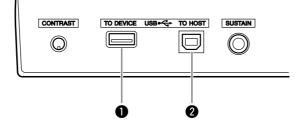

#### USB TO DEVICE terminal

This terminal allows connection to USB storage devices. Refer to "Precautions when using the USB TO DEVICE terminal" section on page 93.

### **2** USB TO HOST terminal

This terminal allows direct connection to a personal computer. Refer to "Connecting a Personal Computer" on page 101 for more information.

# **Connecting a Personal Computer**

The following functions become available when this instrument is connected to a computer.

- Performance data can be transferred between the instrument and the computer (page 102).
- Files can be transferred between the instrument and the computer (page 104).

The connection procedure is as follows:

# Install the USB-MIDI driver on your computer.

The USB-MIDI driver is included on the CD-ROM. Installation of the USB-MIDI driver is described on pages 109–111.

#### 2 Connect the USB terminal of the computer to the USB terminal on the instrument using an AB type USB cable (USB cable sold separately).

The supplied CD-ROM also includes a Musicsoft Downloader application that allows you to transfer song files from your computer to the instrument's flash memory. For instructions about how to install Musicsoft Downloader and how to transfer song files, see pages 104, 111.

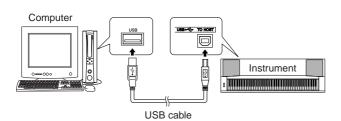

# Precautions when using the USB TO HOST terminal

When connecting the computer to the USB TO HOST terminal, make sure to observe the following points. Failing to do so risks freezing the computer and corrupting or losing the data. If the computer or the instrument freezes, restart the application software or the computer OS, or turn the power to the instrument off then on again.

#### **<u>A</u> CAUTION**

- Use an AB type USB cable of less than about 3 meters.
- Before connecting the computer to the USB TO HOST terminal, exit from any power-saving mode of the computer (such as suspended, sleep, standby).
- Before turning on the power to the instrument, connect the computer to the USB TO HOST terminal.
- Execute the following before turning the power to the instrument on/off or plugging/unplugging the USB cable to/from the USB TO HOST terminal.
  - Quit any open application software on the computer.
  - Make sure that data is not being transmitted from the instrument. (Data is transmitted whenever you play on the keyboard or play back a song, etc.)
- While a USB device is connected to the instrument, you should wait for six seconds or more between these operations: (1) when turning the power of the instrument off then on again, or (2) when alternately connecting/disconnecting the USB cable.

# **Transferring Performance Data to and from a Computer**

By connecting the instrument to a computer, the instrument's performance data can be used on the computer, and performance data from the computer can be played on the instrument.

# • When the instrument is connected with computer, it transmits/receives performance data.

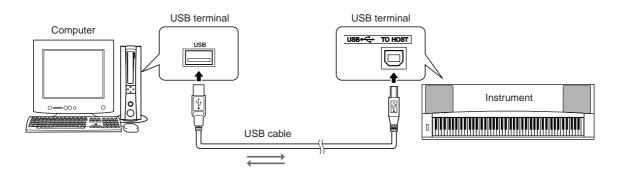

### ■MIDI settings .....

These settings pertain to performance data transmission and reception.

| Item           | Range/Settings | Description                                                                                                    |  |
|----------------|----------------|----------------------------------------------------------------------------------------------------|--|
| Local          | ON/OFF         | Local control determines whether or not notes played on the instrument are sounded by its internal tone generator system: the internal tone generator is active when local control is on, and inactive when local control is off. |  |
| External Clock | ON/OFF         | These settings determine whether the instrument is synchronized to its own internal clock (OFF), or to a clock signal from an external device (ON).                                                                               |  |
| Keyboard Out   | ON/OFF         | F These settings determine whether keyboard performance data of the instrument is transmitted (ON) or not (OFF).                                                                                                    |  |
| Style Out      | ON/OFF         | These settings determine whether Style data is transmitted (ON) or not (OFF) during Style playback.                                                                                                    |  |
| Song Out       | ON/OFF         | These settings determine whether User Song is transmitted (ON) or not (OFF) during Song playback.                                                                                                    |  |

#### 

• If you can't get any sound out of the instrument, this most likely may be caused by Local Control being set to off.

#### 

 If External Clock is ON and no clock signal is being received from an external device, the song, style, and metronome functions will not start.

## **Press the [FUNCTION] button.**

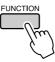

# 2 Use the CATEGORY [★] and [¥] buttons to select the item you want to change its value.

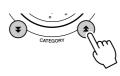

**3** Use the dial to select ON or OFF.

# ■PC Mode .....

A number of MIDI settings need to be made when you want to transfer performance data between the computer and the instrument. The PC Mode item can conveniently make multiple settings for you in one operation. Three settings are available: PC1, PC2, and OFF.

This setting is not necessary when transferring song or backup files between the computer and the instrument.

\* Set the PC mode to PC2 when using Digital Music Notebook.

|                | PC1 | PC2* | OFF |
|----------------|-----|------|-----|
| Local          | OFF | OFF  | ON  |
| External Clock | ON  | OFF  | OFF |
| Song Out       | OFF | OFF  | OFF |
| Style Out      | OFF | OFF  | OFF |
| Keyboard Out   | OFF | ON   | ON  |

Press and hold the [DEMO] button for longer than a second so that the PC Mode item appears.

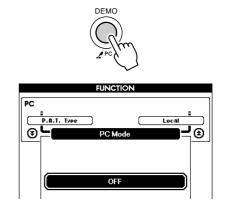

## **2** Use the dial to select PC1, PC2, or OFF.

#### NOTE

• When the PC2 setting is selected the instrument's style, song, demo, song recording, and lesson features cannot be used.

#### NOTE

• You can also access the PC Mode item by first pressing the [FUNC-TION] button and then using the CATEGORY [♠] and [♥] buttons to locate it (page 89).

# **Remote Control of MIDI Devices**

You can also use this instrument as a remote control device for the Digital Music Notebook application on your computer (via the USB connection)—controlling playback, stop and transport functions from the panel.

### Remote control keys .....

To use the remote control functions, simultaneously hold down the lowest two keys on the keyboard (A-1 and A#-1) and press the appropriate key (shown below).

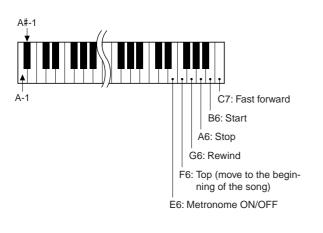

#### NOTE

Remote control of MIDI devices will function independently of the PC2 mode.

# **Initial Send**

This function lets you send the panel setup data to a computer. Before you record performance data to a sequencer application running on your computer, it is a good idea to first send and record the panel setup data before the actual performance data.

# Press the [FUNCTION] button.

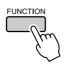

2 Use the CATEGORY [★] and [▼] buttons to select the Initial Send item.

# CATEGORY

**3** Press [+/YES] to send, or press [-/NO] to cancel.

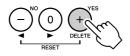

## **Transferring Data Between the Computer and Instrument**

MIDI songs, styles, or Music Database files residing on a computer or the supplied CD-ROM can be transferred to the instrument. Backup file can also be transferred from the instrument to the computer and back.

In order to transfer files between your computer and the instrument you will need to install the Musicsoft Downloader application and the USB-MIDI Driver included on the Accessory CD-ROM on your computer. Refer to the Accessory CD-ROM Installation Guide on page 107 for installation details.

- Data that can be transferred from a computer to this instrument.
- Data Capacity: 875KB 512 files total for the Song, Style and Music Database.
- Data Format

Song: .mid SMF format 0/1 Style: .sty Music Database: .mfd Backup File: 08PG88.BUP

- With the Musicsoft Downloader You Can. •••••••
- Transfer files from the computer to the instrument's flash memory.
  - $\Rightarrow$  refer to the procedure described on page 105.

The procedure for transferring songs included on the Accessory CD-ROM from your computer to the instrument is given as an example.

• Backup file can be transferred from the instrument to a computer and back.

# $\Rightarrow$ refer to the procedure described on page 106.

Use the Musicsoft Downloader application with Internet Explorer 5.5 or higher.

### ■Use Musicsoft Downloader To Transfer Songs From the Accessory CD-ROM To the Instrument's flash memory•••••

NOTE

• If a song or style is being played, stop playback before proceeding.

- Install the Musicsoft Downloader and USB-MIDI driver to your computer, then connect the computer and the instrument (page 109).
- **2** Insert the included CD-ROM into the CD-ROM drive.

A start window will appear automatically.

# **3** Double-click the Musicsoft Downloader shortcut icon that is created on the desktop.

This will launch the Musicsoft Downloader application and the main window will appear.

NOTE | • The instrument cannot be operated while the Musicsoft Downloader is running.

# **4** Click the "Add File" button and the Add File window will appear.

**5** Click the button to the right of "Look in" and select the CD-ROM drive from the drop-down menu that appears. Doubleclick the "SampleData" Folder on the window. Select the file from the "Song-Data" Folder you want to transfer to the instrument, and click "Open".

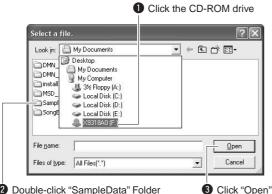

② Double-click "SampleData" Folder → "SongData" Folder, and click a song file. At this point you can select a Style or Music Database file on the computer or CD-ROM and transfer it to the instrument in the same way as a song file.

### **6** A copy of the selected MIDI song file will appear in the "List of files stored temporarily" at the top of the window.

The memory medium will also be displayed at the bottom of the window to specify the destination for the transfer. Click "Instrument", and then "Flash memory".

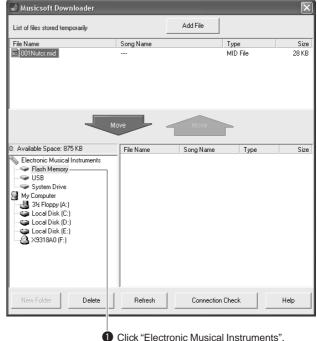

Click "Electronic Musical Instruments", and then "Flash Memory"

After selecting the file in the "List of files stored temporarily", click the downward [Move] button and a confirmation message will appear. Click [OK] and the song will be transferred from the "List of files stored temporarily" to the instrument's memory.

#### 

Files transferred to a USB flash memory root directory or the instrument's flash memory using the Musicsoft Downloader—any location outside the USER FILES folder on the USB flash memory device—cannot be deleted via the instrument's file control display. Use the Musicsoft Downloader delete button to delete such files.

# **8** Close the window to end the Musicsoft Downloader.

NOTE
 End the Musicsoft Downloader to playback the file transferred from your computer.

 To playback a song stored in flash memory, press the [SONG] button.
 Use the dial to select the song you want to play, then press the [START/STOP] button to start playback.

#### A CAUTION

 Do not unplug the USB cable during a data transfer. Not only will the data not be transferred and saved, but operation of the memory media may become unstable and its contents may disappear completely when the power is turned on or off.

#### A CAUTION

 Store data can be lost due to equipment malfunction or improper operation. For safety we recommend that you keep a copy of all important data stored on your computer.

#### • To Use transferred Songs For Lessons...

In order to use songs (only SMF format 0) transferred from a computer for lessons it is necessary to specify which channels are to be played back as the right-hand and left-hand parts.

- **1** Press the [SONG] button and select the song (036–) residing in flash memory for which you want to set the guide track.
- **2** Press the [FUNCTION] button.
- 3 Use the CATEGORY [▲] and [▼] buttons to select the R-Part or L-Part item.
- **4** Use the dial to select the channel you want to play back as the specified right- or left-hand part.

We recommend that you select channel 1 for the right-hand part and channel 2 for the left-hand part.

### Transfer a Backup file from the instrument to a computer • • •

You can use the Musicsoft Downloader to transfer "Backup file" containing backup data (page 63), including the five User Songs stored on the instrument, to a computer. If you click "Electronic Musical Instruments" in the Musicsoft Downloader display, and then "System Drive", a file named "08PG88.BUP" will appear in the lower right corner of the Musicsoft Downloader display. This is the backup file. For details about how to transfer backup files using the Musicsoft Downloader application, refer to the Online help "Transferring Data Between the Computer and Instrument (for unprotected data)" in the application.

#### NOTE

Preset Song data cannot be transmitted from the instrument.

#### 

 The backup data, including the five User Songs' is transmitted/ received as a single file. As a result, all backup data will be overwritten every time you transmit or receive. Keep this in mind when transferring data.

#### 

 Do not rename the backup file on the computer. If you do so it will not be recognized when transferred to the instrument.

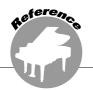

### SPECIAL NOTICES

- The software and this manual are the exclusive copyrights of Yamaha Corporation.
- Use of the software and this manual is governed by the license agreement which the purchaser fully agrees to upon breaking the seal of the software packaging. (Please read carefully the Software Licensing Agreement at the end of this manual before installing the application.)
- Copying of the software or reproduction of this manual in whole or in part by any means is expressly forbidden without the written consent of the manufacturer.
- Yamaha makes no representations or warranties with regard to the use of the software and documentation and cannot be held responsible for the results of the use of this manual and the software.
- This disk containing the software is not meant for use with an audio/visual system (CD player, DVD player, etc.). Do not attempt to use the disk on equipment other than a computer.
- Future upgrades of application and system software and any changes in specifications and functions will be announced separately.
- The screen displays as illustrated in this manual are for instructional purposes, and may appear somewhat different from the screens which appear on your computer.

# **Important Notices about the CD-ROM**

#### Data Types

This CD-ROM includes application software. Please refer to page 109 for software installation instructions.

#### 

 Do not attempt to play this CD-ROM on any playback device other than a computer. The resulting high-volume noise may cause hearing damage or damage to the playback device.

### • Operating System (OS)

The applications in this CD-ROM are provided in versions for Windows operating systems.

# **CD-ROM Contents**

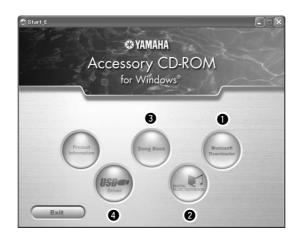

|   | Folder Name                                                                                                    |           | Application / Data<br>Name           | Contents                                                                                                    |
|---|----------------------------------------------------------------------------------------------------|-----------|--------------------------------------|----------------------------------------------------------------------------------------------------|
| 0 | MSD_ Musicsoft Downloader                                                                                                    |           | Musicsoft Downloader                 | This application can be used to download MIDI song data from the Internet<br>and transfer it from the computer to the instrument's memory.                                                                                                    |
| 2 | 2 DMN ElashDemo                                                                                                    |           | Digital Music Notebook               | Digital Music Notebook is a combination music learning program and online service that makes it easy and fun to practice and master your favorite songs. You can use the convenient and powerful Digital Music Notebook functions with the demo song after installing Digital Music Notebook. |
|   |                                                                                                    |           | Digital Music Notebook<br>Flash Demo | Full motion demo software which introduces all features of the Digital Music Notebook.                                                                                                    |
| 3 | SongBook Song Book                                                                                                    |           | Song Book                            | Includes score data for the 30 internal songs provided on the instrument as well as 70 MIDI songs provided on the CD-ROM. The exceptions are songs 1–11, 16, 20 and song 30 which is copyrighted. The scores for songs 9–11 are provided in this manual beginning on page 118.                |
|   | USBdrv2k_         USB-MIDI Driver<br>(Windows 2000/XP)           USBdrvVista_         USB-MIDI Driver<br>(Windows Vista/XP x64) |           |                                      | This driver software is necessary to connect MIDI devices to your computer                                                                                                    |
| 4 |                                                                                                    |           |                                      | via USB.                                                                                                    |
|   | SampleData Styl                                                                                                    | SongData  | MIDI 70 songs                        | <b>-</b>                                                                                                    |
|   |                                                                                                    | StyleData | 5 style files                        | These songs, styles, or music database can be transferred to the instrumen<br>and played or used with the instrument functions.                                                                                                    |
|   |                                                                                                    | MDB       | 5 music database files               |                                                                                                    |

In order to view PDF scores, you will need to install Adobe Reader in your computer.

You can download the Adobe Reader. Please check the following URL: http://www.adobe.com/

## ■Using the CD-ROM ••••••••

Please read the Software License Agreement on page 137 before opening the CD-ROM package.

- Check the system requirements to make sure that the software will run on your computer.
- **2** Insert the included CD-ROM into the CD-ROM drive.

The start window should appear automatically.

**3** Install the USB-MIDI driver to the computer.

Refer to "Installing the USB-MIDI Driver" on page 109 for installation and setup instructions.

# **4** Connect the instrument to the computer.

The connection procedure is described on page 101.

#### **5** Install the software.

Musicsoft Downloader: See page 111.

## **6** Launch the software.

For further software operation refer to the online help supplied with the software.

Refer to the "Troubleshooting" on page 112 when you have trouble with installing the driver.

## **System Requirements**

| Application/Data                                                                        | OS                                                                                                    | CPU                                                                                                    | Memory                                               | Hard Disk                                                                                | Display                            |
|-----------------------------------------------------------------------------------------|----------------------------------------------------------------------------------------------------|----------------------------------------------------------------------------------------------------|------------------------------------------------------|------------------------------------------------------------------------------------------|------------------------------------|
| Musicsoft Downloader                                                                    | Windows 2000/<br>XP Home Edition/<br>XP Professional/Vista<br>*Only 32-bit is supported.                                | 233 MHz or higher; Intel®<br>Pentium®/Celeron®<br>processor family<br>(500 MHz or higher is<br>recommended)                               | 64 MB or more<br>(256 MB or more<br>is recommended)  | at least 128 MB of<br>free space (at least<br>512 MB of free<br>space is<br>recommended) | 800 x 600<br>HighColor<br>(16-bit) |
| USB Driver for Windows<br>2000/XP                                                       | Windows 2000/XP Home<br>Edition/XP Professional                                                                         | 166 MHz or higher; Intel <sup>®</sup><br>Pentium <sup>®</sup> /Celeron <sup>®</sup><br>processor family                                   | 32 MB or more<br>(64 MB or more is<br>recommended)   | at least 3 MB of free space                                                              | _                                  |
| USB Driver for Windows<br>Vista/XP x64                                                  | Windows Vista/XP<br>Professional x64 Edition                                                                            | 800 MHz or higher; Intel®<br>Pentium® /Celeron®<br>processor family or Intel®<br>64 compatible processor                                  | 512 MB or more                                       | at least 3 MB of free space                                                              | _                                  |
| Digital Music Notebook                                                                  | Windows XP Home/<br>Professional Edition,<br>Service Pack 1a (SP1a)<br>more/Windows Vista<br>*Only 32-bit is supported. | 400 MHz or higher<br>processor clock speed<br>(Intel® Pentium® /<br>Celeron® Processor<br>family, or compatible<br>processor recommended) | 128 MB or more<br>(256 MB or more<br>is recommended) | at least 150 MB of free space                                                            | 1024 x 768<br>HighColor            |
| Digital Music Notebook<br>(Requirements for<br>playing content with<br>video included.) | Windows 2000/XP Home<br>Edition/XP Professional/<br>Vista<br>*Only 32-bit is supported.                                 | 1 GHz or higher; Intel®<br>Pentium®/Celeron®<br>Processor family (1.4 GHz<br>or more is recommended)                                      | 256 MB or more                                       |                                                                                          | (16-bit)                           |

## **Software Installation**

## • Uninstall (Removing the Software)

Installed software can be removed from your computer as follows:

From the Windows Start menu select Start  $\rightarrow$ Settings  $\rightarrow$  Control panel  $\rightarrow$  Add or Remove Applications  $\rightarrow$  Install and Uninstall. Select the item you want to remove and click [Add or Remove]. Follow the on-screen instructions to remove the selected software.

## NOTE

• The actual names of the menu items and buttons will depend on the OS version you are using.

## ■Installing the USB-MIDI Driver....

In order to be able to communicate with and use MIDI devices connected to your computer, the appropriate driver software must be properly installed on your computer.

The USB-MIDI driver allows sequence software and similar applications on your computer to transmit and receive MIDI data to and from MIDI devices via a USB cable.

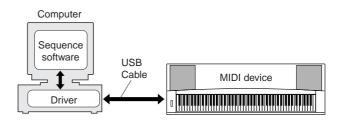

- Windows 2000 installation  $\rightarrow$  page 110.
- Windows XP installation  $\rightarrow$  page 110.
- Windows Vista installation → page 111.

Check the drive name of the CD-ROM drive you will be using (D:, E:, Q: etc.) The drive name is displayed beside the CD-ROM icon in your "My Computer" folder. The root directory of the CD-ROM drive will be  $D: \$ ,  $E: \$ , or  $Q: \$ , respectively.

## Installing the driver in Windows 2000

- Start the computer and use the "Administrator" account to log on to Windows 2000.
- 2 Select [My Computer] → [Control Panel] → [System] → [Hardware] → [Driver Signing] → [File Signature Verification], and check the radio button to the left of "Ignore—Install all files, regardless of file signature" and click [OK].
- **3** Insert the included CD-ROM into the CD-ROM drive.

A start window will appear automatically.

First, make sure the POWER switch on the MIDI device is set to OFF, then use a USB cable to connect the MIDI device to the computer. After making the connections, turn on the power of the MIDI device. The system automatically launches the Found New Hardware Wizard. Click [Next]. (Some computers may take a while to display the Wizard window.)

Otherwise, refer to "Troubleshooting" in the "Accessory CD-ROM Installation Guide" section of the Owner's Manual.

- **5** Select the radio button for "Search for a suitable driver for my device [recommended]", then click [Next].
- Check the "CD-ROM drives" check box, deselect all other check boxes, then click [Next].

## NOTE

 If the system prompts you to insert the Windows CD-ROM during detection of the drivers, point to the "USBdrv2k\_" folder (e.g., D:\USBdrv2k\_) and continue the installation.

## **7** Deselect the "Install one of the other drivers", then click [Next].

### NOTE

 If the Wizard panel informs you that "The software you are about to install does not contain a Microsoft digital signature", click [Yes].

## 8 When the installation is complete, the Wizard displays "Completing the Found New Hardware Wizard".

Click [Finish]. (Some computers may take a while to display the Wizard window.)

## **9** Restart the computer.

The USB-MIDI driver installation is complete.

## Installing the driver in Windows XP

- Start the computer and use the "Administrator" account to log on to Windows XP.
- 2 Select [Start] → [Control Panel]. If the control panel appears as "Pick a category", click "Switch to Classic View" in the upper left of the window. All control panels and icons will be displayed.
- 3 Go to [System] → [Hardware] → [Driver Signing Options] and check the radio button to the left of "Ignore" and click [OK].
- 4 Click the [OK] button to close System Properties, and then click "X" in the upper right of the window to close the Control Panel.
- **5** Insert the included CD-ROM into the CD-ROM drive.

A start window will appear automatically.

First, make sure the POWER switch on the MIDI device is set to OFF, then use a USB cable to connect the MIDI device to the computer. After making the connections, turn on the power of the MIDI device. The system launches the Found New Hardware Wizard automatically.

Otherwise, refer to "Troubleshooting" in the "Accessory CD-ROM Installation Guide" section of the Owner's Manual. If the system displays "Found New Hardware" in the lower right corner, wait until Wizard window is displayed. (Some computers may take a while to display the window.)

If the Wizard window prompts you to specify whether or not to connect to Windows Update, select the radio button for "No, not this time", then click [Next].

## Select the radio button for "Install the software automatically (recommended)", then click [Next].

## NOTE

 If during the installation the system displays "...has not passed Windows Logo testing to verify its compatibility with Windows XP", click [Continue Anyway].

## 8 When the installation is complete, the Wizard displays "Completing the Found New Hardware Wizard".

Click [Finish]. (Some computers may take a while to display the Wizard window.)

## **9** Restart the computer.

If the system displays "Found New Hardware" in the lower right corner, wait until the Wizard window is displayed. (Some computers may take a while to display the Wizard window.)

The USB-MIDI driver installation is complete.

NOTE

• This Wizard window will not appear when using Windows XP Professional x64 Edition. There is no need to restart the computer.

## **10** When using Windows XP Professional x64 Edition, the Support Module must be installed.

After installing the USB-MIDI drivers for all the connected USB devices, select "My Computer" from the Start menu. Right-click the CD-ROM icon and select "Open" from the pop-up menu. Select "USBdrvVista\_"  $\rightarrow$  "XPx64SupportModule"  $\rightarrow$  "Setup.exe" and launch "Setup.exe." Follow the onscreen directions.

## NOTE

 Once the Support Module is installed, this step is not necessary, even if you've connected a new USB device or updated the USB-MIDI driver.

## Installing the driver in Windows Vista

- Start the computer and use the "Administrator" account to log on to Windows Vista.
- **2** Insert the included CD-ROM into the CD-ROM drive. A start window will appear automatically.
- **3** First, make sure the POWER switch on the MIDI device is set to OFF, then use a USB cable to connect the MIDI device to the computer. After making the connections, turn on the power of the MIDI device. The system automatically launches the "Found New Hardware" window. Click "Locate and install driver software (recommended)".

Otherwise, refer to "Troubleshooting" in the "Accessory CD-ROM Installation Guide" section of the Owner's Manual. (Some computers may take a while to display the window.).

### 

• If the "User Account Control" window appears, click [Continue].

## **4** If a message allowing Windows to search online for driver software appears, click "Don't search online."

## **5** If a message prompting you to insert the disk that came with your device appears, click [Next].

The system starts the installation.

## NOTE

• If the "Windows Security" window appears, confirm this software is authored by Yamaha Corporation then click [Install].

**6** When the installation is complete, the system displays the message "The software for this device has been successfully installed." Click [Close].

(Some computers may take a while to display the window.)

The USB-MIDI driver installation is complete.

## Installing the Musicsoft Downloader and Digital Music Notebook Applications...

## IMPORTANT

- You will need to log on with administrator (root) privileges in order to install Musicsoft Downloader on a computer running Windows 2000, XP or Vista.
- You will need to log on with administrator (root) privileges in order to install Digital Music Notebook on a computer running Windows, XP or Vista.

## IMPORTANT

 When installing the Digital Music Notebook, make sure that Internet Explorer 6.0 (with SP1) or higher is installed to your computer.

## IMPORTANT

 Credit card settlement is required to purchase Digital Music Notebook content. Credit card processing may not be possible for some areas, so please check with your local authorities to make sure that your credit card can be used.

## NOTE

 Use of the DMN (Digital Music Notebook) is governed by the SIBELIUS SCORCH LICENSE AGREEMENT, which the purchaser fully agrees to when using the application. Please read carefully the AGREEMENT at the end of this manual before using the application.

## Insert the Accessory CD-ROM into your computer's CD-ROM drive. The start window will appear automatically showing software applications.

## 

 If the start window does not appear automatically, double click your "My Computer" folder to open it. Right-click the CD-ROM icon and select "Open" from the pop-up menu. Double click "Start.exe" and proceed to step 2, below.

## **2** Click [Musicsoft Downloader] or [Digital Music Notebook].

## **3** Click the [install] button and follow the on-screen instructions to install the software.

For Digital Music Notebook operating instructions see the help menu: launch the Digital Music Notebook application and click "Help".

For Musicsoft Downloader operating instructions see the Help menu: launch the Musicsoft Downloader application and click "Help".

\* You can obtain the latest version of the Musicsoft Downloader at the following Internet URL.

http://music.yamaha.com/download/

### IMPORTANT

• Only Musicsoft Downloader can be used to transfer files between this instrument and a computer. No other file transfer application can be used.

## Troubleshooting

## The driver cannot be installed.

- Is the USB cable connected correctly? Check the USB cable connection. Disconnect the USB cable, then connect it again.
- Is the USB function enabled on your computer?

When you connect the instrument to the computer for the first time, if the "Add New Hardware Wizard" does not appear, the USB function on the computer may be disabled. Perform the following steps.

- Select [Control Panel]\* → [System] → [Hardware] → [Device Manager] (for Windows 2000/XP, or select [Control Panel] → [Device Manager] (for Windows Vista).
   \* Classic View only in Windows XP.
- 2 Make sure that no "!" or "x" marks appear at "Universal serial bus controller" or "USB Root Hub". If you see an "!" or "x" mark, the USB controller is disabled.

## • Is any unknown device registered?

If driver installation fails, the instrument will be marked as an "Unknown device", and you will not be able to install the driver. Delete the "Unknown device" by following the steps below.

- Select [Control Panel]\* → [System] → [Hardware] → [Device Manager] (for Windows 2000/XP, or select [Control Panel] → [Device Manager] (for Windows Vista.)
   \* Classic View only in Windows XP.
- **2** Look for "Other devices" in the menu "View devices by type".
- **3** If you find "Other devices", double-click it to extend the tree to look for "Unknown device". If one appears, select it and click the [Remove] button.
- **4** Remove the USB cable from the instrument, and make the connection again.
- **5** Install the driver again.
  - Windows 2000 users..... see page 110
  - Windows XP users...... see page 110
  - Windows Vista users .... see page 111

When controlling the instrument from your computer via USB, the instrument does not operate correctly or no sound is heard.

- Did you install the driver? (page 109)
- Is the USB cable connected correctly?

- Are the volume settings of the instrument, playback device, and application program set to the appropriate levels?
- Have you selected an appropriate port in the sequence software?
- Are you using the latest USB-MIDI driver? The latest driver can be downloaded from the following web site.

http://music.yamaha.com/download/

## Playback response is delayed.

- Does your computer satisfy the system requirements?
- Is any other application or device driver running?

Cannot suspend or resume the computer correctly.

• Do not suspend the computer while the MIDI application is running.

You may not be able to suspend/resume normally, depending on the particular environment (USB Host Controller, etc.). Even so, simply disconnecting and connecting the USB cable will allow you to use the instrument functions again.

## How can I remove the driver?

## [Windows 2000/XP/Vista]

- Start the computer and use the "Administrator" account to log on Windows. Close all applications and windows that are open.
- **2** Insert the included CD-ROM into the CD-ROM drive.
- **3** Select "My Computer" from the Start menu.
- **4** Right-click the CD-ROM icon and select "Open" from the pop-up menu.
- 5 Select "USBdrvVista\_" or "USBdrv2k\_" folder → "uninstall" folder → "uninstall.exe" file and launch "uninstall.exe." file. Follow the on-screen instructions to uninstall the driver.

## 

• When using a 64-bit OS, click "uninstall\_x64.exe." from "USBdrvVista\_" folder.

• If the "User Account Control" window appears, click [Continue].

## **6** A message asking you to restart your computer in order to complete the uninstall procedure will appear.

Driver removal will be complete when you have restarted your computer.

## For the Instrument

| Problem                                                                                                    | Possible Cause and Solution                                                                                                    |
|----------------------------------------------------------------------------------------------------|----------------------------------------------------------------------------------------------------|
| When the instrument is turned on or off, a popping sound is temporarily produced.                                                                                 | This is normal and indicates that the instrument is receiving electrical power.                                                                                                    |
| When using a mobile phone, noise is produced.                                                                                                    | Using a mobile phone in close proximity to the instrument may pro-<br>duce interference. To prevent this, turn off the mobile phone or use it<br>further away from the instrument.                                                                                          |
| There is no sound over when the keyboard is                                                                                                    | Check that nothing is connected to the PHONES/OUTPUT jack on<br>the rear panel. When a set of headphones is plugged into this jack,<br>no sound is output.                                                                                                    |
| There is no sound even when the keyboard is played or when a song or style is being played                                                                        | Check the Local Control on/off. (See page 102.)                                                                                                    |
| back.                                                                                                    | Is the FILE CONTROL display showing? The instrument's keyboard, etc., will not produce any sound while the FILE CONTROL display is showing. Press the [EXIT] button to return to the MAIN display.                                                                          |
| Playing keys in the right hand area of the keyboard does not produce any sound.                                                                                   | When using the Dictionary function (page 84), the keys in the right hand area are used only for entering the chord root and type.                                                                                                    |
| The style or song does not play back when the [START/STOP] button is pressed.                                                                                     | Is External Clock set to ON? Make sure External Clock is set to OFF; refer to "External Clock" on page 102.                                                                                                    |
|                                                                                                    | Make sure that the Style Volume (page 90) is set to an appropriate level.                                                                                                    |
| The style does not sound properly.                                                                                                    | Is the split point set at an appropriate key for the chords you are play-<br>ing? Set the split point at an appropriate key (page 79).<br>Is the "ACMP" indicator showing in the display? If it is not showing<br>press the [ACMP ON/OFF] button so that it does show.      |
| No rhythm accompaniment plays when the [START/STOP] button is pressed after selecting style number 131 or a style between 143 and 160 (Pianist).                  | This is not a malfunction. Style number 131 and style numbers 143–<br>160 (Pianist) have no rhythm parts, so no rhythm will play. The other<br>parts will begin playing when you play a chord in the accompaniment<br>range of the keyboard if style playback is turned on. |
| Not all of the voices seem to sound, or the sound seems to be cut off.                                                                                            | The instrument is polyphonic up to a maximum of 32 notes. If the Dual voice or Split voice is being used and a style or song is playing back at the same time, some notes/sounds may be omitted (or "sto-len") from the accompaniment or song.                              |
| The footswitch (for sustain) seems to produce the opposite effect. For example, pressing the foot-switch cuts off the sound and releasing it sustains the sounds. | The polarity of the footswitch is reversed. Make sure that the foot-<br>switch plug is properly connected to the SUSTAIN jack before turning<br>on the power.                                                                                                    |
| The sound of the voice changes from note to note.                                                                                                    | This is normal. The AWM tone generation method uses multiple recordings (samples) of an instrument across the range of the key-<br>board; thus, the actual sound of the voice may be slightly different from note to note.                                                  |
| The Demo display is shown in Japanese, and/or there are Japanese characters in the display messages.                                                              | Make sure the Language setting in the FUNCTION display is set to English. (See page 16)                                                                                                    |

| Problem                                                                                                    | Possible Cause and Solution                                                                                                    |
|----------------------------------------------------------------------------------------------------|----------------------------------------------------------------------------------------------------|
| The appropriate display does not appear when the [SONG], [EASY SONG ARRANGER], [STYLE], or [VOICE] button is pressed. | Is another display showing? Try pressing the [EXIT] button to return to the MAIN display, and then pressing one of the mentioned buttons.                                                                                                    |
| The wrong notes sound when the keyboard is played.                                                                    | Perhaps the performance assistant technology is turned on.<br>Press the [PERFORMANCE ASSISTANT] button to turn it off.                                                                                                    |
| The ACMP indicator does not appear when the [ACMP ON/OFF] button is pressed.                                          | Is the [STYLE] button lit? Always press the [STYLE] button first when you are going to use any style-related function.                                                                                                    |
| There is no harmony sound.                                                                                            | The harmony effects (01–26) behave differently according to their type. Types 01–05 function when style playback is on, chords are played in the accompaniment range of the keyboard, and a melody is played in the right-hand range. Types 06–26 will function whether style playback is on or off. For types 06–12 you need to play two notes at the same time. |
| The "OverCurrent" message is shown in the upper<br>area of the MAIN display and the USB device<br>does not respond.   | Communication with the USB device has been shut down because of<br>the overcurrent to the USB device. Disconnect the device from the<br>USB TO DEVICE terminal, then turn on the power of the instrument.                                                                                                    |

| LCD Message                                                                            | Comment                                                                                                    |  |  |
|----------------------------------------------------------------------------------------|----------------------------------------------------------------------------------------------------|--|--|
| Access error!                                                                          | Indicates the failure in reading or writing from/to the media or the flash memory.                                                                                                    |  |  |
| All Memory Clearing                                                                    | Displayed while erasing all data in the flash memory. Never turn the power off during data transmission.                                                                                            |  |  |
| Are you sure?                                                                          | Confirms whether Song Clear or Track Clear is executed or not.                                                                                                    |  |  |
| Backup Clearing                                                                        | Displayed while clearing the back-up data in the flash memory.                                                                                                    |  |  |
| Cancel                                                                                 | Displayed when the transmission of Initial Send is cancelled.                                                                                                    |  |  |
| Clearing                                                                               | Displayed while executing Song Clear or Track Clear of the user songs.                                                                                                    |  |  |
| Com Mode                                                                               | Displayed when the Musicsoft Downloader is started on the PC connected to the keyboard. This will not be displayed while the instrument is played back.                                             |  |  |
| Completed                                                                              | Indicates the specified job completion such as data saving and transmis-<br>sion.                                                                                                    |  |  |
| Copy File                                                                              | Displayed while copying a file in the Musicsoft Downloader.                                                                                                    |  |  |
| Create Directory                                                                       | Displayed while creating a folder in the Musicsoft Downloader application.                                                                                                    |  |  |
| Data Error!                                                                            | Displayed when the user song contains illegal data.                                                                                                    |  |  |
| Delete File                                                                            | Displayed while deleting a file in the Musicsoft Downloader.                                                                                                    |  |  |
| Delete OK ?                                                                            | Confirms whether the Delete job is executed or not.                                                                                                    |  |  |
| Delete Directory                                                                       | Displayed while deleting a folder in the Musicsoft Downloader.                                                                                                    |  |  |
| Deleting                                                                               | Displayed while the delete function is engaged.                                                                                                    |  |  |
| End                                                                                    | Displayed when the transmission of Initial Send has been completed.                                                                                                    |  |  |
| Error!                                                                                 | Displayed when writing has failed.                                                                                                    |  |  |
| "File information area is not large enough."                                           | Indicates that saving data in the media cannot be executed since the total number of files have become too many.                                                                                    |  |  |
| File is not found.                                                                     | Indicates there is no file.                                                                                                    |  |  |
| "File too large. Loading is impossible."                                               | Indicates that loading data cannot be executed since the file data is too large.                                                                                                    |  |  |
| Flash Clearing                                                                         | Displayed while clearing the song or style data transmitted to the internal flash memory.                                                                                                    |  |  |
| Format OK ? [EXECUTE]                                                                  | Confirms whether formatting the media is executed or not.                                                                                                    |  |  |
| Formatting                                                                             | Displayed while formatting.                                                                                                    |  |  |
| Load OK ?                                                                              | Confirms whether loading is executed or not.                                                                                                    |  |  |
| Loading                                                                                | Displayed while loading data.                                                                                                    |  |  |
| Media is not inserted.                                                                 | Displayed when accessing the media while it is not inserted.                                                                                                    |  |  |
| Media capacity is full.                                                                | Displayed when saving data cannot be executed since the media memory becomes full.                                                                                                    |  |  |
| Memory Full                                                                            | Displayed when the internal memory becomes full during song recording.                                                                                                    |  |  |
| "MIDI receive buffer overflow."                                                        | Displayed when too much MIDI data was received at one time and failed to proceed.                                                                                                    |  |  |
| Move File                                                                              | Displayed while moving a file in the Musicsoft Downloader.                                                                                                    |  |  |
| "Now Writing<br>(Don't turn off the power now, otherwise<br>the data may be damaged.)" | Displayed while writing data in the memory. Never turn the power off while writing. Doing so may result in data loss.                                                                               |  |  |
| OverCurrent                                                                            | Communication with the USB device has been shut down because of the overcurrent to the USB device. Disconnect the device from the USB TO DEVICE terminal, then turn on the power of the instrument. |  |  |

| LCD Message                                                      | Comment                                                                                                    |
|------------------------------------------------------------------|----------------------------------------------------------------------------------------------------|
| Overwrite ?                                                      | Confirms whether overwriting is executed or not.                                                                                                    |
| Please Wait                                                      | Displayed when executing the jobs that take some time, such as displaying scores and lyrics.                                                                  |
| Rename File                                                      | Displayed while rewriting the file name in the Musicsoft Downloader.                                                                                          |
| Save OK ?                                                        | Confirms whether saving is executed or not.                                                                                                    |
| Saved data is not found.                                         | Displayed when the data to be saved doesn't exist.                                                                                                    |
| Saving                                                           | Displayed while saving data in the memory. Never turn the power off while saving. Doing so may result in data loss.                                           |
| Send OK?                                                         | Confirms whether the data transmission is executed or not.                                                                                                    |
| Sending                                                          | Displayed while transmitting data.                                                                                                    |
| "Since the media is in use now, this function is not available." | Indicates that the file control function is currently unavailable since the media is being accessed.                                                          |
| Sure ? [YES/NO]                                                  | Reconfirms whether each operation is executed or not.                                                                                                    |
| "The limit of the media has been reached."                       | Indicates that saving data cannot be executed since the folder/directory structure has become too complicated.                                                |
| The media is not formatted.                                      | Indicates the inserted media has not been formatted.                                                                                                    |
| "The media is write-protected."                                  | Indicates that the inserted media cannot be written since it is write-pro-<br>tected. Set to the write-protect switch to the "overwrite" position before use. |
| "The song data is too large to be converted to notation."        | Indicates that the score cannot be displayed since the song data is too large.                                                                                |
| There are too many files.                                        | Indicates that saving data cannot be executed since the total number of files exceeds the capacity.                                                           |
| "This function is not available now."                            | Indicates the designated function is not available since the instrument is executing another job.                                                             |
| [nnn] "file name"                                                | Indicates the file name of the currently transmitting. "nnn" indicates the receiving block.                                                                   |

 NOTE
 I

 • Not all the messages are listed in the table: the messages necessary to be explained only.

# Scores

This demo is an example of how the Easy Song Arranger can be used to change styles throughout a piece.

Song No. 9 🚽 =123

(Function Demo for Easy Song Arranger)

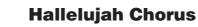

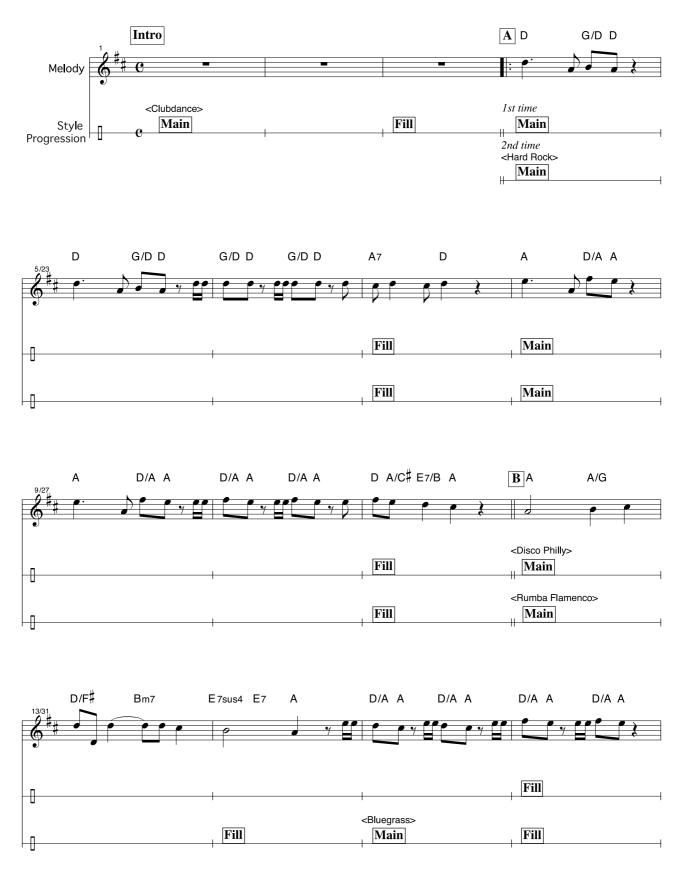

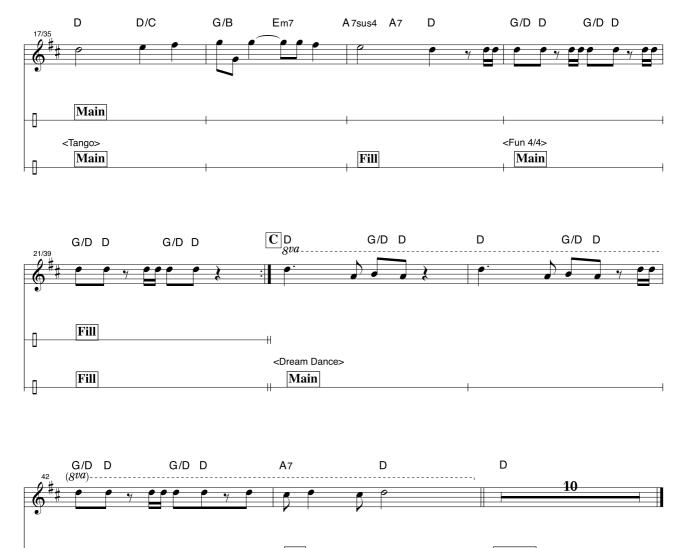

## Fill Ending

⊢₽

This score is provided with the intent that the pitch will be corrected by the performance assistant technology feature. If you play the "Play These Notes" part using the performance assistant technology feature, the part will be corrected and played so that it matches the backing part.

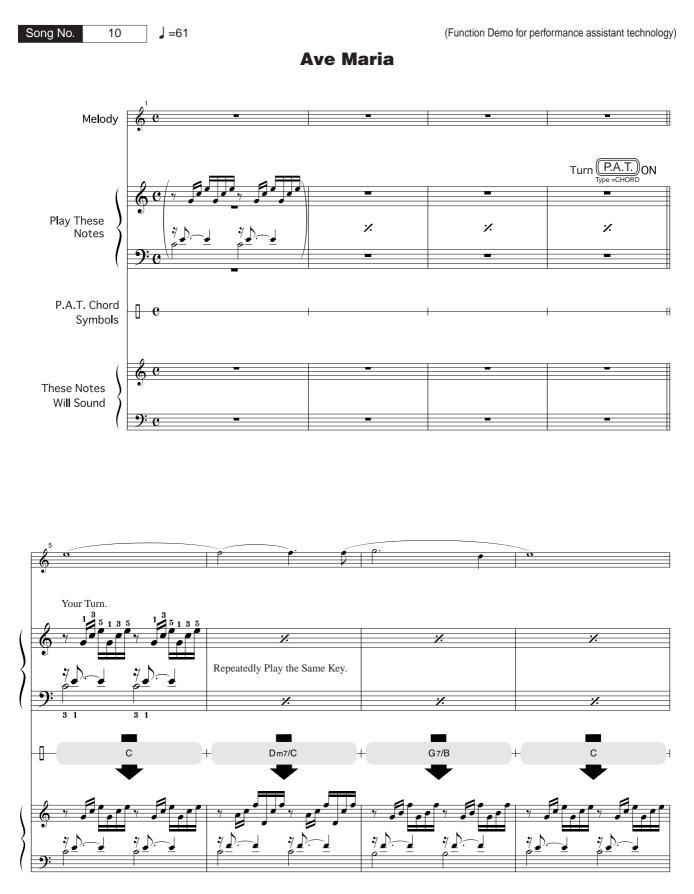

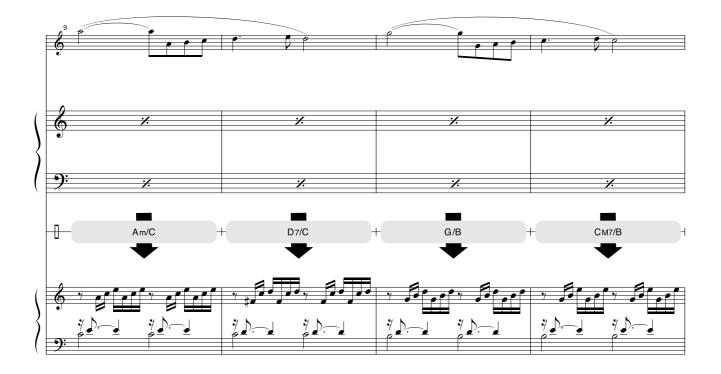

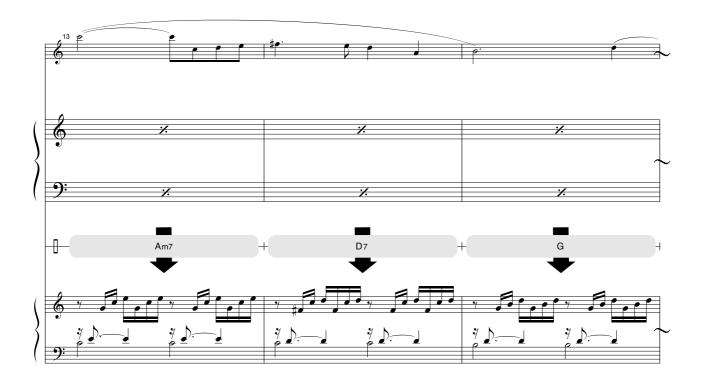

This score is provided with the intent that the pitch will be corrected by the performance assistant technology feature. If you play the "Play These Notes" part using the performance assistant technology feature, the part will be corrected and played so that it matches the backing part.

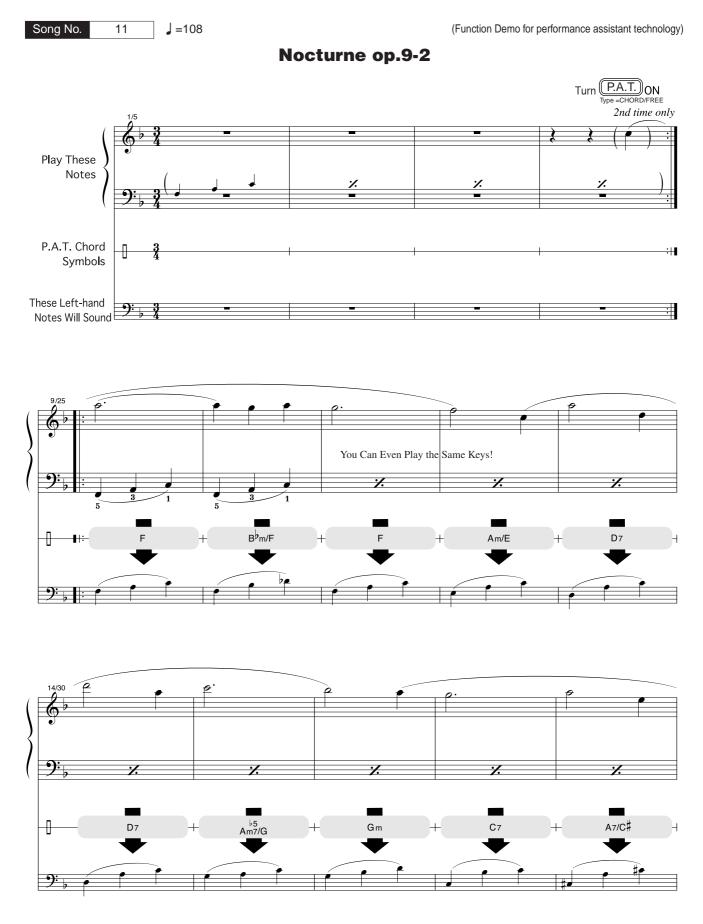

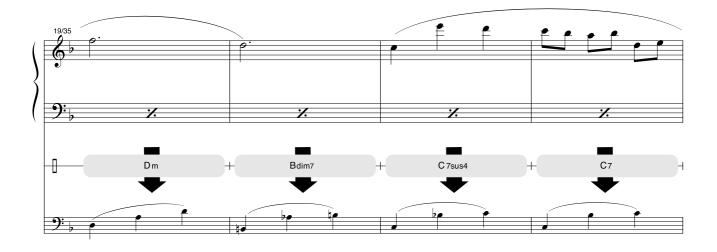

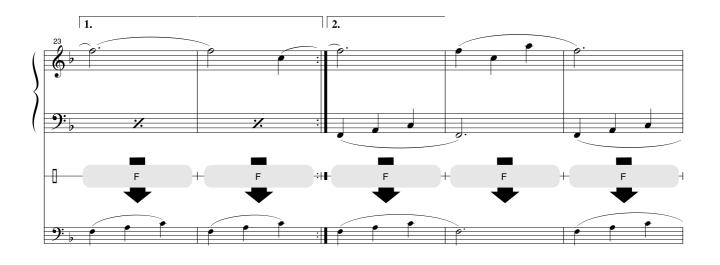

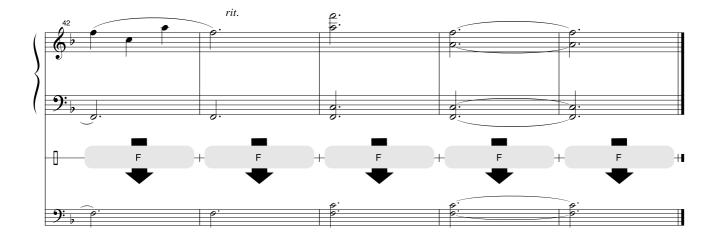

## 

The instrument has 32-note maximum polyphony. This means that it can play a maximum of up to 32 notes at once, regardless of what functions are used. Auto accompaniment uses a number of the available notes, so when auto accompaniment is used the total number of available notes for playing on the keyboard is correspondingly reduced. The same applies to the Split Voice and Song functions. If the maximum polyphony is exceeded, earlier played notes will be cut off and the most recent notes have priority (last note priority).

## Panel Voice List

|                                                                                   | Bank           | Select         | MIDI       |                                       |  |  |  |
|-----------------------------------------------------------------------------------|----------------|----------------|------------|---------------------------------------|--|--|--|
| Voice                                                                             |                |                | Program    |                                       |  |  |  |
| No.                                                                               | MSB<br>(0–127) | LSB<br>(0–127) | Change#    | Voice Name                            |  |  |  |
|                                                                                   | (0-127)        | (0-121)        | (1–128)    |                                       |  |  |  |
| PIANO           001         000         113         001         Live! Grand Piano |                |                |            |                                       |  |  |  |
| 001                                                                               | 000            | 113            |            | Live! Grand Piano                     |  |  |  |
| 002                                                                               | 000            | 114<br>112     | 001<br>001 | Live! Warm Grand Piano<br>Grand Piano |  |  |  |
| 003                                                                               | 000            | 112            | 001        |                                       |  |  |  |
|                                                                                   | 000            | 112            | 002        | Bright Piano                          |  |  |  |
| 005                                                                               | 000            | 112            | 007        | Harpsichord<br>Honky-tonk Piano       |  |  |  |
| 006                                                                               | 000            | 112            | 004        | MIDI Grand Piano                      |  |  |  |
| 007                                                                               | 000            | 112            | 003        | CP 80                                 |  |  |  |
| 008                                                                               | 000            | 113            |            | ANO                                   |  |  |  |
| 009                                                                               | 000            | 114            | 005        | Cool! Galaxy Electric Piano           |  |  |  |
| 010                                                                               | 000            | 114            | 005        | Cool! Suitcase Electric Piano         |  |  |  |
| 010                                                                               | 000            | 119            | 005        | Cool! Electric Piano                  |  |  |  |
| 011                                                                               | 000            | 113            | 005        | Hyper Tines                           |  |  |  |
| 012                                                                               | 000            | 112            | 005        | Funky Electric Piano                  |  |  |  |
| 013                                                                               | 000            | 112            | 005        | DX Modern Electric Piano              |  |  |  |
| 014                                                                               | 000            | 112            | 006        | Venus Electric Piano                  |  |  |  |
| 015                                                                               | 000            | 114            | 008        | E.Clavichord                          |  |  |  |
| 010                                                                               | 000            | 112            | 008        | Clavi                                 |  |  |  |
| 017                                                                               | 000            | 112            |            | GAN                                   |  |  |  |
| 018                                                                               | 000            | 118            | 019        | Cool! Organ                           |  |  |  |
| 018                                                                               | 000            | 117            | 019        | Cool! Rotor Organ                     |  |  |  |
| 019                                                                               | 000            | 112            | 019        | Jazz Organ 1                          |  |  |  |
| 020                                                                               | 000            | 112            | 017        | Jazz Organ 2                          |  |  |  |
| 021                                                                               | 000            | 112            | 017        | Rock Organ                            |  |  |  |
| 022                                                                               | 000            | 112            | 019        | Purple Organ                          |  |  |  |
| 023                                                                               | 000            | 112            | 019        | Click Organ                           |  |  |  |
| 024                                                                               | 000            | 112            | 018        | Bright Organ                          |  |  |  |
| 025                                                                               | 000            | 127            | 019        | Theater Organ                         |  |  |  |
| 020                                                                               | 000            | 127            | 019        | 16'+2' Organ                          |  |  |  |
| 027                                                                               | 000            | 121            | 020        | 16'+4' Organ                          |  |  |  |
| 020                                                                               | 000            | 113            | 020        | Chapel Organ                          |  |  |  |
| 023                                                                               | 000            | 112            | 020        | Church Organ                          |  |  |  |
| 030                                                                               | 000            | 112            | 020        | Reed Organ                            |  |  |  |
| 001                                                                               | 000            | 112            |            | RDION                                 |  |  |  |
| 032                                                                               | 000            | 112            | 022        | Musette Accordion                     |  |  |  |
| 033                                                                               | 000            | 113            | 022        | Traditional Accordion                 |  |  |  |
| 034                                                                               | 000            | 113            | 022        | Bandoneon                             |  |  |  |
| 035                                                                               | 000            | 113            | 024        | Modern Harp                           |  |  |  |
| 036                                                                               | 000            | 112            | 023        | Harmonica                             |  |  |  |
|                                                                                   |                |                |            | TAR                                   |  |  |  |
| 037                                                                               | 000            | 112            | 025        | Classical Guitar                      |  |  |  |
| 038                                                                               | 000            | 112            | 025        | Folk Guitar                           |  |  |  |
| 039                                                                               | 000            | 112            | 020        | Jazz Guitar                           |  |  |  |
| 033                                                                               | 000            | 117            | 028        | 60's Clean Guitar                     |  |  |  |
| 040                                                                               | 000            | 113            | 026        | 12Strings Guitar                      |  |  |  |
| 041                                                                               | 000            | 112            | 020        | Clean Guitar                          |  |  |  |
| 042                                                                               | 000            | 112            | 020        | Octave Guitar                         |  |  |  |
| 043                                                                               | 000            | 112            | 029        | Muted Guitar                          |  |  |  |
| 044                                                                               | 000            | 112            | 020        | Overdriven Guitar                     |  |  |  |
| 045                                                                               | 000            | 112            | 030        | Distortion Guitar                     |  |  |  |
| 0-10                                                                              | 000            | 112            |            |                                       |  |  |  |
| 047                                                                               | 000            | 112            | 034        | Finger Bass                           |  |  |  |
| 047                                                                               | 000            | 112            | 034        | Acoustic Bass                         |  |  |  |
| 040                                                                               | 000            | 112            | 035        | Pick Bass                             |  |  |  |
| 0-10                                                                              | 000            | 112            | 000        | r lok buoo                            |  |  |  |

### NOTE

- The Voice List includes MIDI program change numbers for each voice. Use these program change numbers when playing the instrument via MIDI from an external device.
- Program change numbers are often specified as numbers "0–127." Since this list uses a "1–128" numbering system, in such cases it is necessary to subtract 1 from the transmitted program change numbers to select the appropriate sound: e.g. to select No. 2 in the list, transmit program change number 1.
- Some voices may sound continuously or have a long decay after the notes have been released while the sustain pedal (footswitch) is held.

|            | Bank    | Select     | MIDI               |                      |
|------------|---------|------------|--------------------|----------------------|
| Voice      | MSB     | LSB        | Program            | Voice Name           |
| No.        | (0–127) | (0–127)    | Change#<br>(1–128) |                      |
| 050        | 000     | 112        | 036                | Fretless Bass        |
| 051        | 000     | 112        | 037                | Slap Bass            |
| 052        | 000     | 112        | 039                | Synth Bass           |
| 053        | 000     | 113        | 039                | Hi-Q Bass            |
| 054        | 000     | 113        | 040                | Dance Bass           |
| 055        |         | 440        | -                  | INGS                 |
| 055        | 000     | 116        | 050                | Live! Orchestra      |
| 056        | 000     | 112        | 049                | String Ensemble      |
| 057        | 000     | 112        | 050                | Chamber Strings      |
| 058        | 000     | 113        | 050                | Slow Strings         |
| 059        | 000     | 112        | 045                | Tremolo Strings      |
| 060        | 000     | 112<br>112 | 051<br>046         | Synth Strings        |
| 061        | 000     |            |                    | Pizzicato Strings    |
| 062        | 000     | 112<br>112 | 041                | Violin<br>Cello      |
| 063        | 000     | 112        | 043                |                      |
| 064<br>065 | 000     | 112        | 044<br>047         | Contrabass<br>Harp   |
| 065        | 000     | 112        | 106                | Banjo                |
| 067        | 000     | 112        | 056                | Orchestra Hit        |
| 007        | 000     | 112        |                    | OIR                  |
| 068        | 000     | 112        | 053                | Choir                |
| 069        | 000     | 112        | 053                | Vocal Ensemble       |
| 070        | 000     | 112        | 055                | Air Choir            |
| 070        | 000     | 112        | 054                | Vox Humana           |
| 071        | 000     | 112        |                    | PHONE                |
| 072        | 000     | 117        | 067                | Sweet! Tenor Sax     |
| 073        | 000     | 113        | 065                | Sweet! Soprano Sax   |
| 074        | 000     | 114        | 072                | Sweet! Clarinet      |
| 075        | 000     | 118        | 067                | Growl Sax            |
| 076        | 000     | 112        | 067                | Tenor Sax            |
| 077        | 000     | 112        | 066                | Alto Sax             |
| 078        | 000     | 112        | 065                | Soprano Sax          |
| 079        | 000     | 112        | 068                | Baritone Sax         |
| 080        | 000     | 114        | 067                | Breathy Tenor Sax    |
| 081        | 000     | 112        | 072                | Clarinet             |
| 082        | 000     | 112        | 069                | Oboe                 |
| 083        | 000     | 112        | 070                | English Horn         |
| 084        | 000     | 112        | 071                | Bassoon              |
|            |         |            |                    | MPET                 |
| 085        | 000     | 115        | 057                | Sweet! Trumpet       |
| 086        | 000     | 117        | 058                | Sweet! Trombone      |
| 087        | 000     | 114        | 060                | Sweet! Muted Trumpet |
| 088        | 000     | 112        | 057                | Trumpet              |
| 089        | 000     | 112        | 058                | Trombone             |
| 090        | 000     | 113        | 058                | Trombone Section     |
| 091        | 000     | 112        | 060                | Muted Trumpet        |
| 092        | 000     | 112        | 061                | French Horn          |
| 093        | 000     | 112        | 059                | Tuba                 |
| 001        | 000     | 440        |                    | ASS                  |
| 094        | 000     | 112        | 062                | Brass Section        |
| 095        | 000     | 113        | 062                | Big Band Brass       |
| 096        | 000     | 113        | 063                | 80's Brass           |
| 097        | 000     | 119        | 062                | Mellow Horns         |
| 098        | 000     | 114        | 063                | Techno Brass         |
| 099        | 000     | 112        | 063                | Synth Brass          |

|              | Bank           | Select         | MIDI                          |                      |  |  |  |  |  |
|--------------|----------------|----------------|-------------------------------|----------------------|--|--|--|--|--|
| Voice<br>No. | MSB<br>(0–127) | LSB<br>(0–127) | Program<br>Change#<br>(1–128) | Voice Name           |  |  |  |  |  |
|              | FLUTE          |                |                               |                      |  |  |  |  |  |
| 100          | 000            | 114            | 074                           | Sweet! Flute         |  |  |  |  |  |
| 101          | 000            | 113            | 076                           | Sweet! Pan Flute     |  |  |  |  |  |
| 102          | 000            | 112            | 074                           | Flute                |  |  |  |  |  |
| 103          | 000            | 112            | 073                           | Piccolo              |  |  |  |  |  |
| 104          | 000            | 112            | 076                           | Pan Flute            |  |  |  |  |  |
| 105          | 000            | 112            | 075                           | Recorder             |  |  |  |  |  |
| 106          | 000            | 112            | 080                           | Ocarina              |  |  |  |  |  |
|              |                |                | -                             | H LEAD               |  |  |  |  |  |
| 107          | 000            | 112            | 081                           | Square Lead          |  |  |  |  |  |
| 108          | 000            | 112            | 082                           | Sawtooth Lead        |  |  |  |  |  |
| 109          | 000            | 115            | 082                           | Analogon             |  |  |  |  |  |
| 110          | 000            | 119            | 082                           | Fargo                |  |  |  |  |  |
| 111          | 000            | 112            | 099                           | Star Dust            |  |  |  |  |  |
| 112          | 000            | 112            | 086                           | Voice Lead           |  |  |  |  |  |
| 113          | 000            | 112            | 101                           | Brightness           |  |  |  |  |  |
|              |                |                |                               | H PAD                |  |  |  |  |  |
| 114          | 000            | 118            | 089                           | SweetHeaven          |  |  |  |  |  |
| 115          | 000            | 112            | 092                           | Xenon Pad            |  |  |  |  |  |
| 116          | 000            | 112            | 095                           | Equinox              |  |  |  |  |  |
| 117          | 000            | 112            | 089                           | Fantasia             |  |  |  |  |  |
| 118          | 000            | 113            | 090                           | Dark Moon            |  |  |  |  |  |
| 119          | 000            | 113            | 101                           | Bell Pad             |  |  |  |  |  |
| 100          | 000            | 112            | 012                           | JSSION               |  |  |  |  |  |
| 120          | 000            | 112            | 012                           | Vibraphone           |  |  |  |  |  |
| 121          | 000            | 112            | 013                           | Marimba<br>Xylophone |  |  |  |  |  |
| 122          | 000            | 112            | 115                           | Steel Drums          |  |  |  |  |  |
| 123          | 000            | 112            | 009                           | Celesta              |  |  |  |  |  |
| 124          | 000            | 112            | 003                           | Music Box            |  |  |  |  |  |
| 125          | 000            | 112            | 015                           | Tubular Bells        |  |  |  |  |  |
| 120          | 000            | 112            | 048                           | Timpani              |  |  |  |  |  |
| 121          | 000            |                |                               | A KITS               |  |  |  |  |  |
| 128          | 127            | 000            | 001                           | Standard Kit 1       |  |  |  |  |  |
| 120          | 127            | 000            | 002                           | Standard Kit 2       |  |  |  |  |  |
| 130          | 127            | 000            | 002                           | Room Kit             |  |  |  |  |  |
| 131          | 127            | 000            | 017                           | Rock Kit             |  |  |  |  |  |
| 132          | 127            | 000            | 025                           | Electronic Kit       |  |  |  |  |  |
| 133          | 127            | 000            | 026                           | Analog Kit           |  |  |  |  |  |
| 134          | 127            | 000            | 113                           | Dance Kit            |  |  |  |  |  |
| 135          | 127            | 000            | 033                           | Jazz Kit             |  |  |  |  |  |
| 136          | 127            | 000            | 041                           | Brush Kit            |  |  |  |  |  |
| 137          | 127            | 000            | 049                           | Symphony Kit         |  |  |  |  |  |
| 138          | 126            | 000            | 001                           | SFX Kit 1            |  |  |  |  |  |
| 139          | 126            | 000            | 002                           | SFX Kit 2            |  |  |  |  |  |

## XGlite Voice/XGlite Optional Voice\* List

|              | Bank           | Select         | MIDI                          |                            |
|--------------|----------------|----------------|-------------------------------|----------------------------|
| Voice<br>No. | MSB<br>(0–127) | LSB<br>(0–127) | Program<br>Change#<br>(1–128) | Voice Name                 |
|              |                |                | XG P                          | IANO                       |
| 140          | 000            | 000            | 001                           | Grand Piano                |
| 141          | 000            | 001            | 001                           | Grand Piano KSP            |
| 142          | 000            | 040            | 001                           | Piano Strings              |
| 143          | 000            | 041            | 001                           | Dream                      |
| 144          | 000            | 000            | 002                           | Bright Piano               |
| 145          | 000            | 001            | 002                           | Bright Piano KSP           |
| 146          | 000            | 000            | 003                           | Electric Grand Piano       |
| 147          | 000            | 001            | 003                           | Electric Grand Piano KSP   |
| 148          | 000            | 032            | 003                           | Detuned CP80               |
| 149          | 000            | 000            | 004                           | Honky-tonk Piano           |
| 150          | 000            | 001            | 004                           | Honky-tonk Piano KSP       |
| 151          | 000            | 000            | 005                           | Electric Piano 1           |
| 152          | 000            | 001            | 005                           | Electric Piano 1 KSP       |
| 153          | 000            | 032            | 005                           | Chorus Electric Piano 1    |
| 154          | 000            | 000            | 006                           | Electric Piano 2           |
| 155          | 000            | 001            | 006                           | Electric Piano 2 KSP       |
| *156         | 000            | 032            | 006                           | Chorus Electric Piano 2    |
| 157          | 000            | 041            | 006                           | DX + Analog Electric Piano |
| 158          | 000            | 000            | 007                           | Harpsichord                |

|              | Bank           | Select         | MIDI                          |                                              |
|--------------|----------------|----------------|-------------------------------|----------------------------------------------|
| Voice<br>No. | MSB<br>(0–127) | LSB<br>(0–127) | Program<br>Change#<br>(1–128) | Voice Name                                   |
| 159          | 000            | 001            | 007                           | Harpsichord KSP                              |
| 160<br>161   | 000            | 035            | 007<br>008                    | Harpsichord 2<br>Clavi                       |
| 161          | 000            | 000            | 008                           | Clavi KSP                                    |
| 102          | 000            | 001            |                               | ROMATIC                                      |
| 163          | 000            | 000            | 009                           | Celesta                                      |
| 164          | 000            | 000            | 010                           | Glockenspiel                                 |
| 165          | 000            | 000            | 011                           | Music Box                                    |
| 166          | 000            | 064            | 011                           | Orgel                                        |
| 167<br>168   | 000            | 000            | 012<br>012                    | Vibraphone<br>Vibraphone KSP                 |
| 168          | 000            | 000            | 012                           | Marimba                                      |
| 170          | 000            | 000            | 013                           | Marimba KSP                                  |
| 171          | 000            | 064            | 013                           | Sine Marimba                                 |
| 172          | 000            | 097            | 013                           | Balimba                                      |
| 173          | 000            | 098            | 013                           | Log Drums                                    |
| 174          | 000            | 000            | 014                           | Xylophone                                    |
| 175          | 000            | 000            | 015                           | Tubular Bells                                |
| 176<br>177   | 000            | 096<br>097     | 015<br>015                    | Church Bells<br>Carillon                     |
| 177          | 000            | 007            | 015                           | Dulcimer                                     |
| 178          | 000            | 035            | 016                           | Dulcimer 2                                   |
| 180          | 000            | 096            | 016                           | Cimbalom                                     |
| 181          | 000            | 097            | 016                           | Santur                                       |
|              |                |                |                               | RGAN                                         |
| 182          | 000            | 000            | 017                           | Drawbar Organ                                |
| 183          | 000            | 032            | 017                           | Detuned Drawbar Organ                        |
| 184<br>185   | 000            | 033            | 017<br>017                    | 60's Drawbar Organ 1<br>60's Drawbar Organ 2 |
| 185          | 000            | 034            | 017                           | 70's Drawbar Organ 1                         |
| 187          | 000            | 037            | 017                           | 60's Drawbar Organ 3                         |
| 188          | 000            | 040            | 017                           | 16+2'2/3                                     |
| 189          | 000            | 064            | 017                           | Organ Bass                                   |
| 190          | 000            | 065            | 017                           | 70's Drawbar Organ 2                         |
| 191          | 000            | 066            | 017                           | Cheezy Organ                                 |
| 192<br>193   | 000            | 067            | 017<br>018                    | Drawbar Organ 2<br>Percussive Organ          |
| 193          | 000            | 000            | 018                           | 70's Percussive Organ                        |
| 195          | 000            | 032            | 018                           | Detuned Percussive Organ                     |
| 196          | 000            | 033            | 018                           | Light Organ                                  |
| 197          | 000            | 037            | 018                           | Percussive Organ 2                           |
| 198          | 000            | 000            | 019                           | Rock Organ                                   |
| 199          | 000            | 064            | 019                           | Rotary Organ                                 |
| 200          | 000            | 065            | 019                           | Slow Rotary                                  |
| 201<br>202   | 000            | 066            | 019<br>020                    | Fast Rotary<br>Church Organ                  |
| 202          | 000            | 000            | 020                           | Church Organ 3                               |
| 203          | 000            | 035            | 020                           | Church Organ 2                               |
| 205          | 000            | 040            | 020                           | Notre Dame                                   |
| 206          | 000            | 064            | 020                           | Organ Flute                                  |
| 207          | 000            | 065            | 020                           | Tremolo Organ Flute                          |
| 208          | 000            | 000            | 021                           | Reed Organ                                   |
| 209          | 000            | 040            | 021<br>022                    | Puff Organ                                   |
| 210<br>211   | 000            | 000            | 022                           | Accordion<br>Harmonica                       |
| 211          | 000            | 000            | 023                           | Harmonica 2                                  |
| 212          | 000            | 000            | 024                           | Tango Accordion                              |
| 214          | 000            | 064            | 024                           | Tango Accordion 2                            |
|              |                |                |                               | UITAR                                        |
| 215          | 000            | 000            | 025                           | Nylon Guitar                                 |
| 216          | 000            | 043            | 025                           | Velocity Guitar Harmonics                    |
| 217<br>218   | 000            | 096            | 025                           | Ukulele<br>Steel Guitar                      |
| 218          | 000            | 000            | 026<br>026                    | 12-string Guitar                             |
| 219          | 000            | 033            | 020                           | Nylon & Steel Guitar                         |
| 221          | 000            | 041            | 026                           | Steel Guitar with Body Sound                 |
| 222          | 000            | 096            | 026                           | Mandolin                                     |
| 223          | 000            | 000            | 027                           | Jazz Guitar                                  |
| 224          | 000            | 032            | 027                           | Jazz Amp                                     |
| 225          | 000            | 000            | 028                           | Clean Guitar                                 |
| 226          | 000            | 032            | 028                           | Chorus Guitar                                |
| 227          | 000            | 000            | 029                           | Muted Guitar                                 |

|              | Bank           | Select         | MIDI               |                                       |
|--------------|----------------|----------------|--------------------|---------------------------------------|
| Voice<br>No. | MSB<br>(0–127) | LSB<br>(0–127) | Program<br>Change# | Voice Name                            |
| 228          | 000            | 040            | (1–128)<br>029     | Funk Guitar                           |
| 229          | 000            | 040            | 020                | Muted Steel Guitar                    |
| 230          | 000            | 045            | 029                | Jazz Man                              |
| 231          | 000            | 000            | 030                | Overdriven Guitar                     |
| 232          | 000            | 043            | 030                | Guitar Pinch                          |
| 233          | 000            | 000            | 031                | Distortion Guitar                     |
| 234<br>235   | 000            | 040            | 031<br>031         | Feedback Guitar<br>Feedback Guitar 2  |
| 235          | 000            | 000            | 032                | Guitar Harmonics                      |
| 237          | 000            | 065            | 032                | Guitar Feedback                       |
| 238          | 000            | 066            | 032                | Guitar Harmonics 2                    |
|              |                |                |                    | BASS                                  |
| 239          | 000            | 000            | 033                | Acoustic Bass                         |
| 240          | 000            | 040            | 033                | Jazz Rhythm                           |
| 241          | 000            | 045            | 033                | Velocity Crossfade Upright Bass       |
| 242          | 000            | 000            | 034<br>034         | Finger Bass<br>Finger Dark            |
| 243          | 000            | 040            | 034                | Bass & Distorted Electric Guitar      |
| 245          | 000            | 043            | 034                | Finger Slap Bass                      |
| 246          | 000            | 045            | 034                | Finger Bass 2                         |
| 247          | 000            | 065            | 034                | Modulated Bass                        |
| 248          | 000            | 000            | 035                | Pick Bass                             |
| 249          | 000            | 028            | 035                | Muted Pick Bass                       |
| 250          | 000            | 000            | 036                | Fretless Bass                         |
| 251          | 000            | 032            | 036                | Fretless Bass 2                       |
| 252          | 000            | 033            | 036                | Fretless Bass 3                       |
| 253<br>254   | 000            | 034            | 036<br>037         | Fretless Bass 4<br>Slap Bass 1        |
| 255          | 000            | 032            | 037                | Punch Thumb Bass                      |
| 256          | 000            | 000            | 038                | Slap Bass 2                           |
| 257          | 000            | 043            | 038                | Velocity Switch Slap                  |
| 258          | 000            | 000            | 039                | Synth Bass 1                          |
| 259          | 000            | 040            | 039                | Techno Synth Bass                     |
| 260          | 000            | 000            | 040                | Synth Bass 2                          |
| 261          | 000            | 006            | 040                | Mellow Synth Bass                     |
| 262          | 000            | 012            | 040                | Sequenced Bass                        |
| 263<br>264   | 000            | 018            | 040                | Click Synth Bass<br>Synth Bass 2 Dark |
| *265         | 000            | 013            | 040                | Modular Synth Bass                    |
| 266          | 000            | 040            | 040                | DX Bass                               |
|              |                |                | XG ST              | RINGS                                 |
| 267          | 000            | 000            | 041                | Violin                                |
| 268          | 000            | 008            | 041                | Slow Violin                           |
| 269          | 000            | 000            | 042                | Viola                                 |
| 270          | 000            | 000            | 043                | Cello                                 |
| 271<br>272   | 000            | 000            | 044<br>045         | Contrabass<br>Tremolo Strings         |
| 272          | 000            | 000            | 045                | Slow Tremolo Strings                  |
| 274          | 000            | 040            | 045                | Suspense Strings                      |
| 275          | 000            | 000            | 046                | Pizzicato Strings                     |
| 276          | 000            | 000            | 047                | Orchestral Harp                       |
| 277          | 000            | 040            | 047                | Yang Chin                             |
| 278          | 000            | 000            | 048                | Timpani                               |
| 070          | 000            | 000            |                    | SEMBLE                                |
| 279<br>280   | 000            | 000            | 049<br>049         | Strings 1<br>Stereo Strings           |
| 280          | 000            | 003            | 049                | Slow Strings                          |
| 282          | 000            | 008            | 049                | 60's Strings                          |
| 283          | 000            | 040            | 049                | Orchestra                             |
| 284          | 000            | 041            | 049                | Orchestra 2                           |
| 285          | 000            | 042            | 049                | Tremolo Orchestra                     |
| 286          | 000            | 045            | 049                | Velocity Strings                      |
| 287          | 000            | 000            | 050                | Strings 2                             |
| 288          | 000            | 003            | 050                | Stereo Slow Strings                   |
| 289          | 000            | 008            | 050                | Legato Strings                        |
| 290<br>291   | 000            | 040            | 050<br>050         | Warm Strings<br>Kingdom               |
| 291          | 000            | 041            | 050                | Synth Strings 1                       |
| 292          | 000            | 000            | 052                | Synth Strings 2                       |
| 293          | 000            | 000            | 052                | Choir Aahs                            |
| 295          | 000            | 003            | 053                | Stereo Choir                          |
| 296          | 000            | 032            | 053                | Mellow Choir                          |
|              |                |                |                    | -                                     |

|            | Bank    | Select  | MIDI               |                                       |
|------------|---------|---------|--------------------|---------------------------------------|
| Voice      | MSB     | LSB     | Program            | Voice Name                            |
| No.        | (0–127) | (0–127) | Change#<br>(1–128) | voice Name                            |
| 297        | 000     | 040     | 053                | Choir Strings                         |
| 298        | 000     | 000     | 054                | Voice Oohs                            |
| 299        | 000     | 000     | 055                | Synth Voice                           |
| 300        | 000     | 040     | 055                | Synth Voice 2                         |
| 301        | 000     | 041     | 055                | Choral                                |
| 302        | 000     | 064     | 055<br>056         | Analog Voice<br>Orchestra Hit         |
| 303<br>304 | 000     | 000     | 056                | Orchestra Hit 2                       |
| 305        | 000     | 064     | 056                | Impact                                |
|            |         |         | XG B               | RASS                                  |
| 306        | 000     | 000     | 057                | Trumpet                               |
| 307        | 000     | 032     | 057                | Warm Trumpet                          |
| 308        | 000     | 000     | 058                | Trombone                              |
| 309<br>310 | 000     | 018     | 058<br>059         | Trombone 2<br>Tuba                    |
| 310        | 000     | 000     | 060                | Muted Trumpet                         |
| 312        | 000     | 000     | 000                | French Horn                           |
| 313        | 000     | 006     | 061                | French Horn Solo                      |
| 314        | 000     | 032     | 061                | French Horn 2                         |
| 315        | 000     | 037     | 061                | Horn Orchestra                        |
| 316        | 000     | 000     | 062                | Brass Section                         |
| 317        | 000     | 035     | 062                | Trumpet & Trombone Section            |
| 318<br>319 | 000     | 000     | 063<br>063         | Synth Brass 1<br>Resonant Synth Brass |
| 319        | 000     | 020     | 063                | Synth Brass 2                         |
| 320        | 000     | 018     | 064                | Soft Brass                            |
| 322        | 000     | 041     | 064                | Choir Brass                           |
|            |         | • • •   |                    | REED                                  |
| 323        | 000     | 000     | 065                | Soprano Sax                           |
| 324        | 000     | 000     | 066                | Alto Sax                              |
| 325        | 000     | 040     | 066                | Sax Section                           |
| 326        | 000     | 000     | 067                | Tenor Sax                             |
| 327<br>328 | 000     | 040     | 067<br>068         | Breathy Tenor Sax<br>Baritone Sax     |
| 329        | 000     | 000     | 069                | Oboe                                  |
| 330        | 000     | 000     | 070                | English Horn                          |
| 331        | 000     | 000     | 071                | Bassoon                               |
| 332        | 000     | 000     | 072                | Clarinet                              |
|            |         |         | -                  | PIPE                                  |
| 333        | 000     | 000     | 073                | Piccolo                               |
| 334<br>335 | 000     | 000     | 074<br>075         | Flute<br>Recorder                     |
| 336        | 000     | 000     | 075                | Pan Flute                             |
| 337        | 000     | 000     | 070                | Blown Bottle                          |
| 338        | 000     | 000     | 078                | Shakuhachi                            |
| 339        | 000     | 000     | 079                | Whistle                               |
| 340        | 000     | 000     | 080                | Ocarina                               |
|            |         |         |                    | TH LEAD                               |
| 341        | 000     | 000     | 081                | Square Lead                           |
| 342<br>343 | 000     | 006     | 081<br>081         | Square Lead 2<br>LM Square            |
| 343        | 000     | 008     | 081                | Hollow                                |
| 345        | 000     | 019     | 081                | Shroud                                |
| 346        | 000     | 064     | 081                | Mellow                                |
| 347        | 000     | 065     | 081                | Solo Sine                             |
| 348        | 000     | 066     | 081                | Sine Lead                             |
| 349        | 000     | 000     | 082                | Sawtooth Lead                         |
| 350        | 000     | 006     | 082                | Sawtooth Lead 2                       |
| 351<br>352 | 000     | 008     | 082<br>082         | Thick Sawtooth Dynamic Sawtooth       |
| 353        | 000     | 018     | 082                | Digital Sawtooth                      |
| 354        | 000     | 020     | 082                | Big Lead                              |
| 355        | 000     | 096     | 082                | Sequenced Analog                      |
| 356        | 000     | 000     | 083                | Calliope Lead                         |
| 357        | 000     | 065     | 083                | Pure Lead                             |
| 358        | 000     | 000     | 084                | Chiff Lead                            |
| 359        | 000     | 000     | 085                | Charang Lead                          |
| 360        | 000     | 064     | 085                | Distorted Lead<br>Voice Lead          |
| 361<br>362 | 000     | 000     | 086<br>087         | Fifths Lead                           |
| 363        | 000     | 000     | 087                | Big Five                              |
| 364        | 000     | 000     | 088                | Bass & Lead                           |
|            | -       |         |                    |                                       |

|            | Bank    | Select     | MIDI           |                                   |
|------------|---------|------------|----------------|-----------------------------------|
| Voice      | MSB     | LSB        | Program        | Voice Name                        |
| No.        | (0-127) | (0-127)    | Change#        | voice name                        |
| 365        | 000     | 016        | (1–128)<br>088 | Big & Low                         |
| 366        | 000     | 018        | 088            | Fat & Perky                       |
| 367        | 000     | 065        | 088            | Soft Whirl                        |
|            |         |            |                | ITH PAD                           |
| 368        | 000     | 000        | 089            | New Age Pad                       |
| 369<br>370 | 000     | 064        | 089<br>090     | Fantasy<br>Warm Pad               |
| 370        | 000     | 000        | 090            | Poly Synth Pad                    |
| 372        | 000     | 000        | 092            | Choir Pad                         |
| 373        | 000     | 066        | 092            | Itopia                            |
| 374        | 000     | 000        | 093            | Bowed Pad                         |
| 375        | 000     | 000        | 094            | Metallic Pad                      |
| 376<br>377 | 000     | 000        | 095<br>096     | Halo Pad<br>Sweep Pad             |
| 511        | 000     |            |                | I EFFECTS                         |
| 378        | 000     | 000        | 097            | Rain                              |
| 379        | 000     | 065        | 097            | African Wind                      |
| 380        | 000     | 066        | 097            | Carib                             |
| 381        | 000     | 000        | 098            | Sound Track                       |
| 382<br>383 | 000     | 027        | 098<br>099     | Prologue<br>Crystal               |
| 384        | 000     | 000        | 099            | Synth Drum Comp                   |
| 385        | 000     | 014        | 099            | Popcorn                           |
| 386        | 000     | 018        | 099            | Tiny Bells                        |
| 387        | 000     | 035        | 099            | Round Glockenspiel                |
| 388        | 000     | 040        | 099            | Glockenspiel Chimes               |
| 389<br>390 | 000     | 041        | 099<br>099     | Clear Bells<br>Chorus Bells       |
| 390        | 000     | 042        | 099            | Soft Crystal                      |
| 392        | 000     | 070        | 099            | Air Bells                         |
| 393        | 000     | 071        | 099            | Bell Harp                         |
| 394        | 000     | 072        | 099            | Gamelimba                         |
| 395        | 000     | 000        | 100            | Atmosphere                        |
| 396<br>397 | 000     | 018<br>019 | 100<br>100     | Warm Atmosphere<br>Hollow Release |
| 398        | 000     | 040        | 100            | Nylon Electric Piano              |
| 399        | 000     | 064        | 100            | Nylon Harp                        |
| 400        | 000     | 065        | 100            | Harp Vox                          |
| 401        | 000     | 066        | 100            | Atmosphere Pad                    |
| 402<br>403 | 000     | 000        | 101<br>102     | Brightness<br>Goblins             |
| 403        | 000     | 064        | 102            | Goblins Synth                     |
| 405        | 000     | 065        | 102            | Creeper                           |
| 406        | 000     | 067        | 102            | Ritual                            |
| 407        | 000     | 068        | 102            | To Heaven                         |
| 408        | 000     | 070        | 102            | Night                             |
| 409<br>410 | 000     | 071<br>096 | 102<br>102     | Glisten<br>Bell Choir             |
| 410        | 000     | 000        | 102            | Echoes                            |
| 412        | 000     | 000        | 104            | Sci-Fi                            |
|            |         |            | -              | ORLD                              |
| 413        | 000     | 000        | 105            | Sitar<br>Detuned Siter            |
| 414<br>415 | 000     | 032        | 105<br>105     | Detuned Sitar<br>Sitar 2          |
| 415        | 000     | 035        | 105            | Tamboura                          |
| 417        | 000     | 000        | 106            | Banjo                             |
| 418        | 000     | 028        | 106            | Muted Banjo                       |
| 419        | 000     | 096        | 106            | Rabab                             |
| 420        | 000     | 097        | 106            | Gopichant                         |
| 421<br>422 | 000     | 098<br>000 | 106<br>107     | Oud<br>Shamisen                   |
| 422        | 000     | 000        | 107            | Koto                              |
| 424        | 000     | 096        | 108            | Taisho-kin                        |
| 425        | 000     | 097        | 108            | Kanoon                            |
| 426        | 000     | 000        | 109            | Kalimba                           |
| 427        | 000     | 000        | 110<br>111     | Bagpipe                           |
| 428<br>429 | 000     | 000        | 111            | Fiddle<br>Shanai                  |
| 120        | 500     | 500        |                | CUSSIVE                           |
| 430        | 000     | 000        | 113            | Tinkle Bell                       |
| 431        | 000     | 096        | 113            | Bonang                            |
| 432        | 000     | 097        | 113            | Altair                            |

| Voice No.         MSB (J-127) (J-127) (J-127) (J-128)         Voice Name           433         000         098         113         Gamelan Gongs           434         000         099         113         Stereo Gamelan Gongs           435         000         100         113         Rama Cymbal           436         000         000         115         Stereo Gamelan Gongs           437         000         000         115         Stereo Gamelan Gongs           438         000         099         115         Glass Percussion           433         000         096         117         Taiko Drum           444         000         006         117         Gran Cassa           4441         000         064         118         Melodic Tom           4443         000         065         118         Real Tom           4444         000         066         119         Pitotic Percussion           444         000         066         119         Analog Tom           4445         000         000         120         Reverse Cymbal           444         000         000         121         Fret Noise           452 <th></th> <th>Bank</th> <th>Select</th> <th>MIDI</th> <th></th> |     | Bank | Select | MIDI    |                  |
|----------------------------------------------------------------------------------------------------|-----|------|--------|---------|------------------|
| 433         000         098         113         Gamelan Gongs           434         000         009         113         Stereo Gamelan Gongs           435         000         000         114         Agogo           437         000         000         115         Steel Drums           438         000         097         115         Glass Percussion           439         000         098         115         Thai Bells           444         000         000         117         Gran Cassa           444         000         006         118         Melodic Tom 2           444         000         066         118         Real Tom           444         000         066         118         Real Tom           444         000         066         118         Rock Tom           444         000         066         118         Rock Tom           444         000         066         119         Analog Tom           447         000         066         119         Analog Tom           452         000         000         120         Reverse Cymbal           7         K5         000 </th <th></th> <th>-</th> <th></th> <th>Change#</th> <th>Voice Name</th>                          |     | -    |        | Change# | Voice Name       |
| 435         000         100         113         Rama Cymbal           436         000         000         114         Agogo           437         000         000         115         Steel Drums           438         000         097         115         Glass Percussion           439         000         098         115         Thai Bells           441         000         000         116         Woodblock           441         000         096         117         Gias Dercussion           443         000         096         117         Gran Cassa           444         000         006         118         Real Tom           444         000         066         118         Real Tom           444         000         066         118         Real Tom           444         000         066         118         Rock Tom           444         000         066         119         Electronic Percussion           451         000         000         121         Fret Noise           452         000         000         123         Seashore           455         000         000                                                                                                    |     |      |        | -       | Gamelan Gongs    |
| 436         000         000         115         Steel Drums           437         000         000         115         Steel Drums           438         000         098         115         Thai Bells           440         000         098         116         Castanets           441         000         096         116         Castanets           442         000         000         117         Taiko Drum           443         000         096         118         Melodic Tom           444         000         066         118         Real Tom           444         000         066         118         Real Tom           444         000         066         119         Synth Drum           444         000         006         119         Synth Drum           444         000         000         120         Reverse Cymbal           ***********************************                                                                                                    |     |      |        |         |                  |
| 437         000         000         115         Steel Drums           438         000         097         115         Glass Percussion           439         000         098         115         Thai Bells           440         000         006         116         Castanets           441         000         096         117         Taiko Drum           443         000         096         117         Gran Cassa           444         000         066         118         Melodic Tom 2           444         000         066         118         Reck Tom           444         000         066         118         Rock Tom           444         000         066         119         Electronic Percussion           444         000         064         119         Analog Tom           444         000         000         120         Reverse Cymbal           ************************************                                                                                                    |     |      |        |         | ,                |
| 438         000         097         115         Glass Percussion           439         000         098         115         Thai Bells           440         000         000         116         Castanets           441         000         096         116         Castanets           442         000         000         117         Taiko Drum           443         000         064         118         Melodic Tom 2           444         000         066         118         Real Tom           444         000         066         118         Real Tom           444         000         066         119         Synth Drum           444         000         065         119         Electronic Percussion           444         000         000         120         Reverse Cymbal            Vood 000         121         Fret Noise         452           450         000         000         123         Seashore           452         000         000         124         Bird Tweet           454         000         000         126         Helicopter           458         000 <t< td=""><td></td><td></td><td></td><td></td><td></td></t<>                                                   |     |      |        |         |                  |
| 439         000         098         115         Thai Bells           440         000         000         116         Woodblock           441         000         096         117         Taiko Drum           442         000         000         1117         Gran Cassa           444         000         006         118         Melodic Tom           444         000         066         118         Real Tom           444         000         066         118         Reak Tom           444         000         066         118         Reak Tom           444         000         066         119         Electronic Percussion           447         000         066         119         Fleetornic Percussion           450         000         000         121         Freet Noise           451         000         000         123         Seashore           452         000         000         124         Bird Tweet           455         000         000         125         Telephone Ring           457         000         000         126         Helicopter           458         000                                                                                                    | -   |      |        | -       |                  |
| 441         000         096         116         Castanets           442         000         000         117         Taiko Drum           443         000         006         118         Melodic Tom           444         000         006         118         Real Tom           444         000         066         118         Real Tom           444         000         066         118         Real Tom           444         000         066         119         Synth Drum           448         000         065         119         Electronic Percussion           450         000         065         119         Electronic Percussion           451         000         000         121         Fret Noise           452         000         000         123         Seashore           453         000         000         124         Bird Tweet           455         000         000         128         Gunshot           458         000         001         128         Gunshot           460         064         000         033         Shower           465         064         000                                                                                                    |     |      |        |         |                  |
| 442         000         000         117         Taiko Drum           443         000         006         117         Gran Cassa           444         000         0064         118         Melodic Tom 2           444         000         066         118         Real Tom           444         000         066         118         Rock Tom           444         000         066         119         Electronic Percussion           444         000         066         119         Electronic Percussion           450         000         000         121         Fret Noise           452         000         000         122         Breath Noise           453         000         000         123         Seashore           455         000         000         125         Telephone Ring           457         000         000         128         Gunshot           458         000         000         128         Gunshot           461         064         000         012         Cutting Noise           462         064         000         033         Shower           464         064         <                                                                                             | 440 | 000  | 000    | 116     |                  |
| 443         000         096         117         Gran Cassa           444         000         000         118         Melodic Tom 2           446         000         065         118         Real Tom           447         000         066         118         Relot Tom 2           448         000         006         119         Synth Drum           448         000         000         119         Synth Drum           448         000         006         119         Analog Tom           450         000         006         120         Reverse Cymbal           T         XG SOUND EFFECTS         452         000         000         121         Fret Noise           451         000         000         123         Seashore         455         000         000         124         Bird Tweet           456         000         000         127         Applause         456         006         000         126         Helicopter           458         000         000         126         Hulicopter         458         064         000         033         Shower           461         064         000         0                                                                         |     |      |        |         |                  |
| 444         000         000         118         Melodic Tom 2           446         000         065         118         Real Tom           447         000         066         118         Real Tom           448         000         000         119         Synth Drum           448         000         000         119         Analog Tom           449         000         064         119         Analog Tom           449         000         0065         119         Electronic Percussion           451         000         000         120         Reverse Cymbal            XG SOUND EFFECTS         Yetto Seashore         452           452         000         000         123         Seashore           455         000         000         126         Helicopter           458         000         000         128         Gunshot           460         064         000         001         Cutting Noise 2           461         064         000         033         Shower           462         064         000         036         Stream           466         064         000                                                                                                    |     |      |        |         |                  |
| 445         000         064         118         Melodic Tom 2           446         000         065         118         Real Tom           447         000         066         118         Rock Tom           448         000         000         119         Synth Drum           449         000         065         119         Electronic Percussion           450         000         000         120         Reverse Cymbal           XG SOUND EFFECTS           452         000         000         122         Breath Noise           453         000         000         122         Breath Noise           454         000         000         125         Telephone Ring           457         000         000         127         Applause           458         000         000         128         Gunshot           460         064         000         001         Cuting Noise 2           461         064         000         033         Shower           463         064         000         034         Thunder           466         064         000         035         Wind <t< td=""><td></td><td></td><td></td><td></td><td></td></t<>                                                    |     |      |        |         |                  |
| 446         000         065         118         Real Tom           447         000         066         118         Rock Tom           448         000         000         119         Synth Drum           449         000         065         119         Electronic Percussion           451         000         000         120         Reverse Cymbal           XG SOUND EFFECTS           452         000         000         121         Fret Noise           453         000         000         123         Seashore           454         000         000         125         Telephone Ring           457         000         000         127         Applause           458         000         000         128         Gunshot           461         064         000         001         Cutting Noise 2           462         064         000         033         Shower           464         064         000         035         Wind           466         064         000         036         Stream           466         064         000         036         Stread <t< td=""><td></td><td></td><td></td><td></td><td></td></t<>                                                                 |     |      |        |         |                  |
| 447         000         066         118         Rock Tom           448         000         000         119         Synth Drum           449         000         064         119         Analog Tom           450         000         065         119         Electronic Percussion           451         000         000         120         Reverse Cymbal           452         000         000         121         Fret Noise           453         000         000         123         Seashore           455         000         000         126         Helicopter           456         000         000         126         Helicopter           458         000         000         128         Gunshot           461         064         000         001         Cutting Noise 2           462         064         000         017         Flute Key Click           464         064         000         033         Shower           465         064         000         036         Stream           466         064         000         036         Helicone           466         064         000                                                                                                    |     |      |        | -       |                  |
| 448         000         000         119         Synth Drum           449         000         064         119         Analog Tom           450         000         065         119         Electronic Percussion           451         000         000         120         Reverse Cymbal           XG SOUND EFFECTS           452         000         000         121         Fret Noise           453         000         000         122         Breath Noise           454         000         000         124         Bird Tweet           456         000         000         125         Telephone Ring           457         000         000         128         Gunshot           460         064         000         001         Cutting Noise 2           461         064         000         033         Shower           463         064         000         035         Wind           464         064         000         036         Wind           464         064         000         037         Bubble           463         064         000         038         Feed                                                                                                    | -   |      |        | -       |                  |
| 450         000         065         119         Electronic Percussion           451         000         000         120         Reverse Cymbal           452         000         000         121         Fret Noise           453         000         000         122         Breath Noise           454         000         000         123         Seashore           455         000         000         124         Bird Tweet           456         000         000         126         Helicopter           458         000         000         127         Applause           459         000         000         128         Gunshot           460         064         000         001         Cutting Noise 2           461         064         000         002         Cutting Noise 2           462         064         000         033         Shower           463         064         000         034         Thunder           466         064         000         038         Feed           470         064         000         050         Horse           472         064         000                                                                                                    | 448 |      | 000    | 119     | Synth Drum       |
| 451         000         000         120         Reverse Cymbal           XG SOUND EFFECTS           452         000         000         121         Fret Noise           453         000         000         122         Breath Noise           454         000         000         123         Seashore           455         000         000         125         Telephone Ring           456         000         000         126         Helicopter           458         000         000         127         Applause           459         000         000         128         Gunshot           460         064         000         001         Cutting Noise 2           462         064         000         017         Flute Key Click           464         064         000         033         Shower           465         064         000         036         Stream           468         064         000         037         Buble           469         064         000         050         Horse           470         064         000         056         Maou           471                                                                                                    |     | 000  |        | -       |                  |
| XG SOUND EFFECTS           452         000         000         121         Fret Noise           453         000         000         122         Breath Noise           454         000         000         123         Seashore           455         000         000         123         Seashore           456         000         000         125         Telephone Ring           457         000         000         126         Helicopter           458         000         000         127         Applause           459         000         000         128         Gunshot           461         064         000         001         Cutting Noise           462         064         000         002         Cutting Noise           463         064         000         033         Shower           464         064         000         034         Thunder           466         064         000         038         Feed           470         064         000         050         Horse           471         064         000         056         Maou           473         064 </td <td></td> <td></td> <td></td> <td></td> <td></td>                                                             |     |      |        |         |                  |
| 452         000         000         121         Fret Noise           453         000         000         123         Seashore           454         000         000         124         Bird Tweet           455         000         000         124         Bird Tweet           456         000         000         126         Helicopter           458         000         000         127         Applause           459         000         000         128         Gunshot           460         064         000         002         Cutting Noise           461         064         000         004         String Slap           463         064         000         033         Shower           464         064         000         035         Wind           466         064         000         036         Stream           468         064         000         038         Feed           470         064         000         036         Maou           472         064         000         056         Maou           474         064         000         065         Phone Cal                                                                                                    | 451 | 000  |        |         |                  |
| 453         000         000         122         Breath Noise           454         000         000         123         Seashore           455         000         000         124         Bird Tweet           456         000         000         125         Telephone Ring           457         000         000         126         Helicopter           458         000         000         127         Applause           459         000         000         128         Gunshot           460         064         000         001         Cutting Noise 2           462         064         000         017         Flute Key Click           464         064         000         033         Shower           465         064         000         033         Shower           466         064         000         036         Stream           468         064         000         037         Bubble           469         064         000         051         Bird Tweet 2           471         064         000         056         Maou           474         064         000         065 <td>150</td> <td>000</td> <td></td> <td></td> <td></td>                                                     | 150 | 000  |        |         |                  |
| 454         000         000         123         Seashore           455         000         000         124         Bird Tweet           455         000         000         125         Telephone Ring           457         000         000         126         Helicopter           458         000         000         127         Applause           459         000         000         128         Gunshot           460         064         000         002         Cutting Noise           461         064         000         002         Cutting Noise           462         064         000         033         Shower           465         064         000         034         Thunder           466         064         000         035         Wind           467         064         000         038         Feed           470         064         000         037         Bubble           468         064         000         050         Horse           471         064         000         056         Maou           472         064         000         066         Door                                                                                                    |     |      |        |         |                  |
| 455         000         000         124         Bird Tweet           456         000         000         125         Telephone Ring           457         000         000         126         Helicopter           458         000         000         127         Applause           459         000         000         128         Gunshot           460         064         000         001         Cutting Noise           461         064         000         002         Cutting Noise 2           462         064         000         017         Flute Key Click           463         064         000         033         Shower           465         064         000         034         Thunder           466         064         000         035         Wind           467         064         000         036         Stream           468         064         000         036         Heiro Tweet 2           471         064         000         050         Horse           472         064         000         065         Phone Call           475         064         000         06                                                                                                    |     |      |        |         |                  |
| 456         000         000         125         Telephone Ring           457         000         000         126         Helicopter           458         000         000         127         Applause           459         000         000         128         Gunshot           460         064         000         001         Cutting Noise           461         064         000         002         Cutting Noise 2           462         064         000         033         Shower           465         064         000         033         Shower           466         064         000         035         Wind           466         064         000         036         Stream           468         064         000         037         Bubble           469         064         000         049         Dog           471         064         000         050         Horse           472         064         000         065         Phone Call           474         064         000         066         Door Squeak           476         064         000         067                                                                                                    |     |      |        |         |                  |
| 458         000         000         127         Applause           459         000         000         128         Gunshot           460         064         000         001         Cutting Noise           461         064         000         002         Cutting Noise 2           462         064         000         004         String Slap           463         064         000         033         Shower           465         064         000         034         Thunder           466         064         000         035         Wind           466         064         000         036         Stream           468         064         000         037         Bubble           469         064         000         038         Feed           470         064         000         050         Horse           471         064         000         056         Maou           474         064         000         067         Door Slam           477         064         000         068         Scratch Cut           478         064         000         081         Car Tire                                                                                                    | 456 | 000  | 000    | 125     | Telephone Ring   |
| 459         000         000         128         Gunshot           460         064         000         001         Cutting Noise           461         064         000         002         Cutting Noise 2           462         064         000         004         String Slap           463         064         000         033         Shower           465         064         000         033         Shower           466         064         000         036         Stream           466         064         000         037         Bubble           468         064         000         038         Feed           470         064         000         038         Feed           471         064         000         050         Horse           472         064         000         065         Maou           474         064         000         066         Door Squeak           476         064         000         068         Scratch Cut           478         064         000         069         Scratch Split           479         064         000         081         Ca                                                                                                    |     |      |        |         |                  |
| 460         064         000         001         Cutting Noise           461         064         000         002         Cutting Noise 2           462         064         000         004         String Slap           463         064         000         033         Shower           465         064         000         033         Shower           465         064         000         034         Thunder           466         064         000         036         Stream           468         064         000         037         Bubble           469         064         000         038         Feed           470         064         000         050         Horse           471         064         000         056         Maou           472         064         000         065         Phone Call           475         064         000         067         Door Slam           477         064         000         069         Scratch Cut           478         064         000         070         Wind Chime           480         064         000         081         C                                                                                                    |     |      |        |         |                  |
| 461         064         000         002         Cutting Noise 2           462         064         000         004         String Slap           463         064         000         033         Shower           463         064         000         033         Shower           465         064         000         033         Shower           466         064         000         035         Wind           466         064         000         036         Stream           468         064         000         037         Bubble           469         064         000         038         Feed           470         064         000         050         Horse           472         064         000         051         Bird Tweet 2           473         064         000         065         Phone Call           475         064         000         067         Door Slam           477         064         000         067         Door Slam           477         064         000         070         Wind Chime           480         064         000         071         Telep                                                                                                    |     |      |        | -       |                  |
| 462         064         000         004         String Slap           463         064         000         017         Flute Key Click           464         064         000         033         Shower           465         064         000         033         Shower           466         064         000         035         Wind           467         064         000         036         Stream           468         064         000         037         Bubble           469         064         000         038         Feed           470         064         000         049         Dog           471         064         000         050         Horse           472         064         000         056         Maou           474         064         000         065         Phone Call           475         064         000         067         Door Slam           477         064         000         067         Door Slam           477         064         000         070         Wind Chime           480         064         000         071         Telephone Ring 2                                                                                                    |     |      |        |         |                  |
| 463         064         000         017         Flute Key Click           464         064         000         033         Shower           465         064         000         035         Wind           466         064         000         036         Stream           468         064         000         036         Stream           468         064         000         037         Bubble           469         064         000         038         Feed           470         064         000         050         Horse           471         064         000         051         Bird Tweet 2           473         064         000         055         Phone Call           475         064         000         065         Phone Call           475         064         000         066         Door Squeak           477         064         000         068         Scratch Cut           478         064         000         070         Wind Chime           480         064         000         081         Car Engine Ignition           481         064         000         082                                                                                                    |     |      |        |         |                  |
| 464         064         000         033         Shower           465         064         000         034         Thunder           466         064         000         035         Wind           467         064         000         037         Bubble           468         064         000         037         Bubble           469         064         000         038         Feed           470         064         000         050         Horse           471         064         000         051         Bird Tweet 2           473         064         000         056         Maou           474         064         000         065         Phone Call           475         064         000         066         Door Squeak           476         064         000         067         Door Slam           477         064         000         068         Scratch Cut           478         064         000         070         Wind Chime           480         064         000         081         Car Engine Ignition           482         064         000         083                                                                                                    | -   |      |        |         |                  |
| 465         064         000         034         Thunder           466         064         000         035         Wind           467         064         000         036         Stream           468         064         000         037         Bubble           469         064         000         038         Feed           470         064         000         049         Dog           471         064         000         050         Horse           472         064         000         055         Maou           474         064         000         065         Phone Call           475         064         000         066         Door Squeak           476         064         000         067         Door Slam           477         064         000         067         Door Slam           477         064         000         067         Door Slam           478         064         000         070         Wind Chime           480         064         000         071         Telephone Ring 2           481         064         000         083         Car Tash <td></td> <td></td> <td></td> <td></td> <td></td>                                                                    |     |      |        |         |                  |
| 467         064         000         036         Stream           468         064         000         037         Bubble           469         064         000         038         Feed           470         064         000         049         Dog           471         064         000         050         Horse           472         064         000         055         Maou           474         064         000         065         Phone Call           475         064         000         066         Door Squeak           476         064         000         067         Door Slam           477         064         000         068         Scratch Cut           478         064         000         067         Door Slam           479         064         000         070         Wind Chime           480         064         000         071         Telephone Ring 2           481         064         000         082         Car Trise Squeal           482         064         000         084         Car Crash           483         064         000         085                                                                                                    |     | 064  | 000    | 034     |                  |
| 468         064         000         037         Bubble           469         064         000         038         Feed           470         064         000         049         Dog           471         064         000         050         Horse           472         064         000         056         Maou           474         064         000         065         Phone Call           475         064         000         066         Door Squeak           476         064         000         067         Door Slam           477         064         000         068         Scratch Cut           477         064         000         069         Scratch Split           479         064         000         070         Wind Chime           480         064         000         071         Telephone Ring 2           481         064         000         082         Car Tires Squeal           482         064         000         083         Car Crash           483         064         000         085         Siren           484         064         000         088                                                                                                    | 466 |      | 000    | 035     | -                |
| 469         064         000         038         Feed           470         064         000         049         Dog           471         064         000         050         Horse           472         064         000         051         Bird Tweet 2           473         064         000         065         Phone Call           474         064         000         066         Door Squeak           476         064         000         067         Door Slam           477         064         000         068         Scratch Cut           477         064         000         069         Scratch Split           479         064         000         070         Wind Chime           480         064         000         071         Telephone Ring 2           481         064         000         082         Car Tires Squeal           483         064         000         083         Car Passing           484         064         000         085         Siren           485         064         000         087         Jet Plane           486         064         000                                                                                                    |     |      |        |         |                  |
| 470         064         000         049         Dog           471         064         000         050         Horse           472         064         000         051         Bird Tweet 2           473         064         000         056         Maou           474         064         000         065         Phone Call           475         064         000         066         Door Squeak           476         064         000         067         Door Slam           477         064         000         068         Scratch Cut           4778         064         000         070         Wind Chime           480         064         000         071         Telephone Ring 2           481         064         000         082         Car Tires Squeal           483         064         000         083         Car Passing           484         064         000         085         Siren           485         064         000         087         Jet Plane           486         064         000         088         Starship           489         064         000         091<                                                                                                    |     |      |        |         |                  |
| 471         064         000         050         Horse           472         064         000         051         Bird Tweet 2           473         064         000         056         Maou           474         064         000         065         Phone Call           475         064         000         066         Door Squeak           476         064         000         067         Door Slam           477         064         000         068         Scratch Cut           478         064         000         070         Wind Chime           479         064         000         071         Telephone Ring 2           481         064         000         081         Car Engine Ignition           482         064         000         082         Car Tires Squeal           483         064         000         083         Car Passing           484         064         000         085         Siren           485         064         000         085         Siren           486         064         000         088         Starship           489         064         000                                                                                                    |     |      |        |         |                  |
| 472         064         000         051         Bird Tweet 2           473         064         000         056         Maou           474         064         000         065         Phone Call           475         064         000         066         Door Squeak           476         064         000         067         Door Slam           477         064         000         068         Scratch Cut           478         064         000         070         Wind Chime           479         064         000         071         Telephone Ring 2           481         064         000         081         Car Engine Ignition           482         064         000         082         Car Tires Squeal           483         064         000         083         Car Passing           484         064         000         085         Siren           485         064         000         085         Siren           486         064         000         087         Jet Plane           488         064         000         088         Starship           489         064         000                                                                                                    |     |      |        |         |                  |
| 473       064       000       056       Maou         474       064       000       065       Phone Call         475       064       000       066       Door Squeak         476       064       000       067       Door Slam         477       064       000       068       Scratch Cut         478       064       000       069       Scratch Split         479       064       000       070       Wind Chime         480       064       000       071       Telephone Ring 2         481       064       000       081       Car Engine Ignition         482       064       000       082       Car Tires Squeal         483       064       000       083       Car Passing         484       064       000       085       Siren         485       064       000       085       Siren         486       064       000       087       Jet Plane         488       064       000       088       Starship         489       064       000       091       Submarine         492       064       000       097       <                                                                                                    |     |      |        |         |                  |
| 475         064         000         066         Door Squeak           476         064         000         067         Door Slam           477         064         000         068         Scratch Cut           478         064         000         069         Scratch Split           479         064         000         070         Wind Chime           480         064         000         071         Telephone Ring 2           481         064         000         081         Car Engine Ignition           482         064         000         082         Car Tires Squeal           483         064         000         083         Car Passing           484         064         000         085         Siren           485         064         000         085         Siren           486         064         000         087         Jet Plane           488         064         000         088         Starship           489         064         000         089         Burst           490         064         000         097         Laugh           491         064         000                                                                                                    | 473 | 064  |        |         | Maou             |
| 476         064         000         067         Door Slam           477         064         000         068         Scratch Cut           478         064         000         069         Scratch Split           479         064         000         070         Wind Chime           480         064         000         071         Telephone Ring 2           481         064         000         081         Car Engine Ignition           482         064         000         082         Car Tires Squeal           483         064         000         083         Car Passing           484         064         000         084         Car Crash           485         064         000         085         Siren           486         064         000         086         Train           487         064         000         088         Starship           488         064         000         089         Burst           490         064         000         091         Submarine           492         064         000         093         Scream           491         064         000                                                                                                    |     | 064  | 000    | 065     |                  |
| 477         064         000         068         Scratch Cut           478         064         000         069         Scratch Split           479         064         000         070         Wind Chime           480         064         000         071         Telephone Ring 2           481         064         000         081         Car Engine Ignition           482         064         000         082         Car Tires Squeal           483         064         000         083         Car Passing           484         064         000         084         Car Crash           485         064         000         085         Siren           486         064         000         086         Train           487         064         000         087         Jet Plane           488         064         000         088         Starship           489         064         000         089         Burst           490         064         000         091         Submarine           492         064         000         093         Scream           491         064         000                                                                                                    |     |      |        |         |                  |
| 478         064         000         069         Scratch Split           479         064         000         070         Wind Chime           480         064         000         071         Telephone Ring 2           481         064         000         081         Car Engine Ignition           482         064         000         082         Car Tires Squeal           483         064         000         083         Car Passing           484         064         000         085         Siren           485         064         000         086         Train           486         064         000         087         Jet Plane           488         064         000         088         Starship           489         064         000         089         Burst           490         064         000         097         Laugh           493         064         000         097         Laugh           493         064         000         098         Scream           494         064         000         099         Punch           495         064         000         100 <td></td> <td></td> <td></td> <td></td> <td></td>                                                            |     |      |        |         |                  |
| 479         064         000         070         Wind Chime           480         064         000         071         Telephone Ring 2           481         064         000         081         Car Engine Ignition           482         064         000         082         Car Tires Squeal           483         064         000         083         Car Passing           484         064         000         085         Siren           485         064         000         086         Train           486         064         000         087         Jet Plane           488         064         000         088         Starship           489         064         000         089         Burst           490         064         000         091         Submarine           492         064         000         097         Laugh           493         064         000         097         Laugh           493         064         000         097         Laugh           493         064         000         098         Scream           494         064         000         100                                                                                                    |     |      |        |         |                  |
| 480         064         000         071         Telephone Ring 2           481         064         000         081         Car Engine Ignition           482         064         000         082         Car Tires Squeal           483         064         000         083         Car Passing           484         064         000         084         Car Crash           485         064         000         085         Siren           486         064         000         086         Train           487         064         000         087         Jet Plane           488         064         000         088         Starship           489         064         000         089         Burst           490         064         000         090         Roller Coaster           491         064         000         097         Laugh           492         064         000         098         Scream           493         064         000         098         Scream           494         064         000         100         Heartbeat           495         064         000         10                                                                                                    |     |      |        |         |                  |
| 481         064         000         081         Car Engine Ignition           482         064         000         082         Car Tires Squeal           483         064         000         083         Car Passing           484         064         000         083         Car Passing           484         064         000         085         Siren           485         064         000         086         Train           486         064         000         087         Jet Plane           488         064         000         088         Starship           489         064         000         089         Burst           490         064         000         091         Submarine           492         064         000         097         Laugh           492         064         000         098         Scream           493         064         000         098         Scream           494         064         000         100         Heartbeat           496         064         000         100         Heartbeat           496         064         000         101                                                                                                    | -   |      |        |         |                  |
| 482         064         000         082         Car Tires Squeal           483         064         000         083         Car Passing           484         064         000         084         Car Crash           485         064         000         085         Siren           486         064         000         086         Train           486         064         000         087         Jet Plane           488         064         000         088         Starship           489         064         000         089         Burst           490         064         000         091         Submarine           492         064         000         097         Laugh           493         064         000         098         Scream           494         064         000         098         Scream           495         064         000         100         Heartbeat           496         064         000         101         Footsteps           497         064         000         113         Machine Gun           498         064         000         114         L                                                                                                    | 481 |      |        |         |                  |
| 484         064         000         084         Car Crash           485         064         000         085         Siren           486         064         000         086         Train           487         064         000         087         Jet Plane           488         064         000         088         Starship           489         064         000         089         Burst           490         064         000         090         Roller Coaster           491         064         000         097         Laugh           492         064         000         098         Scream           493         064         000         099         Punch           493         064         000         099         Punch           495         064         000         100         Heartbeat           496         064         000         101         Footsteps           497         064         000         113         Machine Gun           498         064         000         114         Laser Gun           499         064         000         115         Explosion<                                                                                                    |     | 064  |        |         | Car Tires Squeal |
| 485         064         000         085         Siren           486         064         000         086         Train           487         064         000         087         Jet Plane           488         064         000         088         Starship           489         064         000         089         Burst           490         064         000         090         Roller Coaster           491         064         000         091         Submarine           492         064         000         097         Laugh           493         064         000         098         Scream           494         064         000         099         Punch           495         064         000         100         Heartbeat           496         064         000         101         Footsteps           497         064         000         113         Machine Gun           498         064         000         114         Laser Gun           499         064         000         115         Explosion                                                                                                    |     |      |        |         |                  |
| 486         064         000         086         Train           487         064         000         087         Jet Plane           488         064         000         088         Starship           489         064         000         089         Burst           490         064         000         090         Roller Coaster           491         064         000         091         Submarine           492         064         000         097         Laugh           493         064         000         098         Scream           494         064         000         099         Punch           495         064         000         100         Heartbeat           496         064         000         101         Footsteps           497         064         000         113         Machine Gun           498         064         000         114         Laser Gun           499         064         000         115         Explosion                                                                                                    |     |      |        |         |                  |
| 487         064         000         087         Jet Plane           488         064         000         088         Starship           489         064         000         089         Burst           490         064         000         090         Roller Coaster           491         064         000         091         Submarine           492         064         000         097         Laugh           493         064         000         098         Scream           494         064         000         099         Punch           495         064         000         100         Heartbeat           496         064         000         101         Footsteps           497         064         000         113         Machine Gun           498         064         000         114         Laser Gun           499         064         000         115         Explosion                                                                                                    |     |      |        |         |                  |
| 488         064         000         088         Starship           489         064         000         089         Burst           490         064         000         090         Roller Coaster           491         064         000         091         Submarine           492         064         000         097         Laugh           493         064         000         098         Scream           494         064         000         099         Punch           495         064         000         100         Heartbeat           496         064         000         101         Footsteps           497         064         000         113         Machine Gun           498         064         000         114         Laser Gun           499         064         000         115         Explosion                                                                                                    |     |      |        |         |                  |
| 489         064         000         089         Burst           490         064         000         090         Roller Coaster           491         064         000         091         Submarine           492         064         000         097         Laugh           493         064         000         098         Scream           494         064         000         099         Punch           495         064         000         100         Heartbeat           496         064         000         101         Footsteps           497         064         000         113         Machine Gun           498         064         000         114         Laser Gun           499         064         000         115         Explosion                                                                                                    |     |      |        |         |                  |
| 490         064         000         090         Roller Coaster           491         064         000         091         Submarine           492         064         000         097         Laugh           493         064         000         098         Scream           494         064         000         099         Punch           495         064         000         100         Heartbeat           496         064         000         101         Footsteps           497         064         000         113         Machine Gun           498         064         000         114         Laser Gun           499         064         000         115         Explosion                                                                                                    |     |      |        |         | · · · ·          |
| 492         064         000         097         Laugh           493         064         000         098         Scream           494         064         000         099         Punch           495         064         000         100         Heartbeat           496         064         000         101         Footsteps           497         064         000         113         Machine Gun           498         064         000         114         Laser Gun           499         064         000         115         Explosion                                                                                                    |     |      |        |         |                  |
| 493         064         000         098         Scream           494         064         000         099         Punch           495         064         000         100         Heartbeat           496         064         000         101         Footsteps           497         064         000         113         Machine Gun           498         064         000         114         Laser Gun           499         064         000         115         Explosion                                                                                                    |     |      |        |         |                  |
| 494         064         000         099         Punch           495         064         000         100         Heartbeat           496         064         000         101         Footsteps           497         064         000         113         Machine Gun           498         064         000         114         Laser Gun           499         064         000         115         Explosion                                                                                                    |     |      |        |         |                  |
| 495         064         000         100         Heartbeat           496         064         000         101         Footsteps           497         064         000         113         Machine Gun           498         064         000         114         Laser Gun           499         064         000         115         Explosion                                                                                                    |     |      |        |         |                  |
| 496         064         000         101         Footsteps           497         064         000         113         Machine Gun           498         064         000         114         Laser Gun           499         064         000         115         Explosion                                                                                                    |     |      |        |         |                  |
| 497         064         000         113         Machine Gun           498         064         000         114         Laser Gun           499         064         000         115         Explosion                                                                                                    |     |      |        |         |                  |
| 498         064         000         114         Laser Gun           499         064         000         115         Explosion                                                                                                    |     |      |        |         |                  |
| 499 064 000 115 Explosion                                                                                                    |     |      |        |         |                  |
| 500 064 000 116 Firework                                                                                                    | 499 |      |        |         | Explosion        |
|                                                                                                    | 500 | 064  | 000    | 116     | Firework         |

The voice number with an asterisk (\*) is XGlite optional voice.

" indicates that the drum sound is the same as "Standard Kit 1".

**Drum Kit List** 

- Each percussion voice uses one note.
  The MIDI Note # and Note are actually one octave lower than keyboard Note # and Note. For example, in "128: Standard Kit 1", the "Seq Click H" (Note# 36/Note C1) corresponds to (Note# 24/Note C0).
  Key Off: Keys marked "O" stop sounding the instant they are released.
  Voices with the same Alternate Note Number (\*1 ... 4) cannot be played simultaneously. (They are designed to be played alternately with each other.)

|                  | Voice No.<br>MSB (0–127) / LSB (0–127) / PC (1–128) |               |              | 128     | 129           | 130        | 131                 | 132                               | 133                   |                    |                |                      |                                        |
|------------------|-----------------------------------------------------|---------------|--------------|---------|---------------|------------|---------------------|-----------------------------------|-----------------------|--------------------|----------------|----------------------|----------------------------------------|
|                  |                                                     |               | 27) / LS     |         |               |            |                     | 127/000/001                       | 127/000/002           | 127/000/009        | 127/000/017    | 127/000/025          | 127/000/026                            |
| $\sim$           | Note#                                               | ooard<br>Note | Note         | MI<br># | Note          | Key<br>Off | Alternate<br>assign | Standard Kit 1                    | Standard Kit 2        | Room Kit           | Rock Kit       | Electronic Kit       | Analog Kit                             |
| C#0              | 25                                                  | C# (          |              |         | C# -1         | -          | 3                   | Surdo Mute                        |                       |                    |                |                      |                                        |
| D0               | 26                                                  | D (           |              |         | D -1          |            | 3                   | Surdo Open                        |                       |                    |                |                      |                                        |
| E0 D#0           | 27<br>28                                            | D# (          | ) 15<br>) 16 |         | D# -1<br>E -1 |            |                     | Hi Q<br>Whip Slap                 |                       |                    |                |                      |                                        |
|                  | 20                                                  |               | ) 10         |         | F -1          |            | 4                   | Scratch H                         |                       |                    |                |                      |                                        |
| F0<br>F#0        |                                                     | F# (          |              |         | F# -1         |            | 4                   | Scratch L                         |                       |                    |                |                      |                                        |
| G0               | 31                                                  | G (           |              |         | G -1          |            |                     | Finger Snap                       |                       |                    |                |                      |                                        |
| G#0              | 32<br>33                                            | G# (          |              |         | G# -1<br>A -1 |            |                     | Click Noise                       |                       |                    |                |                      |                                        |
| A0<br>           | 33                                                  | A# (          |              |         | A -1<br>A# -1 |            |                     | Metronome Click<br>Metronome Bell |                       |                    |                |                      |                                        |
| B0               |                                                     | B (           |              |         | B -1          |            |                     | Seq Click L                       |                       |                    |                |                      |                                        |
| C1               |                                                     |               | 1 24         |         | C 0           |            |                     | Seq Click H                       |                       |                    |                |                      |                                        |
| C#1              | 37                                                  |               | 1 25         |         | C# 0          |            |                     | Brush Tap                         |                       |                    |                |                      |                                        |
| D1<br>D#1        | 38<br>39                                            | D '<br>D# '   | 1 26<br>1 27 |         | D 0<br>D# 0   |            |                     | Brush Swirl<br>Brush Slap         |                       |                    |                |                      |                                        |
| E1               |                                                     |               | 1 28         |         | E 0           |            |                     | Brush Tap Swirl                   |                       |                    |                | Reverse Cymbal       | Reverse Cymbal                         |
| F1               | 41                                                  |               | 1 29         |         | F 0           |            |                     | Snare Roll                        | Snare Roll 2          |                    |                |                      |                                        |
| F#1              | 42                                                  |               | 1 30         |         | F# 0          |            |                     | Castanet                          | 0 0 4 0               |                    |                | Hi Q 2               | Hi Q 2                                 |
| G1<br>G#1        | 43<br>44                                            | G ´<br>G# ´   |              |         | G 0<br>G# 0   |            |                     | Snare Soft<br>Sticks              | Snare Soft 2          |                    | Snare Noisy    | Snare Snappy Electro | Snare Noisy 4                          |
| A1               |                                                     |               | 1 32         |         | A 0           |            |                     | Kick Soft                         |                       |                    | Kick Tight 2   | Kick 3               | Kick Tight 2                           |
| A#1              |                                                     |               | 1 34         |         | A# 0          |            |                     | Open Rim Shot                     | Open Rim Shot H Short |                    | Tuon Tigin 2   |                      | ruon rigin 2                           |
| B1               | 47                                                  | Β ´           | 1 35         |         | B 0           |            |                     | Kick Tight                        | Kick Tight Short      |                    | Kick 2         | Kick Gate            | Kick Analog Short                      |
| C2               | 48                                                  |               | 2 36         |         | C 1           |            |                     | Kick                              | Kick Short            |                    | Kick Gate      | Kick Gate Heavy      | Kick Analog                            |
| D2               | 49<br>50                                            | C# 2          | 2 37<br>2 38 |         | C# 1<br>D 1   |            |                     | Side Stick<br>Snare               | Snare Short           | Snare Snappy       | Snare Rock     | Snare Noisy 2        | Side Stick Analog<br>Snare Analog      |
| D#2              |                                                     | D# 2          | 2 38         |         | D 1<br>D# 1   |            |                     | Hand Clap                         | Share Shurt           | опаге опарру       | Share RUCK     | Unare NUISy Z        | Griare Allalog                         |
| E2               | 52                                                  |               | 2 40         |         | E 1           |            |                     | Snare Tight                       | Snare Tight H         | Snare Tight Snappy | Snare Rock Rim | Snare Noisy 3        | Snare Analog 2                         |
| F2               | 53                                                  |               | 2 41         |         | F 1           |            |                     | Floor Tom L                       |                       | Tom Room 1         | Tom Rock 1     | Tom Electro 1        | Tom Analog 1                           |
| — F#2            | 54                                                  |               | 2 42         |         | F# 1          |            | 1                   | Hi-Hat Closed                     |                       |                    |                |                      | Hi-Hat Closed Analog                   |
| G2<br>           |                                                     | G 2<br>G# 2   | 2 43<br>2 44 |         | G 1           |            | 1                   | Floor Tom H<br>Hi-Hat Pedal       |                       | Tom Room 2         | Tom Rock 2     | Tom Electro 2        | Tom Analog 2                           |
| A2               | 56<br>57                                            |               | 2 44<br>2 45 |         | G# 1<br>A 1   |            | 1                   | Low Tom                           |                       | Tom Room 3         | Tom Rock 3     | Tom Electro 3        | Hi-Hat Closed Analog 2<br>Tom Analog 3 |
| A#2              |                                                     | A# 2          |              |         | A# 1          |            | 1                   | Hi-Hat Open                       |                       |                    |                |                      | Hi-Hat Open Analog                     |
| B2               | 59                                                  | B 2           | 2 47         |         | B 1           |            |                     | Mid Tom L                         |                       | Tom Room 4         | Tom Rock 4     | Tom Electro 4        | Tom Analog 4                           |
| C3               |                                                     | C 3           | 3 48         |         | C 2           |            |                     | Mid Tom H                         |                       | Tom Room 5         | Tom Rock 5     | Tom Electro 5        | Tom Analog 5                           |
| C#3              |                                                     | C# 3          |              |         | C# 2          |            |                     | Crash Cymbal 1                    |                       | Tom Doom C         | Tam Daak C     | Tem Fleetre C        | Crash Analog                           |
| D3<br><b>D#3</b> |                                                     |               | 3 50<br>3 51 |         | D 2<br>D# 2   |            |                     | High Tom<br>Ride Cymbal 1         |                       | Tom Room 6         | Tom Rock 6     | Tom Electro 6        | Tom Analog 6                           |
| E3               | 64                                                  |               | 3 52         |         | E 2           |            |                     | Chinese Cymbal                    |                       |                    |                |                      |                                        |
| F3               |                                                     | F 3           | 3 53         |         | F 2           |            |                     | Ride Cymbal Cup                   |                       |                    |                |                      |                                        |
| F#3              |                                                     | F# 3          |              |         | F# 2          |            |                     | Tambourine                        |                       |                    |                |                      |                                        |
| G3               | 67                                                  |               | 3 55         |         | G 2           |            |                     | Splash Cymbal                     |                       |                    |                |                      | O such all A sala s                    |
| G#3<br>A3        | 68<br>69                                            |               | 3 56<br>3 57 |         | G# 2<br>A 2   |            |                     | Cowbell<br>Crash Cymbal 2         |                       |                    |                |                      | Cowbell Analog                         |
| A#3              |                                                     | A# 3          |              |         | A# 2          |            |                     | Vibraslap                         |                       |                    |                |                      |                                        |
| B3               |                                                     |               | 3 59         |         | B 2           |            |                     | Ride Cymbal 2                     |                       |                    |                |                      |                                        |
| C4               | 72                                                  |               | 4 60         |         | C 3           |            |                     | Bongo H                           |                       |                    |                |                      |                                        |
| C#4              | 73<br>74                                            |               | 4 61         |         | C# 3<br>D 3   |            |                     | Bongo L                           |                       |                    |                |                      | Canao Angles II                        |
| D4               |                                                     | D# 4          | 4 62<br>4 63 |         | D 3<br>D# 3   |            |                     | Conga H Mute<br>Conga H Open      |                       |                    |                |                      | Conga Analog H<br>Conga Analog M       |
| E4               | 76                                                  |               | + 03<br>1 64 |         | E 3           |            |                     | Conga L                           |                       |                    |                |                      | Conga Analog L                         |
| F4               | 77                                                  | F 4           | 4 65         |         | F 3           |            |                     | Timbale H                         |                       |                    |                |                      |                                        |
| F#4              |                                                     |               | 4 66         |         | F# 3          |            |                     | Timbale L                         |                       |                    |                |                      |                                        |
| G4<br>G#4        | 79<br>80                                            | G 4<br>G# 4   | 4 67<br>4 68 |         | G 3<br>G# 3   |            |                     | Agogo H                           |                       |                    |                |                      |                                        |
| A4               |                                                     |               | + 68<br>1 69 |         | G# 3<br>A 3   |            |                     | Agogo L<br>Cabasa                 |                       |                    |                |                      |                                        |
| A#4              | 82                                                  |               | 4 03<br>4 70 |         | A# 3          |            |                     | Maracas                           |                       |                    |                |                      | Maracas 2                              |
| B4               | 83                                                  | B 4           | 1 71         |         | B 3           | 0          |                     | Samba Whistle H                   |                       |                    |                |                      |                                        |
| C5               |                                                     |               | 5 72         |         | C 4           |            |                     | Samba Whistle L                   |                       |                    |                |                      |                                        |
| C#5              |                                                     |               | 5 73<br>5 74 |         | C# 4<br>D 4   |            |                     | Guiro Short<br>Guiro Long         |                       |                    |                |                      |                                        |
| D#5              | 87                                                  | D# 5          |              |         | D# 4          |            |                     | Claves                            |                       |                    |                |                      | Claves 2                               |
| E5               | 88                                                  |               | 5 76         |         | E 4           |            |                     | Wood Block H                      |                       |                    |                |                      |                                        |
| F5               | 89                                                  | F t           | 5 77         |         | F 4           |            |                     | Wood Block L                      |                       |                    |                |                      |                                        |
| — F#5            |                                                     |               | 5 78         |         | F# 4          |            |                     | Cuica Mute                        |                       |                    |                | Scratch H 2          | Scratch H 2                            |
| G5<br>G#5        | 91                                                  | G t           |              |         | G 4           |            | 2                   | Cuica Open<br>Trianglo Muto       |                       |                    |                | Scratch L 2          | Scratch L 3                            |
| A5               | 92<br>93                                            | G# 5          | 5 80<br>5 81 |         | G# 4<br>A 4   |            | 2                   | Triangle Mute<br>Triangle Open    |                       |                    |                |                      |                                        |
| A#5              |                                                     |               | 5 82         |         | A# 4          |            | -                   | Shaker                            |                       |                    |                |                      |                                        |
| B5               | 95                                                  | Bt            | 5 83         |         | B 4           |            |                     | Jingle Bells                      |                       |                    |                |                      |                                        |
| C6               |                                                     | C e           | 6 84         |         | C 5           |            |                     | Bell Tree                         |                       |                    |                |                      |                                        |
| C#6              | 97                                                  | C# 6          |              |         | C# 5          |            |                     |                                   |                       |                    |                |                      |                                        |
| D6<br>D#6        |                                                     |               | 6 86<br>6 87 |         | D 5<br>D# 5   |            |                     |                                   |                       |                    |                |                      |                                        |
| E6               |                                                     |               | 5 88         |         | E 5           |            |                     |                                   |                       |                    | 1              |                      |                                        |
| F6               |                                                     |               | 5 89         |         | F 5           |            |                     |                                   |                       |                    | 1              |                      |                                        |
| F#6              | 102                                                 | F# 6          | 6 90         |         | F# 5          |            |                     |                                   |                       |                    |                |                      |                                        |
| G6               | 103                                                 | G 6           | 6 91         |         | G 5           |            |                     |                                   |                       |                    |                |                      |                                        |
|                  |                                                     |               |              |         |               |            |                     |                                   |                       |                    |                |                      |                                        |

|                  |           |                 |              | ce No.           |               |                      | 128                                | 134                                   | 135          | 136           | 137                             | 138              | 139                      |
|------------------|-----------|-----------------|--------------|------------------|---------------|----------------------|------------------------------------|---------------------------------------|--------------|---------------|---------------------------------|------------------|--------------------------|
|                  |           | B (0–1<br>board | 27) / LSE    | 3 (0–127<br>11DI | ) / PC<br>Key | (1–128)<br>Alternate | 127/000/001                        | 127/000/113                           | 127/000/033  | 127/000/041   | 127/000/049                     | 126/000/001      | 126/000/002              |
|                  | Note#     |                 |              |                  | Off           | assign               | Standard Kit 1                     | Dance Kit                             | Jazz Kit     | Brush Kit     | Symphony Kit                    | SFX Kit 1        | SFX Kit 2                |
| C#0              | 25<br>26  |                 | 0 13<br>0 14 | C# -1<br>D -1    |               | 3                    | Surdo Mute                         |                                       |              |               |                                 |                  |                          |
| D0<br>D#0        | 20        |                 | 0 14<br>0 15 | D# -1            |               | 3                    | Surdo Open<br>Hi Q                 |                                       |              |               |                                 |                  |                          |
| E0               | 28        | E               | 0 16         | E -1             |               |                      | Whip Slap                          |                                       |              |               |                                 |                  |                          |
| F0               | 29        |                 | 0 17         | F -1             |               | 4                    | Scratch H                          |                                       |              |               |                                 |                  |                          |
| G0               | 30<br>31  |                 | 0 18<br>0 19 | F# -1<br>G -1    |               | 4                    | Scratch L<br>Finger Snap           |                                       |              |               |                                 |                  |                          |
| G#0              | 32        | G#              | 0 20         | G# -1            |               |                      | Click Noise                        |                                       |              |               |                                 |                  |                          |
| A0               | 33        |                 | 0 21         | A -1             |               |                      | Metronome Click                    |                                       |              |               |                                 |                  |                          |
| B0 A#0           | 34<br>35  |                 | 0 22<br>0 23 | A# -1<br>B -1    |               |                      | Metronome Bell<br>Seq Click L      |                                       |              |               |                                 |                  |                          |
| C1               | 36        | С               | 1 24         | C 0              |               |                      | Seq Click H                        |                                       |              |               |                                 |                  |                          |
| C#1              | 37        |                 | 1 25         | C# 0<br>D 0      |               |                      | Brush Tap                          |                                       |              |               |                                 |                  |                          |
| D1<br>D#1        | 38<br>39  |                 | 1 26<br>1 27 | D 0<br>D# 0      |               |                      | Brush Swirl<br>Brush Slap          |                                       |              |               |                                 |                  |                          |
| E1               | 40        | E               | 1 28         | E 0              | 0             |                      | Brush Tap Swirl                    | Reverse Cymbal                        |              |               |                                 |                  |                          |
| F1               | 41        |                 | 1 29         | F 0              |               |                      | Snare Roll                         | Hi Q 2                                |              |               |                                 |                  |                          |
| G1               | 42<br>43  |                 | 1 30<br>1 31 | F# 0<br>G 0      |               |                      | Castanet<br>Snare Soft             | Snare Techno                          | Snare Jazz H | Brush Slap 2  |                                 |                  |                          |
| G#1              | 44        |                 | 1 32         | G# 0             |               |                      | Sticks                             |                                       |              |               |                                 |                  |                          |
| A1               | 45        |                 | 1 33         | A 0              |               |                      | Kick Soft                          | Kick Techno Q                         |              |               | Kick Soft 2                     |                  |                          |
| B1 A#1           | 46        |                 | 1 34<br>1 35 | A# 0<br>B 0      |               |                      | Open Rim Shot<br>Kick Tight        | Rim Gate<br>Kick Techno L             |              |               | Gran Cassa                      |                  |                          |
| C2               | 48        | С               | 2 36         | C 1              |               |                      | Kick                               | Kick Techno                           | Kick Jazz    | Kick Small    | Gran Cassa Mute                 | Cutting Noise    | Phone Call               |
| C#2              | 49        | C#              | 2 37         | C# 1             |               |                      | Side Stick                         | Side Stick Analog                     | Case I       | Daugh Olars C | Dand Ong                        | Cutting Noise 2  | Door Squeak              |
| D2<br>D#2        | 50<br>51  |                 | 2 38<br>2 39 | D 1<br>D# 1      |               |                      | Snare<br>Hand Clap                 | Snare Clap                            | Snare Jazz L | Brush Slap 3  | Dang Share                      | String Slap      | Door Slam<br>Scratch Cut |
| E2               | 52        | E               | 2 40         | E 1              |               |                      | Snare Tight                        | Snare Dry                             | Snare Jazz M |               | Band Snare 2                    |                  | Scratch H 3              |
| F2               | 53        |                 | 2 41         | F 1              |               |                      | Floor Tom L                        | Tom Analog 1                          | Tom Jazz 1   | Tom Brush 1   | Tom Jazz 1                      |                  | Wind Chime               |
| G2               | 54<br>55  |                 | 2 42<br>2 43 | F# 1<br>G 1      | -             | 1                    | Hi-Hat Closed<br>Floor Tom H       | Hi-Hat Closed Analog3<br>Tom Analog 2 | Tom Jazz 2   | Tom Brush 2   | Tom Jazz 2                      |                  | Telephone Ring 2         |
| G#2              | 56        |                 | 2 44         | G# 1             |               | 1                    | Hi-Hat Pedal                       | Hi-Hat Closed Analog 4                | 1011100222   | Tom Brush 2   | 1011100222                      |                  |                          |
| A2               | 57        | A               | 2 45         | A 1              |               |                      | Low Tom                            | Tom Analog 3                          | Tom Jazz 3   | Tom Brush 3   | Tom Jazz 3                      |                  |                          |
| B2 A#2           | 58<br>59  |                 | 2 46<br>2 47 | A# 1<br>B 1      |               | 1                    | Hi-Hat Open<br>Mid Tom L           | Hi-Hat Open Analog 2<br>Tom Analog 4  | Tom Jazz 4   | Tom Brush 4   | Tom Jazz 4                      |                  |                          |
| C3               | 60        |                 | 3 48         | C 2              |               |                      | Mid Tom H                          | Tom Analog 5                          | Tom Jazz 5   | Tom Brush 5   | Tom Jazz 5                      |                  |                          |
| C#3              | 61        | C#              | 3 49         | C# 2             |               |                      | Crash Cymbal 1                     | Crash Analog                          |              |               | Hand Cymbal                     |                  |                          |
| D3               | 62<br>63  |                 | 3 50<br>3 51 | D 2<br>D# 2      |               |                      | High Tom<br>Ride Cymbal 1          | Tom Analog 6                          | Tom Jazz 6   | Tom Brush 6   | Tom Jazz 6<br>Hand Cymbal Short |                  |                          |
| E3               | 64        |                 | 3 52         | E 2              |               |                      | Chinese Cymbal                     |                                       |              |               |                                 | Flute Key Click  | Car Engine Ignition      |
| F3               | 65        | F               | 3 53         | F 2              |               |                      | Ride Cymbal Cup                    |                                       |              |               |                                 |                  | Car Tires Squeal         |
| <b>F#3</b><br>G3 | 66<br>67  |                 | 3 54<br>3 55 | F# 2<br>G 2      |               |                      | Tambourine<br>Splash Cymbal        |                                       |              |               |                                 |                  | Car Passing<br>Car Crash |
| G\$<br>G#3       | 68        |                 | 3 56         | G# 2             |               |                      | Cowbell                            | Cowbell Analog                        |              |               |                                 |                  | Siren                    |
| A3               | 69        | A               | 3 57         | A 2              |               |                      | Crash Cymbal 2                     | 0                                     |              |               | Hand Cymbal 2                   |                  | Train                    |
| B3 A#3           | 70        |                 | 3 58<br>3 59 | A# 2<br>B 2      |               |                      | Vibraslap<br>Ride Cymbal 2         |                                       |              |               | Hand Cymbal 2 Short             |                  | Jet Plane<br>Starship    |
| C4               | 72        |                 | 4 60         | C 3              |               |                      | Bongo H                            |                                       |              |               | Tianu Cymbal 2 Short            |                  | Burst                    |
| C#4              | 73        | C#              | 4 61         | C# 3             |               |                      | Bongo L                            |                                       |              |               |                                 |                  | Roller Coaster           |
| D4<br>D#4        | 74<br>75  |                 | 4 62<br>4 63 | D 3<br>D# 3      |               |                      | Conga H Mute                       | Conga Analog H                        |              |               |                                 |                  | Submarine                |
| E4               | 75        |                 | 4 63<br>4 64 | E 3              |               |                      | Conga H Open<br>Conga L            | Conga Analog M<br>Conga Analog L      |              |               |                                 |                  |                          |
| F4               | 77        | F               | 4 65         | F 3              |               |                      | Timbale H                          |                                       |              |               |                                 |                  |                          |
| F#4              | 78        |                 | 4 66         | F# 3             |               |                      | Timbale L                          |                                       |              |               |                                 |                  |                          |
| G4<br>           | 79<br>80  |                 | 4 67<br>4 68 | G 3<br>G# 3      |               |                      | Agogo H<br>Agogo L                 |                                       |              |               |                                 | Shower           | Laugh                    |
| A4               | 81        | A               | 4 69         | A 3              |               |                      | Cabasa                             |                                       |              |               |                                 | Thunder          | Scream                   |
| B4 A#4           | 82        |                 | 4 70         | A# 3<br>B 3      |               |                      |                                    | Maracas 2                             |              |               |                                 | Wind             | Punch                    |
| C5               | 83<br>84  |                 | 4 71<br>5 72 | B 3<br>C 4       |               |                      | Samba Whistle H<br>Samba Whistle L |                                       |              |               |                                 | Stream<br>Bubble | Heartbeat<br>Footsteps   |
| C#5              | 85        | C#              | 5 73         | C# 4             |               |                      | Guiro Short                        |                                       |              |               |                                 | Feed             |                          |
| D5               | 86        |                 | 5 74         | D 4              |               |                      | Guiro Long                         | Claura 2                              |              |               |                                 |                  |                          |
| E5               | 87<br>88  |                 | 5 75<br>5 76 | D# 4<br>E 4      |               |                      | Claves<br>Wood Block H             | Claves 2                              |              |               |                                 |                  |                          |
| F5               | 89        | F               | 5 77         | F 4              |               |                      | Wood Block L                       |                                       |              |               |                                 |                  |                          |
| F#5              | 90        |                 | 5 78         | F# 4             |               |                      | Cuica Mute                         | Scratch H 2                           |              |               |                                 |                  |                          |
| G5<br>G#5        | 91<br>92  |                 | 5 79<br>5 80 | G 4<br>G# 4      |               | 2                    | Cuica Open<br>Triangle Mute        | Scratch L 3                           |              |               |                                 |                  |                          |
| A5               | 93        | A               | 5 81         | A 4              |               | 2                    | Triangle Open                      |                                       |              |               |                                 |                  |                          |
| B5 A#5           | 94        |                 | 5 82         | A# 4             |               |                      | Shaker                             |                                       |              |               |                                 |                  |                          |
|                  | 95<br>96  |                 | 5 83<br>6 84 | B 4<br>C 5       |               |                      | Jingle Bells<br>Bell Tree          |                                       |              |               |                                 | Dog              | Machine Gun              |
| C6<br>C#6        | 97        |                 | 6 85         | C# 5             |               |                      | _ 5 1100                           |                                       |              |               |                                 | Horse            | Laser Gun                |
| D6               | 98        | D               | 6 86         | D 5              |               |                      |                                    |                                       |              |               |                                 | Bird Tweet 2     | Explosion                |
| E6 D#6           | 99<br>100 |                 | 6 87<br>6 88 | D# 5<br>E 5      |               |                      |                                    |                                       |              |               |                                 |                  | Firework                 |
| F6               | 100       |                 | 6 89         | F 5              |               |                      |                                    |                                       |              | 1             |                                 |                  |                          |
| F#6              | 102       | F#              | 6 90         | F# 5             |               |                      |                                    |                                       |              |               |                                 |                  |                          |
| G6               | 103       | G               | 6 91         | G 5              |               |                      |                                    |                                       |              |               |                                 | Maou             |                          |

## Style List

| Style No. | Style Name              |
|-----------|-------------------------|
|           | 8BEAT                   |
| 1         | ChartPianoPop           |
| 2         | BritPopRock             |
| 3         | 8BeatModern             |
| 4         | Cool8Beat               |
| 5         | Classic8Beat            |
| 6         | 60'sGuitarPop           |
| 7         | 8BeatAdria              |
| 8         | 60's8Beat               |
| 9         | BubblegumPop            |
| 10        | BritPopSwing            |
| 11        | OffBeat                 |
| 12        | 60'sRock                |
| 13        | HardRock                |
| 14        | RockShuffle             |
| 15        | 8BeatRock               |
|           | 16BEAT                  |
| 16        | 16Beat                  |
| 17        | PianoPopShufle          |
| 18        | PopShuffle1             |
| 19        | PopShuffle2             |
| 20        | GuitarPop               |
| 21        | 16BeatUptempo           |
| 22        | KoolShuffle<br>JazzRock |
| 23<br>24  |                         |
| 24        | HipHopLight<br>BALLAD   |
| 25        | ChartPianoBld           |
| 25        | PopGtrBallad            |
| 20        | 80'sBallad              |
| 28        | PianoBallad             |
| 20        | LoveSong                |
| 30        | 6/8ModernEP             |
| 31        | 6/8SlowRock             |
| 32        | 6/8OrchBallad           |
| 33        | OrganBallad             |
| 34        | PopBallad               |
| 35        | 16BeatBallad1           |
| 36        | 16BeatBallad2           |
|           | DANCE                   |
| 37        | ClubBeat                |
| 38        | Electronica             |
| 39        | FunkyHouse              |
| 40        | MellowHipHop            |
| 41        | EuroTrance              |
| 42        | Ibiza                   |
| 43        | DreamDance              |
| 44        | TechnoPolis             |
| 45        | Clubdance               |
| 46        | ClubLatin               |
| 47        | Garage                  |
| 48        | UKPop                   |
| 49        | HipHopGroove            |
| 50        | HipShuffle              |
| 51        | HipHopPop<br>DISCO      |
| 52        | 70'sDisco1              |
| 52        | 70'sDisco2              |
| 53        | LatinDisco              |
| 55        | DiscoPhilly             |
| 56        | SaturdayNight           |
| 57        | DiscoChocolate          |
| 58        | DiscoHands              |
|           |                         |

| Style No.  | Style Name                     |
|------------|--------------------------------|
| otyle No.  | SWING&JAZZ                     |
| 59         | TradJazzPiano1                 |
| 60         | TradJazzPiano2                 |
| 61         | PianoBarBlues                  |
| 62         | BigBandFast                    |
| 63         | BigBandMedium                  |
| 64         | BigBandBallad                  |
| 65         | BigBandShuffle                 |
| 66         | JazzClub                       |
| 67         | Swing1                         |
| 68         | Swing2                         |
| 69         | OrchestraSwing                 |
| 70         | Five/Four                      |
| 71         | JazzBallad                     |
| 72         | Dixieland                      |
| 73         | Ragtime                        |
| 74<br>75   | AfroCuban<br>Charleston        |
| 75         | R&B                            |
| 76         | Soul                           |
| 70         | DetroitPop1                    |
| 78         | 60'sRock&Roll                  |
| 79         | 6/8Soul                        |
| 80         | CrocoTwist                     |
| 81         | Rock&Roll                      |
| 82         | DetroitPop2                    |
| 83         | BoogieWoogie                   |
| 84         | ComboBoogie                    |
| 85         | 6/8Blues                       |
|            | COUNTRY                        |
| 86         | 70'sCountry                    |
| 87         | Country8Beat                   |
| 88         | CountryPop                     |
| 89         | CountrySwing                   |
| 90         | CountryBallad                  |
| 91         | Country2/4                     |
| 92<br>93   | CowboyBoogie<br>CountryShuffle |
| 93         |                                |
| 94         | Bluegrass                      |
| 95         | BrazilianSamba                 |
| 96         | BossaNova                      |
| 97         | PopBossa                       |
| 98         | Tijuana                        |
| 99         | DiscoLatin                     |
| 100        | Mambo                          |
| 101        | Salsa                          |
| 102        | Beguine                        |
| 103        | GuitarRumba                    |
| 104        | RumbaFlamenco                  |
| 105        | Rumbalsland                    |
| 106        | Reggae                         |
| 407        | BALLROOM                       |
| 107        | VienneseWaltz                  |
| 108        | EnglishWaltz                   |
| 109        | Slowfox                        |
| 110<br>111 | Foxtrot                        |
| 112        | Quickstep                      |
| 112        | Tango<br>Pasodoble             |
| 113        | Samba                          |
| 114        | ChaChaCha                      |
| 116        | Rumba                          |
|            |                                |

| Style No.<br>117 | Style Name     |
|------------------|----------------|
| 117              |                |
|                  | Jive           |
|                  | TRADITIONAL    |
| 118              | USMarch        |
| 119              | 6/8March       |
| 120              | GermanMarch    |
| 121              | PolkaPop       |
| 122              | OberPolka      |
| 123              | Tarantella     |
| 124              | Showtune       |
| 125              | ChristmasSwing |
| 126              | ChristmasWaltz |
| 127              | ScottishReel   |
| 128              | Hawaiian       |
|                  | WALTZ          |
| 129              | ItalianWaltz   |
| 130              | MariachiWaltz  |
| 131              | GuitarSerenade |
| 132              | SwingWaltz     |
| 133              | JazzWaltz1     |
| 134              | JazzWaltz2     |
| 135              | CountryWaltz   |
| 136              | OberWaltzer    |
| 137              | Musette        |
|                  | CHILDREN       |
| 138              | Learning2/4    |
| 139              | Learning4/4    |
| 140              | Learning6/8    |
| 141              | Fun 3/4        |
| 142              | Fun 4/4        |
|                  | PIANIST        |
| 143              | Stride         |
| 144              | PianoBlues1    |
| 145              | PianoBlues2    |
| 146              | PianoRag       |
| 147              | PianoRock&Roll |
| 148              | PianoBoogie    |
| 149              | PianoJazzWaltz |
| 150              | PianoJazzBld   |
| 151              | Arpeggio       |
| 152              | Musical        |
| 153              | Habanera       |
| 154              | SlowRock       |
| 155              | 8BtPianoBallad |
| 156              | PianoMarch     |
| 157              | 6/8PianoMarch  |
| 158              | PianoWaltz     |
| 159              | PianoBeguine   |
| 160              | PianoSwing     |

## **Music Database List**

| IDB No.                                                                                                    |                                                                                                    | MDB No.                                                                                                    | MDB Name                                                                                                    | MDB No.                                                                                                    | MDB Name                                                                                                    | MDB No.                                                                                                    | MDB Name                                                                                                    | MDB No.                                                                                 | MDB Nam                                                                                                    |
|----------------------------------------------------------------------------------------------------|----------------------------------------------------------------------------------------------------|----------------------------------------------------------------------------------------------------|----------------------------------------------------------------------------------------------------|----------------------------------------------------------------------------------------------------|----------------------------------------------------------------------------------------------------|----------------------------------------------------------------------------------------------------|----------------------------------------------------------------------------------------------------|-----------------------------------------------------------------------------------------|----------------------------------------------------------------------------------------------------|
| ALL                                                                                                    | TIME HITS                                                                                                    | 62                                                                                                    | WatchGrl                                                                                                    | 123                                                                                                    | Shouting                                                                                                    | C                                                                                                    | OUNTRY                                                                                                    | 243                                                                                     | Donald's                                                                                                    |
| 1                                                                                                    | Jude Hey                                                                                                    | POF                                                                                                    | BALLAD                                                                                                    | 124                                                                                                    | Rock&RII                                                                                                    | 183                                                                                                    | OnTheRd                                                                                                    | 244                                                                                     | MoonWlz                                                                                                    |
| 2                                                                                                    | New UK                                                                                                    | 63                                                                                                    | WnderLnd                                                                                                    | 125                                                                                                    | HonkyTnk                                                                                                    | 184                                                                                                    | Breathe                                                                                                    | 245                                                                                     | MoulinHt                                                                                                    |
| 3                                                                                                    | MyLoving                                                                                                    | 64                                                                                                    | CanIStop                                                                                                    | 0                                                                                                    | DLDIES                                                                                                    | 185                                                                                                    | InMyMind                                                                                                    | 246                                                                                     | Sunshine                                                                                                    |
| 4                                                                                                    | All OK                                                                                                    | 65                                                                                                    | EvryTime                                                                                                    | 126                                                                                                    | Daydream                                                                                                    | 186                                                                                                    | ContryHw                                                                                                    | 247                                                                                     | PieceOf                                                                                                    |
| 5                                                                                                    | Buttercp                                                                                                    | 66                                                                                                    | IvoryAnd                                                                                                    | 127                                                                                                    | Sumertme                                                                                                    | 187                                                                                                    | GreenGrs                                                                                                    | 248                                                                                     | GreenSlv                                                                                                    |
| 6                                                                                                    | JustCall                                                                                                    | 67                                                                                                    | TheWorld                                                                                                    | 128                                                                                                    | Diana's                                                                                                    | 188                                                                                                    | EverNeed                                                                                                    | 249                                                                                     | TakeFour                                                                                                    |
| 7                                                                                                    | CheepChp                                                                                                    | 68                                                                                                    | LovWoman                                                                                                    | 129                                                                                                    | Uptown                                                                                                    | 189                                                                                                    | Lonesone                                                                                                    | 250                                                                                     | TexRose                                                                                                    |
| 8                                                                                                    | Daddy's                                                                                                    | 69                                                                                                    | Dolannes                                                                                                    | 130                                                                                                    | Apache                                                                                                    | 190                                                                                                    | Lucille                                                                                                    | 251                                                                                     | ThePolka                                                                                                    |
| 9                                                                                                    | Dance?                                                                                                    | 70                                                                                                    | Madigan                                                                                                    | 131                                                                                                    | lGotlt                                                                                                    | 191                                                                                                    | HomeRng                                                                                                    | 252                                                                                     | Scarboro                                                                                                    |
| 10                                                                                                    | GetBack                                                                                                    | 71                                                                                                    | Paradise                                                                                                    | 132                                                                                                    | Tonight                                                                                                    | 192                                                                                                    | Tennesse                                                                                                    | 253                                                                                     | Edelweis                                                                                                    |
| 11                                                                                                    | GtrWheel                                                                                                    | 72                                                                                                    | Whisper                                                                                                    | 133                                                                                                    | MyPillow                                                                                                    |                                                                                                    | LATIN                                                                                                    | 254                                                                                     | AroundWd                                                                                                    |
| 12                                                                                                    | HighTide                                                                                                    | В                                                                                                    | ALLAD                                                                                                    | 134                                                                                                    | NoRain                                                                                                    | 193                                                                                                    | Bananabt                                                                                                    | 255                                                                                     | Whatever                                                                                                    |
| 13                                                                                                    | IWasBorn                                                                                                    | 73                                                                                                    | AllOdds                                                                                                    | 135                                                                                                    | FInalDance                                                                                                    | 194                                                                                                    | DanceMng                                                                                                    | 256                                                                                     | Yankee's                                                                                                    |
| 14                                                                                                    | Sailing                                                                                                    | 74                                                                                                    | AtonalFI                                                                                                    | 136                                                                                                    | SlpnLion                                                                                                    | 195                                                                                                    | DntWorry                                                                                                    | V                                                                                       | VORLD                                                                                                    |
| 15                                                                                                    | BluJeans                                                                                                    | 75                                                                                                    | Hero                                                                                                    | 137                                                                                                    | Ghetto                                                                                                    | 196                                                                                                    | Jamaica                                                                                                    | 257                                                                                     | Hawaii                                                                                                    |
| 16                                                                                                    | Holiday                                                                                                    | 76                                                                                                    | Woman                                                                                                    | 138                                                                                                    | LipsLcky                                                                                                    | 197                                                                                                    | FleaSpa                                                                                                    | 258                                                                                     | D'amor                                                                                                    |
| 17                                                                                                    | Imagine                                                                                                    | 77                                                                                                    | RunToYou                                                                                                    | 139                                                                                                    | PrettyWm                                                                                                    | 198                                                                                                    | I'mPola                                                                                                    | 259                                                                                     | ElCondor                                                                                                    |
| 18                                                                                                    | LoveMe                                                                                                    | 78                                                                                                    | LoveOfAl                                                                                                    | 140                                                                                                    | TikiGtr                                                                                                    | 199                                                                                                    | MamboJm                                                                                                    | 260                                                                                     | GoodbyRm                                                                                                    |
| 19                                                                                                    | LetItBld                                                                                                    | 70                                                                                                    | CndleWnd                                                                                                    | 140                                                                                                    | TurnThre                                                                                                    | 200                                                                                                    | OneNote                                                                                                    | 261                                                                                     | ILandOn                                                                                                    |
| 20                                                                                                    | LdyMdona                                                                                                    | 80                                                                                                    | Cavatina                                                                                                    | 141                                                                                                    | Sherry                                                                                                    | 200                                                                                                    | PasoCani                                                                                                    | 262                                                                                     | ItalyBel                                                                                                    |
| 20                                                                                                    | YelowSub                                                                                                    | 81                                                                                                    | Cherish                                                                                                    | ┥┝━━━━                                                                                                    | CE & DISCO                                                                                                    | 201                                                                                                    | SayNoMor                                                                                                    | 262                                                                                     | Cucarumb                                                                                                    |
| 21                                                                                                    |                                                                                                    | 81                                                                                                    | ToLoveMe                                                                                                    | 143                                                                                                    |                                                                                                    | 202                                                                                                    |                                                                                                    | 263                                                                                     | Puntuali                                                                                                    |
| 22                                                                                                    | Marriage                                                                                                    |                                                                                                    |                                                                                                    | 143                                                                                                    | Babylon                                                                                                    | -                                                                                                    | Beguine                                                                                                    |                                                                                         | Cielito                                                                                                    |
|                                                                                                    | MovinOut                                                                                                    | 83                                                                                                    | YouKnow                                                                                                    | -                                                                                                    | Goodbye                                                                                                    | 204                                                                                                    | Tijuana                                                                                                    | 265                                                                                     |                                                                                                    |
| 24                                                                                                    | My Shell                                                                                                    | 84                                                                                                    | Evrythng                                                                                                    | 145                                                                                                    | Catch22                                                                                                    | 205                                                                                                    | Picture                                                                                                    | 266                                                                                     | ItalySun                                                                                                    |
| 25                                                                                                    | NowNever                                                                                                    | 85                                                                                                    | EyesOfBl                                                                                                    | 146                                                                                                    | DISCO                                                                                                    |                                                                                                    | RTAINMENT                                                                                                    | 267                                                                                     | SantaLuc                                                                                                    |
| 26                                                                                                    | DoLoveMe                                                                                                    | 86                                                                                                    | Hello                                                                                                    | 147                                                                                                    | Survival                                                                                                    | 206                                                                                                    | OnTheHil                                                                                                    | 268                                                                                     | Trumpetr                                                                                                    |
| 27                                                                                                    | TcktRide                                                                                                    | 87                                                                                                    | BeThere                                                                                                    | 148                                                                                                    | TheNavy                                                                                                    | 207                                                                                                    | Barnacle                                                                                                    | 269                                                                                     | VanMass                                                                                                    |
| 28                                                                                                    | SeeClear                                                                                                    | 88                                                                                                    | FlyAway                                                                                                    | 149                                                                                                    | DontHide                                                                                                    | 208                                                                                                    | Califrag                                                                                                    | P                                                                                       | IANIST                                                                                                    |
| 29                                                                                                    | Masachus                                                                                                    | 89                                                                                                    | LoveYou                                                                                                    | 150                                                                                                    | Celebrat                                                                                                    | 209                                                                                                    | DadClock                                                                                                    | 270                                                                                     | ItalySun                                                                                                    |
| 30                                                                                                    | Hard Day                                                                                                    | 90                                                                                                    | NeverLet                                                                                                    | 151                                                                                                    | LondonRU                                                                                                    | 210                                                                                                    | DanceLd                                                                                                    | 271                                                                                     | BeGood                                                                                                    |
| 31                                                                                                    | USA Pie                                                                                                    | 91                                                                                                    | JustOnce                                                                                                    | 152                                                                                                    | 10,2 Sun                                                                                                    | 211                                                                                                    | DnceFire                                                                                                    | 272                                                                                     | Chaie's                                                                                                    |
| 32                                                                                                    | Norway                                                                                                    | 92                                                                                                    | lfYouGo                                                                                                    | 153                                                                                                    | ShakeYou                                                                                                    | 212                                                                                                    | BigCntry                                                                                                    | 273                                                                                     | Flower                                                                                                    |
| 33                                                                                                    | YesterBd                                                                                                    | 93                                                                                                    | SavingAl                                                                                                    | 154                                                                                                    | Believe                                                                                                    | 213                                                                                                    | Cabaret                                                                                                    | 274                                                                                     | Frenetic                                                                                                    |
| MOI                                                                                                    | DERN POP                                                                                                    | 94                                                                                                    | InTheDrk                                                                                                    | 155                                                                                                    | BoySumer                                                                                                    | 214                                                                                                    | OdeToJoy                                                                                                    | 275                                                                                     | Highwy66                                                                                                    |
| 34                                                                                                    | Watches                                                                                                    | 95                                                                                                    | LovePwr                                                                                                    | 156                                                                                                    | I'mSexy                                                                                                    | 215                                                                                                    | Mi-Re-Do                                                                                                    | 276                                                                                     | Leaves                                                                                                    |
| 35                                                                                                    | SoundMPH                                                                                                    | 96                                                                                                    | Vision                                                                                                    | 157                                                                                                    | StuffHot                                                                                                    | 216                                                                                                    | MyPrince                                                                                                    | 277                                                                                     | Miload                                                                                                    |
| 36                                                                                                    | Hold Us                                                                                                    | 97                                                                                                    | Beautifl                                                                                                    | -                                                                                                    | NG & JAZZ                                                                                                    | 217                                                                                                    | Necesary                                                                                                    | 278                                                                                     | Cabaret                                                                                                    |
| 37                                                                                                    | Unfound                                                                                                    | 98                                                                                                    | AllAlone                                                                                                    | 158                                                                                                    | Patrol                                                                                                    | 218                                                                                                    | NoBuiz                                                                                                    | 279                                                                                     | Wonderfl                                                                                                    |
| 38                                                                                                    | NeedSome                                                                                                    | 99                                                                                                    | Opposite                                                                                                    | 159                                                                                                    | Charles                                                                                                    | 210                                                                                                    | NoisyOld                                                                                                    | 280                                                                                     | Submarin                                                                                                    |
| 39                                                                                                    | PrtTmLvr                                                                                                    | 100                                                                                                    | BeHonest                                                                                                    | 160                                                                                                    | GiveLove                                                                                                    | 213                                                                                                    | Sleigh                                                                                                    | 281                                                                                     | Mi-Re-Do                                                                                                    |
| 40                                                                                                    |                                                                                                    |                                                                                                    |                                                                                                    | 4                                                                                                    | Rhythm                                                                                                    | -                                                                                                    | -                                                                                                    |                                                                                         |                                                                                                    |
|                                                                                                    | MoonShdw                                                                                                    | 101                                                                                                    | SayYou<br>SayNthng                                                                                                    | 161                                                                                                    | LOVE                                                                                                    | 221                                                                                                    | RockBasy                                                                                                    | 282                                                                                     | MoreRhum                                                                                                    |
| 41                                                                                                    | NikitSng                                                                                                    | 102                                                                                                    | , 0                                                                                                    | 162                                                                                                    | -                                                                                                    | 222                                                                                                    | Magnifiq                                                                                                    | 283                                                                                     | NoBuiz                                                                                                    |
| 42                                                                                                    | Sure of                                                                                                    | 103                                                                                                    | Stranger                                                                                                    | 163                                                                                                    | LeroyBad                                                                                                    | 223                                                                                                    | Magnfcnt                                                                                                    | 284                                                                                     | BeatifulSn                                                                                                    |
|                                                                                                    | 011 0                                                                                                    | 10.                                                                                                    |                                                                                                    |                                                                                                    | L Corobon                                                                                                    | 224                                                                                                    | SilentNt                                                                                                    | 285                                                                                     | OhBlah                                                                                                    |
| 43                                                                                                    | Off Day                                                                                                    | 104                                                                                                    | OneDay                                                                                                    | 164                                                                                                    | Caraban                                                                                                    | -                                                                                                    |                                                                                                    |                                                                                         |                                                                                                    |
| 43<br>44                                                                                                    | Tell Her                                                                                                    | 105                                                                                                    | TheBayou                                                                                                    | 165                                                                                                    | Misbehav                                                                                                    | 225                                                                                                    | Nabucco                                                                                                    | 286                                                                                     | Charades                                                                                                    |
| 43<br>44<br>45                                                                                                    | Tell Her<br>GirlsMne                                                                                                    | 105<br>106                                                                                                    | TheBayou<br>ThisSong                                                                                                    | 165<br>166                                                                                                    | Misbehav<br>Safari                                                                                                    | 225<br>226                                                                                                    | Standing                                                                                                    | 287                                                                                     | Sally's                                                                                                    |
| 43<br>44<br>45<br>46                                                                                                    | Tell Her<br>GirlsMne<br>NeedLove                                                                                                    | 105<br>106<br>107                                                                                                    | TheBayou<br>ThisSong<br>Distance                                                                                                    | 165<br>166<br>167                                                                                                    | Misbehav<br>Safari<br>Smiling                                                                                                    | 225<br>226<br>227                                                                                                    | Standing<br>SummerPl                                                                                                    | 287<br>288                                                                              | Sally's<br>Nabucco                                                                                                    |
| 43<br>44<br>45<br>46                                                                                                    | Tell Her<br>GirlsMne<br>NeedLove<br>CLASSICS                                                                                                    | 105<br>106                                                                                                    | TheBayou<br>ThisSong<br>Distance<br>ThisWay                                                                                                    | 165<br>166<br>167<br>168                                                                                                    | Misbehav<br>Safari<br>Smiling<br>SoWhatIs                                                                                                    | 225<br>226<br>227<br>228                                                                                                    | Standing<br>SummerPl<br>Christms                                                                                                    | 287<br>288<br>289                                                                       | Sally's<br>Nabucco<br>Spanish                                                                                                    |
| 43<br>44<br>45<br>46                                                                                                    | Tell Her<br>GirlsMne<br>NeedLove                                                                                                    | 105<br>106<br>107                                                                                                    | TheBayou<br>ThisSong<br>Distance                                                                                                    | 165<br>166<br>167                                                                                                    | Misbehav<br>Safari<br>Smiling                                                                                                    | 225<br>226<br>227                                                                                                    | Standing<br>SummerPl                                                                                                    | 287<br>288                                                                              | Sally's<br>Nabucco<br>Spanish<br>SunnyStr                                                                                                    |
| 43<br>44<br>45<br>46<br><b>POP</b>                                                                                                 | Tell Her<br>GirlsMne<br>NeedLove<br>CLASSICS                                                                                                    | 105<br>106<br>107<br>108                                                                                                    | TheBayou<br>ThisSong<br>Distance<br>ThisWay                                                                                                    | 165<br>166<br>167<br>168                                                                                                    | Misbehav<br>Safari<br>Smiling<br>SoWhatIs                                                                                                    | 225<br>226<br>227<br>228                                                                                                    | Standing<br>SummerPl<br>Christms                                                                                                    | 287<br>288<br>289                                                                       | Sally's<br>Nabucco<br>Spanish                                                                                                    |
| 43<br>44<br>45<br>46<br><b>POP</b><br>47                                                                                           | Tell Her<br>GirlsMne<br>NeedLove<br>CLASSICS<br>Standing                                                                                                    | 105<br>106<br>107<br>108<br>109                                                                                                    | TheBayou<br>ThisSong<br>Distance<br>ThisWay<br>LoveGone                                                                                                    | 165<br>166<br>167<br>168<br>169                                                                                                    | Misbehav<br>Safari<br>Smiling<br>SoWhatIs<br>TimeGone                                                                                                    | 225<br>226<br>227<br>228<br>229                                                                                                | Standing<br>SummerPl<br>Christms<br>Favorite                                                                                                    | 287<br>288<br>289<br>290                                                                | Sally's<br>Nabucco<br>Spanish<br>SunnyStr                                                                                                    |
| 43<br>44<br>45<br>46<br><b>POP</b><br>47<br>48                                                                                     | Tell Her<br>GirlsMne<br>NeedLove<br>CLASSICS<br>Standing<br>RainLaff                                                                                                    | 105<br>106<br>107<br>108<br>109<br>110<br>111                                                                                                    | TheBayou<br>ThisSong<br>Distance<br>ThisWay<br>LoveGone<br>Inspirng                                                                                                    | 165           166           167           168           169           170                                                                                                    | Misbehav<br>Safari<br>Smiling<br>SoWhatls<br>TimeGone<br>TasteHny                                                                                                    | 225<br>226<br>227<br>228<br>229<br>230                                                                                         | Standing<br>SummerPl<br>Christms<br>Favorite<br>Tubbie                                                                                                    | 287<br>288<br>289<br>290<br>291                                                         | Sally's<br>Nabucco<br>Spanish<br>SunnyStr<br>MistyFln                                                                                               |
| 43<br>44<br>45<br>46<br><b>POP</b><br>47<br>48<br>49                                                                               | Tell Her<br>GirlsMne<br>NeedLove<br>CLASSICS<br>Standing<br>RainLaff<br>Sunshine                                                                                                    | 105<br>106<br>107<br>108<br>109<br>110<br>111                                                                                                    | TheBayou<br>ThisSong<br>Distance<br>ThisWay<br>LoveGone<br>Inspirng<br>TrueColr                                                                                                    | 165           166           167           168           169           170           171                                                                                                    | Misbehav<br>Safari<br>Smiling<br>SoWhatls<br>TimeGone<br>TasteHny<br>Sandman                                                                                                    | 225<br>226<br>227<br>228<br>229<br>230<br>231<br>231<br>232                                                                    | Standing<br>SummerPl<br>Christms<br>Favorite<br>Tubbie<br>Turkish                                                                                                    | 287<br>288<br>289<br>290<br>291<br>292                                                  | Sally's<br>Nabucco<br>Spanish<br>SunnyStr<br>MistyFln<br>LdnBridg                                                                                   |
| 43<br>44<br>45<br>46<br><b>POP</b><br>47<br>48<br>49<br>50                                                                         | Tell Her<br>GirlsMne<br>NeedLove<br>CLASSICS<br>Standing<br>RainLaff<br>Sunshine<br>ForNamdo                                                                                                    | 105<br>106<br>107<br>108<br>109<br>110<br>111<br><b>ROC</b>                                                                                                    | TheBayou<br>ThisSong<br>Distance<br>ThisWay<br>LoveGone<br>Inspirng<br>TrueColr<br>K & ROLL                                                                                                    | 165           166           167           168           169           170           171           172                                                                                                    | Misbehav<br>Safari<br>Smiling<br>SoWhatIs<br>TimeGone<br>TasteHny<br>Sandman<br>Tunisian                                                                                                    | 225<br>226<br>227<br>228<br>229<br>230<br>231<br>231<br>232                                                                    | Standing<br>SummerPl<br>Christms<br>Favorite<br>Tubbie<br>Turkish<br>12OClock                                                                                                    | 287<br>288<br>289<br>290<br>291<br>292<br>293                                           | Sally's<br>Nabucco<br>Spanish<br>SunnyStr<br>MistyFln<br>LdnBridg<br>GrndClck                                                                       |
| 43<br>44<br>45<br>46<br><b>POP</b><br>47<br>48<br>49<br>50<br>51<br>52                                                             | Tell Her<br>GirlsMne<br>NeedLove<br>CLASSICS<br>Standing<br>RainLaff<br>Sunshine<br>ForNamdo<br>ThankFor<br>ManPiano                                                                                  | 105<br>106<br>107<br>108<br>109<br>110<br>111<br><b>ROC</b><br>112<br>113                                                                                                    | TheBayou<br>ThisSong<br>Distance<br>ThisWay<br>LoveGone<br>Inspirng<br>TrueColr<br><b>K &amp; ROLL</b><br>ShakenUp<br>Beethovn                                                                                   | 165           166           167           168           169           170           171           172           173                                                                                                   | Misbehav<br>Safari<br>Smiling<br>SoWhatIs<br>TimeGone<br>TasteHny<br>Sandman<br>Tunisian<br>TwoFoot                                                                                                    | 225<br>226<br>227<br>228<br>229<br>230<br>231<br>232<br><b>WALTZ 8</b><br>233                                                  | Standing<br>SummerPl<br>Christms<br>Favorite<br>Tubbie<br>Turkish<br>12OClock<br>TRADITIONAL<br>Blk&Whte                                                                                 | 287<br>288<br>289<br>290<br>291<br>292<br>293<br>293<br>294<br>295                      | Sally's<br>Nabucco<br>Spanish<br>SunnyStr<br>MistyFln<br>LdnBridg<br>GrndClck<br>Importnc<br>Snowman                                                |
| 43<br>44<br>45<br>46<br><b>POP</b><br>47<br>48<br>49<br>50<br>51<br>52<br>53                                                       | Tell Her<br>GirlsMne<br>NeedLove<br>CLASSICS<br>Standing<br>RainLaff<br>Sunshine<br>ForNamdo<br>ThankFor<br>ManPiano<br>CoinLane                                                                      | 105<br>106<br>107<br>108<br>109<br>110<br>111<br><b>ROC</b><br>112<br>113<br>114                                                                                                    | TheBayou<br>ThisSong<br>Distance<br>ThisWay<br>LoveGone<br>Inspirng<br>TrueColr<br>K & ROLL<br>ShakenUp<br>Beethovn<br>HurryLov                                                                                  | 165           166           167           168           169           170           171           172           173           174                                                                                     | Misbehav<br>Safari<br>Smiling<br>SoWhatIs<br>TimeGone<br>TasteHny<br>Sandman<br>Tunisian<br>TwoFoot<br>MyBaby<br><b>R&amp;B</b>                                                                         | 225<br>226<br>227<br>228<br>229<br>230<br>231<br>232<br><b>WALTZ 8</b><br>233<br>234                                           | Standing<br>SummerPl<br>Christms<br>Favorite<br>Tubbie<br>Turkish<br>12OClock<br><b>TRADITIONAL</b><br>Blk&Whte<br>CanCan                                                                | 287<br>288<br>289<br>290<br>291<br>292<br>293<br>294<br>295<br>296                      | Sally's<br>Nabucco<br>Spanish<br>SunnyStr<br>MistyFln<br>LdnBridg<br>GrndClck<br>Importnc<br>Snowman<br>Favorite                                    |
| 43<br>44<br>45<br>46<br><b>POP</b><br>47<br>48<br>49<br>50<br>51<br>52<br>53<br>53<br>54                                           | Tell Her<br>GirlsMne<br>NeedLove<br>CLASSICS<br>Standing<br>RainLaff<br>Sunshine<br>ForNamdo<br>ThankFor<br>ManPiano<br>CoinLane<br>LovesYou                                                          | 105           106           107           108           109           110           111           ROC           112           113           114           115                                                                       | TheBayou<br>ThisSong<br>Distance<br>ThisWay<br>LoveGone<br>Inspirng<br>TrueColr<br><b>K &amp; ROLL</b><br>ShakenUp<br>Beethovn<br>HurryLov<br>BeCruel                                                            | 165           166           167           168           169           170           171           172           173           174           175                                                                       | Misbehav<br>Safari<br>Smiling<br>SoWhatIs<br>TimeGone<br>TasteHny<br>Sandman<br>Tunisian<br>TwoFoot<br>MyBaby<br><b>R&amp;B</b><br>AsPlayed                                                             | 225<br>226<br>227<br>228<br>229<br>230<br>231<br>232<br><b>WALTZ 8</b><br>233<br>234<br>235                                    | Standing<br>SummerPl<br>Christms<br>Favorite<br>Tubbie<br>Turkish<br>12OClock<br><b>TRADITIONAL</b><br>Blk&Whte<br>CanCan<br>Charmain                                                    | 287<br>288<br>289<br>290<br>291<br>292<br>293<br>294<br>295<br>296<br>297               | Sally's<br>Nabucco<br>Spanish<br>SunnyStr<br>MistyFln<br>LdnBridg<br>GrndClck<br>Importnc<br>Snowman<br>Favorite<br>SugerSpn                        |
| 43<br>44<br>45<br>46<br><b>POP</b><br>47<br>48<br>49<br>50<br>51<br>52<br>53<br>52<br>53<br>54<br>55                               | Tell Her<br>GirlsMne<br>NeedLove<br>CLASSICS<br>Standing<br>RainLaff<br>Sunshine<br>ForNamdo<br>ThankFor<br>ManPiano<br>CoinLane<br>LovesYou<br>Tmbourin                                              | 105           106           107           108           109           110           111           ROC           112           113           114           115           116                                                         | TheBayou<br>ThisSong<br>Distance<br>ThisWay<br>LoveGone<br>Inspirng<br>TrueColr<br><b>K &amp; ROLL</b><br>ShakenUp<br>Beethovn<br>HurryLov<br>BeCruel<br>Jumping                                                 | 165           166           167           168           169           170           171           172           173           174           175           176                                                         | Misbehav<br>Safari<br>Smiling<br>SoWhatIs<br>TimeGone<br>TasteHny<br>Sandman<br>Tunisian<br>TwoFoot<br>MyBaby<br><b>R&amp;B</b><br>AsPlayed<br>BabyGrov                                                 | 225<br>226<br>227<br>228<br>229<br>230<br>231<br>232<br><b>WALTZ 8</b><br>233<br>234<br>235<br>236                             | Standing<br>SummerPl<br>Christms<br>Favorite<br>Turkish<br>12OClock<br>TRADITIONAL<br>Blk&Whte<br>CanCan<br>Charmain<br>Musicbox                                                         | 287<br>288<br>289<br>290<br>291<br>292<br>293<br>294<br>295<br>296<br>297<br>298        | Sally's<br>Nabucco<br>Spanish<br>SunnyStr<br>MistyFln<br>LdnBridg<br>GrndClck<br>Importnc<br>Snowman<br>Favorite<br>SugerSpn<br>Washngtn            |
| 43<br>44<br>45<br>46<br><b>POP</b><br>47<br>48<br>49<br>50<br>51<br>52<br>53<br>53<br>54<br>55<br>56                               | Tell Her<br>GirlsMne<br>NeedLove<br>CLASSICS<br>Standing<br>RainLaff<br>Sunshine<br>ForNamdo<br>ThankFor<br>ManPiano<br>CoinLane<br>LovesYou<br>Tmbourin<br>Alone                                     | 105           106           107           108           109           110           111           ROC           112           113           114           115           116           117                                           | TheBayou<br>ThisSong<br>Distance<br>ThisWay<br>LoveGone<br>Inspirng<br>TrueColr<br><b>K &amp; ROLL</b><br>ShakenUp<br>Beethovn<br>HurryLov<br>BeCruel<br>Jumping<br>Countdwn                                     | 165           166           167           168           169           170           171           172           173           174           175           176           177                                           | Misbehav<br>Safari<br>Smiling<br>SoWhatIs<br>TimeGone<br>TasteHny<br>Sandman<br>Tunisian<br>TwoFoot<br>MyBaby<br><b>R&amp;B</b><br>AsPlayed<br>BabyGrov<br>Highwy66                                     | 225<br>226<br>227<br>228<br>229<br>230<br>231<br>232<br><b>WALTZ 8</b><br>233<br>234<br>235<br>236<br>237                      | Standing<br>SummerPl<br>Christms<br>Favorite<br>Turkish<br>12OClock<br>TRADITIONAL<br>Blk&Whte<br>CanCan<br>Charmain<br>Musicbox<br>Clementn                                             | 287<br>288<br>289<br>290<br>291<br>292<br>293<br>294<br>295<br>296<br>297<br>298<br>299 | Sally's<br>Nabucco<br>Spanish<br>SunnyStr<br>MistyFln<br>LdnBridg<br>GrndClck<br>Importnc<br>Snowman<br>Favorite<br>SugerSpn<br>Washngtn<br>ThisWay |
| 43<br>44<br>45<br>46<br><b>POP</b><br>47<br>48<br>49<br>50<br>51<br>52<br>53<br>53<br>54<br>55<br>56<br>57                         | Tell Her<br>GirlsMne<br>NeedLove<br>CLASSICS<br>Standing<br>RainLaff<br>Sunshine<br>ForNamdo<br>ThankFor<br>ManPiano<br>CoinLane<br>LovesYou<br>Tmbourin<br>Alone<br>GldField                         | 105           106           107           108           109           110           111           ROC           112           113           114           115           116           117           118                             | TheBayou<br>ThisSong<br>Distance<br>ThisWay<br>LoveGone<br>Inspirng<br>TrueColr<br><b>K &amp; ROLL</b><br>ShakenUp<br>Beethovn<br>HurryLov<br>BeCruel<br>Jumping<br>Countdwn<br>SuePeggy                         | 165           166           167           168           169           170           171           172           173           174           175           176           177           178                             | Misbehav<br>Safari<br>Smiling<br>SoWhatls<br>TimeGone<br>TasteHny<br>Sandman<br>Tunisian<br>TwoFoot<br>MyBaby<br><b>R&amp;B</b><br>AsPlayed<br>BabyGrov<br>Highwy66<br>SweetCHI                         | 225<br>226<br>227<br>228<br>229<br>230<br>231<br>232<br><b>WALTZ 8</b><br>233<br>234<br>235<br>236<br>237<br>238               | Standing<br>SummerPl<br>Christms<br>Favorite<br>Tubbie<br>Turkish<br>12OClock<br>TRADITIONAL<br>Blk&Whte<br>CanCan<br>Charmain<br>Musicbox<br>Clementn<br>Doodah!                        | 287<br>288<br>289<br>290<br>291<br>292<br>293<br>294<br>295<br>296<br>297<br>298        | Sally's<br>Nabucco<br>Spanish<br>SunnyStr<br>MistyFln<br>LdnBridg<br>GrndClck<br>Importnc<br>Snowman<br>Favorite<br>SugerSpn<br>Washngtn            |
| 43<br>44<br>45<br>46<br><b>POP</b><br>47<br>48<br>49<br>50<br>51<br>52<br>53<br>53<br>54<br>55<br>56<br>57<br>58                   | Tell Her<br>GirlsMne<br>NeedLove<br>CLASSICS<br>Standing<br>RainLaff<br>Sunshine<br>ForNamdo<br>ThankFor<br>ManPiano<br>CoinLane<br>LovesYou<br>Tmbourin<br>Alone<br>GldField<br>Raindrop             | 105           106           107           108           109           110           111           ROC           112           113           114           115           116           117           118           119               | TheBayou<br>ThisSong<br>Distance<br>ThisWay<br>LoveGone<br>Inspirng<br>TrueColr<br><b>K &amp; ROLL</b><br>ShakenUp<br>Beethovn<br>HurryLov<br>BeCruel<br>Jumping<br>Countdwn<br>SuePeggy<br>Champion             | 165           166           167           168           169           170           171           172           173           174           175           176           177           178           179               | Misbehav<br>Safari<br>Smiling<br>SoWhatls<br>TimeGone<br>TasteHny<br>Sandman<br>Tunisian<br>TwoFoot<br>MyBaby<br><b>R&amp;B</b><br>AsPlayed<br>BabyGrov<br>Highwy66<br>SweetCHI<br>JustU&Me             | 225<br>226<br>227<br>228<br>229<br>230<br>231<br>232<br><b>WALTZ 8</b><br>233<br>234<br>235<br>236<br>237<br>238<br>239        | Standing<br>SummerPl<br>Christms<br>Favorite<br>Tubbie<br>Turkish<br>12OClock<br>TRADITIONAL<br>Blk&Whte<br>CanCan<br>Charmain<br>Musicbox<br>Clementn<br>Doodah!<br>Dreamer             | 287<br>288<br>289<br>290<br>291<br>292<br>293<br>294<br>295<br>296<br>297<br>298<br>299 | Sally's<br>Nabucco<br>Spanish<br>SunnyStr<br>MistyFln<br>LdnBridg<br>GrndClck<br>Importnc<br>Snowman<br>Favorite<br>SugerSpn<br>Washngtn<br>ThisWay |
| 43<br>44<br>45<br>46<br><b>POP</b><br>47<br>48<br>49<br>50<br>51<br>52<br>53<br>52<br>53<br>54<br>55<br>55<br>56<br>57<br>58<br>59 | Tell Her<br>GirlsMne<br>NeedLove<br>CLASSICS<br>Standing<br>RainLaff<br>Sunshine<br>ForNamdo<br>ThankFor<br>ManPiano<br>CoinLane<br>LovesYou<br>Tmbourin<br>Alone<br>GldField<br>Raindrop<br>SultanSw | 105           106           107           108           109           110           111           ROC           112           113           114           115           116           117           118           119           120 | TheBayou<br>ThisSong<br>Distance<br>ThisWay<br>LoveGone<br>Inspirng<br>TrueColr<br><b>K &amp; ROLL</b><br>ShakenUp<br>Beethovn<br>HurryLov<br>BeCruel<br>Jumping<br>Countdwn<br>SuePeggy<br>Champion<br>Jailhous | 165           166           167           168           169           170           171           172           173           174           175           176           177           178           179           180 | Misbehav<br>Safari<br>Smiling<br>SoWhatls<br>TimeGone<br>TasteHny<br>Sandman<br>Tunisian<br>TwoFoot<br>MyBaby<br><b>R&amp;B</b><br>AsPlayed<br>BabyGrov<br>Highwy66<br>SweetCHI<br>JustU&Me<br>ManLoves | 225<br>226<br>227<br>228<br>229<br>230<br>231<br>232<br><b>WALTZ 8</b><br>233<br>234<br>235<br>236<br>237<br>238<br>239<br>240 | Standing<br>SummerPl<br>Christms<br>Favorite<br>Tubbie<br>Turkish<br>12OClock<br>TRADITIONAL<br>Blk&Whte<br>CanCan<br>Charmain<br>Musicbox<br>Clementn<br>Doodah!<br>Dreamer<br>EnterRag | 287<br>288<br>289<br>290<br>291<br>292<br>293<br>294<br>295<br>296<br>297<br>298<br>299 | Sally's<br>Nabucco<br>Spanish<br>SunnyStr<br>MistyFln<br>LdnBridg<br>GrndClck<br>Importnc<br>Snowman<br>Favorite<br>SugerSpn<br>Washngtn<br>ThisWay |
| 43<br>44<br>45<br>46<br><b>POP</b><br>47<br>48<br>49<br>50<br>51<br>51<br>52<br>53<br>53<br>54<br>55<br>56<br>57<br>58             | Tell Her<br>GirlsMne<br>NeedLove<br>CLASSICS<br>Standing<br>RainLaff<br>Sunshine<br>ForNamdo<br>ThankFor<br>ManPiano<br>CoinLane<br>LovesYou<br>Tmbourin<br>Alone<br>GldField<br>Raindrop             | 105           106           107           108           109           110           111           ROC           112           113           114           115           116           117           118           119               | TheBayou<br>ThisSong<br>Distance<br>ThisWay<br>LoveGone<br>Inspirng<br>TrueColr<br><b>K &amp; ROLL</b><br>ShakenUp<br>Beethovn<br>HurryLov<br>BeCruel<br>Jumping<br>Countdwn<br>SuePeggy<br>Champion             | 165           166           167           168           169           170           171           172           173           174           175           176           177           178           179               | Misbehav<br>Safari<br>Smiling<br>SoWhatls<br>TimeGone<br>TasteHny<br>Sandman<br>Tunisian<br>TwoFoot<br>MyBaby<br><b>R&amp;B</b><br>AsPlayed<br>BabyGrov<br>Highwy66<br>SweetCHI<br>JustU&Me             | 225<br>226<br>227<br>228<br>229<br>230<br>231<br>232<br><b>WALTZ 8</b><br>233<br>234<br>235<br>236<br>237<br>238<br>239        | Standing<br>SummerPl<br>Christms<br>Favorite<br>Tubbie<br>Turkish<br>12OClock<br>TRADITIONAL<br>Blk&Whte<br>CanCan<br>Charmain<br>Musicbox<br>Clementn<br>Doodah!<br>Dreamer             | 287<br>288<br>289<br>290<br>291<br>292<br>293<br>294<br>295<br>296<br>297<br>298<br>299 | Sally's<br>Nabucco<br>Spanish<br>SunnyStr<br>MistyFln<br>LdnBridg<br>GrndClck<br>Importnc<br>Snowman<br>Favorite<br>SugerSpn<br>Washngtn<br>ThisWay |

| File Name                    | Song Name                                                          | Composer                |
|------------------------------|--------------------------------------------------------------------|-------------------------|
| 001Nutcr.mid                 | Danse des Mirlitons from "The Nutcracker"                          | P.I. Tchaikovsky        |
| 002Orphe.mid                 | "Orphée aux Enfers" Ouverture                                      | J. Offenbach            |
| 003Slavo.mid<br>004Prima.mid | Slavonic Dances op.72-2<br>La Primavera (from Le Quattro Stagioni) | A. Dvorăk<br>A. Vivaldi |
| 005Medit.mid                 | Méditation (Thaïs)                                                 | J. Massenet             |
| 006Guill.mid                 | Guillaume Tell                                                     | G. Rossini              |
| 007Fruhl.mid                 | Frühlingslied                                                      | F. Mendelssohn          |
| 008Ungar.mid                 | Ungarische Tänze Nr.5                                              | J. Brahms               |
| 009Fruhl.mid                 | Frühlingsstimmen                                                   | J. Strauss II           |
| 010Dolly.mid                 | Dolly's Dreaming and Awakening                                     | T.Oesten                |
| 011Cande.mid                 | La Candeur                                                         | J.F.Burgmüller          |
| 012Arabe.mid                 | Arabesque                                                          | J.F.Burgmüller          |
| 013Pasto.mid                 | Pastorale                                                          | J.F.Burgmüller          |
| 014Petit.mid                 | Petite Réunion                                                     | J.F.Burgmüller          |
| 015Innoc.mid                 | Innocence                                                          | J.F.Burgmüller          |
| 016Progr.mid                 | Progrès                                                            | J.F.Burgmüller          |
| 017Taren.mid                 | Tarentelle                                                         | J.F.Burgmüller          |
| 018Cheva.mid                 | La Chevaleresque                                                   | J.F.Burgmüller          |
| 019Etude.mid                 | Etude op.10-3 "Chanson de l'adieu"                                 | F.Chopin                |
| 020Marci.mid                 | Marcia alla Turca                                                  | L.v. Beethoven          |
| 021Turki.mid                 | Turkish March                                                      | W.A. Mozart             |
| 022Valse.mid                 | Valse op.64-1 "Petit Chien"                                        | F.Chopin                |
| 023Menue.mid                 | Menuett                                                            | L. Boccherini           |
| 024Momen.mid                 | Moments Musicaux op.94-3                                           | F. Schubert             |
| 025Enter.mid                 | The Entertainer                                                    | S. Joplin               |
| 026Prelu.mid                 | Prelude (Wohltemperierte Klavier 1-1)                              | J.S. Bach               |
| 027Violl.mid                 | La Viollette                                                       | L.Streabbog             |
| 028Angel.mid                 | Angels Serenade                                                    | Traditional             |
| 029Saraf.mid                 | Krasnyj Sarafan                                                    | Traditional             |
| 030Ameri.mid                 | America the Beautiful                                              | S.A. Ward               |
| 031Brown.mid                 | Little Brown Jug                                                   | Traditional             |
| 032Lomon.mid                 | Loch Lomond                                                        | Traditional             |
| 033Bonni.mid                 | My Bonnie                                                          | Traditional             |
| 034Londo.mid                 | Londonderry Air                                                    | Traditional             |
| 035Banjo.mid                 | Ring de Banjo                                                      | S.C. Foster             |
| 036Vogle.mid                 | Wenn ich ein Vöglein wär ?                                         | Traditional             |
| 037Lorel.mid                 | Die Lorelei<br>Funiculi Funicula                                   | F. Silcher              |
| 038Funic.mid<br>039Turke.mid | Turkey in the Straw                                                | L. Denza<br>Traditional |
| 040Campt.mid                 | Camptown Races                                                     | S.C. Foster             |
| 040Campt.mid<br>041Jingl.mid | Jingle Bells                                                       | J.S. Pierpont           |
| 0419Ingl.mid                 | Muss i denn                                                        | F. Silcher              |
| 042Liebe.mid                 | Liebesträume Nr.3                                                  | F. Liszt                |
| 044Jesu.mid                  | Jesu, Joy Of Man's Desiring                                        | J.S. Bach               |
| 045Joy.mid                   | Ode to Joy                                                         | L.v. Beethoven          |
| 046Pearl.mid                 | Pearl Fisher                                                       | G. Bizet                |
| 047Gavot.mid                 | Gavotte                                                            | F.J. Gossec             |
| 048Seren.mid                 | Serenade/Haydn                                                     | F.J. Haydn              |
| 049Menue.mid                 | Menuett BWV. Anh.114                                               | J.S. Bach               |
| 050Canon.mid                 | Canon in D                                                         | J. Pachelbel            |
| 051Vogel.mid                 | Der Vogelfänger Bin Ich Ja "Die Zauberflöte"                       | W.A. Mozart             |
| 052Piano.mid                 | Piano Sonate No.14 op.27-2 "Mondschein"                            | L.v. Beethoven          |
| 053Surpr.mid                 | The "Surprise" Symphony No.94                                      | F.J. Haydn              |
| 054WildR.mid                 | To a Wild Rose                                                     | E.A. MacDowell          |
| 055Chans.mid                 | Chanson du Toreador                                                | G. Bizet                |
| 056Babbi.mid                 | O Mio Babbino Caro                                                 | G. Puccini              |
| 057RowRo.mid                 | Row Row Row Your Boat (DUET)                                       | Traditional             |
| 058Smoky.mid                 | On Top of Old Smoky (DUET)                                         | Traditional             |
| 059WeWis.mid                 | We Wish You A Merry Christmas (DUET)                               | Traditional             |
| 060ImMai.mid                 | Im Mai (DUET)                                                      | Traditional             |
| 061Chris.mid                 | O Christmas Tree (DUET)                                            | Traditional             |
| 062MaryH.mid                 | Mary Had a Little Lamb (DUET)                                      | Traditional             |
| 063TenLi.mid                 | Ten Little Indians (DUET)                                          | S. Winner               |
| 064PopGo.mid                 | Pop Goes The Weasel (DUET)                                         | Traditional             |
| 065Twink.mid                 | Twinkle Twinkle Little Star (DUET)                                 | Traditional             |
| 066Close.mid                 | Close Your Hands, Open Your Hands (DUET)                           | J.J. Rousseau           |
| 067Cucko.mid                 | The Cuckoo (DUET)                                                  | Traditional             |
| 068Augus.mid                 | O du lieber Augustin (DUET)                                        | Traditional             |
| 069Londo.mid                 | London Bridge (DUET)                                               | Traditional             |
| 070Three.mid                 | Three Blind Mice (DUET)                                            | Traditional             |

The easy song arranger can only be used with songs that include chord data.

## • Harmony Types

| No. | Harmony Type      | Description                                                                                                    |
|-----|-------------------|----------------------------------------------------------------------------------------------------|
| 01  | Duet              | Harmony types 01–05 are pitch-based and add one-, two- or three-note harmonies to the sin-<br>gle-note melody played in the right hand. These types sound when chords are played in the                                                                                  |
| 02  | Trio              | auto accompaniment range of the keyboard. These Harmony types will also work when playing                                                                                                    |
| 03  | Block             | songs that contain chord data.                                                                                                    |
| 04  | Country           | _                                                                                                    |
| 05  | Octave            |                                                                                                    |
| 06  | Trill 1/4 note    | Types 6–26 are rhythm-based effects and add embellishments or delayed repeats in time with the auto accompaniment. These types sound whether the auto accompani-                                                                                                    |
| 07  | Trill 1/6 note    | ment is on or not; however, the actual speed of the effect depends on the Tempo setting (page 32). The individual note values in each type let you synchronize the effect precisely to the rhythm. Triplet settings are also available: $1/6 =$ quarter-note triplets,   |
| 08  | Trill 1/8 note    | <ul> <li>Interservice of the mythin in the settings are also available. Into a quarter-intertiplets, 1/12 = eighth-note triplets, 1/24 = sixteenth-note triplets.</li> <li>The Trill effect Types (06–12) create two-note trills (alternating notes) when two</li> </ul> |
| 09  | Trill 1/12 note   | notes are held.                                                                                                    |
| 10  | Trill 1/16 note   | • The Tremolo effect Types (13–19) repeat all held notes (up to four).     • The Echo effect Types (20–26) create delayed repeats of each note played.                                                                                                    |
| 11  | Trill 1/24 note   |                                                                                                    |
| 12  | Trill 1/32 note   |                                                                                                    |
| 13  | Tremolo 1/4 note  |                                                                                                    |
| 14  | Tremolo 1/6 note  |                                                                                                    |
| 15  | Tremolo 1/8 note  | <u>ک</u>                                                                                                    |
| 16  | Tremolo 1/12 note |                                                                                                    |
| 17  | Tremolo 1/16 note | . ►                                                                                                    |
| 18  | Tremolo 1/24 note |                                                                                                    |
| 19  | Tremolo 1/32 note |                                                                                                    |
| 20  | Echo 1/4 note     |                                                                                                    |
| 21  | Echo 1/6 note     |                                                                                                    |
| 22  | Echo 1/8 note     | <b>b</b>                                                                                                    |
| 23  | Echo 1/12 note    |                                                                                                    |
| 24  | Echo 1/16 note    | <u>م</u>                                                                                                    |
| 25  | Echo 1/24 note    |                                                                                                    |
| 26  | Echo 1/32 note    |                                                                                                    |

## • Reverb Types

| No.   | Reverb Type | Description                   |
|-------|-------------|-------------------------------|
| 01–03 | Hall 1–3    | Concert hall reverb.          |
| 04–05 | Room 1–2    | Small room reverb.            |
| 06–07 | Stage 1–2   | Reverb for solo instruments.  |
| 08–09 | Plate 1–2   | Simulated steel plate reverb. |
| 10    | Off         | No effect.                    |

## • Chorus Types

| No.   | Chorus Type | Description                                                     |
|-------|-------------|-----------------------------------------------------------------|
| 01–02 | Chorus 1–2  | Conventional chorus program with rich, warm chorusing.          |
| 03–04 | Flanger 1–2 | Pronounced three-phase modulation with a slight metallic sound. |
| 05    | Off         | No effect.                                                      |

| Date:10-OCT-2007<br>Version:1.0                           | Remarks     |                               |                     |                       |                            |                |             | Bank Select<br>Data Entry<br>Sustain<br>Harmonic Content<br>Release Time<br>Attack Time<br>Brightness<br>Effect Depth<br>RPN Inc,Dec<br>RPN LSB,MSB |
|-----------------------------------------------------------|-------------|-------------------------------|---------------------|-----------------------|----------------------------|----------------|-------------|----------------------------------------------------------------------------------------------------|
| on Chart                                                  | Recognized  | 1 - 16<br>x<br>3              | x x                 | 0 - 127<br>0 - 127    | о 9nн, v=1-127<br>х        | ×              | o 0-24 semi |                                                                                                    |
| [ Portable Grand ]<br>DGX-530/YPG-535 MIDI Implementation | Transmitted | 1 - 16<br>x<br>3              | X<br>**********     | 0 - 127<br>********** | o 9nH,v=1-127<br>x 9nH,v=0 | ××             | o 0-24 semi | 0 X 0 0 X 0 X 0 X 0 X 0 X 0 X 0 X 0 X 0                                                                                                    |
|                                                           | Function    | Default<br>Changed<br>Default | Messages<br>Altered | True voice            | Note ON<br>Note OFF        | Key's<br>Ch's  | Ĩ           | 1, 11, 84<br>1, 11, 84<br>6, 38<br>7, 10<br>7, 10<br>91, 74<br>96, 93<br>100-101                                                                    |
| YAMAHA<br>Model DGX-                                      | Func        | Basic<br>Channel              | Mode                | Note<br>Number :      | Velocity                   | After<br>Touch | Pitch Bend  | Control<br>Change                                                                                                    |

## **MIDI Implementation Chart**

134 DGX-530/YPG-535 Owner's Manual

| Prog<br>Change : True #                                                                                         | 0 0 - 127<br>********* | o 0 - 127                                                  |  |
|----------------------------------------------------------------------------------------------------|------------------------|------------------------------------------------------------|--|
| System Exclusive                                                                                                | 0                      | 0                                                          |  |
| : Song Pos.<br>Common : Song Sel.<br>: Tune                                                                     | X<br>X<br>X            | × × ×                                                      |  |
| System :Clock<br>Real Time:Commands                                                                             | 0 0                    | 0 0                                                        |  |
| Aux :All Sound OFF<br>:Reset All Cntrls<br>:Local ON/OFF<br>:All Notes OFF<br>Mes- :Active Sense<br>sages:Reset | × × × × o ×            | o(120,126,127)<br>o(121)<br>o(122)<br>o(123-125)<br>o<br>x |  |

Mode 2 : OMNI ON , MONO Mode 4 : OMNI OFF, MONO \*1 Refer to #2 on page 136. Mode 1 : OMNI ON , POLY Mode 3 : OMNI OFF, POLY

o : Yes x : No

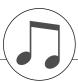

## **MIDI Data Format**

#### NOTE:

- 1 By default (factory settings) the instrument ordinarily functions as a 16-channel multi-timbral tone generator, and incoming data does not affect the panel voices or panel settings. However, the MIDI messages listed below do affect the panel voices, auto accompaniment, and songs.
  - MIDI Master Tuning
  - System exclusive messages for changing the Reverb Type and Chorus Type.

2 Messages for these control change numbers cannot be transmitted from the instrument itself. However, they may be transmitted when playing the accompaniment, song or using the Harmony effect.

- 3 Exclusive
  - <GM System ON> F0H, 7EH, 7FH, 09H, 01H, F7H
    - This message automatically restores all default settings for the instrument, with the exception of MIDI Master Tuning.
  - <MIDI Master Volume> F0H, 7FH, 7FH, 04H, 01H, II, mm, F7H • This message allows the volume of all channels to be
  - changed simultaneously (Universal System Exclusive).
  - The values of "mm" is used for MIDI Master Volume. (Values for "II" are ignored.)

<MIDI Master Tuning> F0H, 43H, 1nH, 27H, 30H, 00H, 00H, mm, II, cc, F7H

- This message simultaneously changes the tuning value of all channels.
- The values of "mm" and "II" are used for MIDI Master Tuning.
  The default value of "mm" and "II" are 08H and 00H, respec-
- tively. Any values can be used for "n" and "cc".

<Reverb Type> F0H, 43H, 1nH, 4CH, 02H, 01H, 00H, mmH, IIH, F7H

- mm : Reverb Type MSB
- II : Reverb Type LSB

Refer to the Effect Map (page 136) for details.

<Chorus Type> F0H, 43H, 1nH, 4CH, 02H, 01H, 20H, mmH, IIH, F7H

- mm : Chorus Type MSB
- II : Chorus Type LSB

Refer to the Effect Map (page 136) for details.

- 4 When the accompaniment is started, an FAH message is transmitted. When accompaniment is stopped, an FCH message is transmitted. When the clock is set to External, both FAH (accompaniment start) and FCH (accompaniment stop) are recognized.
- 5 Local ON/OFF <Local ON> Bn, 7A, 7F <Local OFF> Bn, 7A, 00 Value for "n" is ignored.

## Effect map

- \* When a Type LSB value is received that corresponds to no effect type, a value corresponding to the effect type (coming the closest to the specified value) is automatically set.
- \* The numbers in parentheses in front of the Effect Type names correspond to the number indicated in the display.

## REVERB

| TYPE<br>MSB |           |    |    |    | TYPE LSB   |            |    |           |    |
|-------------|-----------|----|----|----|------------|------------|----|-----------|----|
|             | 00        | 01 | 02 | 08 | 16         | 17         | 18 | 19        | 20 |
| 000         | No Effect |    |    |    |            |            |    |           |    |
| 001         | (01)Hall1 |    |    |    | (02)Hall2  | (03)Hall3  |    |           |    |
| 002         | Room      |    |    |    |            | (04)Room1  |    | (05)Room2 |    |
| 003         | Stage     |    |    |    | (06)Stage1 | (07)Stage2 |    |           |    |
| 004         | Plate     |    |    |    | (08)Plate1 | (09)Plate2 |    |           |    |
| 005127      | No Effect |    |    |    |            |            |    |           |    |

## CHORUS

| TYPE<br>MSB |           |    |             |              | TYPE LSB |              |    |    |    |
|-------------|-----------|----|-------------|--------------|----------|--------------|----|----|----|
|             | 00        | 01 | 02          | 08           | 16       | 17           | 18 | 19 | 20 |
| 000063      | No Effect |    |             |              |          |              |    |    |    |
| 064         | Thru      |    |             |              |          |              |    |    |    |
| 065         | Chorus    |    | (02)Chorus2 |              |          |              |    |    |    |
| 066         | Celeste   |    |             |              |          | (01)Chorus1  |    |    |    |
| 067         | Flanger   |    |             | (03)Flanger1 |          | (04)Flanger2 |    |    |    |
| 068127      | No Effect |    |             |              |          |              |    |    |    |

## ATTENTION SOFTWARE LICENSE AGREEMENT

PLEASE READ THIS SOFTWARE LICENSE AGREEMENT ("AGREE-MENT") CAREFULLY BEFORE USING THIS SOFTWARE. YOU ARE ONLY PERMITTED TO USE THIS SOFTWARE PURSUANT TO THE TERMS AND CONDITIONS OF THIS AGREEMENT. THIS AGREEMENT IS BETWEEN YOU (AS AN INDIVIDUAL OR LEGAL ENTITY) AND YAMAHA CORPORATION ("YAMAHA").

BY BREAKING THE SEAL OF THIS PACKAGE YOU ARE AGREEING TO BE BOUND BY THE TERMS OF THIS LICENSE. IF YOU DO NOT AGREE WITH THE TERMS, DO NOT INSTALL, COPY, OR OTHERWISE USE THIS SOFTWARE.

#### **1. GRANT OF LICENSE AND COPYRIGHT**

Yamaha hereby grants you the right to use one copy of the software program(s) and data ("SOFTWARE") accompanying this Agreement. The term SOFT-WARE shall encompass any updates to the accompanying software and data. The SOFTWARE is owned by Yamaha and/or Yamaha's licensor(s), and is protected by relevant copyright laws and all applicable treaty provisions. While you are entitled to claim ownership of the data created with the use of SOFT-WARE, the SOFTWARE will continue to be protected under relevant copyrights.

• You may use the SOFTWARE on a single computer.

- You may make one copy of the SOFTWARE in machine-readable form for backup purposes only, if the SOFTWARE is on media where such backup copy is permitted. On the backup copy, you must reproduce Yamaha's copyright notice and any other proprietary legends that were on the original copy of the SOFTWARE.
- You may permanently transfer to a third party all your rights in the SOFT-WARE, provided that you do not retain any copies and the recipient reads and agrees to the terms of this Agreement.

#### 2. RESTRICTIONS

- You may not engage in reverse engineering, disassembly, decompilation or otherwise deriving a source code form of the SOFTWARE by any method whatsoever.
- You may not reproduce, modify, change, rent, lease, or distribute the SOFT-WARE in whole or in part, or create derivative works of the SOFTWARE.
- You may not electronically transmit the SOFTWARE from one computer to another or share the SOFTWARE in a network with other computers.
- You may not use the SOFTWARE to distribute illegal data or data that violates public policy.
- You may not initiate services based on the use of the SOFTWARE without permission by Yamaha Corporation.

Copyrighted data, including but not limited to MIDI data for songs, obtained by means of the SOFTWARE, are subject to the following restrictions which you must observe.

- Data received by means of the SOFTWARE may not be used for any commercial purposes without permission of the copyright owner.
- Data received by means of the SOFTWARE may not be duplicated, transferred, or distributed, or played back or performed for listeners in public without permission of the copyright owner.
- The encryption of data received by means of the SOFTWARE may not be removed nor may the electronic watermark be modified without permission of the copyright owner.

### **3. TERMINATION**

This Agreement becomes effective on the day that you receive the SOFT-WARE and remains effective until terminated. If any copyright law or provisions of this Agreement is violated, the Agreement shall terminate automatically and immediately without notice from Yamaha. Upon such termination, you must immediately destroy the licensed SOFTWARE, any accompanying written documents and all copies thereof.

### 4. LIMITED WARRANTY ON MEDIA

As to SOFTWARE sold on tangible media, Yamaha warrants that the tangible media on which the SOFTWARE is recorded will be free from defects in materials and workmanship under normal use for a period of fourteen (14) days from the date of receipt, as evidenced by a copy of the receipt. Yamaha's entire liability and your exclusive remedy will be replacement of the defective media if it is returned to Yamaha or an authorized Yamaha dealer within fourteen days with a copy of the receipt. Yamaha is not responsible for replacing media damaged by accident, abuse or misapplication. TO THE FULLEST EXTENT PERMITTED BY LAW, YAMAHA EXPRESSLY DISCLAIMS ANY IMPLIED WARRANTIES OF THE TANGIBLE MEDIA, INCLUDING THE IMPLIED WARRANTIES OF MERCHANTABILITY AND FITNESS FOR A PARTICULAR PURPOSE.

### 5. DISCLAIMER OF WARRANTY ON SOFTWARE

You expressly acknowledge and agree that use of the SOFTWARE is at your sole risk. The SOFTWARE and related documentation are provided "AS IS" and without warranty of any kind. NOTWITHSTANDING ANY OTHER PROVISION OF THIS AGREEMENT, YAMAHA EXPRESSLY DIS-CLAIMS ALL WARRANTIES AS TO THE SOFTWARE, EXPRESS, AND IMPLIED, INCLUDING BUT NOT LIMITED TO THE IMPLIED WAR-RANTIES OF MERCHANTABILITY, FITNESS FOR A PARTICULAR PURPOSE AND NON-INFRINGEMENT OF THIRD PARTY RIGHTS. SPECIFICALLY, BUT WITHOUT LIMITING THE FOREGOING, YAMAHA DOES NOT WARRANT THAT THE SOFTWARE WILL MEET YOUR REQUIREMENTS, THAT THE OPERATION OF THE SOFTWARE WILL BE UNINTERRUPTED OR ERROR-FREE, OR THAT DEFECTS IN THE SOFTWARE WILL BE CORRECTED.

### 6. LIMITATION OF LIABILITY

YAMAHA'S ENTIRE OBLIGATION HEREUNDER SHALL BE TO PER-MIT USE OF THE SOFTWARE UNDER THE TERMS HEREOF. IN NO EVENT SHALL YAMAHA BE LIABLE TO YOU OR ANY OTHER PER-SON FOR ANY DAMAGES, INCLUDING, WITHOUT LIMITATION, ANY DIRECT, INDIRECT, INCIDENTAL OR CONSEQUENTIAL DAMAGES, EXPENSES, LOST PROFITS, LOST DATA OR OTHER DAMAGES ARIS-ING OUT OF THE USE, MISUSE OR INABILITY TO USE THE SOFT-WARE, EVEN IF YAMAHA OR AN AUTHORIZED DEALER HAS BEEN ADVISED OF THE POSSIBILITY OF SUCH DAMAGES. In no event shall Yamaha's total liability to you for all damages, losses and causes of action (whether in contract, tort or otherwise) exceed the amount paid for the SOFT-WARE.

#### 7. THIRD PARTY SOFTWARE

Third party software and data ("THIRD PARTY SOFTWARE") may be attached to the SOFTWARE. If, in the written materials or the electronic data accompanying the Software, Yamaha identifies any software and data as THIRD PARTY SOFTWARE, you acknowledge and agree that you must abide by the provisions of any Agreement provided with the THIRD PARTY SOFT WARE and that the party providing the THIRD PARTY SOFTWARE is responsible for any warranty or liability related to or arising from the THIRD PARTY SOFTWARE. Yamaha is not responsible in any way for the THIRD PARTY SOFTWARE or your use thereof.

- Yamaba provides no express warranties as to the THIRD PARTY SOFT-WARE. IN ADDITION, YAMAHA EXPRESSLY DISCLAIMS ALL IMPLIED WARRANTIES, INCLUDING BUT NOT LIMITED TO THE IMPLIED WARRANTIES OF MERCHANTABILITY AND FITNESS FOR A PARTICULAR PURPOSE, as to the THIRD PARTY SOFTWARE.
- Yamaha shall not provide you with any service or maintenance as to the THIRD PARTY SOFTWARE.
- Yamaha is not liable to you or any other person for any damages, including, without limitation, any direct, indirect, incidental or consequential damages, expenses, lost profits, lost data or other damages arising out of the use, misuse or inability to use the THIRD PARTY SOFTWARE.

#### 8. GENERAL

This Agreement shall be interpreted according to and governed by Japanese law without reference to principles of conflict of laws. Any dispute or procedure shall be heard before the Tokyo District Court in Japan. If for any reason a court of competent jurisdiction finds any portion of this Agreement to be unenforceable, the remainder of this Agreement shall continue in full force and effect.

### 9. COMPLETE AGREEMENT

This Agreement constitutes the entire agreement between the parties with respect to use of the SOFTWARE and any accompanying written materials and supersedes all prior or contemporaneous understandings or agreements, written or oral, regarding the subject matter of this Agreement. No amendment or revision of this Agreement will be binding unless in writing and signed by a fully authorized representative of Yamaha.

## SIBELIUS SCORCH LICENSE AGREEMENT

By installing and/or using this Product you (an individual or legal entity) agree with the Licensor to be bound by the terms of this License which will govern your use of the Product. If you do not accept these terms, do not install or use this Product. The Product is copyright © 1987-2007 Sibelius Software, a division of Avid Technology, Inc, and its licensors.

## 1. Definitions

In this License the following words and expressions have the following meanings:

"License": this agreement between you and the Licensor and, if permitted by the context, the conditional license granted to you in this agreement.

"Licensor": Avid Technology, Inc., of Avid Technology Park, One Park West, Tewksbury, MA 01876 USA, through its division Sibelius Software, of 20-23 City North, Fonthill Road, London N4 3HF, UK "Product": the Software and the Documentation.

"Software": the Sibelius Scorch web browser plug-in, Opus, Helsinki, Inkpen2 and Reprise font families, any other programs or files supplied by the Licensor which are included in or with the Sibelius Scorch installer, and the Sibelius Scorch installer.

"Documentation": any documentation in any form relating to the Software supplied to you with the Software or by the Licensor.

## 2. License

- 2.1 The Licensor grants to you a non-exclusive non-transferable license to use this Software in accordance with the Documentation on any number of computers. Title to the Product is not transferred to you. Ownership of the Product remains vested in the Licensor and its licensors, subject to the rights granted to you under this License. All other rights are reserved.
- 2.2 You may make one printout for your own use of any part of the Documentation provided in electronic form. You shall not make or permit any third party to make any further copies of any part of the Product whether in eye or machine-readable form.
- 2.3 You shall not, and shall not cause or permit any third party to,
  - translate, enhance, modify, alter or adapt the Product or any part of it for any purpose (including without limitation for the purpose of error correction);
  - (2) create derivative works based on the Product, or cause the whole or any part of the Product to be combined with or incorporated into any other program, file or product, for any purpose; or
  - (3) use the Software to create files in any format (other than temporary files created and required by your computer's operating system or web browser), including without limitation screen capture files, files generated from the Software's playback, graphics files and print files, for any purpose, except for creating MIDI files (if permitted by the Software) for private non-commercial use.
- 2.4 You shall not, and shall not cause or permit any third party to, decompile, decode, disassemble or reverse engineer the Software in whole or in part for any purpose.
- 2.5 You shall not, and shall not cause any third party to, translate, convert, decode or reverse engineer any file capable of being read by any copy or version of the Software or any data transmitted to or from any copy or version of the Software, in whole or in part for any purpose.
- 2.6 The Product or any part of it must not be used to infringe any right of copyright or right of privacy, publicity or personality or any other right whatsoever of any other person or entity.

## 3. Copyright

3.1 You acknowledge that copyright in the Product as a whole and in the components of the Product as between you and the Licensor belongs to the Licensor or its licensors and is protected by copyright laws, national and international, and all other applicable laws.

## 4. Disclaimer of Liability

4.1 In consideration of the fact that the Product is licensed hereunder free of charge, (a) the Licensor disclaims any and all warranties with respect to the Product, whether expressed or implied, including without limitation any warranties that the Product is free from defects, will perform in accordance with the Documentation, is merchantable, or is fit for any particular purpose, and (b) the Licensor shall not have or incur any liability to you for any loss, cost, expense or claim (including without limitation any liability for loss or corruption of data and loss of profits, revenue or goodwill and any type of special, indirect or consequential loss) that may arise out of or in connection with your installation and use of the Product.

## 5. Termination

5.1 This License shall terminate automatically upon your destruction of the Product. In addition, the Licensor may elect to terminate this License in the event of a material breach by you of any condition of this License or of any of your representations, warranties, covenants or obligations hereunder. Upon notification of such termination by the Licensor, you will immediately delete the Software from your computer and destroy the Documentation.

## 6. Miscellaneous

- 6.1 No failure to exercise and no delay in exercising on the part of the Licensor of any right, power or privilege arising hereunder shall operate as a waiver thereof, nor shall any single or partial exercise of any right, power or privilege preclude any other or further exercise thereof or the exercise of any other right, power or privilege. The rights and remedies of the Licensor in connection herewith are not exclusive of any rights or remedies provided by law.
- 6.2 You may not distribute, loan, lease, sub-license, rent or otherwise transfer the Product to any third party.
- 6.3 You agree to the use of your personal data in accordance with the Licensor's privacy policy (available from the Licensor or on www.sibelius.com), which may change from time to time.
- 6.4 This License is intended by the parties hereto to be a final expression of their agreement with respect to the subject matter hereof and a complete and exclusive statement of the terms of such agreement. This License supercedes any and all prior understandings, whether written or oral, between you and the Licensor relating to the subject matter hereof.
- 6.5 (This section only applies if you are resident in the European Union:) This License shall be construed and governed by the laws of England, and both parties agree to submit to the exclusive jurisdiction of the English courts.
- 6.6 (This section only applies if you are not resident in the European Union:) This License shall be construed and enforced in accordance with and governed by the laws of the State of California. Any suit, action or proceeding arising out of or in any way related or connected to this License shall be brought and maintained only in the United States District Court for the Northern District of California, sitting in the City of San Francisco. Each party irrevocably submits to the jurisdiction of such federal court over any such suit, action or proceeding. Each party knowingly, voluntarily and irrevocably waives trial by jury in any suit, action or proceeding (including any counterclaim), whether at law or in equity, arising out of or in any way related or connected to this License or the subject matter hereof.

(License v5.0 (DMN), 30 July 2007)

Specifications

### **Keyboards**

88-key box type (A-1–C7), with Touch Response.

## Display

320 x 240 dots LCD display (backlit)

## Setup

- STANDBY/ON
- MASTER VOLUME: MIN-MAX
- LCD CONTRAST

## **Panel Controls**

• SONG, VOICE, STYLE, EASY SONG ARRANGER P.A.T. ON/OFF, LESSON L, LESSON R, LESSON START, METRONOME ON/OFF, PORTABLE GRAND, DEMO, FUNCTION, MUSIC DATABASE, HARMONY ON/OFF, DUAL ON/OFF, SPLIT ON/OFF, TEMPO/TAP, [0]–[9], [+]. [-], CATEGORY, Dial, REPEAT & LEARN (ACMP ON/OFF) A-B REPEAT (INTRO/ENDING/rit.), PAUSE (SYNC START), START/STOP, REW (MAIN/AUTO FILL), FF (SYNC STOP), REGIST MEMORY ([MEMORY/BANK], [1], [2]), SONG MEMORY (REC, [1]-[5], [A]), File Control [MENU], File Control [EXECUTE], [EXIT], [LYRICS], [SCORE], [CHORD FINGERING]

#### **Realtime Control**

Pitch Bend Wheel

#### Voice

- 127 panel voices + 12 drum/SFX kits + 361 XGlite voices • Polyphony: 32
- DUAL

## SPLIT

## Style

- 160 Preset Styles + External files
- Style Control: ACMP ON/OFF, SYNC STOP, SYNC START, START/STOP, INTRO/ENDING/rit., MAIN/AUTO FILL
- Fingering: Multi Finger, Full Keyboard
- Style Volume

## **Music Database**

- 300 + External files
- **Education Feature**
- Dictionary
- Lesson 1–3, Repeat & Learn

#### **Registration Memory**

#### 8 banks x 2 types

#### Function

- VOLUME: Style Volume, Song Volume • OVERALL: Tuning, Transpose, Split Point, Touch Sensitivity, Pitch Bend Range, Chord Fingering • MAIN VOICE: Volume, Octave, Pan, Reverb Level, Chorus Level • DUAL VOICE: Volume, Octave, Pan, Reverb Level, Chorus Level • SPLIT VOICE: Volume, Octave, Pan, Reverb Level, Chorus Level • EFFECT: Reverb Type, Chorus Type, Master EQ Type, Sustain • HARMONY: Harmony Type, Harmony Volume Performance assistant technology: Performance assistant technology Type • PC: PC Mode • MIDI: Local On/Off, External Clock, Initial Send, Keyboard Out, Style Out, Song Out • METRONOME: Time Signature Numerator, Time Signature Denominator, Metronome Volume SCORE: Quantize
- LESSON: Lesson Track (R), Lesson Track (L), Grade
- UTILITY: Demo Cancel, Language

#### **Effects**

- Reverb: 9 types
- Chorus: 4 types
- · Harmony: 26 types

#### Song

- 30 Preset Songs + 5 User Songs + Accessory CD-ROM Songs (70)
- Song Clear, Track Clear
- Song Volume
- Song Control: REPEAT & LEARN, A-B REPEAT, PAUSE, REW, FF, START/STOP

#### Performance assistant technology

Chord, Chord/Free, Melody, Chord/Melody

### Recording

- Song User Song: 5 Songs
  - Recording Tracks: 1, 2, 3, 4, 5, STYLE

### MID

- Local On/Off
- Keyboard Out
  - Style Out Song Out

External Clock

Initial Send

### Auxiliary jacks

 PHONES/OUTPUT, DC IN 12V, USB TO HOST, USB TO DEVICE, SUSTAIN

#### Amplifier

• 6W + 6W

## **Speakers**

12cm x 2 + 3cm x 2

#### **Power Consumption** 22W

## **Power Supply**

Adaptor: PA-5D or an equivalent recommended by Yamaha

### Dimensions (W x D x H)

- 1,340 x 422 x 145 mm (52-3/4" x 16-5/8" x 5-3/4")
  - with keyboard stand: 1.354 x 485 x 775 mm (53-1/3" x 19-1/8" x 30-1/2")

## Weight

- 11.0kg (24 lbs. 4 oz.)
  - with keyboard stand: 17.0kg (37 lbs. 8 oz.)

### **Supplied Accessories**

- Music Rest Accessory CD-ROM
- Keyboard Stand Owner's Manual Footswitch FC5
- AC Power adaptor (PA-5D or an equivalent recommended by Yamaha)
  - \* May not be included depending on your particular area.

#### **Optional Accessories**

• Headphones: HPE-150

Specifications and descriptions in this owner's manual are for information purposes only. Yamaha Corp. reserves the right to change or modify products or specifications at any time without prior notice. Since specifications, equipment or options may not be the same in every locale, please check with your Yamaha dealer.

## Panel controls and terminals

Index

| +/                           |
|------------------------------|
| +/                           |
|                              |
| 0–9                          |
| A-B REPEAT                   |
| ACMP ON/OFF                  |
| CATEGORY [★] and [▼] 14, 65  |
| Chord Fingering 14, 83       |
| DC IN 12V 12, 15             |
| DEMO14, 33                   |
| Dial14, 65                   |
| DUAL ON/OFF 14, 18           |
| EASY SONG ARRANGER 14, 56    |
| EXECUTE 14, 94               |
| EXIT14, 66                   |
| FF                           |
| FILE CONTROL 14, 92          |
| FUNCTION 14, 89              |
| HARMONY ON/OFF 14, 68        |
| INTRO/ENDING/rit             |
| LCD CONTRAST                 |
| LESSON L, R                  |
| LESSON START                 |
| LYRICS                       |
| MAIN/AUTO FILL               |
|                              |
| MASTER VOLUME                |
| MEMORY/BANK, 1, 2 14, 87     |
| MENU                         |
| METRONOME ON/OFF 14, 22      |
| MUSIC DATABASE 14, 55        |
| P.A.T. ON/OFF 14, 38, 46     |
| PAUSE 14, 32                 |
| PC 103                       |
| PHONES/OUTPUT12, 15          |
| PITCH BEND wheel14, 71       |
| PORTABLE GRAND14, 20         |
| REC, 1–5, A14, 58            |
| REGIST MEMORY 14, 87         |
| REPEAT & LEARN 14, 54        |
| REW14, 32                    |
| SCORE                        |
| SONG14, 31                   |
| SONG MEMORY 14, 59           |
| SPLIT ON/OFF 14, 19          |
| STANDBY/ON                   |
| START/STOP14, 65             |
| STYLE                        |
| SUSTAIN                      |
| SYNC START 14, 26, 77        |
| SYNC STOP                    |
| TEMPO/TAP 14, 22, 32, 72     |
| USB TO DEVICE 14, 22, 32, 72 |
|                              |
| USB TO HOST 15, 100          |
| VOICE 14, 17                 |

## Alphabetical order

| 5 | р |  |
|---|---|--|
|   |   |  |
|   |   |  |

A

| A-B Repeat85                 |
|------------------------------|
| Accessories7                 |
| ACMP                         |
| Auto Accompaniment Range26   |
| Auto-Accompaniment26, 28, 30 |

## B

| Backup63, 106 |  |
|---------------|--|
|---------------|--|

## C

| •                              |
|--------------------------------|
| CD-ROM107                      |
| Chord                          |
| Chord Dictionary84             |
| Chord Fingering                |
| Chord root84                   |
| Chord type (Chord Dictionary)  |
| Chord type (performance        |
| assistant technology)37-38     |
| Chord/Free type (performance   |
| assistant technology)          |
| Chord/Melody type (performance |
| assistant technology)          |
| Chorus70                       |
| Chorus Type133                 |
| Computer101–102, 104           |
|                                |

## D

| Default Setting       |       |
|-----------------------|-------|
| Delete (File Control) |       |
| Delete (Song Track)   | 62    |
| Delete (User Song)    | 61    |
| Demo                  | 33    |
| Demo Cancel           | 91    |
| Display               | 66–67 |
| Double-Staff Score    | 35    |
| Drum Kit              | 21    |
| Drum Kit List         | 128   |
| Dual Chorus Level     | 90    |
| Dual Octave           | 90    |
| Dual Pan              | 90    |
| Dual Reverb Level     | 90    |
| Dual Voice            | 18    |
| Dual Volume           | 90    |
|                       |       |

## Ε

| Easy Chords        | 30     |
|--------------------|--------|
| Easy Song Arranger | 56     |
| Effect Map         | 136    |
| Effect Type List   | 133    |
| External Clock9    | 1, 102 |
| External Song      | 34     |
|                    |        |

## F

| •                     |      |
|-----------------------|------|
| File Control          | 92   |
| File Name             | 95   |
| Flash Memory          | 34   |
| Foot Switch           | 12   |
| Format (File Control) | 94   |
| Function              | 9–91 |
| Function Display      | 66   |
|                       |      |

## **G** Gra

| rade | <br>51 |
|------|--------|
|      |        |

## H

| Harmony         | 58 |
|-----------------|----|
| Harmony Type 13 | 33 |
| Harmony Volume  | 91 |
| Headphones      | 12 |

## Ini

| Initial Send 104 |
|------------------|
| Initialization   |

## K

| Keyboard Out            | 91,   | 102  |
|-------------------------|-------|------|
| Keyboard Stand Assembly | ••••• | . 10 |

## L

| _        |  |
|----------|--|
| Language |  |
| Lesson   |  |
| Load     |  |
| Local    |  |
| L-Part   |  |
| Lyric    |  |
|          |  |

## M

| Main Chorus Level        |        |
|--------------------------|--------|
| MAIN Display             | 66     |
| Main Octave              |        |
| Main Pan                 |        |
| Main Reverb Level        |        |
| Main Voice               |        |
| Main Volume              |        |
| Master EQ Type           |        |
| Measure                  | 67     |
| Melody                   |        |
| Melody Score             | 35     |
| Melody type (performance |        |
| assistant technology)    |        |
| Melody Voice             | 57, 86 |
| Messages                 |        |
|                          |        |

| Metronome                 | 22    |
|---------------------------|-------|
| MIDI                      | . 102 |
| MIDI Data Format          | . 136 |
| MIDI Implementation Chart | . 134 |
| Music Database            | 55    |
| Music Rest                | 13    |
| Mute                      | 86    |
|                           |       |

## Ν

| notation |  |
|----------|--|
|          |  |

## 0

| -   |       |         |      |        |
|-----|-------|---------|------|--------|
| One | Touch | Setting | <br> | <br>73 |

## P

| -                                   |
|-------------------------------------|
| P.A.T. Type                         |
| Panel Sustain                       |
| PC Mode103                          |
| performance assistant technology 37 |
| Pitch Bend Range90                  |
| Power Adaptor                       |
| Preset Song 31, 33–34               |

## Q

| Quantize |  | L |
|----------|--|---|
|----------|--|---|

## R

| Recording           | 3 |
|---------------------|---|
| Registration Memory | 7 |
| Remote control 103  | 3 |
| Repeat              | 5 |
| Reverb              | ) |
| Reverb Type 133     | 3 |
| R-Part              | 5 |

## S

| •                                |
|----------------------------------|
| Save (File Control)              |
| Score                            |
| Single-Staff Score               |
| SMF (Standard MIDI File)96       |
| SMF Save                         |
| Software Licensing Agreement 137 |
| Song                             |
| Song Clear61                     |
| Song List                        |
| Song Memory 58–59                |
| Song Out                         |
| Song Volume                      |
| Specifications                   |
| Split Chorus Level               |
|                                  |

| Split Octave         | 90         |
|----------------------|------------|
| Split Pan            | 90         |
| Split Point          | 19, 79     |
| Split Reverb Level   | 90         |
| Split Voice          | 19         |
| Split Volume         | 90         |
| Standard Chords      | 30         |
| Style2               | 25, 28, 76 |
| Style File           | 83, 97     |
| Style List           | 130        |
| Style Out            | 91, 102    |
| Style Volume         | 80         |
| Sustain (Footswitch) | 12         |
| Sustain (Panel)      | 71, 90     |
| Synchro Start        | 26, 77     |
| Synchro Stop         | 78         |
|                      |            |

## Τ

| -                        |          |
|--------------------------|----------|
| Тетро                    |          |
| TimeSignature            |          |
| (Denominator, Numerator) | 23       |
| Touch Response           | 72       |
| Touch Sensitivity        | 72       |
| Track                    | 58       |
| Track Clear              | 62       |
| Transfer                 | 102, 104 |
| Transpose                | 75       |
| Troubleshooting          | 112, 114 |
| Tuning                   | 75       |
|                          |          |

## U

| 110-111 |
|---------|
| 95, 97  |
| 95      |
| 34, 58  |
|         |

## V

| Voice      | <br>17  |
|------------|---------|
| Voice List | <br>124 |

## X

| XF |      | <br> | ••••• | <br>••••••••• | 6, 36 |
|----|------|------|-------|---------------|-------|
| XG | lite | <br> |       | <br>•••••     | 6     |

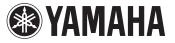

## LIMITED 1-YEAR WARRANTY ON

## PORTABLE KEYBOARDS

(NP, NPV, PSRE, PSREW, EZ, DGX230, DGX530, YPG AND YPT SERIES)

Thank you for selecting a Yamaha product. Yamaha products are designed and manufactured to provide a high level of defect-free performance. Yamaha Corporation of America ("Yamaha") is proud of the experience and craftsmanship that goes into each and every Yamaha product. Yamaha sells its products through a network of reputable, specially authorized dealers and is pleased to offer you, the Original Owner, the following Limited Warranty, which applies only to products that have been (1) directly purchased from Yamaha's authorized dealers in the fifty states of the USA and District of Columbia (the "Warranted Area") and (2) used exclusively in the Warranted Area. Yamaha suggests that you read the Limited Warranty thoroughly, and invites you to contact your authorized Yamaha dealer or Yamaha Customer Service if you have any questions.

**Coverage:** Yamaha will, at its option, repair or replace the product covered by this warranty if it becomes defective, malfunctions or otherwise fails to conform with this warranty under normal use and service during the term of this warranty, without charge for labor or materials. Repairs may be performed using new or refurbished parts that meet or exceed Yamaha specifications for new parts. If Yamaha elects to replace the product, the replacement may be a reconditioned unit. You will be responsible for any initial shipping charges if the product(s) must be shipped for warranty service. However, Yamaha will pay the return shipping charges to any destination within the USA if the repairs are covered by the warranty. This warranty does not cover (a) damage, deterioration or malfunction resulting from accident, negligence, misuse, abuse, improper installation or operation or failure to follow instructions according to the Owner's Manual for this product; any shipment of the product (claims must be presented to the carrier); repair or attempted repair by anyone other than Yamaha or an authorized Yamaha Service Center; (b) any unit which has been defaced, modified or removed; (c) normal wear and any periodic maintenance; (d) deterioration due to perspiration, corrosive atmosphere or other external causes such as extremes in temperature or humidity; (e) damages attributable to power line surge or related electrical abnormalities, lightning damage or acts of God; or (f) RFI/EMI (Interference/ noise) caused by improper grounding or the improper use of either certified or uncertified equipment, if applicable. Any evidence of alteration, erasing or forgery of proof-of-purchase documents will cause this warranty to be void. This warranty covers only the Original Owner and is not transferable.

In Order to Obtain Warranty Service: Warranty service will only be provided for defective products within the Warranted Area. Contact your local authorized Yamaha dealer who will advise you of the procedures to be followed. If this is not successful, contact Yamaha at the address, telephone number or website shown below. Yamaha may request that you send the defective product to a local authorized Yamaha control authorized by Yamaha, please contact Yamaha's Service Department at the number shown below, or check Yamaha's website at <u>www.Yamaha.com</u>. Product(s) shipped for service should be packed securely and must be accompanied by a detailed explanation of the problem(s) requiring service, together with the original or a machine reproduction of the bill of sale or other dated, proof-of-purchase document describing the product, as evidence of warranty coverage. Should any product submitted for warranty service be found ineligible therefore, an estimate of repair cost will be furnished and the repair will be accomplished only if requested by you and upon receipt of payment or acceptable arrangement for payment.

Limitation of Implied Warranties and Exclusion of Damages: ANY IMPLIED WARRANTIES, INCLUDING WARRANTIES OF MERCHANTABILITY AND FITNESS FOR A PARTICULAR PURPOSE SHALL BE LIMITED IN DURATION TO THE APPLICABLE PERIOD OF TIME SET FORTH ABOVE. YAMAHA SHALL NOT BE RESPONSIBLE FOR INCIDENTAL OR CONSEQUENTIAL DAMAGES OR FOR DAMAGES BASED UPON INCONVENIENCE, LOSS OF USE, DAMAGE TO ANY OTHER EQUIPMENT OR OTHER ITEMS AT THE SITE OF USE OR INTERRUPTION OF PERFORMANCES OR ANY CONSEQUENCES. YAMAHA'S LIABILITY FOR ANY DEFECTIVE PRODUCT IS LIMITED TO REPAIR OR REPLACEMENT OF THE PRODUCT, AT YAMAHA'S OPTION. SOME STATES DO NOT ALLOW LIMITATIONS ON HOW LONG AN IMPLIED WARRANTY LASTS OR THE EXCLUSION OR LIMITATION OF INCIDENTAL OR CONSEQUENTIAL DAMAGES, SO THE ABOVE LIMITATION OR EXCLUSION MAY NOT APPLY TO YOU. This Warranty gives you specific legal rights, and you may also have other rights which vary from state to state. This is the only express warranty applicable to the product specified herein; Yamaha neither assumes nor authorizes anyone to assume for it any other express warranty.

If you have any questions about service received or if you need assistance in locating an authorized Yamaha Servicer, please contact:

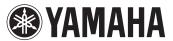

CUSTOMER SERVICE Yamaha Corporation of America 6600 Orangethorpe Avenue, Buena Park, California 90620-1373 Telephone: 800-854-1569 www.yamaha.com

Do not return any product to the above address without a written Return Authorization issued by YAMAHA.

© 2015 Yamaha Corporation of America.

For details of products, please contact your nearest Yamaha representative or the authorized distributor listed below.

#### NORTH AMERICA

#### CANADA

Yamaha Canada Music Ltd. 135 Milner Avenue, Toronto, Ontario M1S 3R1, Canada Tel: +1-416-298-1311

#### U.S.A.

Yamaha Corporation of America 6600 Orangethorpe Avenue, Buena Park, CA 90620, U.S.A. Tel: +1-714-522-9011

#### CENTRAL & SOUTH AMERICA MEXICO

Yamaha de México, S.A. de C.V. Av. Insurgentes Sur 1647 Piso 9, Col. San José Insurgentes, Delegación Benito Juárez, México, D.F., C.P. 03900 Tel: +52-55-5804-0600

#### BRAZIL

Yamaha Musical do Brasil Ltda. Rua Fidêncio Ramos, 302 – Cj 52 e 54 – Torre B – Vila Olímpia – CEP 04551-010 – São Paulo/SP, Brazil Tel: +55-11-3704-1377

ARGENTINA

Yamaha Music Latin America, S.A., Sucursal Argentina Olga Cossettini 1553, Piso 4 Norte, Madero Este-C1107CEK, Buenos Aires, Argentina Tel: +54-11-4119-7000

#### VENEZUELA

Yamaha Musical de Venezuela, C.A. AV. Manzanares, C.C. Manzanares Plaza, Piso 4, Oficina 0401, Baruta, Caracas, Venezuela Tel: +58-212-943-1877

#### PANAMA AND OTHER LATIN AMERICAN COUNTRIES/ CARIBBEAN COUNTRIES

Yamaha Music Latin America, S.A. Edif. Torre Banco General, F7, Urb. Marbella, Calle 47 y Aquilino de la Guardia, Panama, P.O.Box 0823-05863, Panama, Rep.de Panama Tel: +507-269-5311

#### EUROPE

THE UNITED KINGDOM/IRELAND Yamaha Music Europe GmbH (UK) Sherbourne Drive, Tilbrook, Milton Keynes, MK7 8BL, U.K. Tel: +44-1908-366700

GERMANY Yamaha Music Europe GmbH Siemensstrasse 22-34, 25462 Rellingen, Germany Tel: +49-4101-303-0

SWITZERLAND/LIECHTENSTEIN Yamaha Music Europe GmbH, Rellingen, Branch Switzerland in Zürich Seefeldstrasse 94, 8008 Zürich, Switzerland Tel: +41-44-3878080

AUSTRIA Yamaha Music Europe GmbH, Branch Austria Schleiergasse 20, 1100 Wien, Austria Tel: +43-1-60203900

ZECH REPUBLIC/HUNGARY/ ROMANIA/SLOVAKIA/SLOVENIA Yamaha Music Europe GmbH, Branch Austria Schleiergasse 20, 1100 Wien, Austria Tel: +43-1-60203900

POLAND/LITHUANIA/LATVIA/ESTONIA Yamaha Music Europe GmbH Sp.z o.o. Oddzial w Polsce

ul. Wrotkowa 14, 02-553 Warsaw, Poland Tel: +48-22-880-08-88

#### BULGARIA

Dinacord Bulgaria LTD. Bul.Iskarsko Schose 7 Targowski Zentar Ewropa 1528 Sofia, Bulgaria Tel: +359-2-978-20-25

MALTA Olimpus Music Ltd. Valletta Road, Mosta MST9010, Malta Tel: +356-2133-2093 NETHERLANDS/BELGIUM/ LUXEMBOURG Yamaha Music Europe, Branch Benelux Clarissenhof 5b, 4133 AB Vianen, The Netherlands Tel: +31-347-358040 FRANCE Yamaha Music Europe 7 rue Ambroise Croizat, Zone d'activités de Pariest, 77183 Croissy-Beaubourg, France Tel: +33-1-6461-4000 ITALY Yamaha Music Europe GmbH, Branch Italy Viale Italia 88, 20020, Lainate (Milano), Italy Tel: +39-02-93577-1 SPAIN/PORTUGAL Yamaha Music Europe GmbH Ibérica, Sucursal en España Ctra. de la Coruna km. 17,200, 28231 Las Rozas de Madrid, Spain Tel: +34-91-639-88-88 GREECE Philippos Nakas S.A. The Music House 19th klm. Leof. Lavriou 190 02 Peania - Attiki, Greece Tel: +30-210-6686260 SWEDEN Yamaha Music Europe GmbH Germany filial Scandinavia JA Wettergrensgata 1, 400 43 Göteborg, Sweden Tel: +46-31-89-34-00 DENMARK Yamaha Music Denmark, Fillial of Yamaha Music Europe GmbH, Tyskland Generatorvej 8C, ST. TH., 2860 Søborg, Denmark Tel: +45-44-92-49-00 FINLAND F-Musiikki Oy Antaksentie 4 FI-01510 Vantaa, Finland Tel: +358 (0)96185111 NORWAY Yamaha Music Europe GmbH Germany -Norwegian Branch Grini Næringspark 1, 1332 Østerås, Norway Tel: +47-6716-7800 ICELAND Hljodfaerahusid Ehf. Sidumula 20 IS-108 Reykjavik, Iceland Tel: +354-525-5050 CROATIA Euro Unit D.O.O. Slakovec 73 40305 Nedelisce Tel: +38540829400 RUSSIA Yamaha Music (Russia) LLC. Room 37, entrance 7, bld. 7, Kievskaya street, Moscow, 121059, Russia Tel: +7-495-626-5005 OTHER EUROPEAN COUNTRIES Yamaha Music Europe GmbH Siemensstrasse 22-34, 25462 Rellingen, Germany Tel: +49-4101-303-0 AFRICA Yamaha Music Gulf FZE JAFZA-16, Office 512, P.O.Box 17328, Jebel Ali FZE, Dubai, UAE Tel: +971-4-801-1500 MIDDLE EAST

TURKEY Yamaha Music Europe GmbH Merkezi Almanya Türkiye İstanbul Şubesi Maslak Meydan Sodak, Spring Giz Plaza Bagimsiz Böl. No:3, Sariyer Istanbul, Turkey Tel: +90-212-999-8010

#### CYPRUS

Nakas Music Cyprus Ltd. Nikis Ave 2k 1086 Nicosia

Tel: + 357-22-511080 Major Music Center 21 Ali Riza Ave. Ortakoy

P.O.Box 475 Nicosia, Cyprus Tel: (392) 227 9213 OTHER COUNTRIES

#### Yamaha Music Gulf FZE

JAFZA-16, Office 512, P.O.Box 17328, Jebel Ali FZE, Dubai, UAE Tel: +971-4-801-1500

#### ASIA

THE PEOPLE'S REPUBLIC OF CHINA Yamaha Music & Electronics (China) Co., Ltd. 2F, Yunhedasha, 1818 Xinzha-lu, Jingan-qu,

Shanghai, China Tel: +86-400-051-7700 HONG KONG

#### Tom Lee Music Co., Ltd.

11/F., Silvercord Tower 1, 30 Canton Road, Tsimshatsui, Kowloon, Hong Kong Tel: +852-2737-7688

#### INDIA

Yamaha Music India Private Limited Spazedge Building, Ground Floor, Tower A Sector-47, Gurgaon- Sohna Road, Gurgaon-122002, Haryana, India

Tel: +91-124-485-3300

#### INDONESIA

PT. Yamaha Musik Indonesia (Distributor) Yamaha Music Center Bldg. Jalan Jend. Gatot Subroto Kav. 4, Jakarta 12930, Indonesia Tel: +62-21-520-2577

KOREA

#### Yamaha Music Korea Ltd. 8F, Dongsung Bldg. 21, Teheran-ro 87-gil, Gangnam-gu, Seoul, 135-880, Korea Tel: +82-2-3467-3300

MALAYSIA

Yamaha Music (Malaysia) Sdn. Bhd. No.8, Jalan Perbandaran, Kelana Jaya, 47301 Petaling Jaya, Selangor, Malaysia Tel: +60-3-78030900

#### SINGAPORE

Yamaha Music (Asia) Private Limited Block 202 Hougang Street 21, #02-00, Singapore 530202, Singapore Tel: +65-6740-9200

#### TAIWAN

Yamaha Music & Electronics Taiwan Co., Ltd. 2F., No.1, Yuandong Rd. Banqiao Dist. New Taipei City 22063, Taiwan, R.O.C. Tel: +886-2-7741-8888

#### THAILAND

Siam Music Yamaha Co., Ltd. 3, 4, 15, 16th FL, Siam Motors Building, 891/1 Rama 1 Road, Wangmai, Pathumwan, Bangkok 10330, Thailand Tel: +66-2215-2622

#### VIETNAM

Yamaha Music Vietnam Company Limited 15th Floor, Nam A Bank Tower, 201-203 Cach Mang Thang Tam St., Ward 4, Dist.3, Ho Chi Minh City, Vietnam Tel: +84-8-3818-1122

OTHER ASIAN COUNTRIES

http://asia.yamaha.com

## OCEANIA

AUSTRALIA Yamaha Music Australia Ptv. Ltd. Level 1, 99 Queensbridge Street, Southbank,

VIC 3006, Australia Tel: +61-3-9693-5111

#### NEW ZEALAND

Music Works LTD

P.O.BOX 6246 Wellesley, Auckland 4680, New Zealand Tel: +64-9-634-0099

COUNTRIES AND TRUST

TERRITORIES IN PACIFIC OCEAN http://asia.yamaha.com

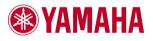

Yamaha Global Site http://www.yamaha.com/

Yamaha Downloads http://download.yamaha.com/

Manual Development Department © 2016 Yamaha Corporation

WM36660 Published 02/2016 PO##\*.\*-\*\*B0 Printed in China